# white space is not your enemy:

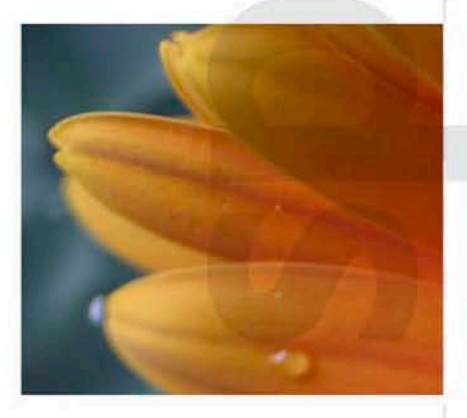

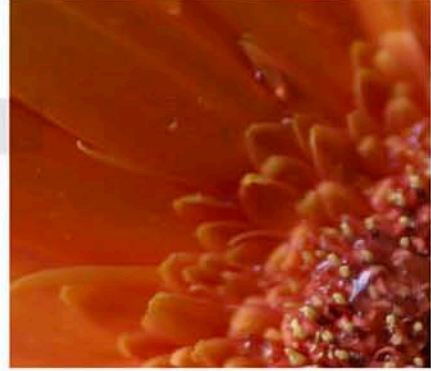

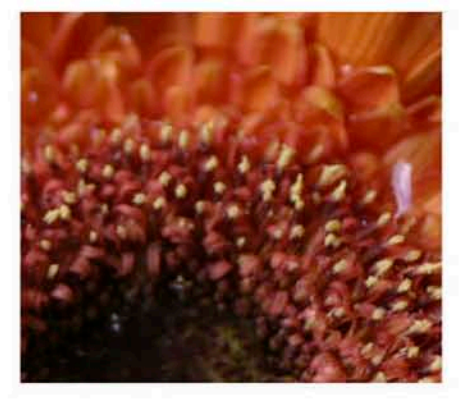

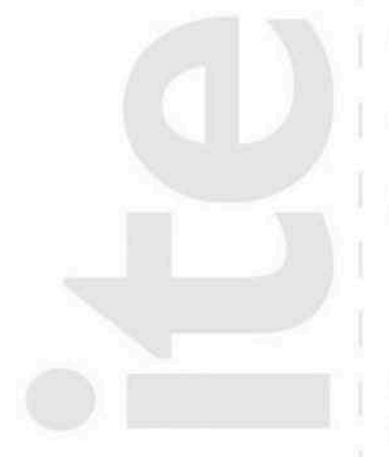

a beginner's guide to communicating visually through graphic, web and multimedia design

kim golombisky & rebecca hagen

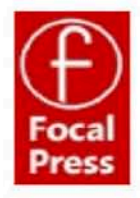

# **WHITE SPACE IS NOT YOUR ENEMY**

This page intentionally left blank

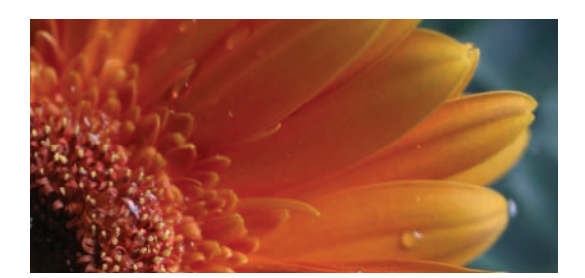

# white space is not your enemy

a beginner's guide to communicating visually through graphic, web & multimedia design

kim golombisky & rebecca hagen

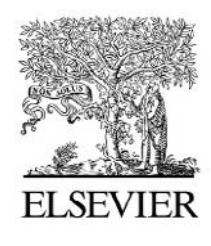

AMSTERDAM • BOSTON • HEIDELBERG • LONDON NEW YORK • OXFORD • PARIS • SAN DIEGO SAN FRANCISCO • SINGAPORE • SYDNEY • TOKYO Focal Press is an imprint of Elsevier

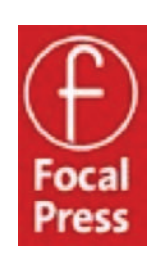

Focal Press is an imprint of Elsevier 30 Corporate Drive, Suite 400, Burlington, MA 01803, USA The Boulevard, Langford Lane, Kidlington, Oxford, OX5 1GB, UK

#### **© 2010 ELSEVIER INC. All rights reserved.**

No part of this publication may be reproduced or transmitted in any form or by any means, electronic or mechanical, including photocopying, recording, or any information storage and retrieval system, without permission in writing from the publisher. Details on how to seek permission, further information about the Publisher's permissions policies and our arrangements with organizations such as the Copyright Clearance Center and the Copyright Licensing Agency, can be found at our website: www.elsevier.com/permissions.

This book and the individual contributions contained in it are protected under copyright by the Publisher (other than as may be noted herein).

#### **Notices**

Knowledge and best practice in this field are constantly changing. As new research and experience broaden our understanding, changes in research methods, professional practices, or medical treatment may become necessary.

Practitioners and researchers must always rely on their own experience and knowledge in evaluating and using any information, methods, compounds, or experiments described herein. In using such information or methods they should be mindful of their own safety and the safety of others, including parties for whom they have a professional responsibility.

To the fullest extent of the law, neither the Publisher nor the authors, contributors, or editors, assume any liability for any injury and/or damage to persons or property as a matter of products liability, negligence or otherwise, or from any use or operation of any methods, products, instructions, or ideas contained in the material herein.

#### **Library of Congress Cataloging-in-Publication Data**

Application submitted

#### **British Library Cataloguing-in-Publication Data**

A catalogue record for this book is available from the British Library.

ISBN: 978-0-240-81281-6

For information on all Focal Press publications visit our website at www.elsevierdirect.com

10 11 12 13 5 4 3 2 1

Printed in China

Working together to grow<br>libraries in developing countries www.elsevier.com | www.bookaid.org | www.sabre.org **BOOK AID** ELSEVIER Sabre Foundation International

To our students at the University of South Florida School of Mass Communications

# **WHITE SPACE IS NOT YOUR ENEMY**

This page intentionally left blank

# **table of contents**

**white space is not your enemy:** a beginner's guide to communicating visually through graphic, web & multimedia design

**contents**<br> **contents**<br> **conte** 

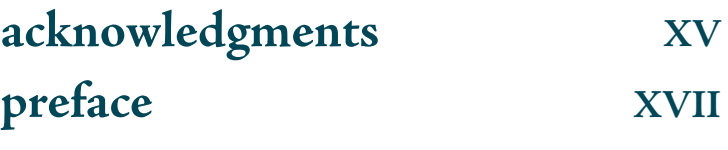

#### **chapter 1**

# **what is design?** 1 *making visuals & type play nice in space*

- form follows function in design
- design drives visual culture
- graphic design communicates
- computers democratized graphic design
- graphic design is planned
- make pictures & words work together in space
- know the rules. break the rules if you have a reason.
- try this

#### **chapter 2**

# **step away from the computer** 9 *for research & brainstorming*

- research
- brainstorming
- thumbnail sketches
- try this

#### **chapter 3** Λ

#### **i need to design this today** 21 *the works-every-time layout*

- why the works-every-time layout works
- parts of the works-every-time layout
- step 1: margins
- step 2: columns
- step 3: visual
- step 4: cutline
- step 5: headline
- step 6: copy
- step 7: tags
- final thoughts
- try this

#### **chapter 4**

#### **layout sins** 31 *13 amateur errors*

- sin no. 1: things that blink. incessantly.
- sin no. 2: warped photos
- sin no. 3: naked photos
- sin no. 4: bulky borders & boxes
- sin no. 5: cheated margins
- sin no. 6: centering everything
- sin no. 7: 4 corners & clutter
- sin no. 8: trapped negative space
- sin no 9: busy backgrounds
- sin no. 10: tacky type emphasis: reversing, stroking, using all caps & underlining
- sin no. 11: bad bullets
- sin no. 12: widows & orphans
- sin no. 13: justified rivers
- try this

**chapter 5**

# **mini art school** 43 *the elements & principles of design*

- element no. 1: space
- element no. 2: line
- element no. 3: shape
- element no. 4: size
- element no. 5: pattern
- element no. 6: texture
- element no. 7: value
- principle no. 1: focal point
- principle no. 2: contrast
- principle no. 3: balance
- principle no. 4: movement
- principle no. 5: rhythm
- principle no. 6: perspective
- principle no. 7: unity
- try this

#### **chapter 6**

# **what is a grid?** 57 *& when do i need one?*

- grid vocabulary
- creating & using a grid
- other approaches to designing a grid
- breaking the grid
- try this

#### **chapter 7**

**layout** 69

#### *where to put your type & visuals for impact*

- how do i know where to put my stuff ?
- where do i put the rest of my stuff ?
- order & organization
- layouts with multiple topics on the same screen or page
- multiple-page layouts
- exit here
- try this

#### **chapter 8**

# **type** 85

#### *what you don't know can hurt you*

- font, typeface, font family, glyph
- font categories
- choosing & using fonts
- applying additional font styling
- typesetting for extended amounts of copy
- taking a page from newspaper design
- type: not just for reading anymore
- icing on the cake
- try this

special section: what you need to know about logo design

#### **chapter 9**

#### **color basics** 111 *choosing & using color*

- the power of color: impact, organization & emotion
- how to choose color: culture
- how to choose color: history
- how to choose color: nature
- how to choose color: color science & the color wheel
- color technology: that's not the color i chose. what happened?
- working in cmyk color space
- working in rgb space
- tips for designing with color
- color rules!
- try this

# **chapter 10 adding visual appeal** 131 *working with photos & illustrations*

- image content
- resolution, file format & size
- choosing more than one photo
- ethics of editing
- diversity as craft excellence
- where to get photos
- where not to get photos
- alternatives to photos
- try this

#### **chapter 11**

# **the scoop on infographics** 153

#### *maximum information in minimum space*

- a terse history of infographics
- you might need an infographic if…
- 21st century multimedia infographics
- graphics packages
- ethics
- designing infographics
- try this

#### **chapter 12 storyboarding 101** 167 *planning visual storytelling*

#### • getting started

- framing the shot
- perspective
- pov
- camera angle
- movement
	- continuity
	- transitions
	- lighting
	- type
	- audio
	- after the storyboard
	- try this

#### **chapter 13**

# **multimedia components** 183 *sometimes more is more*

- working with images
- video clips
- working with audio
- animation
- interactive multimedia
- try this

#### **chapter 14**

# **designing for the web** 195 *starring on the small screen*

- how the web works (the 5-second version)
- what to expect when working with web sites
- designing for the web
- preparing simple graphics for the web
- designing web pages & web sites
- other design considerations
- a web site isn't always the best tool for the job
- multimedia web sites
- keep on your toes
- try this

#### **chapter 15 fit to print** 219 *an overview of papers & printing*

- plan ahead for printing: choosing paper
- types of printing & printers
- get a printing estimate
- prepare your document for printing
- what to give the printer: a checklist
- now what?
- other things your printer can do
- try this

#### **chapter 16**

#### **conclusion** 241

#### *now that you know enough to be dangerous, thanks for stopping by*

- everything is changing
- there's nothing new under the sun
- sometimes you just need to hire a professional
- words of encouragement

# **glossary** 245 **index** 257

For more content please visit the companion site: http://www.whitespacedesignbook.com

Register using the passcode: space816

This page intentionally left blank

# acknow<br> **WHICE acknowledgments**

Thanks all 'round to supportive and talented husbands Guy and Greg; sons Ben and Karl; cats Finn, Kylie, Salsa and Whitey; and dog Duke. Beyond their psychosocial support, their contributions—from modeling to design—are literally visible throughout *White Space.*

Special acknowledgments go to Cliff Keller for his amazing photography skills, Carrie Matteoli for her artistic ability and to our pal on the hall Kristin Arnold Ruyle for her beautiful opinions and strong photography. Th anks to bff Elizabeth Bell and her impeccable eye.

We are grateful for some stellar contributions from USF students, too, including Sarah Wilson, Susan Snyder, Meaghan Rose, Hunter Taylor and Michael Hardcastle.

We also credit our generous reviewers:

Jennifer George-Palilonis, Ball State University

Stuart Babington, Spring Hill College

Scott Farrand, University of South Carolina

Chris Balsano, Dominican University

Ana Garner, Marquette University

Last we thank Focal Press for letting us do an affordable 4-color book.

This page intentionally left blank

**WHE SECT ACCE**<br>
This book is for the "beginning" visual communicator. Whether you're<br>
arreduction to graphic design and layour. We also assume you're buy<br>
introduction to graphic design and layour. We also assume you're b

# **preface**

already a media pro or hoping to be one soon, we assume our book is your introduction to graphic design and layout. We also assume you're busy. So we try to cover the basics quickly without being too boring.

# **OUR BIG IDEA**

Our humble little book can't be everything to everyone. But we did plan it to combine some things typically treated separately:

**1.** News, PR, advertising & marketing communications:

We address different communications careers together as if they actually interact in the real world. Today's communications professionals all have to be visual, even the writers. And visual foundations are the same for all beginners. At the same time, where differences between journalism and the strategic communication arts remain sacred, we honor them.

**2.** Electronic & print media:

We embrace design for new and traditional media since the former is here to stay and the latter isn't going away. Because communications professionals need to be ambidextrous with both, we attend to visual practices across platforms and formats.

**3.** Visual communication, design & layout:

We integrate three traditionally segregated approaches: visual communication, graphic design and layout. Beginners need elementary howto rules (layout). But without thinking about the rules as functional messaging (visual communication) and without developing a good eye (design), the rules remain rote ideas either soon forgotten or ploddingly applied without creativity or innovation.

## **THEMES**

The book relies on three themes that chapters return to again and again in order to reinforce concepts and practices:

- **1.** Effective graphic design does four things: It captures attention, controls eye movement, conveys information and evokes emotion.
- **2.** All design uses three building blocks: visuals, type and negative space.
- **3.** Beginners need to learn the conventional rules first before earning the right to break said rules.

#### **TONE, DICTION & STYLE**

*White Space* is intentionally light-hearted and conversational. We employ an informal tone and diction to avoid reading like a traditional textbook. Most people find textbooks unappealing. Our students don't bother to read them.

Our goal has been to make *White Space* a fast, effortless read. We present information in a down-to-earth fashion without talking down to anyone. We use humor to avoid taking the book's content or ourselves too seriously.

Given the book's applied emphasis, we use the Associated Press as our style guide—except where we take creative license.

# **CHAPTER PREVIEWS**

Although each chapter flows from the previous one and segues to the next, by design the chapters also make sense read out of order or standing alone. We envision *White Space* useful as either a primary text or a supplemental resource. We also see it complementing media writing and editing courses.

Chapters 1–4 represent a book within a book. By the end of Chapter 4, the casual and impatient reader can opt out with dramatically improved skills.

- **•** Chapter 1 answers the beginning student's perennial question: "What is design?"
- **•** Chapter 2 reminds new designers to "step away from the computer for" the predesign work of "research & brainstorming."
- **•** Chapter 3 covers the "works-every-time layout," which allows us to describe Western layout in its most universal form while also teaching introductory rules for working with visuals, type and negative space.
- **•** Chapter 4 pre-empts the most common visual, type and composition "layout sins" in a checklist of "13 amateur errors."

After Chapter 4, readers have enough elementary skill to begin executing assignments, whether for the classroom or the office. So chapters 5-7 shore up some foundational details:

- **•** Chapter 5 sends readers to "mini art school" to learn the "elements & principles of design" that develop the good eye.
- **•** Chapter 6 explains "grids" as the skeletal structure organizing visual communication in complex and multiple-screen/page designs.
- Chapter 7 then fills in the blanks on "layout" format and composition from aspect ratio and focal point to visual hierarchy and modular design—along with goodies such as the golden proportion and Gestalt theory.

Next, readers can drill down on more advanced rules for type, color and visuals:

- **•** Chapter 8 expands the rules and uses of "type" from text-heavy formats and projects to creative type as art.
- **•** Chapter 9 deals with "choosing & using color," including sources of color inspiration as well as color as culture, science and technology.
- **•** Chapter 10 spells out technique, technology and ethics of designing with "photos & illustrations."

Remaining chapters touch on more complex design work:

- **•** Chapter 11 serves up a quickie lesson on "infographics" as "maximum information in minimum space."
- **•** Chapter 12 describes elementary concepts for "storyboarding 101: planning visual storytelling" for moving pictures, such as video, film and animation.
- **•** Chapter 13 moves on to planning visual communication as "multimedia components," including slideshows, video and audio clips, animation and interactivity.
- **•** Chapter 14 introduces visual communication issues in "designing for the Web" from fonts and colors behaving badly to navigating intuitively and getting GUI.
- **•** Chapter 15 details mechanical printing from papers, folding and binding to working with commercial printers.

**•** Chapter 16 wraps things up with a few words of encouragement before saying, "thanks for stopping by."

Each chapter concludes with exercises thinly disguised as "Try This." You'll find a glossary at the back of the book.

We also invite readers to visit the companion Web site for this book: www.whitespacedesignbook.com.

The how-to's of design and layout as visual communication are the same regardless of career track. We planned *White Space Is Not Your Enemy*  as a comprehensive introduction for any communications major, track or sequence, across traditional and new media formats: one concise and practical source surveying the fundamentals for any platform for anybody.

# **what is design?**<br>making visuals & type play nice in space

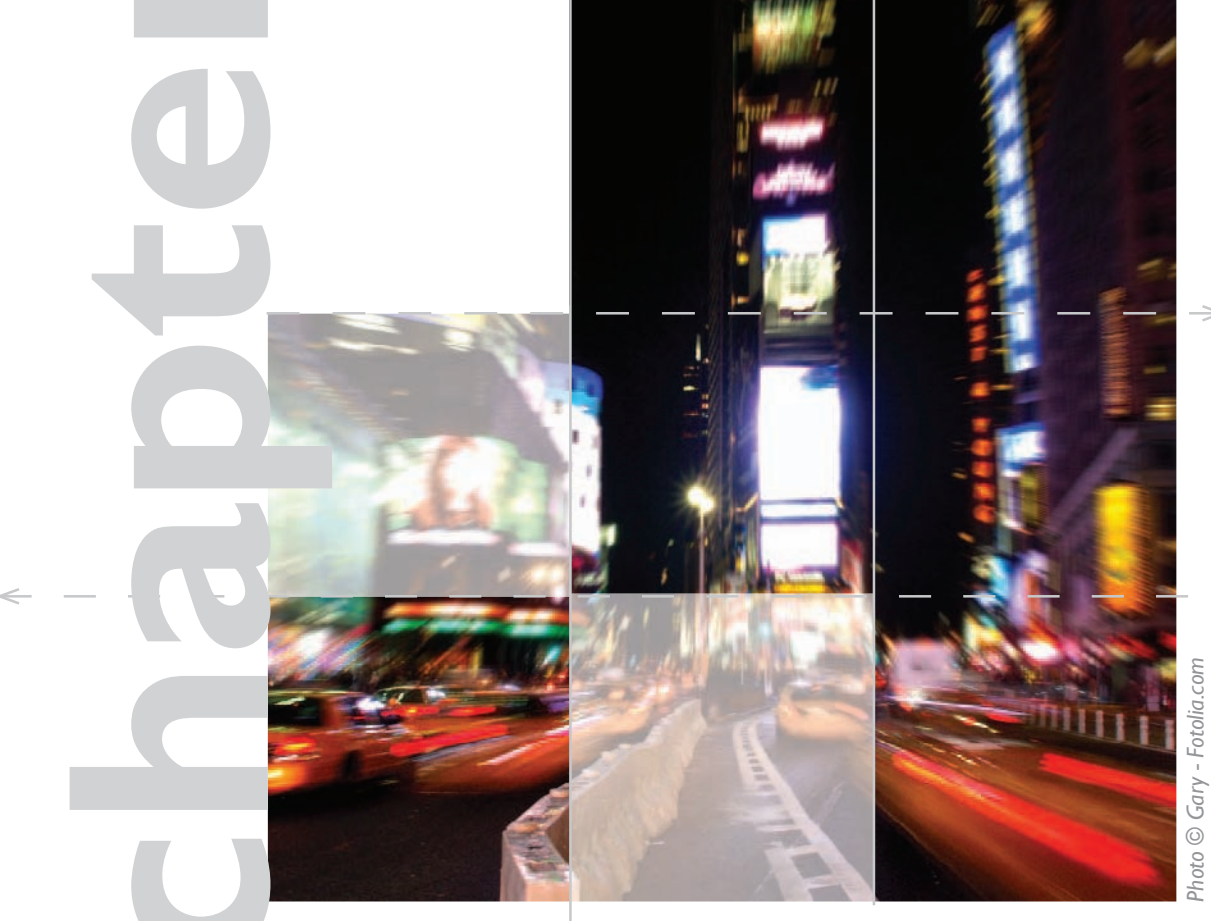

©2010 Elsevier Inc. All rights reserved. 10.1016/B978-0-240-81281-6.50001-6

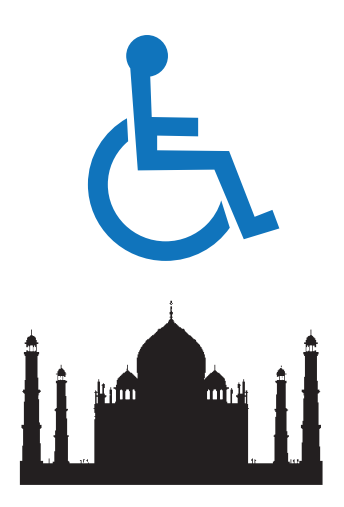

**Visual culture is a language,** and, like any language, visual culture has rules that make communication possible.

*Above:* Some designs are classic, like the Taj Mahal. Others are universal, like the international symbol set.

*Below:* This type of communication is so powerful that *breaking* convention communicates as well.

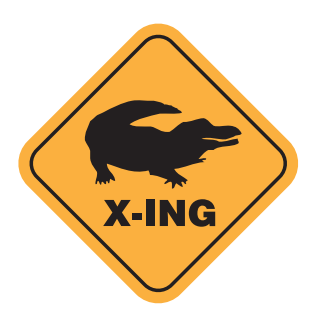

**Y**ou live in a visual culture. All day every day, you read the messages of visual culture, from the logo on your shirt to traffic signals. Unless you're blind or visually impaired, you hardly give it a thought—until you come across a visual message you don't understand.

Visual culture is a language, and, like any language, visual culture has rules that make communication possible. Like English grammar, you may not be able to say exactly what the rules are, but you know when *breaks someone* them.

The rules of design are equivalent to visual culture's grammar. This book gives you some basic rules of graphic design and layout so you can begin to speak the visual language that you already read. Think of this book as your primer for graphic design. Don't worry. This grammar is the fun stuff, and, hopefully, we'll whet your appetite to learn even more about visual culture and design.

Before we get started on the rules, though, let's cover a little background on design, visual culture, visual communication and graphic design.

# **FORM FOLLOWS FUNCTION IN DESIGN**

Chances are, right now, you're surrounded by the work of designers from fashion to furniture to architecture. There are interior designers and landscape designers, product designers and product packaging designers, and, of course, graphic designers. Believe it or not, there are even font designers and color designers. Today, Web designers are the new media technology test pilots. The list could go on, but the point is you live with design.

Despite its variety, all design is related through the expression, "Form follows function." Good design results from a partnership between "form" as art and "function" as utility.

"Form" refers to material artistry—what something looks like. Design, triggered by the industrial revolution and mass production capitalism (function), grew out of and continues to be inspired by the visual and even performing arts (form). Most designers have some background or training in art. Knowing something about art can improve your eye for design. But what people consider aesthetically beautiful, or even interesting, changes across history, cultures and individuals. "Aesthetics," a branch of philosophy, deals with the expression and perception of beauty. Your personal aesthetic dictates what you like in terms of style.

Unlike fine artists, however, designers don't have the luxury of creating art for art's sake or wholly yielding to personal taste. Design always has a job to do, and that job influences the design's form. Design has to be practical.

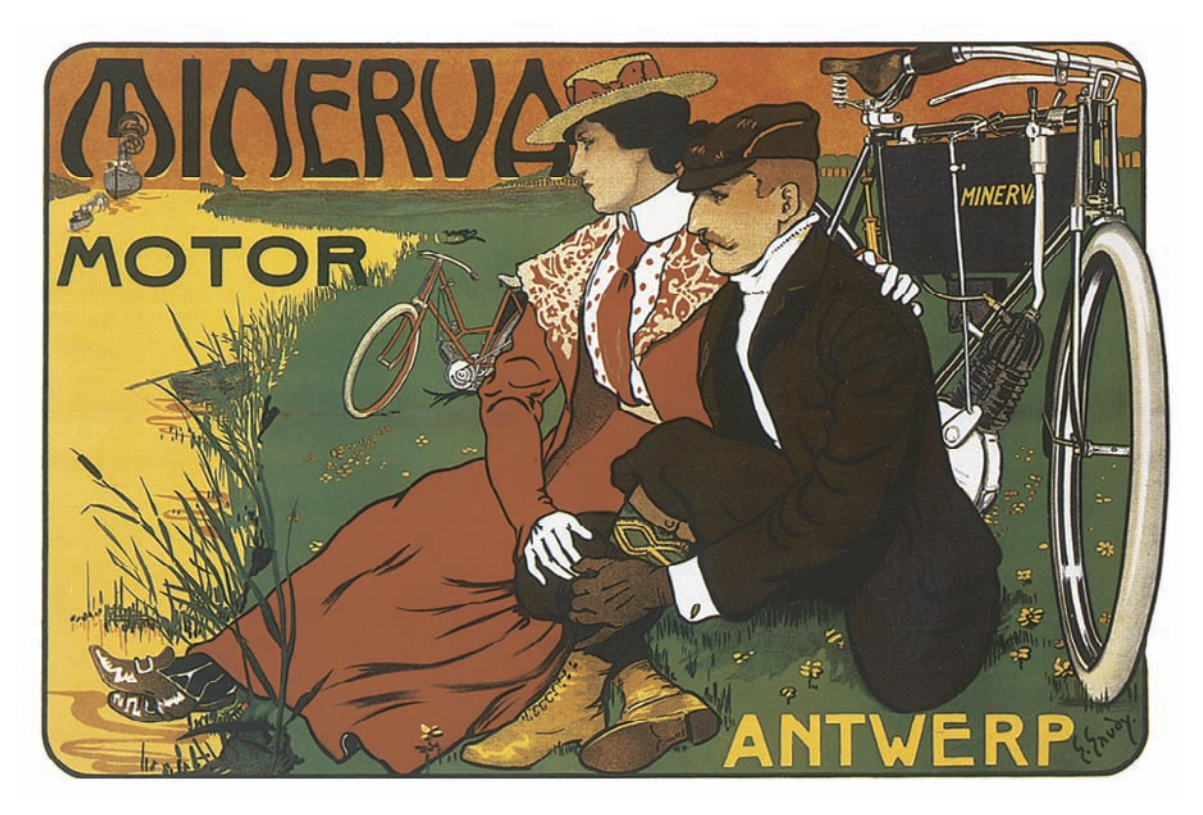

The "function" in "form follows function" refers to the usefulness of the design, whether it's an ergonomic dashboard in your car or your car manufacturer's Web site.

# **DESIGN DRIVES VISUAL CULTURE**

Beyond form and function, all design is related by style trends, too. To a great degree, designers engineer visual culture. If you have a good eye, you can make a game of matching any kind of design to the historical period that produced it.

Think about how you can date a movie by hundreds of visual clues, including cars, décor, fashion and superimposed typography during the credits. Though all these things have different functions, they generally share a similarity of form if they were designed at roughly the same time.

Changing technology also influences design. Refrigerators in the 1950s and '60s sported just as much chrome as cars from the same period because they both emerged from the same technological and design era. Think about how the designs of televisions, computers and cellular phones have changed in your lifetime.

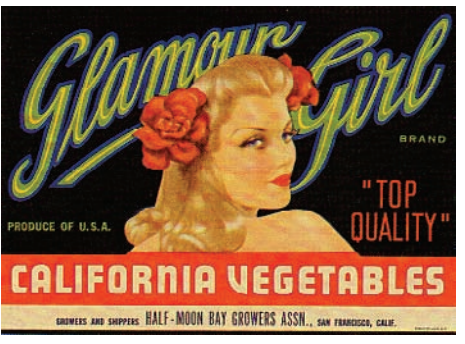

**Time warp.** If you have a good eye, you can make a game of matching any kind of design to the historical period that produced it.

*Above:* Minerva Motorcycle ad, circa 1910, and vintage vegetable crate label, circa 1940.

*Images reproduced by permission of Dover Publications, Inc.*

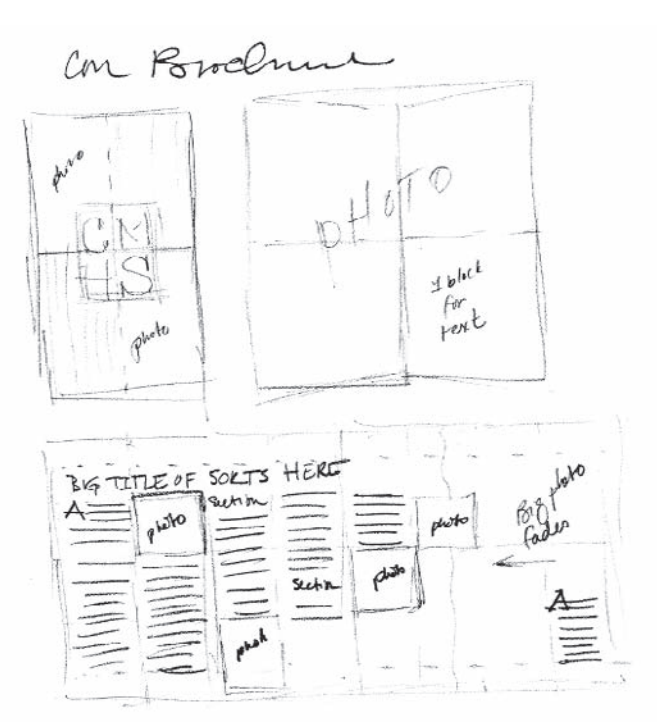

#### **Graphic design is planned.**

Designers *plan* their projects in detail on paper before ever sitting down at the computer.

Small sketches, called "thumbnail skeches," help the designer establish attentiongrabbing focal points and determine placement of the remaining elements for logical and effective order. Readability, usability and visual appeal are critical.

A poorly designed, poorly organized layout fails to communicate and costs both the designer and the organization time and money.

*Right:* Thumbnail sketches for the cover, gatefold and inside spread of a brochure.

**Below:** The finished brochure spread.

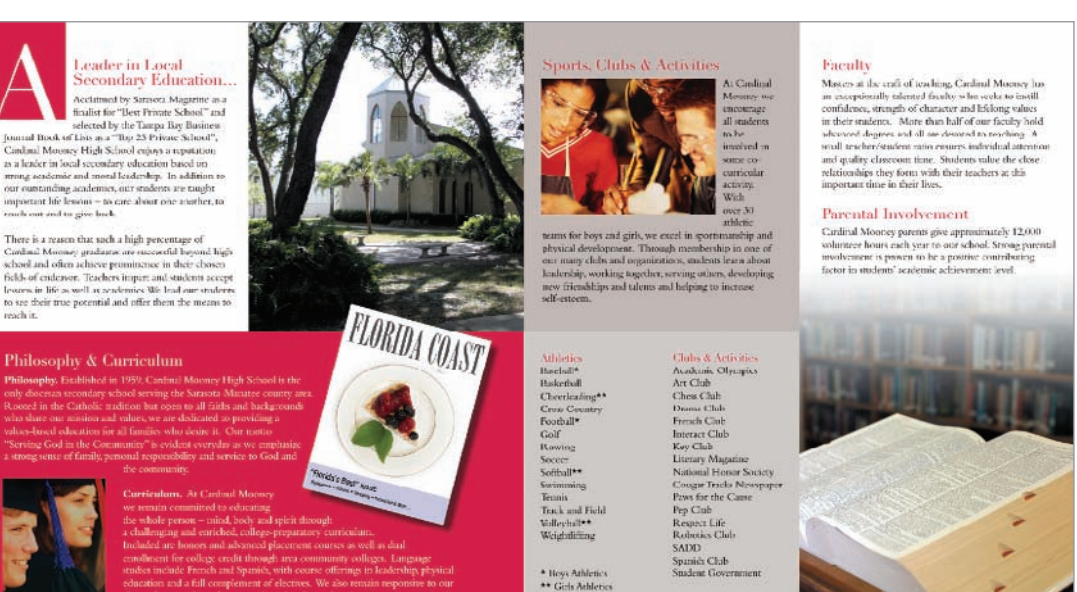

Some designs don't stand the test of time. They go out of style to become old-fashioned, "old school" or even the objects of jokes. Maybe you've heard the expression, "The '80s called, and they want their shoulder pads back." Some designs are said to be timeless or classic, such as the Parthenon and the Taj Mahal. Other designs become universal, such as international symbols. Yet other design trends recycle earlier styles, usually with modifications or updates. Cooper Black typeface took the U.S. advertising world by storm in the 1920s, fell out of favor and then became stylish again in the 1970s.

All this is to say that visual culture changes as a result of design's changing forms and functions, both related to technology and social trends. This is equally true of graphic design.

# **GRAPHIC DESIGN COMMUNICATES**

While the forms of graphic design, like all design, change with the winds of visual culture and technology, the specific function of graphic design remains constant: to communicate messages visually. Graphic designers have to be professional communicators. They understand that, for better or worse, in visual culture we judge and are judged by appearances. In fact, everyone can benefit from knowing something about the mostly unspoken rules of visual communication. That's called media literacy.

# **COMPUTERS DEMOCRATIZED GRAPHIC DESIGN**

Once upon a time, only professionals produced graphic design. Graphic designers spent years learning the art and craft of visual communication (and still do, by the way). Today, however, anyone with a computer has access to the tools for producing visual communication.

Unfortunately, not everyone knows the design rules for using technology tools. The result is a lot of bad graphic design in a visual culture already on overload. While ugly design may offend your good taste, it can lead to a more serious functional problem: poor communication. Learning some fundamentals will dramatically improve your visual messages, whether it's your resume, a multimedia Web site or slides for a presentation.

# **GRAPHIC DESIGN IS PLANNED**

Technically, "graphic design" refers to a plan for organizing visual objects in space. Generally, that space is a two-dimensional plane, meaning some kind of flat surface such as paper or an electronic screen. The key

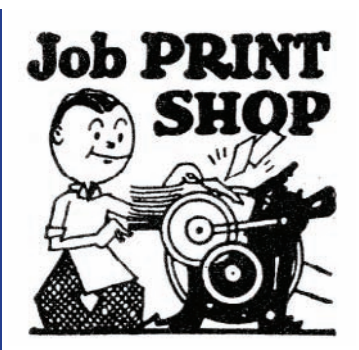

**Cooper Black typeface.** Just as ugly in the 1970s as it was in the 1920s.

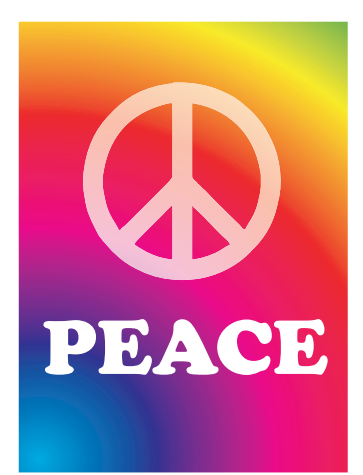

*Top image reproduced by permission of Dover Publications, Inc.*

#### GOOD **GRAPHIC DESIGN** DOES FOUR THINGS:

lt **capti**<br>|<br>|t **cont**i It **captures** attention.

**2** It **controls** the eye's movement across the page or screen.

**3** It **conveys** information.

**444** It **evokes** emotion.

ideas are "plan" and "organize" for the purpose of "communication." If you were writing a speech or research report, you would make an outline to organize your ideas in a logical and effective order. In graphic design, you organize all your elements from copy (text) to visuals (pictures) in a logical and effective order.

Good graphic design does four things: It *captures* attention, *controls* the eye's movement across the page or screen, *conveys* information and *evokes*  emotion.

So graphic design refers to your plan for capturing the audience's attention from among everything else competing for its interest. Once you have the audience looking at your design, its arrangement or layout should control the audience's eyes to move in a particular sequence from one thing to the next on the page or screen. The whole point of guiding the eye is to convey information. Think eye-catching, flowing, interesting and evocative.

# **MAKE PICTURES & WORDS WORK TOGETHER IN SPACE**

Now you need some building blocks for capturing, controlling, conveying and evoking. In the simplest sense, effective design and layout teams up pictures and words to communicate a unified message, regardless of the visual medium or vehicle. At the risk of oversimplifying, you really have only three building blocks: *visuals, typography* and *space.*

*Visuals*—symbols, icons, drawings, illustrations, photographs, film and video, etc.—are self-explanatory, literally. But there are rules for using them in graphic design. We'll be talking more about those rules later.

About *type,* we generally represent copy graphically with typography, a visual form of language. There are rules for typography, too, which you'll be learning. But words may be represented with handwriting, such as calligraphy, or even pictures. And type treatments can make beautiful visuals. Additionally, some kinds of visuals, such as logos and information graphics, require text. We'll be covering that, too.

Imagine *space* as the sandbox that encourages visuals and typography to play well together. Beginners often make the mistake of forgetting to account for space. Too much space, and visuals and type get lost or don't talk to each other. Not enough space, and they start to fight with each other.

The idea is to arrange visuals and type harmoniously in space. Don't think of space as immaterial or invisible. Nor is space a vacuum to be filled. Space is real, even when we call it "white space" or, more properly, **"negative space"** (since not all white space is white). Negative space always has weight and structure in graphic design. There's an old saying:

"White space is nice." Amateurs tend to pack every nook and cranny of space with visuals and type. Don't. *White space is not your enemy.*

Our best advice for improving your visual communication is to practice looking. Pay attention to the layout of visuals and typography in space. Think about what you're seeing.

# **KNOW THE RULES. BREAK THE RULES IF YOU HAVE A REASON.**

Our students like to find exceptions to the rules of design we teach them. That tickles us because it means our students are tuning in to design. Often the exceptions to the rules of design that students show us are good examples of bad design. But sometimes the exceptions are good examples of good design. Then we have to explain how breaking the rules can produce good design that communicates. Usually, our explanations fall into two

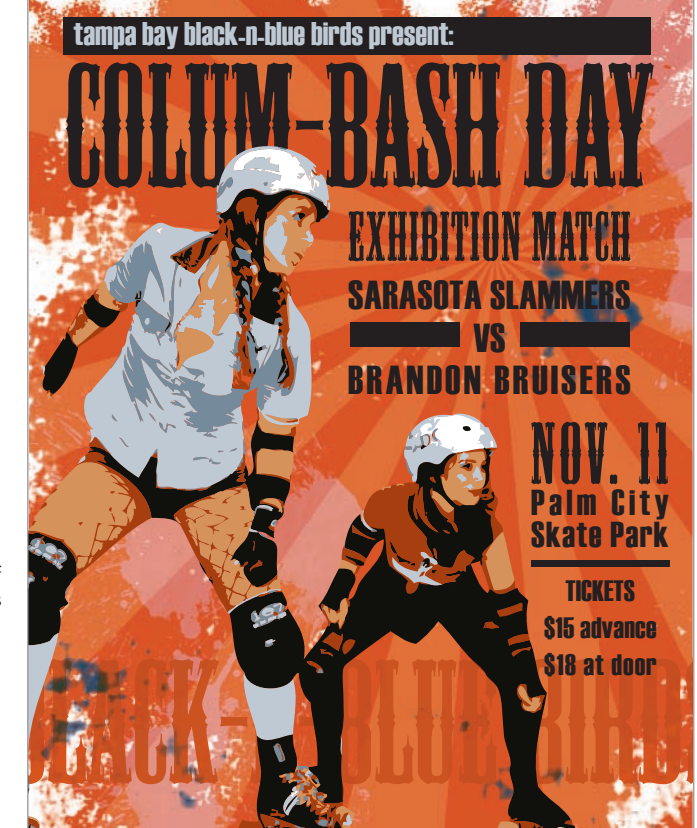

categories: professional license and changing design trends.

About professional license, professional designers know what they're doing. By training and experience, they have mastered both fundamental and advanced rules of design. They know how to use creative license with the rules without forfeiting visual communication. This book concentrates on fundamentals. But, as you learn the fundamentals, you also may discover opportunities to employ creative license. At least we hope so.

Taking creative license with the rules of design can lead to innovation, which leads us to changing design trends. Design, like visual culture and English language, is not static. "It's alive!" That's what keeps things interesting. Times change. Styles shift. So we adapt the rules.

Bottom line: Don't break the rules of design out of ignorance. Learn the rules. Then break the rules if you have a reason to. Hey, if it works, it works. Just keep reminding yourself that you have a job to do. It's called visual communication.

#### **Rules? What rules?**

This promotional roller derby poster breaks more than a few typesetting rules. Yet, it works. It works because it evokes the right grungy, hardknock feel one would expect from a sport that features tough women on roller skates.

*Design based on original photo by Charlie Chu, "Shutter Thug."*

#### **Form and Function.**

Despite its variety, all design is related through the expression, "Form follows function." Good design results from a partnership between "form" as art and "function" as utility.

Consider one of your favorite possessions. What did the designer have in mind? Which features speak to form and which to function?

#### **EXTRY THIS**

**1.** Choose one of your favorite possessions from among the material objects you own. Try to imagine what the object's designer had in mind.

Write a few sentences to describe its form or what it looks like. Be specific and list the details of the object's appearance. Quickly sketch a small picture of the object's appearance. Try to include all the details you see.

Then write a sentence or two to describe the object's function, or what it does. Draw a diagram explaining how the object works. How does this diagram differ—or not—from the earlier picture you drew?

Last, write a couple more sentences to describe the relationship between the object's form and function. How do you think the object's function influences or limits its form? Does the object's form assist in its function?

- **2.** Locate an object that has gone out of style. How do you know it has gone out of style? What clues does the object communicate that date it? Explain why the object is outdated. Has the object become dated because of its form? Its function? Or both?
- **3.** Find an example of graphic design that you believe communicates well.

First, explain how the design captures your attention. What part of the design do you look at first? What draws your eye to look there first?

Second, explain how the design controls the eye's flow through its layout. In what order does your eye move from one thing to the next across the space of the layout? Make a numbered list of the order in which your eye travels around the layout.

> Third, what kind of information does the design convey? Make a list. Describe how the design conveys this information.

> > What, if any, emotion(s) does the design evoke? How? Why?

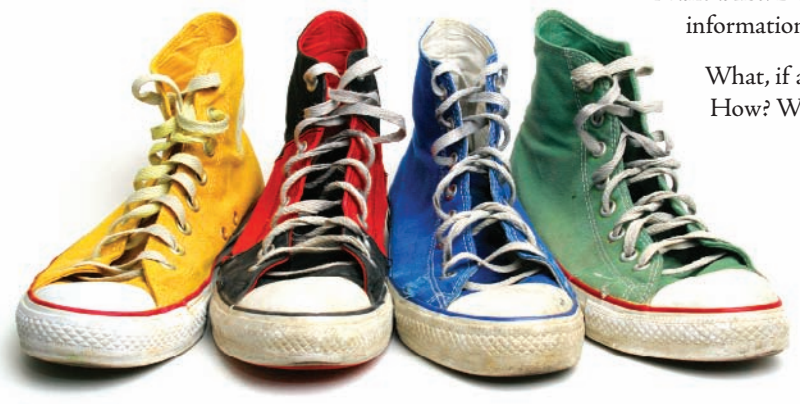

# **chapter 2**<br> **constant 2**<br> **constant 2**<br> **constant 2**<br> **constant 2**<br> **constant 2**<br> **constant 2**<br> **constant 2**<br> **constant 2**<br> **constant 2**<br> **constant 2**<br> **constant 2**<br> **constant 2**<br> **constant 2**<br> **constant 2**<br> **constant 2**<br>

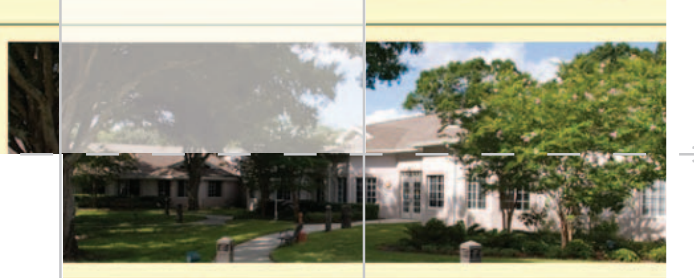

#### **ome to Magnolia Gardens ALF**

et venduci dernam esequo volupta tiamet quis sed<br>s peritem qui blacearchil maximus maio. Edigendit usti velignihil maxim ressusc iatiis eos autatem ratur, aditatem as voluptatisse solorae que nobitis arum alibusdam facerit utatet maximus debitio quam commolorro desequame diost, aditiam, simus.

Sequae porro quos aria nobis audis andissimus

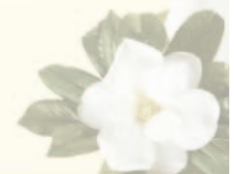

©2010 Elsevier Inc. All rights reserved. 10.1016/B978-0-240-81281-6.50002-8

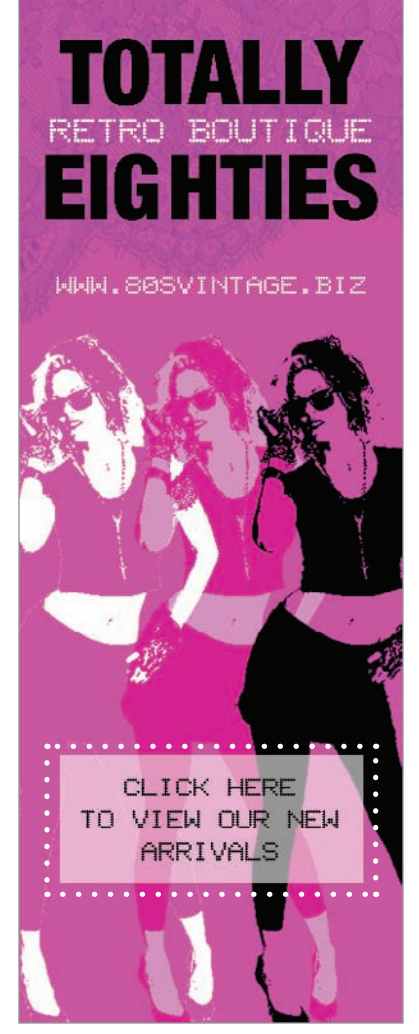

#### **Appealing to your**

**audience.** For visual communication, you should speak to the audience in its own visual vernacular. For instance, the visual aesthetics of MTV and early video games are part of the collective memory of Gen X.

**Design has one thing in common with biology: There's no<br>such thing as spontaneous generation. Whether you're<br>designing for folks in the newsroom or the boardroom, y<br>have some predesign work to do if you hope to produce a** such thing as spontaneous generation. Whether you're designing for folks in the newsroom or the boardroom, you have some predesign work to do if you hope to produce a design that works, literally and figuratively.

Novices may be inclined to go straight to their computers. But professional designers know that effective graphic design begins with research: information gathering and critical thinking about the project at hand. Next comes brainstorming: tapping into creativity and putting pencil to paper. So we're going to have to ask you to step away from your computer.

# **RESEARCH**

Always start with research. If you're lucky, the research you need in order to begin a new design comes from the person who sent the work to your desk. Let's call this person, whoever it is, the boss or client. But you may have to do your own research or at least pitch in with it.

Even the humblest design assignment necessitates collecting basic information about the design's purpose and deadlines. At the other end of the spectrum, a high-stakes campaign demands extensive research, analysis and planning culminating in multiple coordinated designs accountable to measurable objectives.

Regardless of who collects the facts, and however big or small the design job, you need reliable answers to some standard questions:

**1.** What is the objective? Communication objectives frame decisions about everything from format to font. Clear objectives also provide the benchmarks for gauging a design's success. So what exactly is the visual communication purpose? What do you want your audience to think, feel or do? Is the

audience learning something new? Are you creating conviction or preference? Or stimulating action or behavior? By the way, speaking of the audience…

**2.** Who is the audience? To whom must the design speak? Loyal patrons or happenstance traffic? High-powered business people or high-tech tweens? Knowing your audience well is critical for developing visual communication that resonates. Public relations and advertising agencies may invest in research such as focus groups and surveys to collect key consumer insights about where the target audience leans and how it interprets messages. News organizations may use opinion polls to assist issue reporting. For visual communication, the point is to speak

to the audience in its own visual vernacular. For instance, the visual aesthetics of MTV and early video games are part of the collective memory of Gen X.

You need to consider any physical needs of your audience, too. How might an audience of baby boomers who are increasingly dependent on reading glasses affect your design?

Design must be inclusive. Consider that members of your audience may be colorblind. Will you need to translate copy into other languages? Do you need versions of signs or printed pieces in Braille? When design-

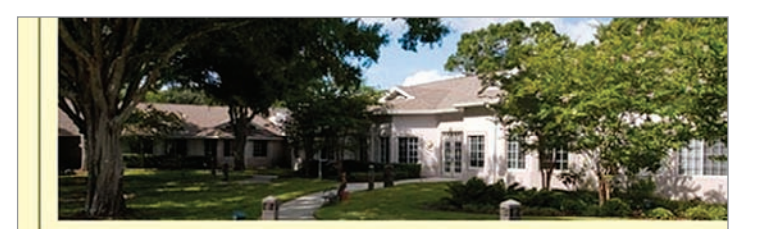

# Luxury Living at Affordable Prices

Magnolia Gardens ALF is wholly owned by Palm Lake Village Housing Corporation. It was built in 2003.

We offer luxurious and affordable ALF apartments. We are managed by MIA Consulting Group, Inc. For more information, visit the following website: www.miaconsulting.com.

#### **Eligibility Requirements**

To be eligible for occupancy in Magnolia Gardens ALF, applicants must meet the following minimum requirements:

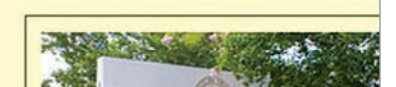

ing for the Web and multimedia, how will you accommodate visitors with impaired vision or hearing?

**3.** Does the design need to coordinate with other design work? Any new design has to work with, not against, the organization's visual identity and graphic design history. If you're not familiar with that identity and history, bring yourself up to speed. Study the organization's printed materials and Web-based visual communication.

Meanwhile, get vector copies of the organization's logos. Vector images use geometry and math to produce and preserve the proportions and quality of line-art illustrations. You also need to know the organization's rules and regulations for using said logos. Ditto on official colors. Know the approved colors, along with the rules for producing and using them. You can't plan your whole design around shades of lilac if the organization's look and feel require fire engine red.

Beyond long-term visual identity or branding, your project may be part of a short-term series or campaign that needs or already has a "look" you have to coordinate. So don't be shy about asking questions.

**4.** Who are the competitors, and what does their visual communication say? Predesign research also accounts for the competition's graphic design. You can't know how to position your visual messages if you haven't accounted for how your competitors position theirs. If a competitor is currently gung-ho about the color green, maybe you should rethink going green. If the competitor's home page features an image

#### **Accessibility.**

Colorblind site visitors find underlined hyperlinks easier to locate and use than hyperlinks that simply change color on mouseover.

*Reproduced by permission Magnolia Gardens ALF.*

of a little girl, choose something else for yours. If a competitor positions itself as the "safety people"… You get the idea.

#### **5.** How will the final product be delivered

or distributed? Nothing is more important in determining the physical size of a design project than format, i.e., the intended channel, medium or vehicle. Print or digital? What kind of print? What kind of digital?

For ads—print or digital—you need the proper dimensions or technical specs (specifications). Size is not always about column inches or fractions of pages, either. Web banner ads measure in pixels.

For Web graphics, file size—the amount of memory a file takes up—is as important as the pixel-by-pixel dimensions. For video and multimedia, add duration—lengths of time in seconds or minutes—to the

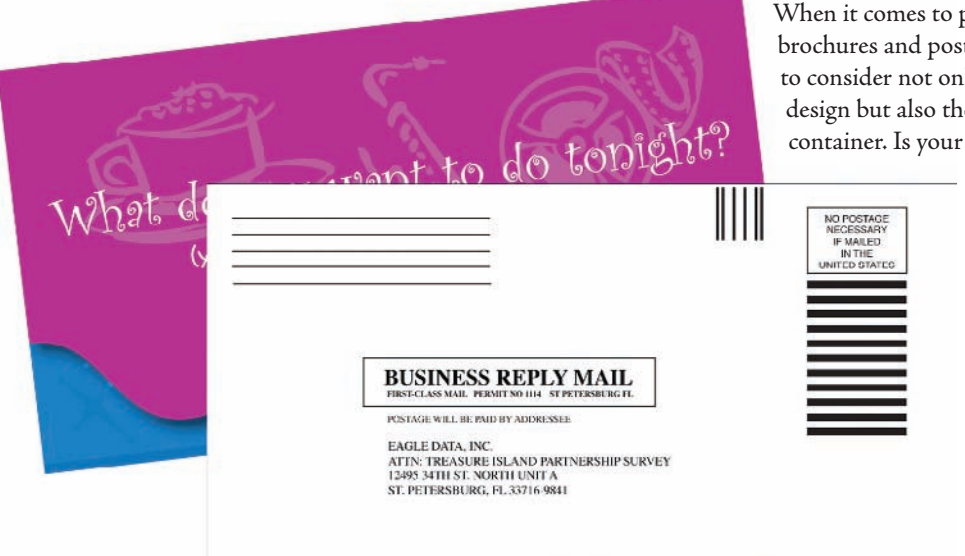

specifications list.

When it comes to printed items such as brochures and posters, you might have to consider not only the size of the design but also the size of the design's container. Is your design meant for a

brochure rack? A transit kiosk?

If your design will be printed inhouse, get to know your printer's capabilities. Most printers print only on certain sizes of paper so you may have to restrict your design to what will fit on a letter- or legal-

sized sheet. Most common laser and inkjet printers also have a builtin print margin that leaves a small white border around the page, even if you want your design to bleed to the paper's edges.

ballacella backerella llegheballache backerellache

Mailing presents another set of challenges. Is an envelope required? What size? Make sure your piece will fit. Or will the piece self mail? The U.S. Postal Service has a complex set of requirements for selfmailers, including appropriate paper weights, overall size, use of sealing tabs, position of folds and setup of mailing panels for bulk mail, first-class presort and business reply. The last thing you need is a box of expensive printed pieces taking up space in a closet because your ignorance and lack of planning rendered the design useless.

#### **Return to sender?**

A design that fails to arrive also fails to communicate. Adhere to electronic and print delivery specifications.

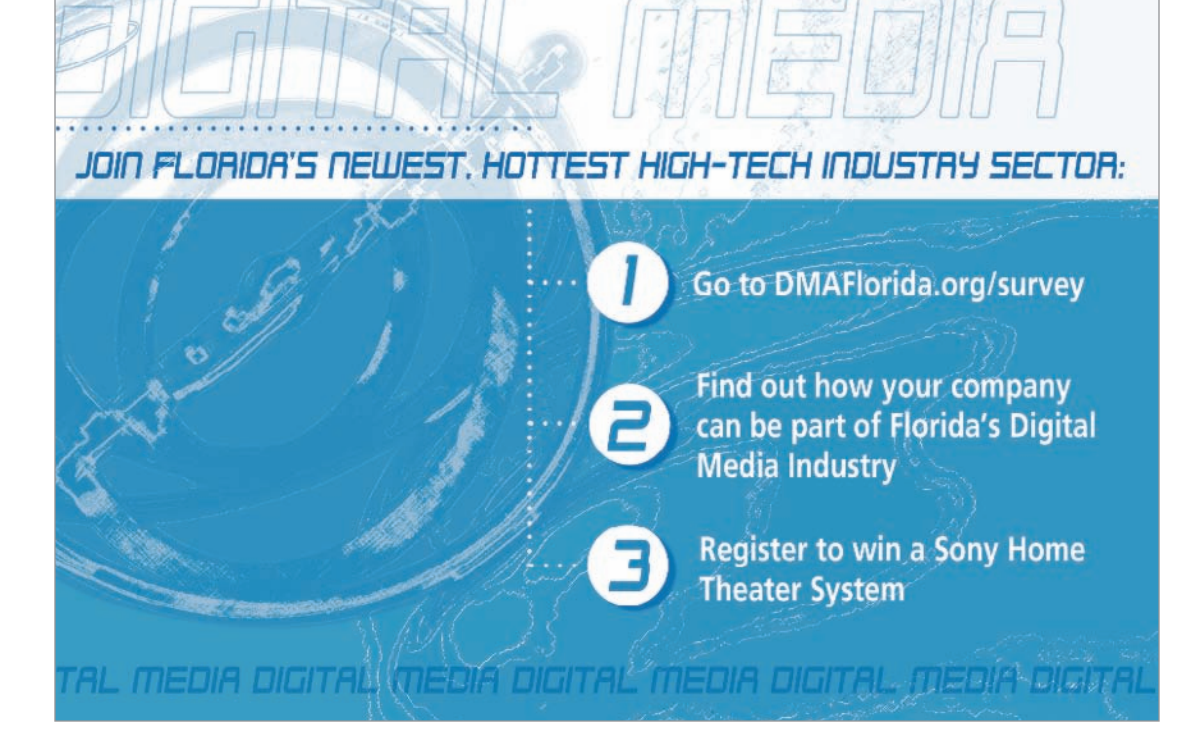

**6.** What is the budget? No-brainer here, budget impacts design, including how many hours the boss or client is willing to pay you to work on it. Budget also determines what kinds of visuals you can afford, along with such things as the number of ink colors you can use for a printed piece, the type and number of widgets you can add to a Web site or the complexity of an animated infographic.

Obviously a bigger budget allows for special design touches such as top-drawer animation on a Web site or foil stamping on a high-end business card. But a small budget doesn't oblige poor design. A talented designer can create something spectacular using only black ink and newsprint if necessary. In any case, you have to design within your budget's limitations. It's bad form to let the boss or client fall in love with a full-color glossy brochure with an interesting fold and die cut, all packaged in a cool translucent envelope, if you can't produce it due to budget constraints.

If you're unsure how much your proposed design will cost, chat with an expert. Commercial printers are thrilled to provide useful suggestions and alternatives to help you produce successful printed pieces

**To keep budgets in check,** minimize or eliminate "bells and whistles." Try printing with one or two colors instead of four. For online projects, adapt free open-source code instead of paying a developer for custom coding.

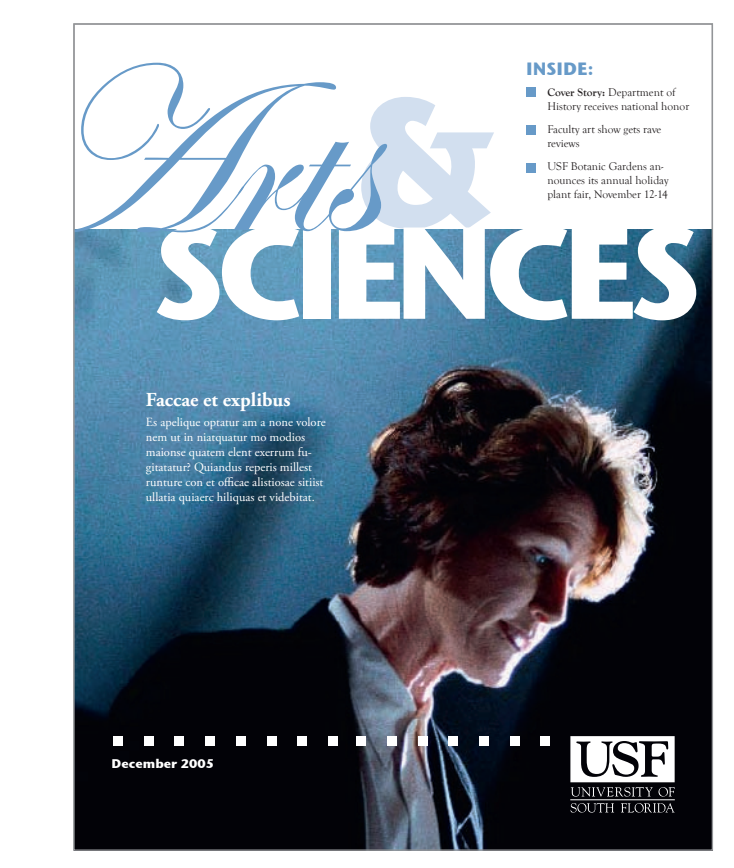

#### **Be aware of deadlines,**

whether recurring (as in magazines, newspapers and newsletters), events-based or seasonal.

Web designers and developers likewise will assist you with Web-related pricing. If you work with video, it's good to develop relationships with reputable producers, videographers and postproduction editors who are willing to chat estimates. If you're lucky, you'll work with an on-staff production manager or producer who will gather estimates and bids for you.

**7.** What about timing and turnaround? Timing refers to when the finished design reaches the audience. Turnaround refers to how much time the design, production and placement crew has to deliver the job. Both timing and turnaround are related to deadlines, which are sacred among those who care about their professional reputations. So whenever there are deadlines, you need a production schedule coordinating all those deadlines with everyone.

Beyond timing and turnaround, there may be other calendar issues. For example, a message may be seasonal or time-sensitive. Hard news obviously dates almost instantly;

feature news, not so much. Or the message may be timeless. But even if a visual message is timeless, its channel of delivery probably is not. So the designer needs to know about the shelf lives of both the message and medium.

**8.** Who is providing content? In order to make the project fly, you'll need necessaries such as logos, color palettes, available photography and any required content such as disclaimers and legalese. Will the boss or client be forwarding these materials? Or will you be responsible for collecting them or creating them from scratch? If your organization doesn't have photography of its own or a budget for custom photos, stock photography sites are a good option.

Now is the time to consider copy, too. Who's writing it? If you're not the copywriter or reporter, when will you get the copy? How much copy are you dealing with? Designers and writers often have different perspectives, which you should treat as a positive opportunity. In any event, designers and writers do share the same agenda for an effective piece. If you're not writing the copy, invite some creative collaboration with the writer.
**9.** Are there any other design or production considerations or constraints? Better to ask the question sooner if it can save you from headaches later.

 $\text{IND}$  60

Acme, Inc. Web Site Redesig <date> <version> **Project Summary:** Rumque di assitias esequi repelectati blam aceria por re occupta eperchil mincillab inctecaepta culpa deliqui il inum sam laccabo rentium archita temp

**CREATIVE BRIEF**

A planning document is generally the end product of all this Q&A. Ad agencies call this document a creative brief; design firms, a design brief. Whatever you call it, we highly recommend you have one. The brief serves as a roadmap keeping the visual communication goals front and center and the design process on track.

# **BRAINSTORMING**

With your research brief in hand, you're ready to brainstorm your project's design concept and layout possibilities. So don't even think about turning on that computer yet.

Our brainstorming process goes like this:

**1.** Dump: Begin with a mind dump. Download everything you know about it—whatever "it" is. Spit it all out on paper. Make diagrams and draw connections. Free associate guilt free. No holds barred. Quantity rocks. The longest list wins.

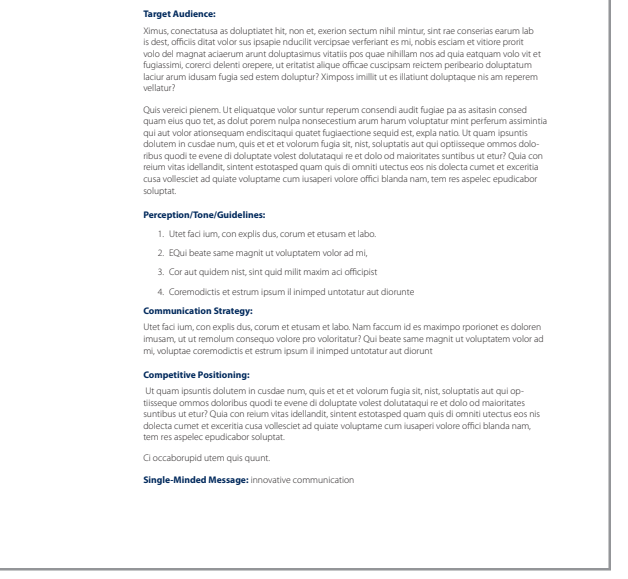

moles sitiore pratem elitatem velenis sit quatum hicite dolupta spistrum et odipiducide im fugiani hilleculpa volum, quis maionest, voloraera int ium faceat volupta tatemqu ibusanis consed ut ut optatis event harum quunti aciis aliquiam facerspient qui con consequidusa sa non porpos doluptatium as et venturemquia quiaerunt aut quam, quidusandis moluptatem re lis et volum quatemp orument vide es et prest odi voluptati a quam sanisto dit voluptas aut od mostiae optas accusda sam latqui conet ulluptibus et ea doluptias etures sequam reris quas mossunt poriatiis raestia temolectum sus, ipsus aspellabo. Usant ipsaped molore nit erit, omni tore nonseceped maximin ctemquatem es nost pediam que ommoluptatem as suntia etur?

**2.** Percolate: Then go do something

else. Split focus is when you work on two things at once. Ideas simmer while you and your brain tend to chores and other tasks. Those other tasks can be inspiring, too. Exercising and napping are equally productive. Or force yourself out of your comfort zone by trying something new. Have an adventure.

**3.** Morph: Now back to work. Change it. Turn it into something else. Or stretch (or reduce) it (or some part of it) to the point of absurdity. Or do the opposite—just to be contrary. Marry it to the random, the incongruous or the formerly incompatible. Think oxymoron. Reject the obvious, as well as your favorites and first choices.

Return to step 1 and repeat the process as necessary. But don't go it alone if you don't have to. Brainstorming works best playing with others.

#### **Keep on track.**

Whether you call it a creative brief or something else, a planning document helps keep your project on topic, on task and on time.

# **I NEEd A GREAT IdEA...I NEEd A GREAT IdEA...**

The wrong way to come up with *a* great idea is to try to come up with *the* great idea. Nothing puckers up the creative juices like pressuring yourself to think of one superior idea.

It's more fruitful and fun to come up with many ideas. Good, bad, so-so. Let 'em rip. No criticism. Just scores of ideas. That gets the creativity flowing.

In fact, it's called "flow" when you're so focused and productive during the creative process that you lose track of time. And somewhere in that big list you generated, you'll find a big idea.

#### **Brainstorming Techniques to Stimulate Creativity**

Credit for inventing brainstorming as a technique for creative idea generation goes to the late Alex Osborn, the "O" in the legendary ad agency BBDO. Today we recognize that everyone has creative potential just waiting to be exercised.

Try these brainstorming exercises:

#### **I. FLUENT THINKING**

In the late 1960s and early '70s, Frank Williams and Bob Eberle, a couple of educators interested in stimulating creativity in schoolchildren, described "fluent thinking" as a way to generate many ideas quickly. The goal is quantity without being self-conscious about quality. Try it:

Write down two-dozen ways to…(insert your project).

#### **II. SCAMPER**

Eberle also came up with the SCAMPER method:

- S—substitute it
- C—combine it
- A—adapt it
- M—magnify or modify it
- P—put it to other uses
- E—eliminate it
- R—rearrange or reverse it

#### **III. CUBING**

Cubing, from writing guru Elizabeth Cowan-Neeld, refers to the six sides of a cube, as in think outside the box:

> *Photo © picsfive – Fotolia.com*Photo © bicsfive - Fotolia.coi

- 1. Describe it
- 2. Analyze it
- 3. Compare it
- 4. Associate it
- 5. Apply it
- 6. Argue for or against it

Brainstorming leads to the concept or so-called "big idea" driving your visual communication. The concept may be inspired by an arresting photo or illustration. Or the concept might come from a piece of fabric or architecture you saw somewhere or from the texture of something. Put your other senses to work, too, such as sounds, scents and even tastes.

The concept also might be a theme, a metaphor or an analogy. Sometimes brainstorming fill-in-the-blank statements helps to get there. For example:

- **•** This company (or organization, topic, product, service, project, etc.) is  $\mathsf{so} \_\_\_$  that  $\_\_\_\$  .
- **•** This company (or organization, topic, product, service, project, etc.) is  $\overline{\text{as } \underline{\hspace{1cm}}}$  as  $\overline{\hspace{1cm}}$ .
- **•** This company (or organization, topic, product, service, project, etc.) is more  $\rule{1em}{0.15mm}$  than  $\rule{1.5mm}{0.15mm}$  .
- **•** This company (or organization, topic, product, service, project, etc.) is  $less _______$  than  $_______$ .
- **•** This company (or organization, topic, product, service, project, etc.) is like .

Think about what appeals to the audience. Or what moves it, as the case may be. Get as many ideas as you can on paper. You never know when a dumb idea will trigger a brilliant one. Cast your net wide for visual inspiration.

Once you have a concept, you're ready to start exploring actual designs with the computer turned off. So don't put your paper and pencil away just yet.

# **THUMBNAIL SKETCHES**

There is no single magic bullet solution to any given design project. Instead there may be dozens of possible solutions. The goal is to find the one that best achieves the project's communication objective and also appeals to the boss or client. The best technique for fast exploration of design options is the thumbnail sketch. Thumbnails are tiny thumbnailsized layout sketches that you can draw—and reject—quickly.

Don't let the word "sketch" scare you. Many designers can't draw. Thumbnails are really more like doodling than illustrating. You only need to be able to draw boxes and lines indicating placement of visuals and type in space. Simple line drawings allow designers to create and compare a number of layout ideas rapidly before selecting the best solution. For designers, this is where the real creativity begins.

*Think about what appeals to the audience. Or what moves it, as the case may be. Get as many ideas as you can on paper. You never know when a dumb idea will trigger a brilliant one.* 

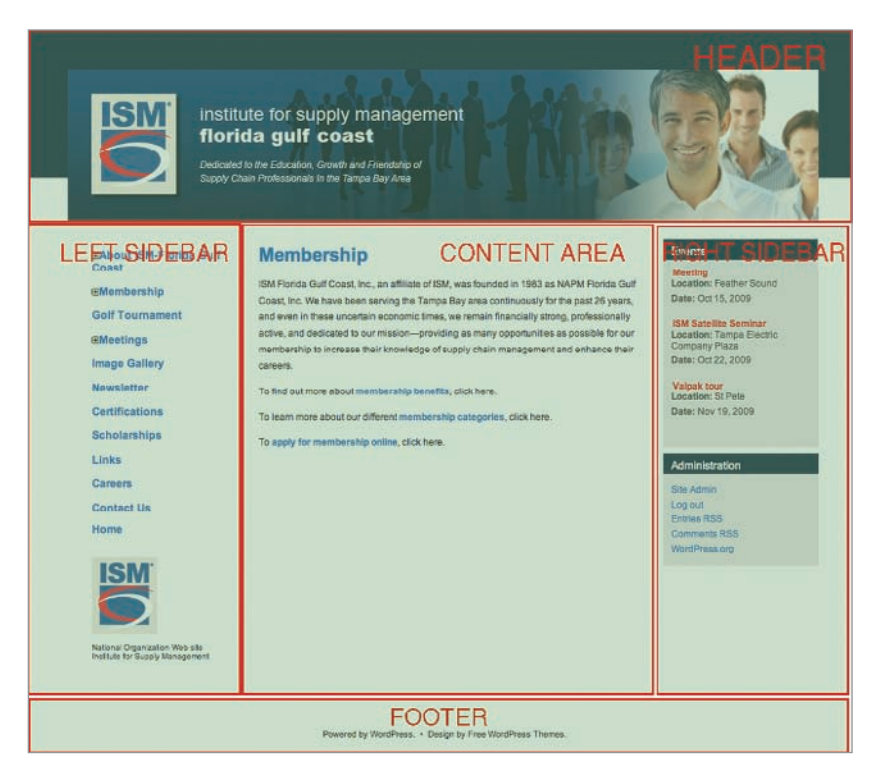

#### If you're a beginner, it's a good idea to do thumbnails on graph paper since it's important to keep your sketches in proportion to the dimensions of the final design. For example, if your design is to be  $8\frac{1}{2} \times 11$ inches, then for thumbnails, you simply count 8½ squares across and 11 squares down on the graph paper. Designers use thumbnail sketches to work out projects with one page or screen, or multiple pages or screens.

#### **Storyboards.** For

design involving animation or video, storyboards are required. Storyboards are working sketches showing change over time so, rather than one layout, there will be

#### *Above:* A Web wireframe illustrating the page's structural areas.

*Reproduced by permission Institute for Supply Management, Florida Gulf Coast Chapter.*

several depicting key points in the animation or video. The effect is not unlike a comic book. Nevertheless, all storyboards begin as thumbnails.

**Sketches for Web design.** For a Web site, a designer would use thumbnails to work out ideas for the general page layout and interface. But due to the nonlinear nature of Web sites, a designer also would need to create a site map to show the links between and flow among pages. Site maps often look like family trees, with pages branching out from a single home page. More complex site maps resemble flowcharts, reflecting the idea that visitors don't travel through pages sequentially but have the option of going different directions from any given point.

**Dummies.** In the world of print newspapers, magazines and newsletters, the thumbnail sketch is called a dummy. Like other types of sketches, a dummy is drawn on paper, smaller than actual size but always to scale. Whether very simple or highly complex, the dummy diagrams each page, showing the position of every advertisement, story, photo and other page component. While every publication has its own unique shorthand for creating them, dummies traditionally include wavy lines to indicate text flow and boxes to represent photo and illustration position. For headlines, numerical notations indicate font size, number of columns wide and number of lines deep.

**Roughs & comps.** The next step in the design process varies designer to designer. For some, the next step is to turn the best couple or few thumbnails into roughs, meaning slightly more detailed, polished sketches. Other designers skip the rough and produce a first draft of a design on the computer.

The next step is a comp, short for comprehensive. The comp is a fully detailed final draft suitable for showing the boss or client. A complex print piece, such as a media kit tucked inside a custom pocket folder, might need a physical mockup the bosses or clients can get their hands on, thus wrap their brains around.

The Web equivalent of a comprehensive is a beta site, a working version of a Web site, which the public can't yet access. A beta site lets the boss or client experience the interactive components and lets the designer and developer work out any kinks before the site goes live.

Once the beta site is up, a designer also may create a wireframe if the design will be used as a template. Following the idea of wiring the skeletal frame of a 3-D sculpture, a Web site wireframe starts with a full-color image of the page design. Semitransparent and labeled boxes overlaid on the design indicate areas of the template that may be edited. Providing specific names for editable regions makes it much easier for a template user to find and edit the correct page code.

If we step back to review the overall process for any kind of design, we find that traditionally the designer's workflow has been sketch, rough and comp. But computers changed the game. Today, workflow varies for each artist. Some share thumbnail sketches with their bosses or clients to get early feedback. Others go right from sketch to full-fledged comp, skipping the rough stage altogether.

Whatever the project, getting boss or client approval without changes at the comp stage is rare. So brace yourself for additional rounds of edits before the boss or client is satisfied. In fact, build it into your production schedule.

Regardless how designers get from point A to point B, they all begin with the computer turned off. The best designers consistently start with thorough research. And, believe it or not, they still sketch their ideas on (gasp!) paper. All designers expect to go through many design iterations before and after they turn on the computer in order to complete a project.

Assuming you've done your research legwork and your brainstorming homework, then *Brava*. You have our blessing to turn on your computer.

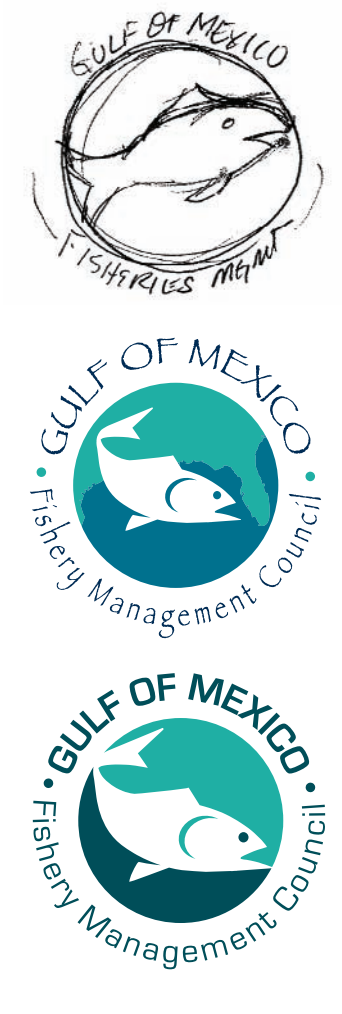

#### **Sketch, comp, final.**

The workflow for many designers is sketch, comp, final. Some execute an additional set of sketches called "roughs" between the sketch and comp stages.

#### **From the horse's**

**mouth.** Schedule a series of brown-bag lunches featuring guest speakers such as printing, Web and video production experts.

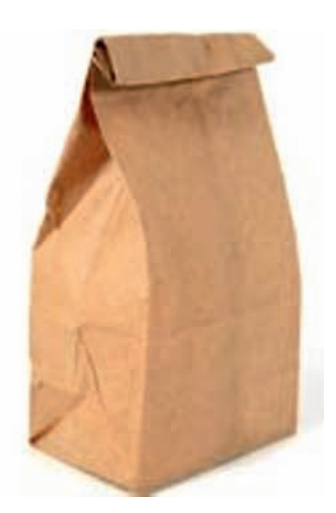

# **TRY THIS**

- **1.** Got a project? Do the basic Q&A research then write a design brief. Have someone critique it for you.
- **2.** Visit your library to speak with a reference librarian. Ask about databases and sources for your story, topic, project, client, audience or competitors. Using those resources, do some research.
- **3.** Draw sketches for a Web site home page for your county, city or town. Start by visiting the U.S. Census Bureau Web site (http://www.census.gov), including the American FactFinder tool. Use the site to get a demographic profile of your audience. Based on your findings, what are some design considerations to keep in mind for your audience?
- **4.** Visit the U.S. Postal Service Web site at http://www.usps.com. Locate and read the rules and regulations for business mailings.
- **5.** Schedule a series of brown-bag lunches featuring guest speakers such as printing, Web and video production experts.
- **6.** Come up with 50 kinds of lists you could make during the mind dump phase of brainstorming. Next, list 50 activities you could do to percolate. Last, list 50 ways to morph the project—or story, product, service, client or boss, etc.
- **7.** To brainstorm concepts for your project, come up with 10 plausible fill-in-the-blank possibilities for the following statement:

Our is so that

- **8.** Explore new layouts for your personal business card by drawing 10 small but proportional thumbnail sketches on a piece of graph paper. Assume the business card's actual size is  $3\frac{1}{2} \times 2$  inches or  $2 \times 3\frac{1}{2}$ inches.
- **9.** Locate the rate card for an online publication. What are the specifications for banner ads? Sizes? Do the specs allow animation? What format? Duration? File size? Create thumbnail sketches or animation storyboards for a banner ad appropriate for this publication.

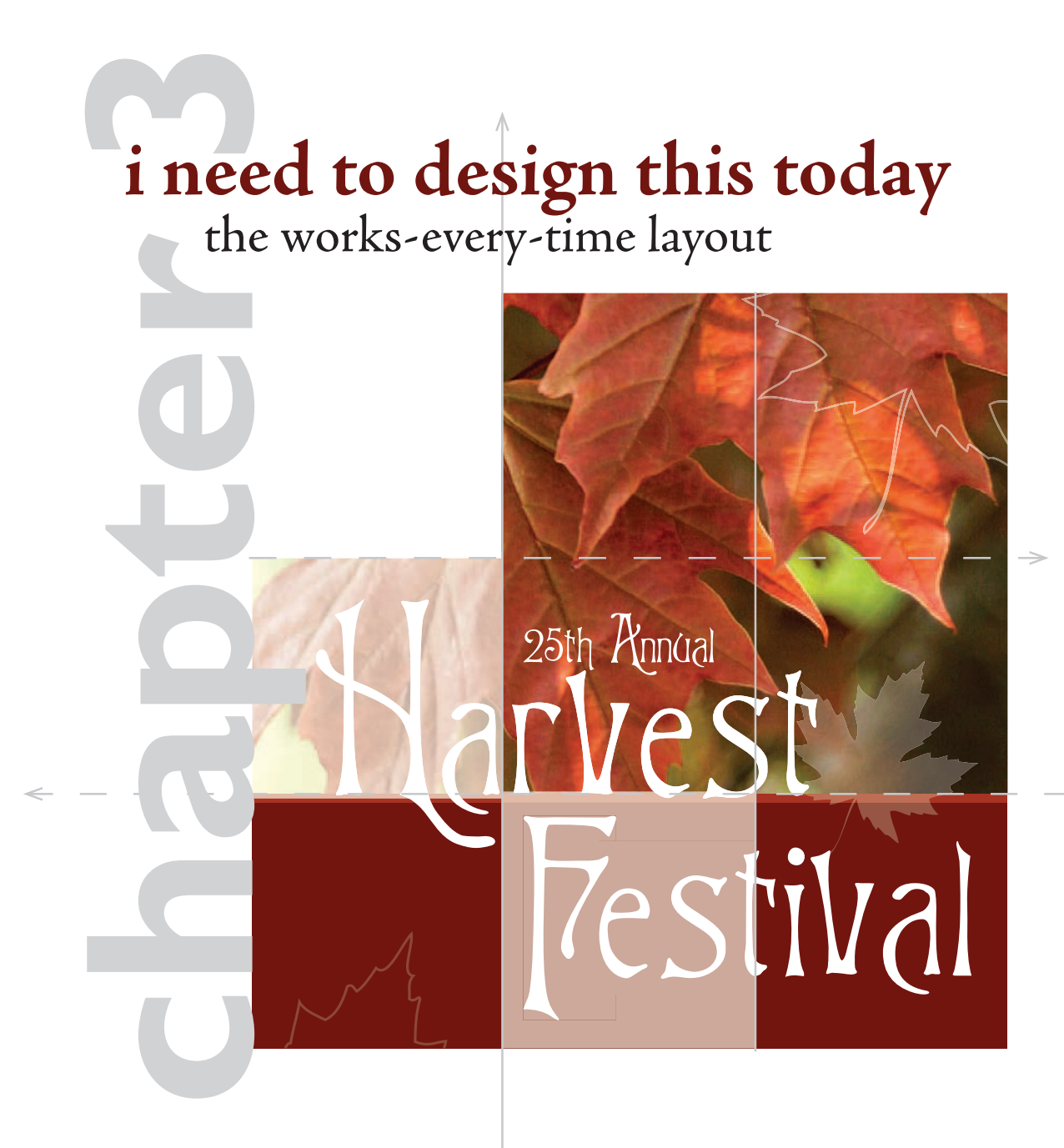

©2010 Elsevier Inc. All rights reserved. 10.1016/B978-0-240-81281-6.50003-X

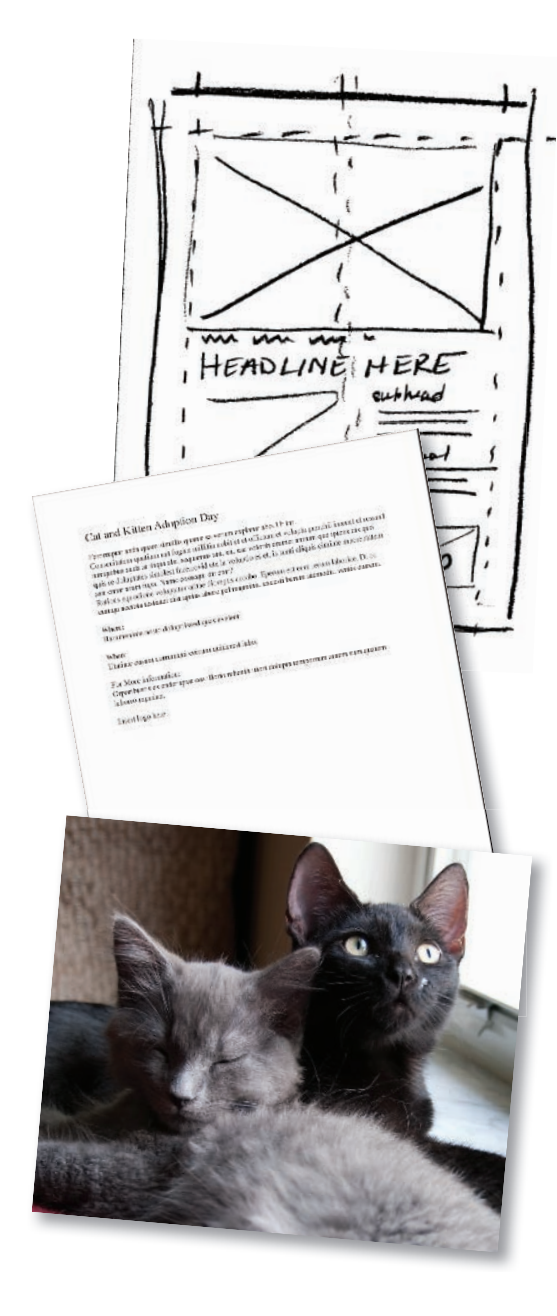

Fire we are in Chapter 3. The clock is ticking, and your computer beckons. You're thinking: "I don't have to get this projection today." your computer beckons. You're thinking: "I don't have time to read a book. I have to get this project done today."

Okay, we'll play along. You're on deadline. Now what?

This chapter introduces the works-every-time layout because it does work every time. Its layout is foolproof and readerfriendly for simple projects such as a single ad or flyer. Even a complex project such as an entire page or screen of news stories ultimately breaks down into individual stories using variations on the works-every-time layout theme.

Mastering the works-every-time layout will perk up your desktop professionalism even if you learn nothing else about design and layout. So put it in your design toolbox, and don't apologize for using it.

# **WHY THE WORKS-EVERY-TIME LAYOUT WORKS**

The works-every-time layout works because of the way Westerners read: from left to right and from top to bottom. As readers, we enter a layout in the upper-left corner and exit in the lower-right corner. Since one of the functions of good design is to control the eye's movement across the layout, the direction and order in which we read dictates the order of things on the works-every-time layout.

# **PARTS OF THE WORKS-EVERY-TIME LAYOUT**

The seven parts of the works-every-time layout-in orderinclude:

- **1. Margins.** Lay in generous margins on all four sides.
- 2. Columns. Establish columns guides. The number of columns depends on the size of your layout.
- **3. Visual.** Position the visual at the top of the layout.
- **4. Cutline.** Snuggle the cutline, if necessary, under the visual.
- **5. Headline.** Position the headline under the cutline.
- **6. Copy.** Position the body copy into columns under the headline.
- **7. Tags.** If applicable, place tags (logo, contact information, etc.) in the bottom right corner.

Now let's look at each step in more detail.

#### **Step 1: Margins**

Before you do anything else, lay generous margins inside the boundary of your layout—on all four sides. By generous, we mean a minimum of half-inch margins on a small ad or flyer. The size of your margins should grow in proportion to the size of your layout. The larger the layout, the bigger the margins. Think of your margins as a big negative-space border or frame that says, "Everything inside here goes together."

Sometimes margins are called thumb space because, if you were holding a hardcopy, margins leave enough negative space at the edges of the layout to accommodate your thumb without covering any visual information.

#### **Step 2: Columns**

Now, inside your margins, divide your layout into vertical columns. Designing with columns not only helps you arrange items neatly on the layout but also makes your copy more inviting to read.

People tend to be lazy readers. They will avoid reading long horizontal lines of type and big chunks of text. Because columns present type in shorter lines and narrower chunks, columns become a kind of *trompe l'oeil* (French for "trick of the eye") that says, "Come on, reading this won't take long."

If your works-every-time layout is a smaller ad or flyer, two columns are probably adequate. You may need more columns if your layout is larger. Be sure the alley of negative space separating your columns isn't too small or too big. Your goal is enough space to keep columns visually separate but still cohesive.

#### **Step 3: Visual**

Next, position the visual. The visual is your tool for capturing the audience's attention. On the works-every-time layout, the visual goes at the top of the layout because people tend to look at pictures first. The visual becomes the eye entry point into your layout and is the starting point of a viewing flow that takes the

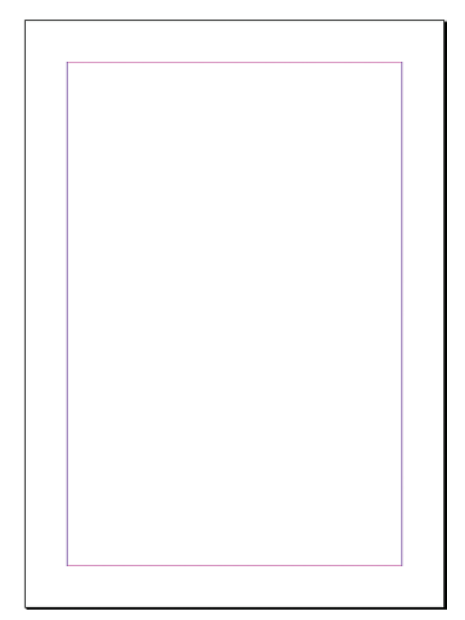

**Above:** A 5  $\times$  7-inch ad with a  $\frac{1}{2}$ -inch margin on all four sides. Black lines indicate the document boundary. Pink and purple lines indicate margin lines.

*Below:* Purple column guides delineate the columns for your copy and the alley between the columns.

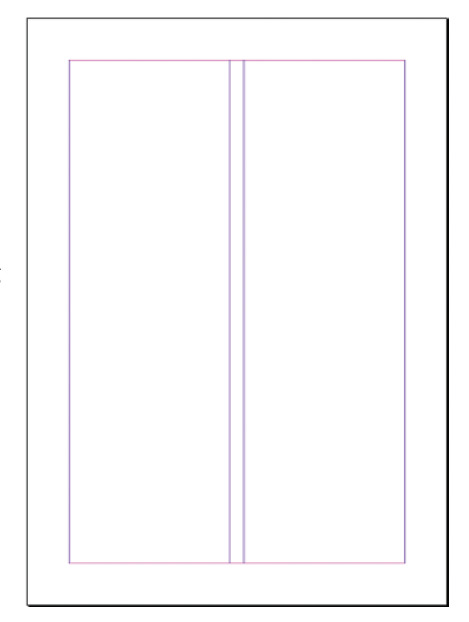

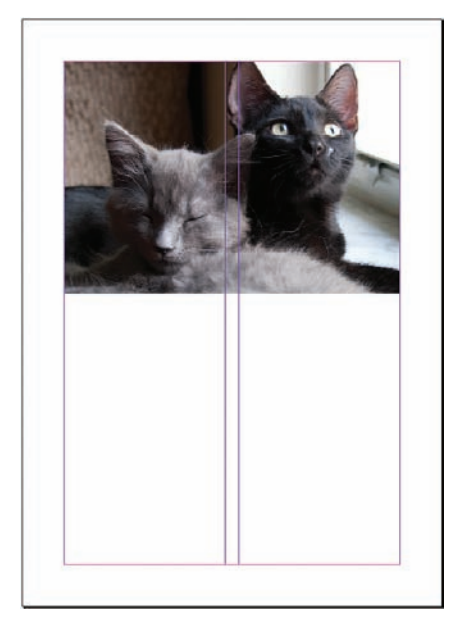

*Above:* Position your visual at the top to give your audience an eye entry point at the start of your layout.

**Below:** A cutline typically appears directly beneath its visual. Type should be set flush left and ragged right with cutline width no greater than that of the visual.

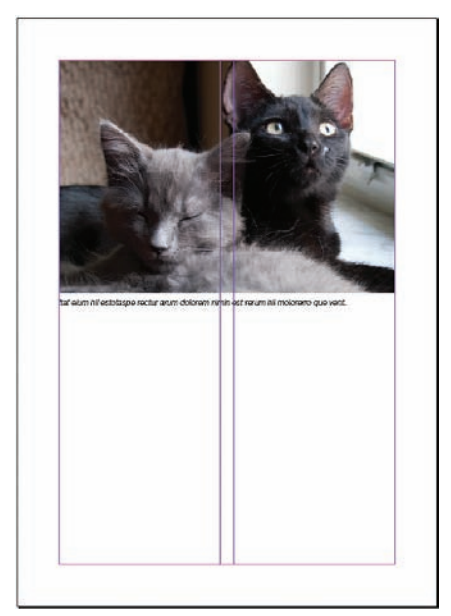

audience from top to bottom. Make your visual the welcome sign for your layout. Hang your visual from the top margin.

#### **Step 4: Cutline**

In a news situation, photos and most visuals require captions called cutlines. In many non-news layouts, however, visuals speak for themselves and need no cutlines. In fact, for advertising, if you have to explain your visual with a caption, then your visual probably is not the best choice. But, if you do need a cutline, run it flush left and ragged right directly underneath the visual. While you're at it, make the width of your cutline the same as the width of your visual, assuming, of course, your cutline is long enough to do this.

Now that you have some text in place, it's time to make some typography decisions. For a cutline, use the same font you choose for either your headline or your body copy. Set the cutline somewhere between 9 and 11 points. Eight points is getting a little hard to read, and 12 points is getting a bit too big or horsey, as some designers might say.

(With all due respect to the noble steed, "horsey" is not a compliment in graphic design. "Horsey" means awkwardly large and lacking grace.)

#### **Step 5: Headline**

After your visual, your headline should have the most impact on the layout. Place the header under the visual, not over it, because of the order in which people look at things. First they look at the picture, and then they scan the headline.

Often people will look only at the picture and headline. So make your headline count. Give it visual weight, which generally means make it big. Sometimes a layout won't even have a visual, in which case the headline becomes the eye entry point into the layout. In any event, make your headline way bigger than 11 points.

Returning to typographic decisions, you only get to use two fonts on a works-every-time layout. You get one font for the headline and a second font for the body copy. Period. That's it. Don't go font crazy. For your headline, choose a font that symbolically goes with your design concept. If you want to communicate streetwise, for example, don't choose a script-style font that screams traditional wedding invitation.

A final caution about headlines: If you can't get the whole headline onto one line, then let the copy tell you where to break

**24** White Space Is Not Your Enemy

the line. Read the copy. It will guide you toward the least painful place to break up the headline into two or more lines of type. The ends of thoughts, clauses and phrases are the best places to break a line. Never allow hyphenated words to break headlines into two lines. Never strand a single word all by itself in an additional line of a headline, either.

Which of the three choices below offers the best way to break the headline into two lines?

#### **Poor planning on your part does not constitute a crisis on my part.**

**Poor planning on your part does not constitute a crisis on my part.**

#### **Poor planning on your part does not constitute a crisis on my part.**

*Hint: The second choice is the best choice.* 

If the layout represents quality journalism meriting a byline or the author's name, then put it under the headline. But don't make it nearly as big as the headline.

# **Step 6: Copy**

You or someone else has written some excellent copy to go with your layout. So treat it with respect.

- **1.** Keep the headline and the lead together. A lead is the first paragraph of body copy. Never let anything except a byline come between a headline and its lead. That means don't let anything physically separate the headline and lead. The eye should finish scanning the headline and flow directly into the lead.
- **2.** Put your copy into nice inviting columns that say, "Read me." If your copy is too short to fill every column, then fill a column with negative space. It's okay to leave a column empty. *White space is not your enemy.*

Short paragraphs, by the way, also say, "This won't take long." As do short legs of type. A column of copy is called a "leg" so two columns is two legs. You can entice people to read several short legs of copy when they will skip reading exactly the same thing in one very long leg. Don't go too short, however. Columns that are too short make for choppy reading. Aim for legs somewhere between 2 and 10 inches long.

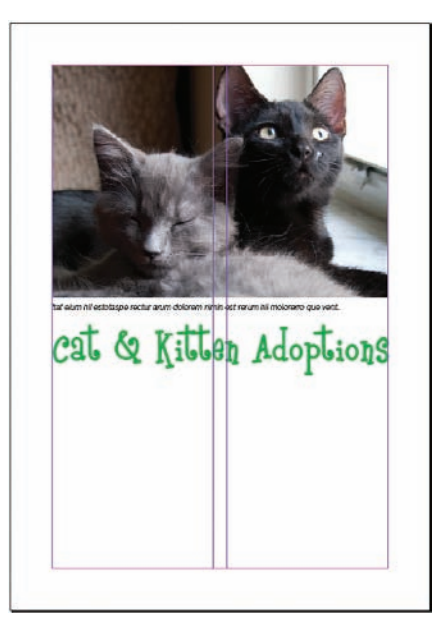

line breaks. **Headlines.** Headlines should jump off the page. So make them contrast via a large point size, an interesting font and an eye-catching color. Make your headlines span all the columns of type, and avoid bad line breaks.

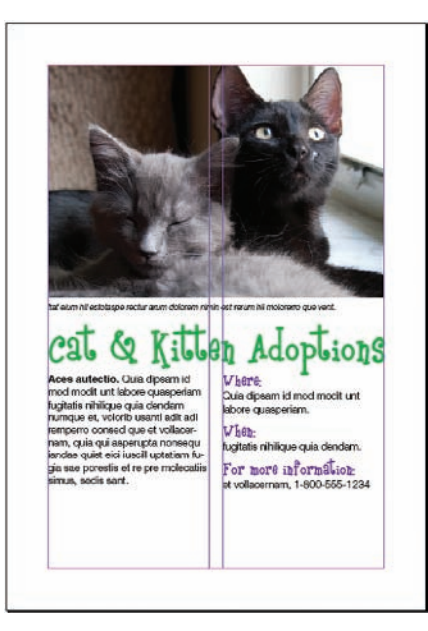

**Typesetting copy.** Our example demonstrates a few best practices for typesetting, including setting the copy in reader-friendly columns and keeping the headline visually connected to the lead.

- **3.** Set your copy between 9 and 11 points using a transparent font. Transparent fonts are easy to read (not see-through). The eye can focus on reading for content without being distracted with thoughts such as, "Hey, this is an interesting font," or "Wow, this font is giving me a headache." Times New Roman is today's ubiquitous transparent font. For that very reason, we're not endorsing it. But do choose a readable font for your body copy, even if that seems boring. Also make sure your body copy font doesn't fight with your headline font. Let your headline font be the showoff.
- **4.** Shoot for an average of six to 12 words per line. First, don't justify your text. Flush left, ragged right is your best bet. Next, the width of your column and the point size of your type will determine how many words fit on one line. If you're only getting three to five words per line—and you're getting a heap of hyphenated words jettisoned to the next line—then you have options: Reduce your point size or make your columns wider, or both.
- **5.** Some advice on paragraph and column breaks: Regarding paragraphs, don't indent the lead under a headline. Beyond the lead, if you plan to use indents to mark paragraph breaks, then size your automatic indents at roughly the equivalent of four to five letter spaces of your body copy's point size. A ½-inch tab, for example, is probably too much. If you plan to skip a line between every paragraph, don't indent at all.

Regarding columns, make sure that the top and bottom of each leg looks elegant. Really. Look at them. Do the bottoms of your legs break sentences or paragraphs awkwardly? Do the tops of your legs begin with the last word of the previous sentence? In both cases, try not to. Does each leg of type have to be the same length? Nope.

#### **Step 7: Tags**

Tags is an advertising term referring to all the information typically found at the bottom of an advertisement, such as the logo, themeline or slogan, URL, physical address and map, phone number and sometimes, unfortunately, disclaimer and legalese. Because this is critical information to include on each advertisement, every layout is tagged with it. Hence, the word "tags."

- **1.** Don't forget to include tags if you need them. If nothing else, include the logo and the URL.
- **2.** Place tags in the lower right corner. Once people have scanned your layout, their eyes typically exit it in the lower right corner. Tags, if you need them, are the final things you want viewers to see.

**3.** Use one of your two fonts, and make sure it's readable at a small point size. You can make tags pretty small—as long as they remain legible. Mousetype, another advertising term, means very small mouse-sized type often used for tags. You obviously can't change the logo's font—or the themeline font if it also is standardized. But do size them both large enough to be readable on your layout.

# **FINAL THOUGHTS**

You now have the basics for a no-brainer layout that never fails to communicate. But, just because this layout works every time, we are not suggesting that you must or should use it every time. Use it when you need it.

Additionally, are you allowed to break some of these rules? Absolutely—with good reasons. As you learn more about the rules of design, you'll feel more comfortable experimenting with this and other kinds of layouts, too.

Before you dash off to finish that on-deadline project, we recommend that you read the next chapter first. Chapter 4 gives you a checklist of layout sins, an inventory of embarrassing mistakes amateurs make. Our point: Please don't embarrass yourself.

# **NTRY THIS**

- **1.** Get started on the project that's distracting you. Do some thumbnail sketches using the works-every-time layout. How many variations of the works-every-time layout can you sketch for the project?
- **2.** Find both news and advertising examples of the works-every-time layout. Can you find an example on the Web? Identify and label the parts on each. How are the layouts alike or not?
- **3.** Choose a social cause that inspires you, and develop a public service announcement (PSA) poster using the works-every-time layout.
	- Do some research.
	- Develop a concept and write the copy, including appropriate tags.
	- Look for appropriate visuals.
	- Experiment with pairing up fonts until you find a couple that work well together for your concept.
	- Using the works-every-time layout, thumbnail your ideas.
	- Execute a comp of the poster.

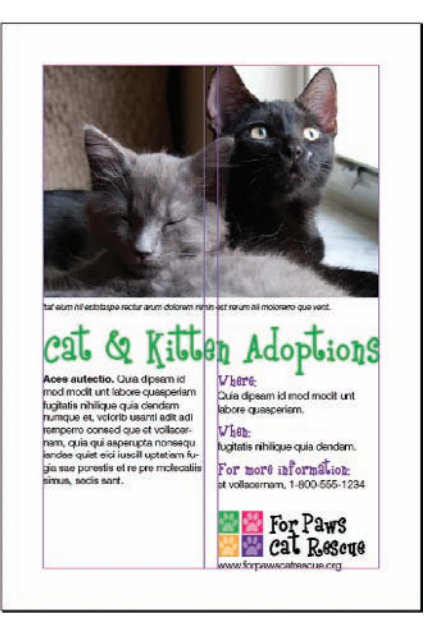

**Tags.** Place your tags, including logo and URL, in the lower right corner of your layout. This is typically where the viewer's eyes exit the page.

# **THE WORKS-EVERY-TIME-LAYOUT: A GALLERY**

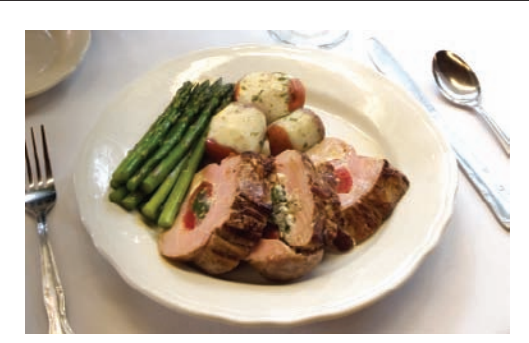

Sent. Occature prat acernam, sant earchicatus quis sunt. Lo beatur min plant exerum quia cus, saperum nos esto blatem quassit volupta musande pra

> **OUR REVIEW:** Food ★★★★ Atmosphere ★★★ Service ★★★

# **A fresh take on classic fare**

**BY JANE SMITH** *Tribune Food Critic*

Obis ut magnatur siti berat et aut vellecae prem hit ipsaeces doluptae posti sed est lignis dusdaectem volest atem consediatius assunt quibus, utenis dole-volupta tibere vercient voluptatet ius nis volorro cum expellest es sundeliteste explamus molum, que maximolut eatemoloris minvent quae nis aribus mil voloris ex ea ent.

il es experepernat qui totatat. Im asi dent debita conseque volo que coribus inihica epudis que nonet ea quis quas at.

Ut aligend aerias del-labor ad minvelictus, invelessum aspiducil ipsa idesectur alit, sunduci llendi blatur, si quam quid

offictate voluptat fuga. Porerferest alitatur, voluptas incil ipsa velique nos

maio officit, que corem quis doluptu ribeation nobis eum nonsed quos ipsum ra voluptat enihili tiissi bea doluptas-

Magni volupti busdae nimet etur aceria dolorit dolor as doloreh

eniendam nonserrum ape nem ium escimpores sapiendi naturiberum eat aut aut liqui iliquunt, ommolores as es id quissumquia ditae. Viditibus Price 
\$\$\$ dissin estiore ceprature pore eos endiae. Lest fugiae

magnis qui sa cuptatqui aligene vendese nia consequiatia dolore, libus aut pe odis dolecae-prent min et volor a asit laut magnima ionseria enihic tempori dolupta eossita testio magnis si arior si am aut.

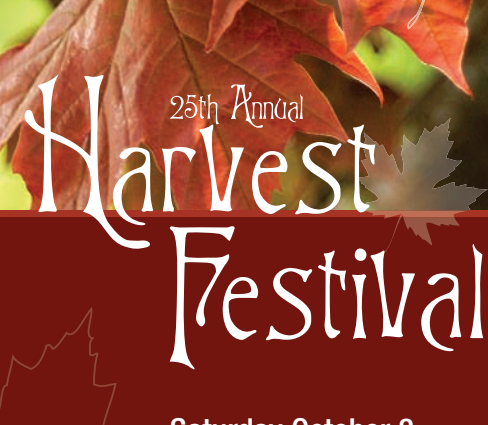

# Saturday October 3

10 a.m.–4 p.m.

- Horse-drawn Hayrides
- Apple Cider Pressing
- Children's Games
- Food
- Bluegrass Concert
- and more...

**Werner Nelson Farm** 1234 Sherburne Road Becker, MN 55308

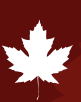

www.nelsonharvestfestival.org

#### **VINSTON INTERIORS** LLC

HOME SALES CONSULTING GALLERY ABOUT US CONTACT US

#### **Your Commercial Interiors Experts.**

Faccum eatio iumquid elestiu mquodistis eture aboreic ipsaped quae dolorrum vellaut atusam nienis ditataquo cullupta volorio. Exersperum voluptatia del in nullore corumet est quis excerna tibusapita pa alibus cum delitaepe ium reritatiunt, nonsedis sit quamus dolor re suntemo luplent.

Dus nos re enda ilibus con exerci omnis quibuscimus etLorit imendandi doluptatis si ommodit landitatust fuga. Perit et id eture, torum ne aute nusa voluptatur aliaernat fugitate porest, quate mintota nobitat emporum litaqui conseque sitet qui si nonsequiae volorestis idusant, quatem am cus se lam re, voles derchilitas exceatem fugiam, ut moluptates voloruntist, soluptati nonsequ ianditiasita vel exerovidit velliquas ditia que nos ipsam, iderroreptas dus rem. Ut laut eiunt.

#### **SALES**

- Flooring
- · Wall finishes
- · Furniture, seating and files
- · Window coverings
- Custom millwork

#### **CONSULTING**

- Corporate relocations
- · FF&E Procurement
- Space planning
- · Material analysis and selection
- · Project and installation management
- · LEED certifications

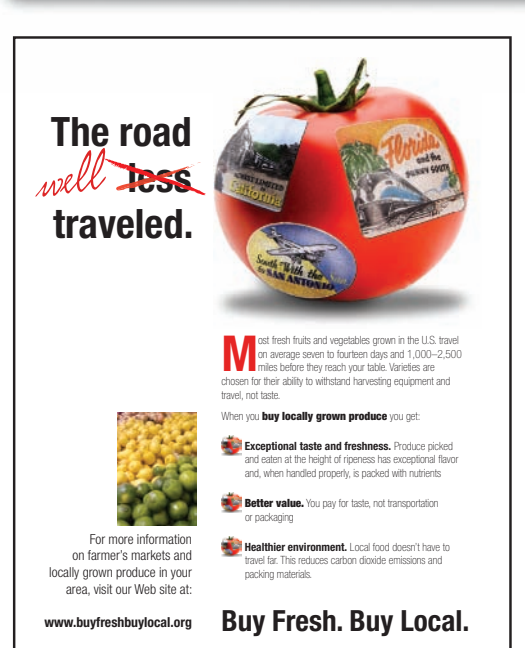

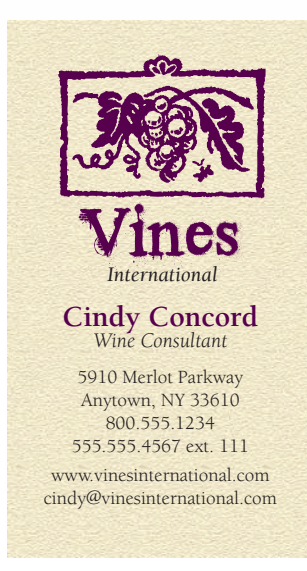

**Chapter 3:** Works-Every-Tme Layout **29**

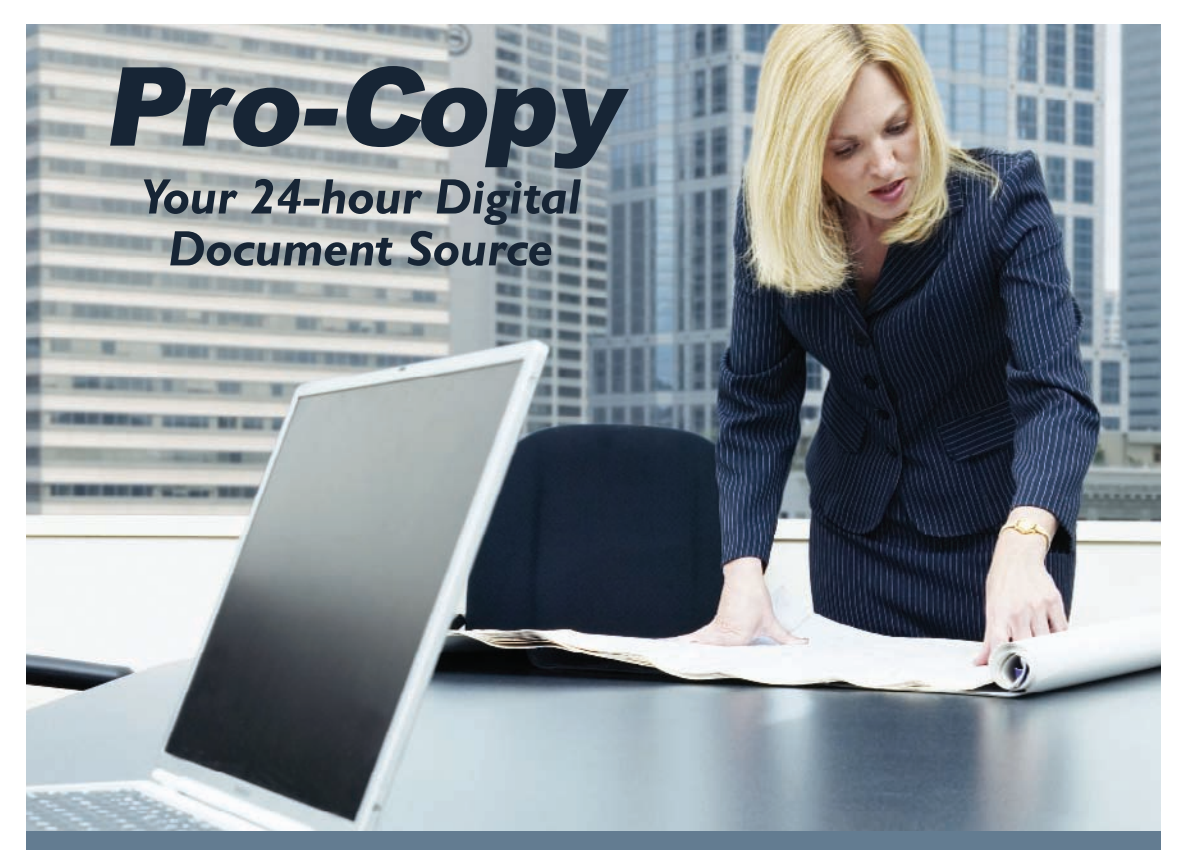

Free Pickup and Delivery . Customer Service and Satisfaction is our #1 Goal . Located on Fowler near USF

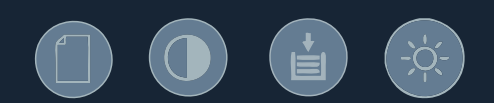

# Pro-Copy

**5219 E. Fowler Avenue Tampa, Florida 33617 (in the Publix shopping center at**   $F$ <sup>owler</sup> and 53rd streets)

**E-mail: procopy1@aol.com Web: www.procopy.com**

Phone: (813) 988-5900 • Fax: (813) 980-6532

- Full Color Laser Copies
- Digital Printing from Disk
- Digital File Acceptance
- PC and MAC Formats
- Oversize Copies (24 x 36) • Transparencies: Black and
- White or Color • Corporate Presentation
- Materials • Folding
- $\cdot$  Cutting
- 
- Laminating
- Booklet-Making and Stitching
- Tabs-Creation and Insertion
- 3-Hole Drill
- Bindery Services: GBC, Coil, Tape, and Perfect **Binding**
- Fax Services
- Newsletters
- Reports
- Flyers
- $\cdot$  Catalogs
- Workbooks
- Manuals
- Mailing Envelopes
- $\cdot$  Labels • Passport Photos
- Computer Access

# **chapter 4layout sins** layout sins

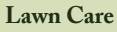

- Mowing
- Hedging
- Weed trimming
- Edging
- Blowing
- Mulching

**Pressure Washing**

#### Great Service Competitive Prices

**THE TENT** 

*Lawn Care Services*

explaut harunt rent.

Udandus demquun tioremo luptati busam,<br>pelectet experit quam ilignit asinciet hicae rrovit at vereperio et repudam, nonsequ amendae ipsae vellor aut opti tem audit eat ipsa con nitae cusdae vendi dio cus quuntem porepro vition con rerum explabor maion cus anim fugiam nam ut lamusdant da doluptis dellupisti cum veliam estis

odiscitia inci dolorem. Aquat labore <mark>pa quibus maximusto vere, voluptatur mo</mark>

 $\sim$ 

disquam inisque rectem ra commod exeribus sus eatium fuga. Et est, il inctistem et

Ugia dolorrovidem nis as vitio to et esed qui doloreh enitestrum is estiore etur?  $\text{eta}$ iet hicae p $\text{e}$  enisque perum voleser iostisiti ipsande psam laute corion nem quis anditat em-

#### **SINNERS:** 13 Amateur Layout Errors

- 1. **Things That Blink. Incessantly.** Keep animated repetition to a minimum.
- 2. **Warped Photos** Keep photographs proportionate.
- 3. **Naked Photos** Use hairline rules to border photos that have ambiguous edges.
- 4. **Bulky Borders & Boxes** Use negative space to group or separate things. If you must use a border or box, choose an understated one.
- 5. **Cheated Margins** Be generous with margins, including inset and offset for text and picture boxes.
- 6. **Centering Everything** Avoid centered layouts.
- 7. **4 Corners & Clutter** Clutter: Bad. Clumping: Good.

#### 8. **Trapped Negative Space** Push extra negative space to the outside edges of your layout.

#### 9. **Busy Backgrounds**

Design backgrounds as negative space. Save tiling for the bathroom.

#### 10. **Tacky Type Emphasis**

Think twice about reversing, stroking, using all caps or underlining.

11. **Bad Bullets**

Use real bullets for lists, and use hanging indents to properly align lists.

- 12. **Widows & Orphans** Avoid inelegant breaks at the bottoms and tops of legs of type.
- 13. **Justified Rivers** Avoid unsightly rivers of negative space flowing through legs of justified type.

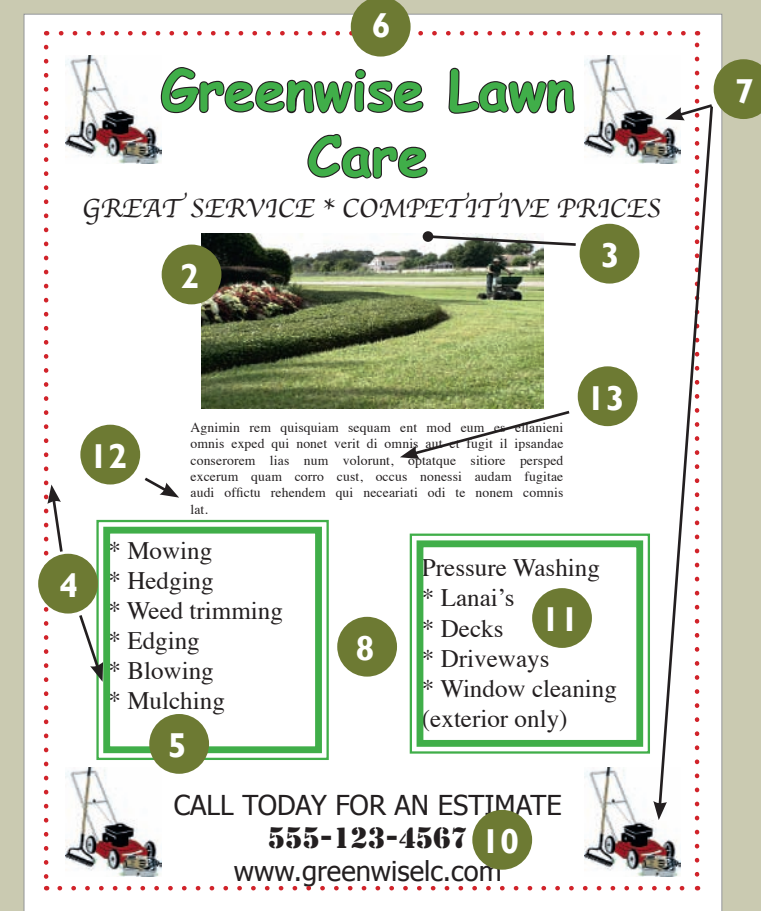

**Regarding layout sins, there are a host of them. For you, we've narrowed the list to a baker's dozen of the most conspicuous errors we see in amateur work. Making an these mistakes pretty much advertises that you don't kn** we've narrowed the list to a baker's dozen of the most conspicuous errors we see in amateur work. Making any of these mistakes pretty much advertises that you don't know what you're doing. Until spotting these sins in others' work fills you with pity, keep the checklist handy:

- **1.** Things That Blink. Incessantly.
- **2.** Warped Photos
- **3.** Naked Photos
- **4.** Bulky Borders & Boxes
- **5.** Cheated Margins
- **6.** Centering Everything
- **7.** 4 Corners & Clutter
- **8.** Trapped Negative Space
- **9.** Busy Backgrounds
- **10.** Tacky Type Emphasis: Reversing, Stroking, Using All Caps & Underlining
- **11.** Bad Bullets
- **12.** Widows & Orphans
- **13.** Justified Rivers

# **SIN NO. I: THINGS THAT BLINK. INCESSANTLY.**

Don't animate your visuals to blink ad infinitum. Set a small-file blinkie to turn off after no more than three passes at whatever it is your blinkie does. For a more complex animated graphic of longer duration, run it just once then give it a rest. That goes for narrative animation like banner ads, too, as well as looping. A loop literally circles the end back to the beginning to start all over. When looping animation or video, plug in a pause between the end and the beginning.

While we're on the topic of visuals…

# **SIN NO. 2: WARPED PHOTOS**

It goes like this: The size of your photo doesn't fit your layout. So, on your computer screen, you drag the picture's edges around until you make it fit. Bad idea. Now you have a new problem: a warped photo. You gave the

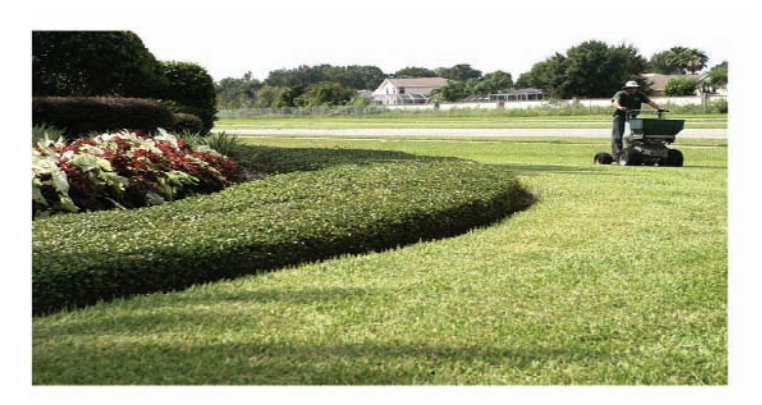

gnimin rem quisquiam sequam ent mod eum es ellanier nnis exped qui nonet verit di omnis aut et fugit il ipsanda snserorem lias num volorunt, optatque sitiore perspe

people in your picture coneheads, or you squashed the beauty shot of the product.

You must resize pictures in proportion to their original size. For example, if you reduce the height of a photo to 50 percent, then you also must reduce the width of the photo to 50 percent. Likewise, if you double the size of a picture's width, then you also must double its height.

Just look at your picture. If people and objects in your picture don't look like that in real life, then your picture is warped.

To resize a photo the proper way,

you have choices: For a too-big picture, reduce its size proportionately to fit the layout as best it can and then crop the excess. Crop means cut.

> For a too-small picture, enlarge it proportionately to fit the layout as best it can before cropping the excess.

# **SIN NO. 3: NAKED PHOTOS**

This sin applies to photography only, and we're not talking about nudes. A naked photo is a photograph that needs a border. Not all photos need borders. But some do. If you can't tell where the photo begins or ends because the photo color blends with the color of the screen or paper, then the photo probably needs a border to mark its edges. If one photo in your layout needs a border, then give all your photos the same border to be consistent.

When a photo border is necessary, use a hairline rule (as thin as a strand of hair). The idea is subtly to mark the photo's edges without distracting from the photo. You want the viewer to think, "Cool photo," not, "Whoa, check out that bulky border."

#### **Warped** *and* **naked?** Is

that a very short person driving the mower or is this photo warped? (Hint: it's not a very short person.)

And without a border, our sky blends right into the background. The photo needs a hairline border.

#### **WINNERS:** 5 Steps to Visual Success

Avoiding the sins results in a very different look. This is how to make a layout work:

- 1. **Establish a clear focal point.** A properly proportioned photo and large contrasting headline provide a clear eye entry point into this design's layout.
- 2. **Minimize the number of groupings the eye must scan.** Clump like with like, and make negative space work for not against flow. Instead of "4 corners & clutter" all over the page, this layout clumps everything into four key groupings: photo and headline, bullet list, body copy and tags.
- 3. **Guide the eye with visual sightlines.** Strong verticals from left-aligned copy blocks and tags give the eye a clear visual path to follow.
- 4. **Set type properly.** This design limits all caps to a large one-word headline. Choosing a single font family for type readability creates visual unity through

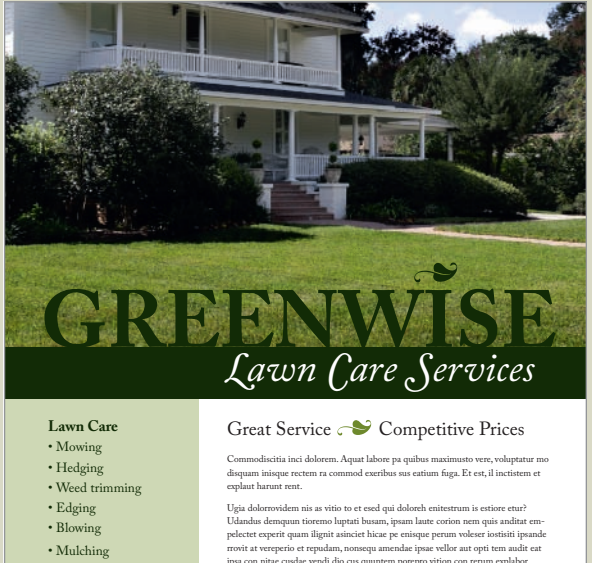

**Pressure Washing** • Lanais • Decks • Driveways • Window cleaning

(exterior only)

Ugad odornvordern nás as vitris to et ested qui doboreh entirestrum is estirar eura?<br>Udandus demquun tioremo luptati basum, ipaum laute corion nem quis anditat em-<br>pelectet experit quam ilignit asincie hicae pe ensique per

Call today for an estimate **555-123-4567** www.greenwiselc.com

similarity. Other typesetting details such as proper bullets are spot on. No tacky type here.

5. **Use simplicity and restraint.** Need we say more?

# **SIN NO. 4: BULKY BORDERS & BOXES**

Bulky borders and boxes are sins, too. Beginners tend to go border and box crazy in their layouts, mostly because they worry about visually separating layout items.

Borders and boxes are like fences. They communicate, "Stop." You have to ask yourself what you're fencing in or out. Chunky borders and boxes are worse because they call attention to themselves. Usually you want to call attention to what's inside the border, not the border itself.

Mowing<br>M<sub>1</sub>: Hedging<br>Weed trimming Edging<br>Blowing

#### **Chunky borders and cheated margins.**

Choking hazard warning. The problem here is clutter choking all the negative space. The fat border clutters the overall layout while the lack of margins inside the border strangles the content.

If you need to border or box, think "barely there." Think lingerie straps. Even better think twice before using a border or box at all. Negative space can do the same separating job only without the showboating and claustrophobic effect.

# **SIN NO. 5: CHEATED MARGINS**

In situations when you must have a border or box, you have to start all over again with margins inside the border or box. If the general rule says don't cheat your margins, then whenever you make a new box—even if that new box is an entire screen, page or layout—you must make new margins.

Collateral and news design, for example, employ boxes for related sidebars, breakouts and pull

quotes, etc. Those boxes each require a set of margins. Margins inside a text box are called inset. Margins outside a text or picture box are referred to as offset. You need a bit of offset, for example, on the outside of a photo to keep its cutline from butting up against the photo's edges. Without inset and offset, your type will squish up against the box, inside and out. This not only looks bad but also cuts down readability.

Don't be stingy with your margins—wherever they appear. Train your eyes to spot areas where margins of negative space have been cheated. Remember, *white space is not your enemy.*

# **SIN NO. 6: CENTERING EVERYTHING**

Amateurs tend to center everything. Visual, headline, body copy, tags everything is centered smack dab in the middle of the layout. Admit it, that's your first instinct. Centering feels safe but results in a visual yawn.

While centered content can communicate traditional, formal and conservative, it also creates visual flow issues. Left or right aligned layouts give the viewer's eye a nice straight vertical line on the right or the left to follow top to bottom. Centered layouts have no such line. The eye bounces around in search of the next eye entry point.

Centering is a composition issue, meaning how you compose or arrange items on the layout. Sins 7, 8 and 9 are composition issues, too.

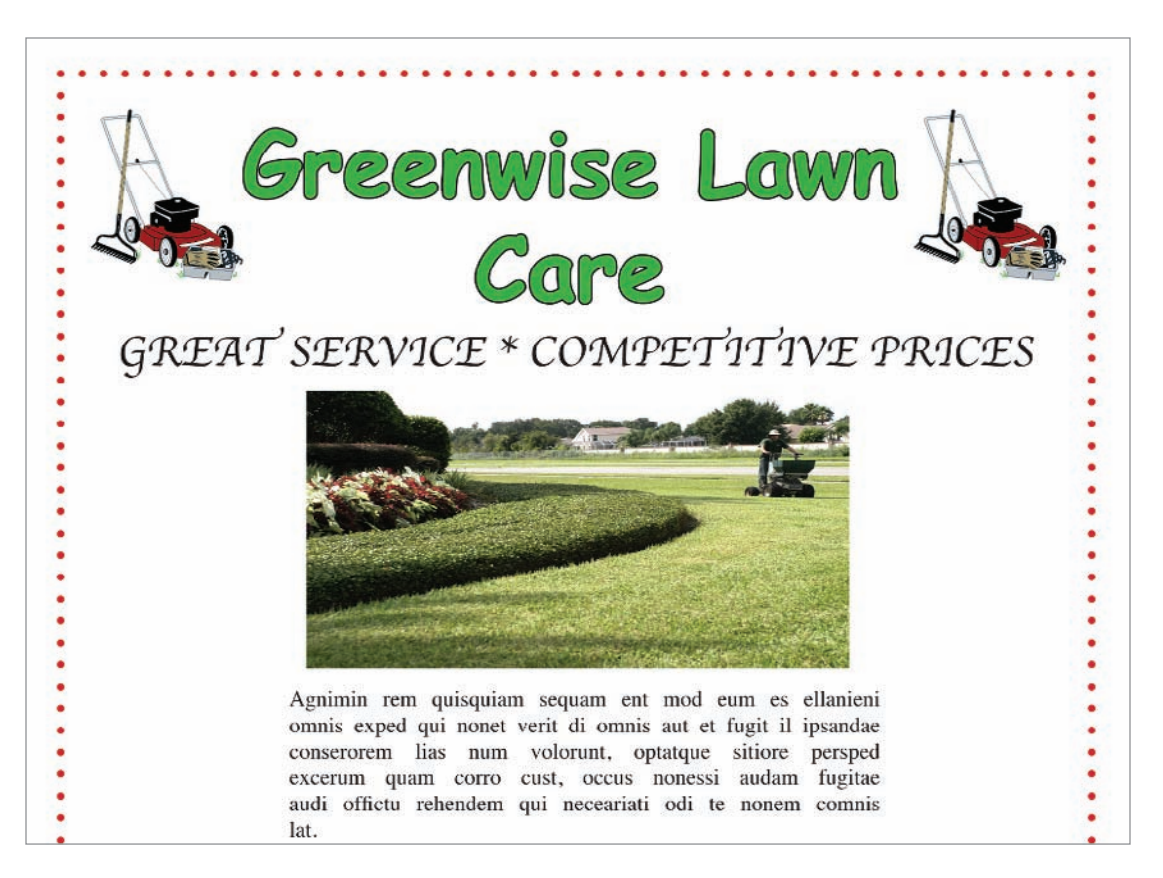

# **SIN No. 7: 4 CORNERS & CLUTTER**

After centering, the other beginner's temptation is to fill up all four corners of the layout, along with every other available bit of space. This results in a cluttered, thus unappealing and confusing, visual message. *White space is not your enemy.*

Think of the Zen of good design as a balance between the yin and yang of negative space and positive space. Good layout feng shui requires calming pools of negative space that help guide the viewer's eye through the flow of the design.

Rather than spreading out your layout's content to fill every corner, group items together that belong together. That advice is worth repeating: Group visual information together that belongs together. Call this the clumping effect. Clumping results in fewer groupings of visual positive space.

**Centering everything, cluttering the corners.** We think people who center everything and clutter all four corners probably need therapy. Symmetrical balance is comforting, like having a blankie. But your design should not make people want to nap.

#### **Architecture** in the Garden

Garden seats, arbors and trellises add an elegant touch to your backyard.

Sape endit aspit hilles sim qui sum, expercillita aditaquae culparum sedis eiusdam volorem ipic tectaquat.

Ugit veris esequamus, quam am, consed eum voloreium eum dolorer atemolupta dest accum que con nat debitatio ero magnihilique rae lique core con conseque aut accatur?

Qui blam, corepudam quam aceperferci in ea doloresti totatem peratium est verum verferatus ilic tem saniet rem quiaes maiorestiunt es etur rectatis dolupta de doluptatiunt archilignia pre cusam et lit es rempore ne plam aut aut et ut et ut arum cus ium fugit eos senis nonsequo eos nam aruptum faccuptas erum et fuga.

Osapiciatur, sum que comnimu samustest et prae pro ex es simpori cullorerum reptate nectore sequis dem quat ut eaqui od quame es quatemossit audi tentionsed es iundae aut eatemquam est et illiqui aturitam doloratempos exernati volorem atempore volupti iusdae debiscit ver-

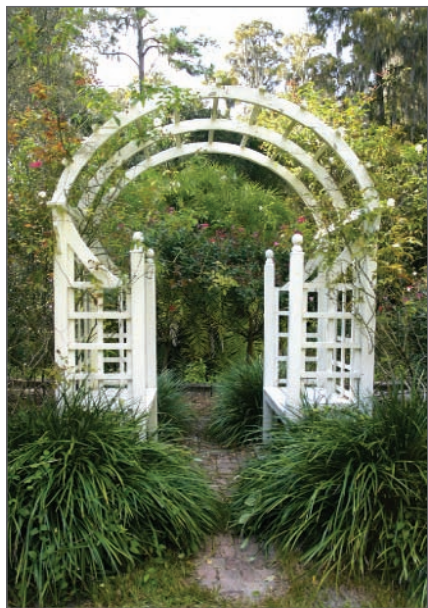

*Above: Obis isit fugitia dolo etureni sinctam fugit aut*

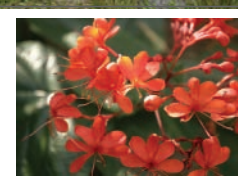

nam, entem estrunt laborest, vel ipide maximincient quoTur?

Quaspiendic to te dest officil iberum ditae volorem ab intem conseque ma adis

dis audam eaquiduntius eossus et facea vel ipit parum sum volore delis que dem et officta spedias magnihilla del magnis doluptas erum laboreiunto Take tags, for example. Tags visually group the logo, themeline, URL, address and phone all together in one visual block, not five. Thus, clumping not only visually simplifies the layout but also uses space efficiently.

Clumping: good. Clutter: bad.

# **SIN NO. 8: TRAPPED NEGATIVE SPACE**

Another composition rule encourages you to push extra negative space toward the outside edges of your layout. Trapped space is a puddle of negative space landlocked inside the layout. It's like a bubble that can't escape.

Because it creates a big blob in the middle of your layout, trapped space can draw attention away from your other layout items. To prevent this, make sure your white space opens out to the layout's margins.

**Why is there a hole in this layout?** Push extra white space to the outer edges of the layout.

# **SIN NO. 9: BUSY BACKGROUNDS**

Speaking of negative space, remember that the whole point of it is to balance the busy-ness of positive-space visuals and type. So why do some folks tile their Web sites with eyeball-stabbing backgrounds busy enough to induce psychosis?

About backgrounds, whether digital or print, have mercy on your design and your audience. *White space is not your enemy.* Don't turn your calming negative space background into busy cluttered positive space that competes with your visuals and type. Background shouldn't interfere with your visual communication. Background shouldn't blink, either, by the way.

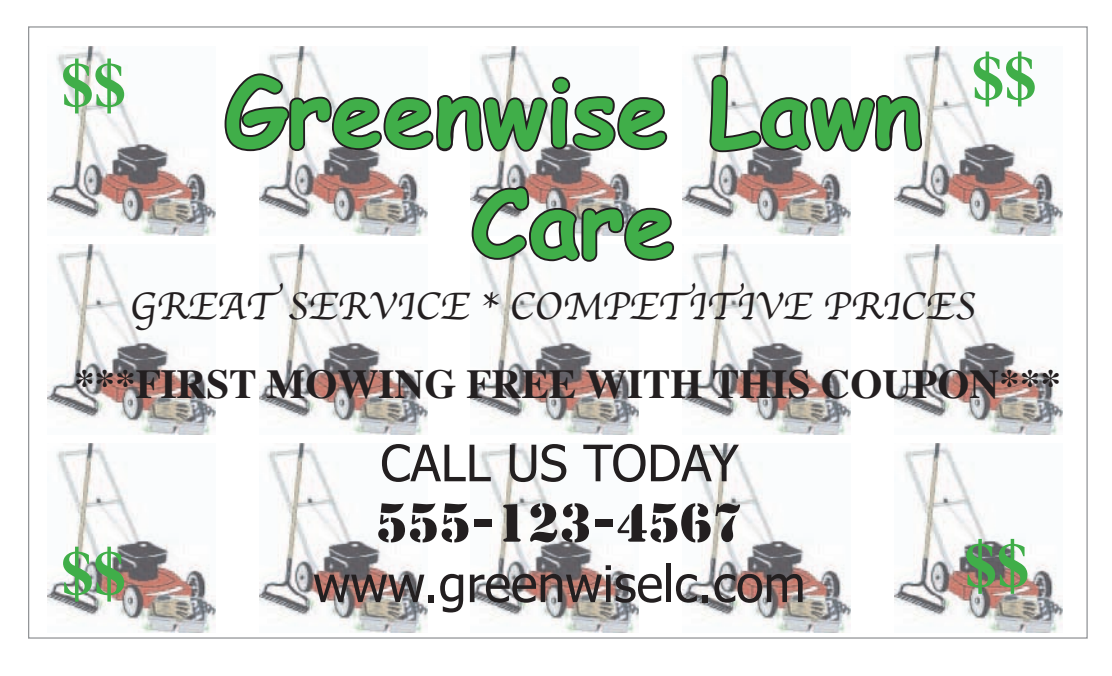

# **SIN NO. 10: TACKY TYPE EMPHASIS: REVERSING, STROKING, USING ALL CAPS & UNDERLINING**

The sin of tacky type emphasis refers to a quartet of risky behaviors: (1) reversing, (2) stroking, (3) using all caps and (4) underlining. Think twice before you do any of these things, and never do all four at once.

**Reversing.** Some say never (ever) reverse type. Others say judicious use of the reverse can add impact. The controversy stems from a couple things.

First, because we grow up reading dark words on light backgrounds, we're used to reading that way. We find it easier to read dark copy on a light field. Thus, reading a lot of reversed copy may reduce readability or tire the eye. If your job is to communicate a great deal of textual information, then you don't want to reduce your type's readability or tire readers' eyes.

Second, too often beginners reverse type by using fonts that have both thick and thin lines. In font lingo, hairline strokes refer to the thin lines. Stem strokes refer to the thick ones. Not all fonts have thicker and thinner parts, but many do.

If you reverse a font with very thin hairline strokes, you may create a production problem. Once printed, the hairline strokes of reversed letters **Busy backgrounds.** Enough said.

# A gallery of **badtype**

Font details get lost in reverse

# **Stroking chokes letterforms**

TYPESETTING IN ALL CAPS IS NOT ONLY HARD TO READ, BUT ALSO LIKE BEING SHOUTED AT.

Want to typeset like a 13-year-old kid? Underline for

#### emphasis!!!

*(And use a bunch of exclamation points while you're at it.)*

may disappear. This is because paper is absorbent, and reversing floods a great deal of wet ink onto the page to create the dark background. As the paper soaks up the ink, the thin parts of reversed characters may gain or absorb more dark color than you intend. Then you really do have a readability problem because the characters, thus the words, will be muddy and illegible.

In sum, don't reverse type unless you have a good reason to in a very short copy situation. If you do reverse type, choose a font with sufficiently thick letterforms to maintain legibility.

**Stroking.** Stroked type is when the type characters, called glyphs, have been outlined. Amateurs do it because they can! Or because they think it looks neat-o or helps make an important word stand out. In truth, it distorts glyph proportions and obscures original hairline strokes. It's like outlining the Mona Lisa with a big fat whiteboard marker. There are probably better ways to get people's attention.

**All caps.** Imagine yourself driving down an unfamiliar roadway. In the distance you see a road sign. You're not close enough to make out individual letters in the words, but you can tell what the sign says because of the shapes of the words.

People read words, not letters. But when you capitalize words, they lose their shapes.

The reason words have recognizable shapes is because of ascending and descending letters. Ascenders are tall lower case glyphs that go up: b, d, f, h, k, l, t. Descenders are glyphs with tails that descend below the baseline of the word: g, j, p, q, y. Ascenders and descenders give words their shapes.

Type in all caps has no ascenders or descenders and so requires the reader to do a little extra decoding. If you want to use all caps, make sure they don't interfere with your visual communication purpose. And don't even think about using all caps for body copy.

**Underlining.** Last, never underline type to emphasize it.

There are better ways to accentuate type than reversing, stroking, using all caps or underlining. In a headline, use a large point size and an interesting font for impact. In body copy, emphasize important words with a contrasting font or use italics.

In fact, the uninformed often emphasize type by committing multiple tacky type sins at once. Then, to make a bad situation worse, they add three exclamation points! (If an exclamation point is warranted, one is always enough.) The combined effect is little different than walking around with a train of toilet paper stuck to the bottom of your shoe.

# **SIN NO. 11: BAD BULLETS**

The sin of bad bullets refers to two issues:

- **1.** Using the wrong kinds of bullets for lists
- **2.** Improperly aligning bulleted lists

Simple but elegant dots or numerals are almost always a good choice. Asterisks, hyphens and smiley faces are not. For decorative bullets, match their tone to your design. Avoid cheese. That takes care of the first bad bullets issue.

The second bad bullets issue has to do with proper alignments. Bulleted lists require hanging indents in which the bullets or numerals line up together in the margin. Then the type all hangs together, too, in a separate vertical line:

- • Always align bullets with bullets vertically.
- • Always align type with type vertically.

Get the point?

# **SIN NO. 12: WIDOWS & ORPHANS**

The terminology for widows and orphans is unfortunate. The typographic problems they refer to are as well. A typographic widow refers to a few lonely words or a hyphenated word stranded at the bottom of a column or leg of type. An orphan refers to a few lonely words stranded at the top of a leg. If you can't remember the difference between widows and orphans, just remember to avoid visually incomplete type at the tops and bottoms of legs. As always, look. Train your eyes to spot visual awkwardness.

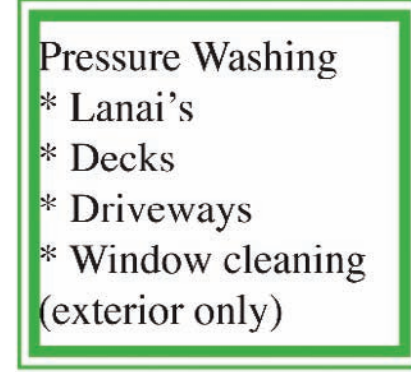

#### **Bad bullets, good bullets.**

Remember that asterisks are not bullets. Use real bullets, and please learn how to create hanging indents.

# **Pressure Washing**

- · Lanais
- Decks
- Driveways
- · Window cleaning (exterior only)

# **SIN NO. 13: JUSTIFIED RIVERS**

Unless you're a pro or work for a newspaper, fully justified blocks of type can result in wide gaps between words. This cuts down readability by

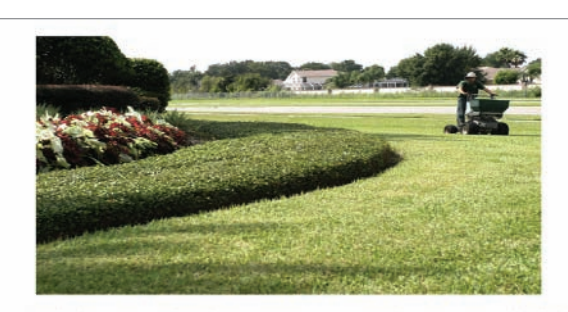

Agnimin rem quisquiam sequam ent mod eum es ellanieni omnis exped qui nonet verit di omnis aut et fugit il ipsandae conserorem lias num volorunt, optatque sitiore persped excerum quam corro cust, occus nonessi audam fugitae audi offictu rehendem qui neceariati odi te nonem comnis lat.

producing visually distracting "rivers" of white space flowing through your text.

Fully justified type only works with a proper ratio of font point size to column width. You can drain justified rivers of negative space by:

- **1.** Increasing the width of your column, thus the length of your line of type.
- **2.** Reducing the font point size.
- **3.** Or both.

Our best recommendation on fully justified text? Don't. Align your text flush left/ragged right instead. Problem solved.

**Count the gaps.** Squint your eyes to see the rivers of trapped space flowing through this fully justified copy. Ugly, isn't it? That covers all 13 offenses. Now go forth and sin no more. Don't forget to take the checklist with you.

# **TRY THIS**

- **1.** Go back and look at the "Try This" work you did for chapters 1, 2 and 3. Identify your own layout sins, if any.
- **2.** Design a handout flyer explaining the 13 layout sins. Make sure your flyer doesn't commit any of the sins.
- **3.** Find an example of the world's worst design. (Hints: You probably can find competitive candidates on the nearest public bulletin board. Do not, however, nominate anything your boss or client designed.) Circle and name all the layout sins the world's worst design commits.
- **4.** Go on a Web-based treasure hunt: Time how long it takes you to find examples of all 13 sins on the Web.

# the elements & principles of design

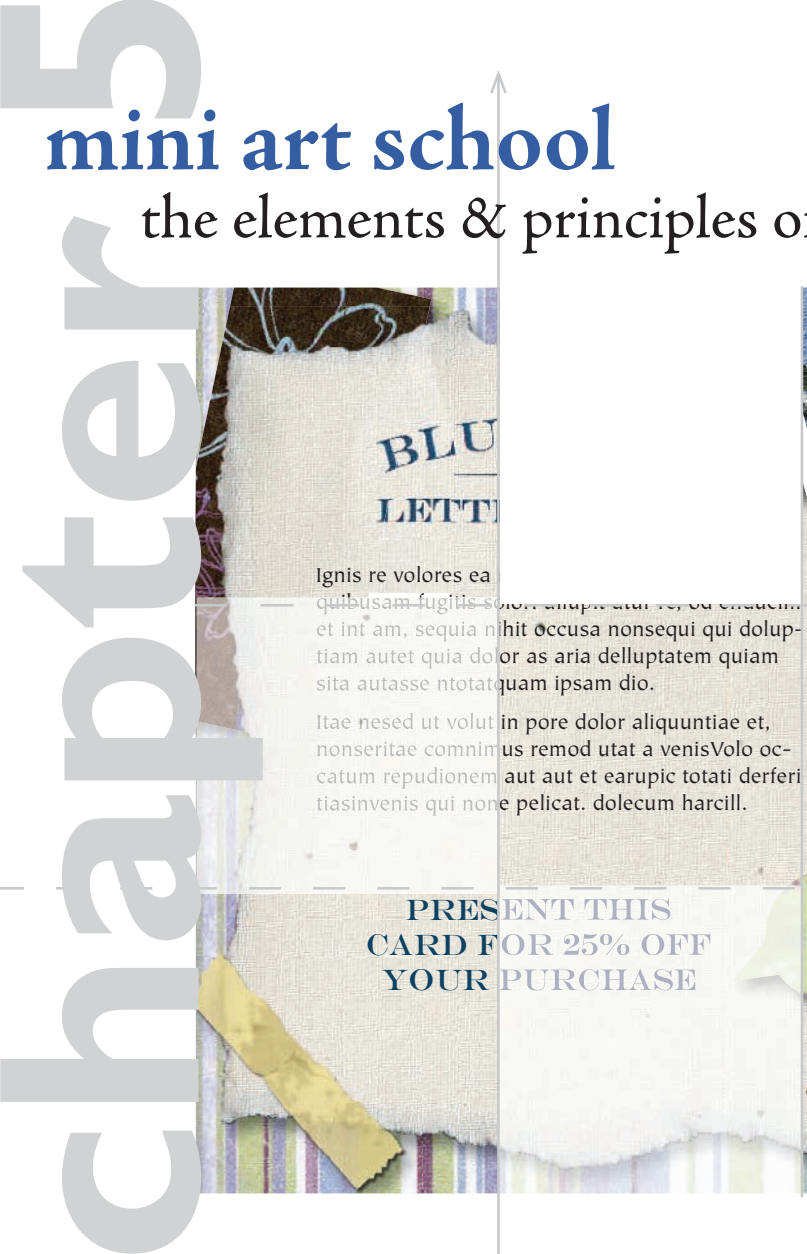

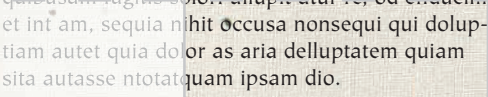

Itae nesed ut volut in pore dolor aliquuntiae et, nonseritae comnimus remod utat a venisVolo occatum repudionem aut aut et earupic totati derferi tiasinvenis qui none pelicat. dolecum harcill.

#### PRESENT THIS CARD FOR 25% OFF your purchase

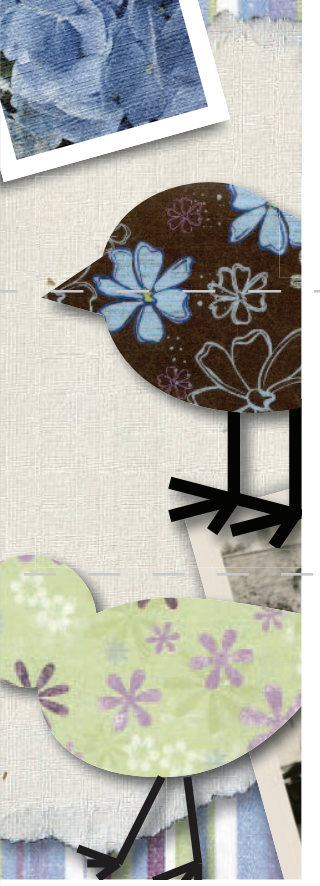

©2010 Elsevier Inc. All rights reserved. 10.1016/B978-0-240-81281-6.50005-3

**M** ost graphic designers have some formal art training. While design pros don't necessarily need to know how to draw principles of composing attention-getting information-conveying visual design pros don't necessarily need to know how to draw (and many can't draw a lick), they do know the elements and communication. So now is a good time to cover some introductory lessons from that art class you always meant to take. Think of this as your super-abridged art education.

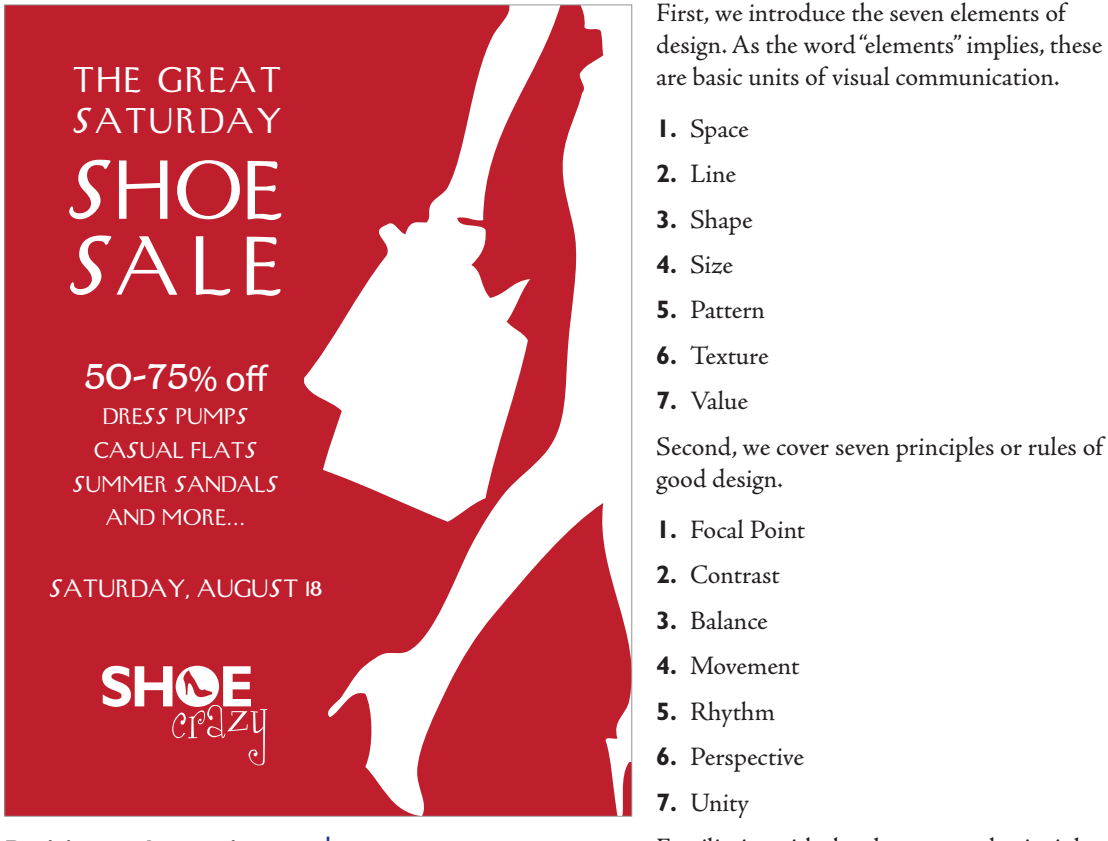

Familiarity with the elements and principles

of design helps you in a couple ways. First, you have a vocabulary to talk about what you see in visual culture. Second, using the elements and principles, you can create more effective visual messages.

# **ELEMENT NO. 1: SPACE**

We've already talked about space, the sandbox in which visuals and type play together. You also know about negative and positive space. Positive space is fi lled space. Negative space is empty space, *which is not your enemy.*

**Positive and negative space.** Which is which? Switching up positive and negative space is visually interesting. But the point is you need both.

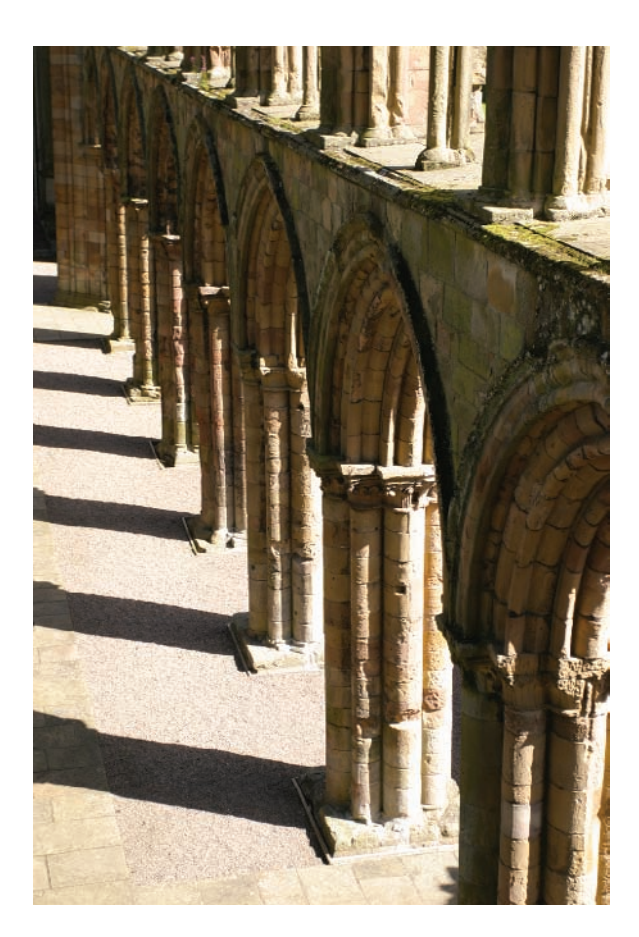

# Fine Line **Heavy Line** Textural Line Elegant Line

WhimSical Line

**Line is everywhere.** On the left, line signifies direction and movement. In the text examples above, line communicates personality.

Whether positive or negative, space is more than a key element in graphic design. Space is a requirement. You can't talk about, create or evaluate graphic design without accounting for space.

Sometimes, however, what counts as positive or negative space is negotiable. Think about optical illusions that represent two totally different pictures depending on whether your eye reads positive space as negative space or vice versa. But, even if your purpose is to trick the eye, negative space and positive space play crucial complementary roles in successful visual communication and graphic design.

# **ELEMENT NO. 2: LINE**

If negative space is empty space, then to delineate the limits of space or to create positive space, the line is our most primal tool.

Notice we didn't call the line "primitive" because lines can be quite sophisticated, such as the lines required to write language or to sketch representations of the world we see around us. Yet lines are primal in that

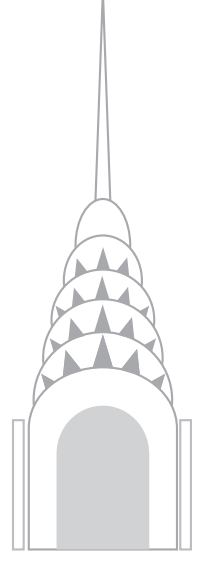

#### Proud & Soaring: **AMERICAN SKYSCRAPER**

Explore the history of the skyscraper: the origins, architects, designs, construction and the evolution of an amazing art form.

#### ±±±±±±

Empire State Building . Sears Tower . Flatiron Building . Chrysler Building • Chicago Tribune Tower . World Trade Center . Woolworth Building . Wainwright Building . AIG Building . John Hancock Center . Metropolitan Life Tower • Trump Tower • Transamerica Pyramid

**May 31 through December 31** at the **MUSEUM OF MODERN ART**

Monticello · Florida www.Monticelloart.org

they usually are the first graphic marks humans make, whether dragging a stick through sand or doodling with a crayon on the wall.

Lines may be straight, angular or curvy. They may be thick or thin, continuous or interrupted. The edges of a page or screen represent lines. Negative space can form lines, such as the lines of margins.

We obviously need the line in order to produce typography. Lines construct boxes and borders. Illustrations drawn with lines are called "line art."

Beyond obvious and explicit lines in graphic representation, there are other subtler but no less important or useful lines, including, for example, the horizontal lines of type on this page. Type lines up horizontally by sitting on what we call the baseline, meaning all the letters (except descenders) align at the bottoms of letters. That's why we learn to write on lined or ruled paper.

A vertical row of bullets forms a vertical line. Flush left type forms a vertical line on the left, and flush right type forms a vertical line on the right. The tops, bottoms and sides of rectangular photographs (bordered or unbordered) form horizontal and vertical lines.

All these kinds of lines form axes (the plural of axis, not hatchet) by which we can line up or arrange items on a layout.

But wait. There's more. Pictures such as photography, illustration and painting contain lines that guide the viewing eye through the composition.

So the line is associated with movement and eye flow. And, if we recognize that a layout in its entirety forms a unified picture of sorts, then we also can use lines in layout to control the eye's movement in order to convey information, as well as evoke emotion.

# **ELEMENT NO. 3: SHAPE**

Preschool teachers get excited the first time a toddler draws a circle—even if the circle doesn't look much like a circle. Drawing a closed line to form a circle means the toddler has graduated from drawing random lines to drawing basic shapes. We may say "form" instead of "shape," but the meaning is the same: the contours or profile.

We need to be able to talk about shapes in visual communication and graphic design. The shape of most—though not all—layouts is rectangular. Most blocks of copy—though not all—are rectangular, too. That's why we call them copy blocks.

In art lingo, we speak of two kinds of shapes—inorganic and organic. Inorganic shapes and forms are precisely geometric, such as perfect circles, squares, rectangles, triangles, etc. These don't appear so much in nature so

we say they're inorganic. Organic forms are more natural, as found in nature. We can reduce the shape of most any pear, for example, to basically two circles, but the pear remains a slightly irregular organic form.

Shape can trigger instant recognition. Think scallop shell or space shuttle. Shape also can be evocative. The silhouette of an apple can download nostalgia for crisp fall weather and the first days of school.

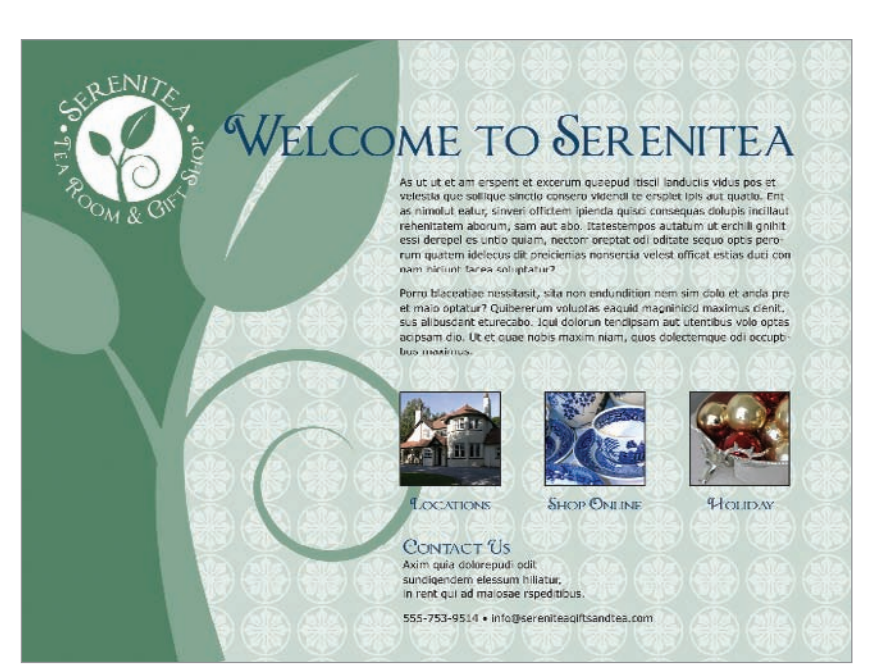

# **ELEMENT NO. 4: SIZE**

The notion of size as a graphic design element is not difficult to grasp. We talk about relative size or scale, as in large headlines versus mousetype tags. We talk about exact measured size, as in  $125 \times 125$  pixels or 11-point type. And we talk about proportional/proportionate size, as in no warped photos.

Clearly, then, size is important for composing layouts. It can make things shout with importance. Or make them whisper.

# **ELEMENT NO. 5: PATTERN**

Pattern is about duplicating. Wallpaper and wrapping paper usually represent duplicating patterns. Repeating the same bullet for every item in a list represents a pattern. Clumping four photographs together on a layout creates a pattern.

Like a shape, a pattern may be inorganic or organic. Inorganic patterns duplicate precisely without variation. Organic patterns, not so much because the repeating items may be different sizes, look slightly different or appear at varying distances from one another.

Pattern creates a sense of orderliness and familiarity in layouts. Depending on how pattern is used, it also can communicate a tactile quality.

**Above:** Clearly the size of the leaf graphic on the left shouts, but its contrast with the much smaller logo in the upper left creates visual interest.

*Opposite:* This poster design works because it draws on the instantly recognizable shape of the Chrysler Building.

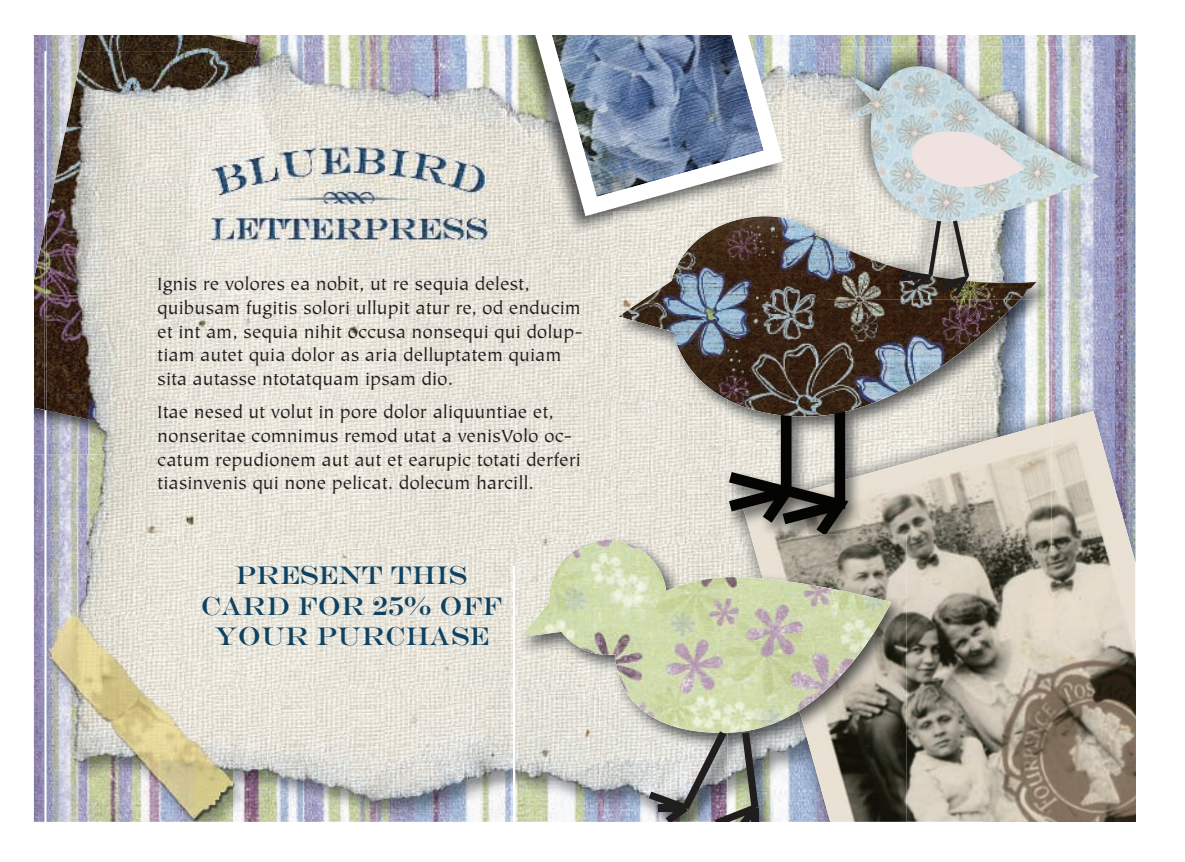

**Texture.** Overlapping patterns, colors and shapes create the illusion of three dimensions in this postcard design.

# **ELEMENT NO. 6: TEXTURE**

Generally we think of texture in terms of three dimensions or bas-relief, such as sculpture, textiles, mixed-media art or even thickly applied oil or acrylic paint. But designers can create the illusion of 3D texture, depth and dimension, whether on a screen or paper.

And once we print a design on paper, the paper itself can provide texture. Is the paper a smooth glossy coated one? Or is it bumpy, nubby or slightly furry?

Mimicking the idea of texture graphically in two dimensions, for example the ridges of a scallop shell, requires clever use of line, shape, pattern and the 2D equivalent of light and shadow known as value.

# **ELEMENT NO. 7: VALUE**

Value refers to tones of light and dark. In between white and black we find a range of varying shades of gray. This range is called grayscale. Mixing increasing amounts of white with black—or vice versa—results in various shades of gray.

Black and white photography works visually because, after white and black, the tonal values of gray—from very light gray to almost black gray—stand in for other colors. The wider the assortment of gray tones, the more we perceive depth and dimension. Pictures with very little gray value variation seem "flat." So white, black, and gray are useful for giving the sense of 3D in 2D as well as color when you can't use color.

Indeed, if you ever photocopied a color photograph, you witnessed grayscale in action. Color photos that convert well into black and white do so because they have a wide range of color values representing the very light to the very dark and everything in between. Color photos that don't convert well into black and white usually lack a range of tonal values. Such color photos, when converted to black and white, turn out too light, too dark or too gray, with little variance. The result is a muddy picture.

Thus, color has value, too. Even a color picture can seem flat without any

**Value.** No, we're not talking about monetary value. We're talking about dark and light. The contrast between the angels in highlight and the dark background creates contrast and mystery.

*Reproduced by permission of Odyssey Marine Exploration.*

gradation in tonal values from light colors to medium colors to dark colors.

As a design principle, value refers to light, dark, and in between, whether we're talking about black/ white/gray or the color spectrum. Value also is necessary for strong composition. We use it to create a sense of depth, as in mimicked texture. We use it to create variation in order to avoid visual monotony. We also use light or dark tones to highlight one thing or de-emphasize another.

Speaking of color, most art experts consider color to be one of the elements of design. You'll get no arguments from us on that point. We think color is so important that we're giving it a chapter of its own.

Except for color, then, that's it for the seven elements: space, line, shape, size, pattern, texture and value. Put them in your toolbox, and we can move on to the seven principles or rules of design, where you'll see the elements again, by the way.

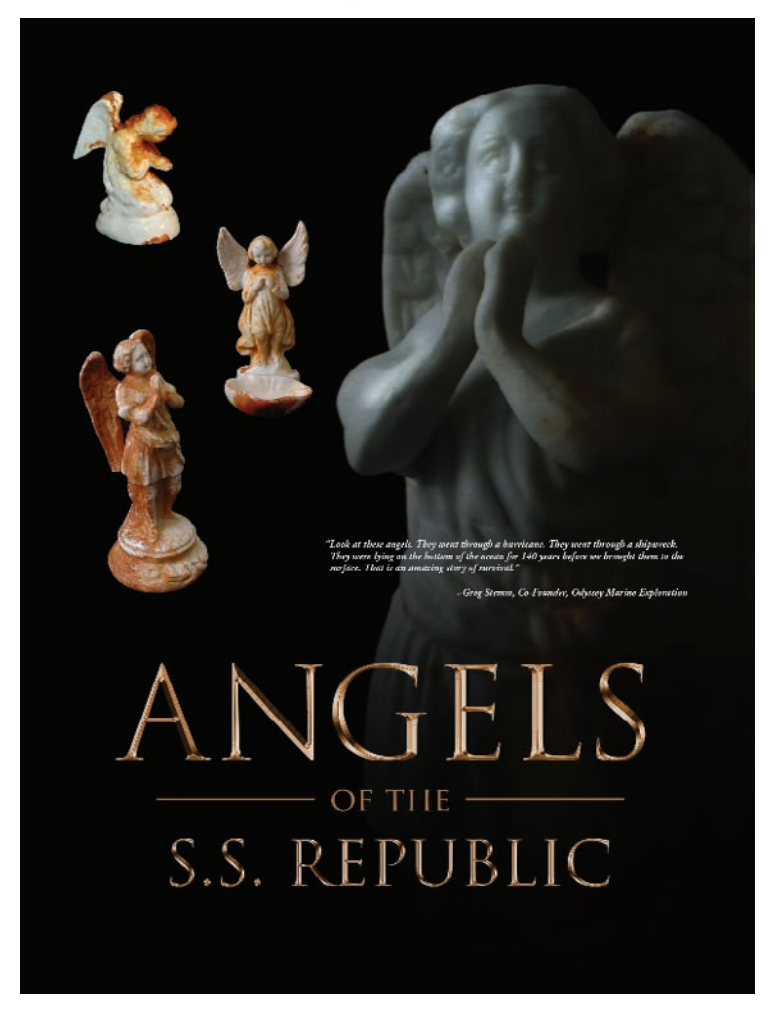

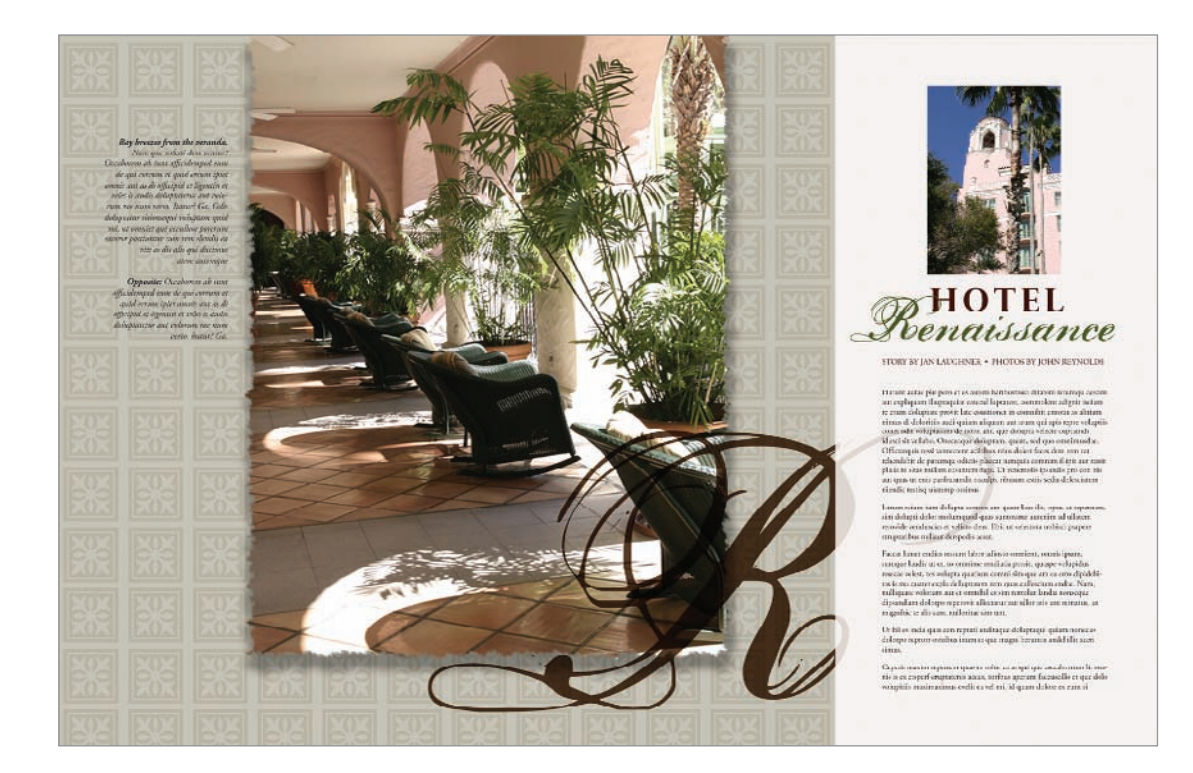

#### **Focal point and**

**contrast.** In this layout, the pairing of the photo and the large decorative "R" creates an eye-catching focal point. Notice how the line of the chairs points to the decorative "R," which in turn redirects the eye to the headline.

# **PRINCIPLE NO. 1: FOCAL POINT**

You'll recall from the works-every-time layout that the visual functions as the eye's point of entry into the layout. That's a focal point, the most important thing visually on any layout. Sometimes called the principle of emphasis, the focal point is the center of attention in the design or layout. Another term for focal point is center of visual interest or CVI because it focuses the eye's attention.

Rule No. 1 about focal points: Have one. Without a focal point, the viewer doesn't know where to look first. If you're trying to capture viewers' attention and control the way their eyes move across the layout, then you need a focal point or CVI.

Rule No. 2 about focal points: Limit one per screen or page, or story or ad. Without a focal point, the eye wanders aimlessly around the layout. So if you have two focal points, then you don't really have any focal point.

That's not to say, however, that you can't clump several items together in space to form one focal point. You also may have several stories grouped together on the same screen or page, each with its own focal point, but when you look at the screen or page as a whole, one story should be dominant and function as the focal point that establishes a visual hierarchy.
The focal point can be anything really, as long as it remains the most eye-catching piece of visual information. Perhaps the focal point becomes so because it sits in a pool of negative space. Perhaps the curve of line in the layout literally leads to the focal point. Maybe the focal point's shape makes it outstanding. Or its size. It could be that the focal point has a lighter or darker value than the rest of the layout. What we've been describing is contrast.

# **PRINCIPLE NO. 2: CONTRAST**

Contrast is an important principle for designing interesting (in contrast to dull) layouts. Contrast, as a principle, offers a great deal of flexibility. There are limitless ways to achieve it.

Start with the elements of design. You can employ contrast between filled and empty space. You can employ contrasting sorts of lines or shapes. You may juxtapose contrasting sizes of objects. Introducing a pattern in proximity to no pattern results in contrast. Ditto for texture. Or you may contrast two different kinds of patterns or two different kinds of textures. Color and value also offer powerful contrast tools. Using both dark and light values or colors results in contrast.

You probably can think of other ways to create contrast. However you do it, you need contrast in order to avoid visual boredom.

# **PRINCIPLE NO. 3: BALANCE**

Imagine a seesaw, basically a board pivoting up and down on a fulcrum. When the board is level, the seesaw is balanced. To achieve balance, each side of the board must carry equal weight.

In design, we think of balance in terms of visual weight. You want your designs and layouts to be visually balanced, unless your communication purpose is to unsettle people by making them feel unbalanced and tense or anxious. There are three kinds of visual balance: radial, symmetrical and asymmetrical.

Radial balance refers to circular designs in which the fulcrum lies at the center, such as dream catchers in Ojibwa Nation culture. Circular designs, often associated with spiritual meanings, are universal across cultures. Interestingly, wherever you split radial balance, you end up with two symmetrical halves. Only radial designs have that property.

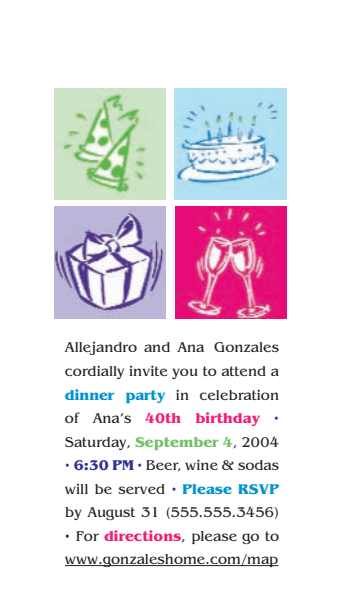

**Balance.** This is an example of how breaking the rules can work. What saves this from being a dull centered layout is careful balance, paired with ample white space, pops of color and very careful typesetting. Look, Mom, no rivers!

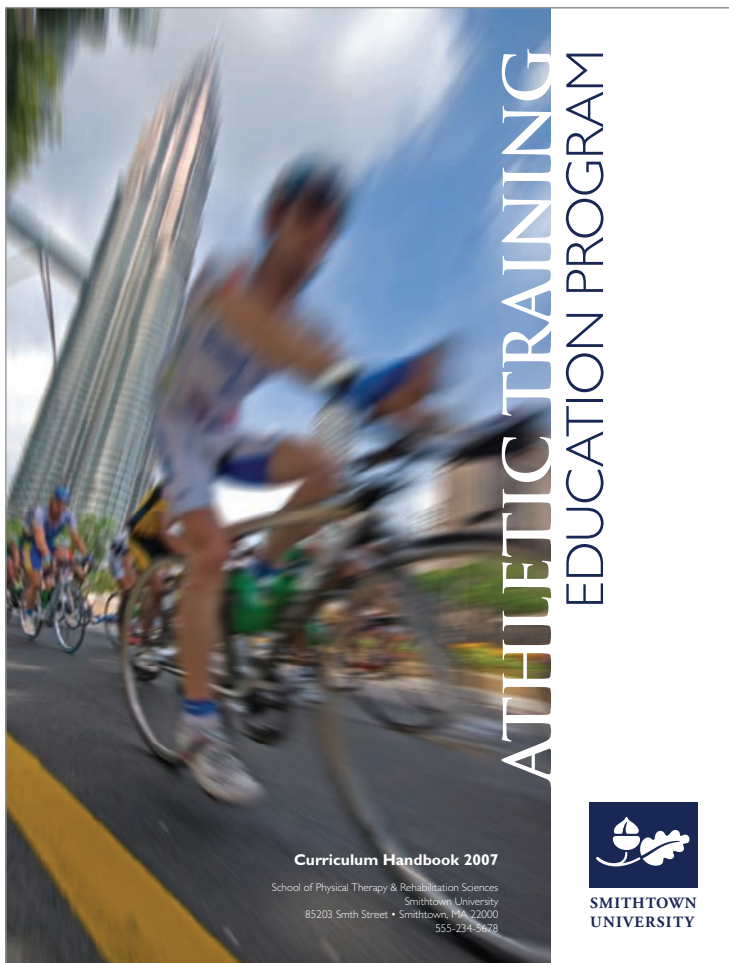

**Movement.** How do these two examples demonstrate movement? Choose all that apply:

- a. Diagonal line
- b. Curving S-line
- c. Motion blur
- d. Depth of field
- e. All of the above

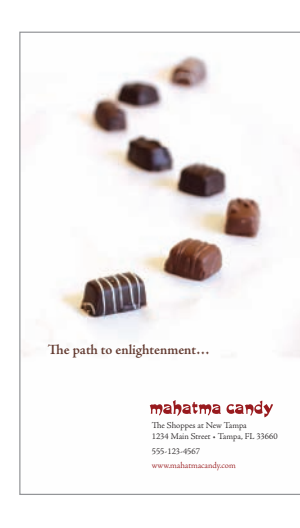

Whatever the shape, to achieve symmetrical balance, each side of a bisected design must be a mirror image of the other in terms of visual weight. This is called formal balance. As with all things formal, symmetrically balanced design has its uses. But it may tend toward the traditional and conservative (and sometimes stuffy or boring).

Asymmetry, then, reveals two unequal sides if bisected. Asymmetrical balance tends to be more visually exciting, or at least more visually interesting, than symmetrical balance.

In our earlier seesaw example, we can balance the weight of two unequal sides by adjusting the fulcrum, which would represent the bisecting line or center of gravity.

With visual weight, we have to think about weight differently. Think linear axis and center of visual gravity. Shifting the vertical center axis or center of visual gravity—the fulcrum—to the left or right automatically creates asymmetry.

But an off-center layout is not necessarily balanced. Again, we have to account for visual weight. For example, positive space is visually heavier than negative space. So a lot of filled space requires balancing amounts of empty space. Dark value is visually heavier than light value. So a layout with a lot of dark tones requires balancing amounts of light tones. Larger relative size is visually heavier than smaller relative size, and so on.

# **PRINCIPLE NO. 4: MOVEMENT**

The principle of movement goes back to the idea that good design controls the eye's flow through the composition. The flow of lines can move the eye across the page or screen.

Lines, then, can create movement, and different kinds of linear movement tend to communicate different kinds of symbolic messages. Horizontal lines communicate movement flowing left to right or right to left. Vertical lines tend to communicate stability, such as trees and tall buildings. Vertical lines also may communicate inspirational upward movement, such as mountain peaks, or downward movement, such as a waterfall. Diagonal lines communicate exciting dynamic movement. Two converging diagonal lines communicate distance, such as a road disappearing into a vanishing point in the distance.

Additionally, curving lines also communicate, for example, distance or meandering movement.

You can observe the principle of movement in action by looking at car ads. An ad for, say, a family vehicle is likely to show a full side view (horizontal movement). You want a car ad to convey a sense of motion—people want cars that go. But a family car also needs to communicate safe motion. But sporty cars and performance cars often appear in ads on a diagonal line of movement to communicate excitement.

Yet purity is not required in terms of line and movement. You can have different kinds of lines going on at the same time—although that may not be a good idea if it interrupts the viewer's flow through your layout as you try to convey important information. A layout with too much movement is said to be "busy."

Flow has to do with the pattern of movement the eye takes across the page or screen. The possibilities for such patterns are countless. However, there are some fairly common ones in terms of the layouts we produce for commercial graphic design, such as advertising. The  $Z$  pattern is fairly common. In theory, the circular pattern is the most desirable because it may lead the viewer's eye back to the beginning to look at the layout again.

The bottom line for movement and flow is that you want to move the eye across the layout in order to convey information as well as to evoke emotion. So be strategic about how you do it.

# **PRINCIPLE NO. 5: RHYTHM**

A pattern, whether regular or irregular, also may create a sort of movement we could call rhythm. Think of music, foot tapping, finger snapping, clapping and dancing. In graphic design, rhythmic movement has to with repeating items strategically—kind of like a backbeat.

*Good design controls the eye's*  flow through the *composition.*  **The flow of lines** *can move the eye across the page or screen.*

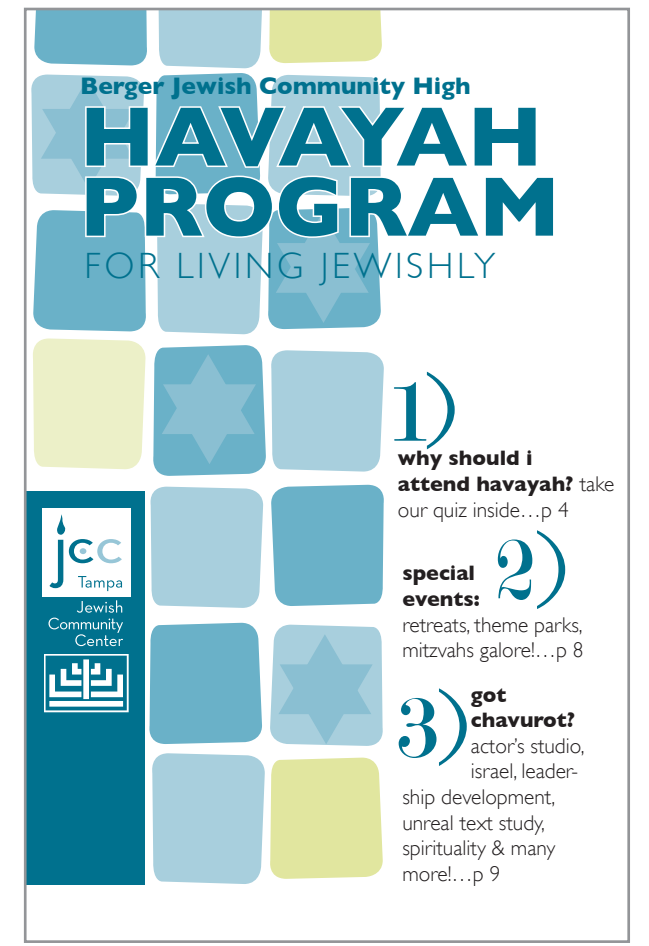

**Rhythm.** Count the types of rhythm going on in this layout: repeating grid, squares, stars, colors, fonts and numbered items.

Imagine you're writing a feature story about people who work the night shift. You might decide to use the shape of a moon as a kind of visual theme or graphic icon in your layout. Repeating pictures of moons throughout the layout creates a kind of rhythm. Repeating a color such as the yellow of the moon photo also can create rhythmic movement. Using columns to keep your legs of type uniform creates rhythm. Grouping several photos establishes a rhythm. Repeating your fonts throughout a layout generates rhythm. Such visual rhythm not only results in a visual sense of togetherness for the layout but also helps lead the eye from one thing to another.

# **PRINCIPLE NO. 6: PERSPECTIVE**

Perspective refers to another kind of movement: the sense of movement into the distance or through a foreground, middle ground and background. There are four ways a composition can achieve the sense of perspective: horizon line, relative size and scale, linear movement, and atmospheric value.

**1.** Horizon line: Imagine you are pencil sketching a landscape with a horizon line where the land meets the sky. That line estab-

lishes a sense of distance. Moving the horizon line closer to the bottom of the composition shortens the sense of distance. Moving the horizon line toward the top of the composition increases the sense of distance.

- **2.** Relative size & scale: In addition to the horizon line, the relative size of objects to one another also can create the sense of distance with large objects seeming closer than small ones that may seem farther away.
- **3.** Linear perspective: As we said earlier, two lines converging ever closer together toward a vanishing point in the distance (or diverging ever farther apart toward the foreground) also create the sense of movement via linear perspective.
- **4.** Atmospheric perspective: Last, value and color also can indicate the sense of perspective or distance. Dark color values always seem closer than light ones. Colors in the foreground have darker richer values than colors in the distance, which tend to fade and wash out.

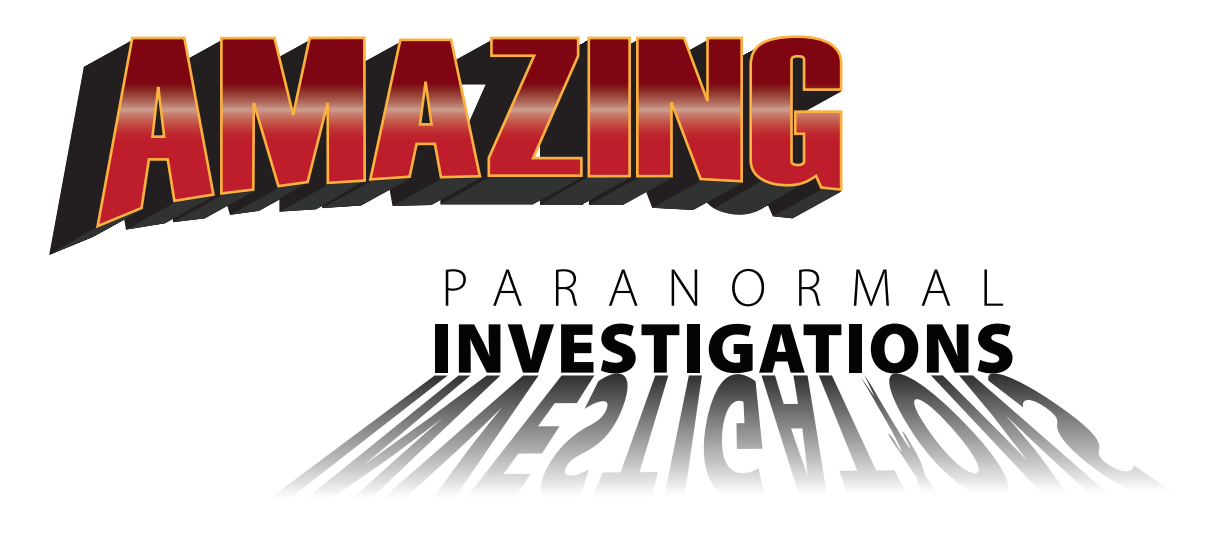

You can use all four kinds of perspective together or in combos. Don't assume we're only talking about pictures, either. You can get the same kinds of perspective effects with layouts containing visuals and type, too.

# **PRINCIPLE NO. 7: UNITY**

The last principle, unity, may seem a little abstract compared to the other six principles. Unity means that all the parts of the design work together, and everything looks like it belongs together.

You wouldn't wear cargo shorts and flip-flops with a tuxedo shirt, jacket and tie. There's no unity between the informality of cargos and the formality of tuxedos, and wearing the two together makes for a visually disjointed confusing outfit. The same principle applies in graphic design.

A layout is visually unified if its different parts have visual links or relationships to one another. A good design has some consistency in terms of the pattern of type columns, or rhythm of typography, or style of visuals, etc. Unity refers to oneness, that the result is one cohesive design or visual message.

That completes our whirlwind tour of the elements and principles of design. The seven elements of design are your basic units of visual communication. The seven principles of design provide guidance for producing an effective composition, whether it's a photograph or a layout with visuals and type.

Cue the band for "Pomp and Circumstance" because you're ready to graduate from mini art school.

**Perspective.** Perspective is not limited to paintings in museums. All four kinds of perspective can be effective when applied to elements of graphic design, including type.

# **TRY THIS**

- **1.** What is a tessellation? If you don't know, do some basic research to find out. How does the vocabulary of the elements and principles help you explain tessellation without a math degree?
- **2.** Go online to visit the Library of Congress Prints & Photographs Reading Room at http://www.loc.gov/rr/print. Click around until you find several very different photographs you really like. Use the elements and principles of design to explain why you like the photos.
- **3.** Put your hands on a high-end magazine. Find a feature story layout that you believe really works. Then use the elements and principles of design to explain why the layout works. Now do the same thing with an advertisement you find in the same issue.
- **4.** Pull out some of your own previous design and layout work. Using the elements and principles of design, explain how your work captures attention, controls the eye, conveys information and evokes emotion—or not. Can you find ways to improve your work using the elements or principles of design? Revise the work as necessary.
- **5.** Imagine you have to design an online portfolio for yourself. Using the seven principles of design, do some initial conceptual thumbnail sketches for the home page. When you get one you like, label the principles of design you employed. ID and label the elements of design, too.

# **what is a grid?**<br>& when do i need one?

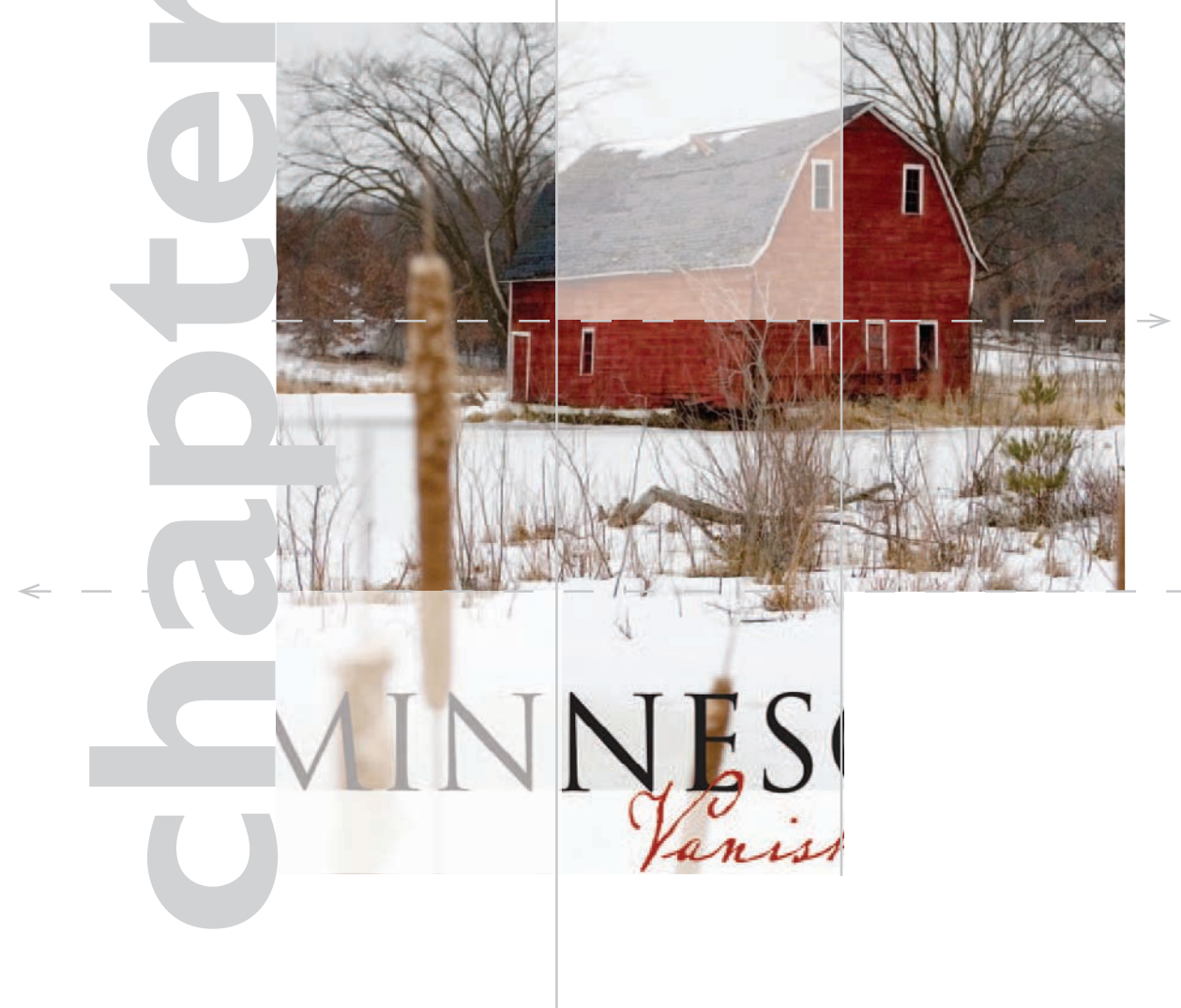

©2010 Elsevier Inc. All rights reserved. 10.1016/B978-0-240-81281-6.50006-5 grid is a series of horizontal and vertical lines charting out an area. You see a grid every time you read the newspaper, look at a Web site, unfold a map or watch a football game. Graph paper is nothing more than a grid. area. You see a grid every time you read the newspaper, look at a Web site, unfold a map or watch a football game. Graph paper is

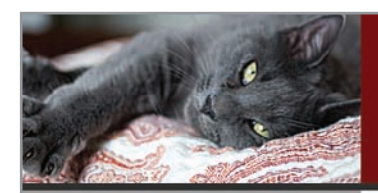

### THE WORLD ACCORDING TO **PHINNEAS \* FUZZ**

### WELCOME TO MY WERPAGE

ON EATING OVER EERING **ON EXERCISE MY ROOM** MY PEOPLE

**AROUT ME** 

Urem qui blaortic tat auguero stinit lore mincin esectem velent la feugait nosto et afismod olortio necete digna feu feu ficeum alit, quipit wismolobor autat. Dipit nit lum z<br/>zril urent, quamet, sendemi uscilis rensto contain. Louorpero ex esta conorem ver rituavo consegúa tra nenam cue constata estada e passiva ciencia e passiva ciencia e passiva e passiva e dans u particular da capacidad e da capacidad e da capacidad e da capacidad e commun community num qui blandip eu facip et vel il delis euipsustisl dolote<br>dipit lam am, commun qui blandip eu facip et vel il delis euipsustisl dolote<br>velisisis blander volobor peratet wis adiatem zzrit la aciliquam dol cuisi.

About me 1 On Eating 1 On Sleeping 1 On Exercise 1 My Room 1 My People

In graphic design, you need grids for complex or multiple-page layouts to give their designs unified cohesive skeletal structures. In addition to Web sites and newspapers, magazines, newsletters, brochures and advertisements all use grids. Even the columns on a works-every-time layout count as a grid.

Think of grids as a framework composed of columns or even squares and rectangles that improve the layout's composition and

### **Using a grid.**

An example of a Web page that uses a two-column, two-row grid structure.

make your job easier. Your grid helps you organize items on your layout. Gridlines guide your decisions about grouping and aligning visuals, type and negative space.

In this chapter we cover grid vocabulary and the process of designing a grid. Then we show how "breaking the grid" can add visual impact.

# **GRID VOCABULARY**

**Format.** To begin any layout, first establish the edges of the page, whether print or screen. The edges of your page are effectively your base gridlines. There are standard sizes for many formats that help you determine what your layout width and height should be. For instance, the standard business card is  $3\frac{1}{2} \times 2$  inches, and many Web pages are 800  $\times$ 600 pixels. In any case, your format will dictate the type and placement of the other gridlines you'll need for your project. By the way, in design dimensions, the first number refers to width, and the second, to height.

**Margins: header, footer & thumb space.** Another common set of gridlines indicates the width of margins on all four sides of the layout. The top margin is the headspace or header, and the bottom margin is the foot space or footer.

In a single-page layout, the side margins are simply left and right margins. However, when a layout includes a spread—two pages side-by-side—the

side margins become inner and outer margins. Whether they are in a single page or part of a two-page spread, outer margins become the proverbial thumb space.

Margins need not be the same size on all four sides. For example, you could have a 2-inch top margin and 1-inch inner, outer and bottom margins. But if your layout has multiple pages or screens, maintaining a consistent margin setup across all your pages adds visual unity.

Establishing format gridlines and margins is the essential first step in creating your layout. But there are other types of gridlines you may need to add to your design sketches, such as bleed, live area/ safety area and trim size.

**Trim size.** In commercial printing, trim size refers to the physical dimensions of the flat page. In many cases trim size corresponds directly with format size. The trim size of a traditional U.S. letter is  $8\frac{1}{2} \times 11$  inches, for example. However, consider a more complex piece such as a pocket folder. While the finished size of a pocket folder is typically  $9 \times 12$  inches, a pocket folder at the printing stage is much larger. The width doubles, and the height increases by the size of the pocket. When designing complex print pieces, you need to add gridlines to indicate trim lines and folds. Without them, you might find yourself with backwards brochure panels and upside-down pockets.

You might expect that you have every square inch or pixel of your trim size or screen to fill with your design elements. You're right—and wrong.

**Bleed.** Running page content right to the page's edge is called a bleed. The effect is to bleed material—background color, visuals, type—right off the layout. Bleed lines and trim lines go hand in hand. To create a layout with a bleed, a designer makes the bleed content extend just beyond the trim size. Commercial printers take the slightly extended design, print it to a larger sheet of paper and trim the edges to achieve the desired finished size. This is where the term trim size comes from, by the way. Establishing bleed lines as part of your grid helps you ensure that your printer can properly trim your printed piece.

Print content may bleed or not, depending on the designer's preference. Screen content, however, always bleeds. Even when the content of Web pages, video or commercials stops shy of the viewing device boundaries, something—typically a solid color—fills the rest of the screen. Make a point of choosing

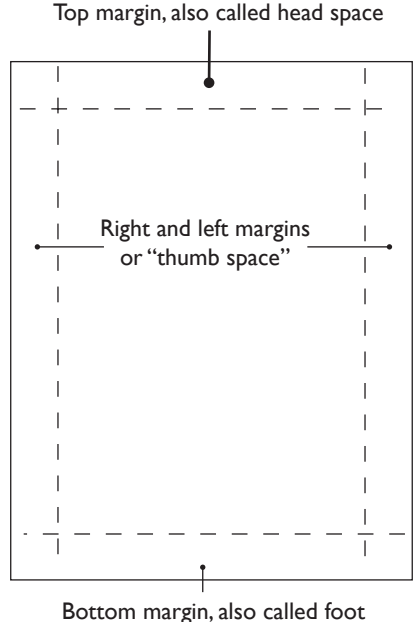

space or footer

*Above:* A single page with margins.

**Below:** A bleed line (pink) usually sits **<sup>1</sup> <sup>8</sup>** inch beyond the trim line (black). To prevent unintended cropping, keep content inside the live area (yellow).

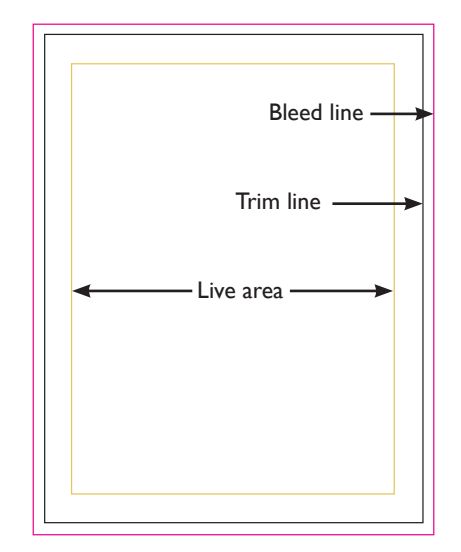

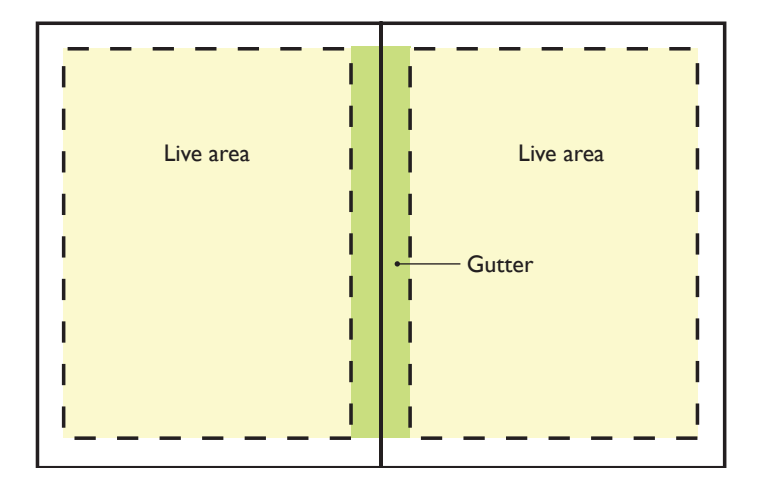

### **The space between.**

*Above:* Two pages, side-by-side with live area (yellow). The space between the live areas is called the gutter (green).

*Below:* Detail of a two-page spread showing alley and gutter.

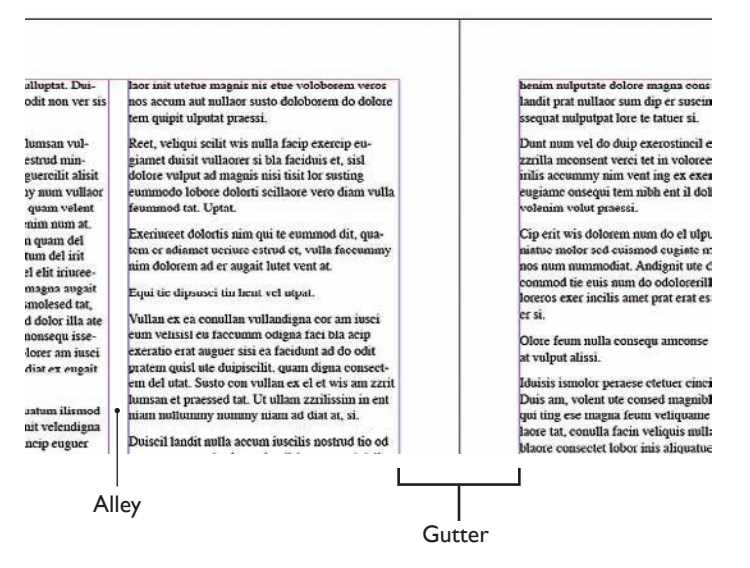

that something to fill this space, preferably a something that complements the rest of your design.

Bleeding background pattern, texture or image can be effective. However, there are some types of content that should not bleed. Do not bleed tag content, such as logos, phone numbers and URLs, for example. This is where live area becomes important.

### **Live area & safe area.**

Live area or safe area is like a safety fence inside the boundaries of your paper or screen respectively. Content you place inside the fence will print or appear on screen as intended—nothing will be cut off or fall outside the viewing area of the screen. Any content falling outside of the live area may be cut off. You may have experienced this disappearing act watching made-for-big-screen movies on a traditional standard TV screen. Whole chunks of the original film's sides are cropped off in order to make the film's height "fit your television screen." Or, if the movie has been letterboxed, you experience the original wide-format film with wide black borders of negative space on the top and bottom of your TV screen.

Live area is particularly important for printing documents that will have bindings. Visuals and text placed outside the live area may fall into the fold or be cut off when the printed design is trimmed. The audience won't be able to see, much less read, your content.

**Column, alley, gutter.** In creating inviting readable columns for type, space unoccupied by type is also important to overall readability. An alley is the negative space between a layout's columns. We mostly associate columnar grids with news design such as magazines, newspapers and newsletters, but Web pages, collateral materials and copy-heavy advertising also use columns. In each instance, alleys keep columns of material from running together.

A gutter is the oversized margin between two facing pages, such as a newspaper's fold or a magazine's binding. The gutter is where the bindery puts the staples in a

multi-page print newsletter. Think of gutters as double margins because they include the right margin for the left-hand page and the left margin for the right-hand page.

Just to make things confusing, there is some interchangeability between the terms gutter and alley. Some desktop publishing software programs may refer to the alley as the gutter.

**Grid unit or module.** In addition to vertical columns, a grid may be divided into rectangles or squares, called grid units or modules. These modules may or may not be separated by alleys. While we think of grids as having uniformly sized units or modules, non-uniform asymmetrical grids are fairly common. Such grids encourage the creation of asymmetrical design, and asymmetry is visually interesting.

# **CREATING & USING A GRID**

Designing a grid is not rocket science. Don't make it complicated. The whole point of having a grid is to simplify your design and layout job.

Grids absolutely should be part of your thumbnail sketches. Start with the type of project you're producing. The project format may suggest a basic grid structure. Tabloids often utilize a four- or five-column grid, while Web pages commonly use a two- or three-column grid with a header that spans all columns.

Next, consider the content you have to fit on your grid. Do you have a lot of copy or only a little? Select the number of columns and their width to facilitate easy reading. If your task is to design a multiple-page layout, whether paper or digital, how many pages do you have to work with? A light airy design with a lot of negative space is likely to require more pages.

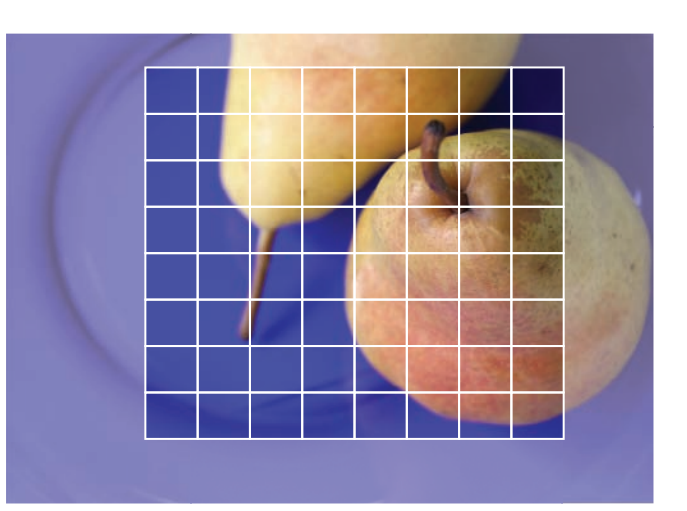

**Grids are not just for graphic designers.**  Fine artists sometimes grid roughs of their compositions to help them reproduce their work in the correct proportions. Each grid unit or module becomes its own small "picture" in relation to the others. This type of grid process is especially helpful in translating the proportions of small compositions into large-format visuals such as murals.

# ALL ABOUT **ASPECT RATIO**

For television, film and computer screens, aspect ratio refers to the ratio of screen width to height.

Various ratios of width to height are standard for different media. Big-screen Hollywood film uses a horizontal format (roughly twice as wide as tall), and traditional standard TV used a slightly more square-ish format. That's why big-screen Hollywood films have had to be cropped for standard TV viewing, unless they were letterboxed, meaning they were reduced and floated in negative black space. (Either way, cropped or letterboxed, you've never seen a warped movie on TV.)

So, for example, regardless of the size of your more contemporary wide-screen TV in inches (measured diagonally from corner to corner), the ratio of its width to height will be 16 units wide by 9 units tall—or 16 to 9. That aspect ratio is expressed as 16:9 or 1.78:1. Your old standard TV had an aspect ratio of 4 to 3, expressed as 4:3 or 1.33:1.

Computer monitor aspect ratios may vary. But they generally have followed television's lead, with standard aspect ratios of 4:3 and wider formats at 16:9.

The concern with aspect ratio is because you can't design a square composition and expect it to fit a rectangular format. This becomes especially problematic in planning and composing such things as television commercials, training videos, multimedia Web sites and even business presentations employing projected computer screen slides.

U.S. Standard TV and Computer Monitor 1.33:1 U.S. Widescreen TV and Computer Monitor 1.78:1

Most 35 mm Film and Digital Still Photography 1.5:1

**Standard Definition**  $(SD) TV (4 \times 3)$ 

# HDTV (16  $\times$  9)

More pages equal greater expense. Will your budget allow this? Or is your task to squeeze 10 pounds of stuff into a 5-pound bag?

You also have to consider your visuals. High-impact photos look great covering the page, but lackluster visuals are best kept small. Detailed charts and graphs, however, become illegible if crammed into a too-small space. Sizes of visuals impact your page count as well as your ability to copyfit, and you should design your grid accordingly.

**Your grid starts with your layout boundary.** At this point, you know to start your thumbnails by drawing the outer edges or boundaries of your layout. Remember to draw your sketch in proportion

**Aspect Ratios:**

U.S. Cinema 1.85:1 or 2.35:1

to your design's final format. Proportion is essential. You can't fit a square peg in a round hole, and you can't fit a horizontal ad in a narrow vertical magazine column. In the world of screens, the concept of proportionality is known as aspect ratio. To keep your sketches in proportion, we recommend the use of graph paper. It helps.

Depending on the format and the project, you may need more than one sketch. You may need thumbnails for a front cover, for inside spreads, for a back cover, etc. Begin with the cover or home page because they always set a design's overall tone for the audience.

**Next add margins.** Don't forget to account for live area. For example, a typical live area for print advertisements is  $\frac{1}{2}$ -inch in from the trim size. But in many cases 3%-inch is too stingy for a comfortable visual margin.

Certain types of binding, such as three-ring and spiral binding require extra gutter width to accommodate the binding. Perfect binding, with that square spine we see on larger magazines and hardcover books, eats up margins in the gutter and can eat right into your design.

You probably don't want your layout to feel crowded or claustrophobic. Allowing ample margins ensures some negative space in even the most type-heavy design. There's no hard, fast rule for this, but we recommend a minimum of ½-inch margins on a multiple-page heavy-copy project. At the least, however, account for the live area.

**Then add columns & other guides.** When determining how many columns you comfortably can work with, take a cue from newspaper design. For maximum readability, columns should be at least two inches wide. So do a little math: From the width of your page, subtract the left and right margins plus a little more for your column alleys, and then divide by two. This should give you a number that's close to the maximum number of columns you can use on your page.

If you translate your pixel measurements into inches, this trick works for establishing Web columns, too. Just multiply column width by Web resolution, which is 72 dpi. Two inch columns become 144 pixel columns. Or, if your Web columns are to vary in width, make sure your particular column width will accommodate the desired content. For example, if you design a column on the left to house your navigation, make the column wide enough to fit the link with the longest name.

Now, you are under no obligation to use the maximum number of columns. Beginners may choose to employ fewer columns to simplify things. However, more columns actually offer more flexibility in the overall design. In any event, go with your comfort level.

# **SKETCHING A GRID**

Start by drawing a bounding box in the shape and proportion of your document.

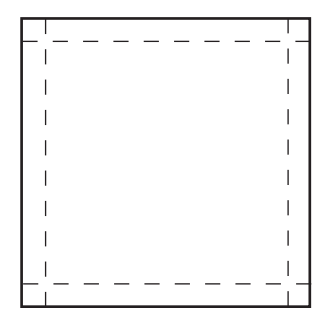

Add margin lines as needed.

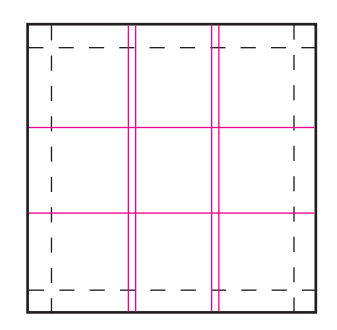

Add column guides suitable for your page size and other grid lines as needed.

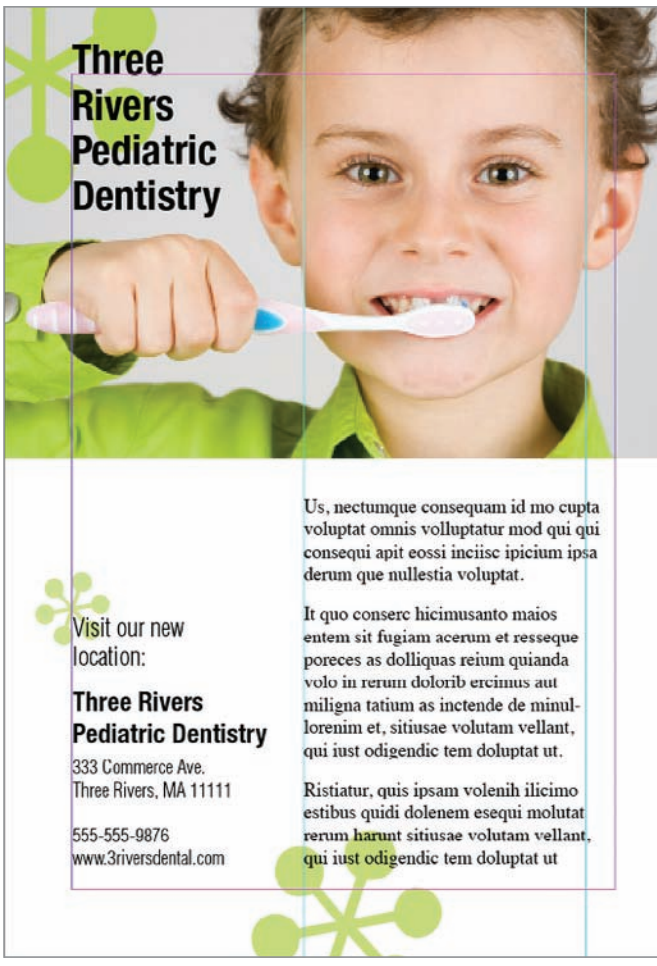

*Embedded photo © Catalin Petolea - Fotolia.com*

### **A custom grid based on dominant artwork.**

The grid here starts with the standard document boundary and margins, but all other lines are based on the shapes, lines and elements suggested by the art itself.

Since we look at art first, and our eyes are drawn to the people's eyes, this is a great place to align a key headline.

The content of the image, in this case the visual weight of the boy's head, helps determine the positioning and alignment of the text block below.

After vertical columns, you also may add horizontal guides as needed for the design you envision. Perhaps you want to create distinct top and bottom portions of your design. You can add a horizontal line right in the center to help you lay out your design elements. Or perhaps you want to try a more complex grid structure of modules. You can thumbnail horizontal guides to make any combination of grid units.

### **Now sketch in visuals, headlines & type.** With your

grid established, you're ready to experiment with layouts by making everything line up with the margin and column guides you created. Don't float anything in the layout without anchoring it somehow to a gridline. That's the beauty of a grid. It takes the guesswork out of positioning type, visuals and negative space.

Don't feel obligated to fill every square inch (no pun intended) of your grid structure. Remember, *white space is not your enemy.* Negative space has visual weight and keeps the layout from feeling too crowded. It also helps isolate and emphasize the more important stuff, namely your type and visuals. You even can fill whole units or modules with negative space. Do try to hook what seems like extra negative space to the outside edges of your layout next to your margins to avoid trapped negative space.

After doing some thumbnails, you may decide to modify your grid. That's fine. It's your grid. It's your design. You are master of your grid universe.

# **OTHER APPROACHES TO DESIGNING A GRID**

A different approach, more suited to single-page designs such as posters, advertisements, postcards and flyers, is to let your main visual or artwork suggest a grid structure.

This technique starts as before, with a layout outline and margins. Next, sketch in the dominant visual. Then let that visual's compositional elements such as lines and shapes guide a sort of grid structure of vertical and horizontal lines to position headlines, body copy, etc., for maximum attention-getting, eye-flow and information-conveyance.

This method really makes you use your eyes to look carefully at how your visual, for example a photo, seems to point to where everything else should go on the layout.

Another variation on this approach examines the sizes of both the largest and smallest visuals you want to place on the layout relative to the overall dimensions of the layout itself. Then, after establishing your margins, divide the page into the maximum number of columns or units possible according to the size of the smallest visual.

As an example, let's say you have two photos to work into your layout. Let's assume one photo is roughly two-thirds as wide and two-thirds as tall as the live area. "Thirds" suggests a  $3 \times 3$  grid, dividing the page into three columns across and three units down. But the other smaller photo is roughly one third as wide and one sixth as tall as the live area. "Sixths" suggests a  $3 \times 6$  grid—three columns wide by six units tall. Since going with the maximum possible number of grid units offers the most layout flexibility, you establish a  $3 \times 6$  grid.

# **BREAKING THE GRID**

Sometimes you can shake things up by breaking away from your own grid. You might do it to capture attention or evoke emotion. Either way, breaking the grid is a way to surprise your audience with something unexpected.

Bleeding items such as a headline or a visual off of the grid and into the margins is a common way to break the grid. Or you may decide to stretch or condense a portion of your grid so that, for example, one column or one row of units is not uniform with the rest of the grid. You also can

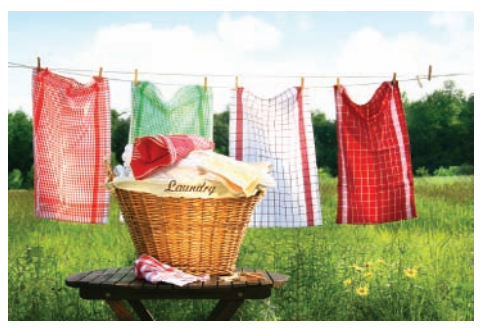

*Photo © Catalin Petolea - Fotolia.com*

**Hanging your design elements out to dry.** Clotheslining is a technique where you line up items of unequal height along their top edges. The effect is that of elements hanging off of a clothesline.

In the example below, design elements are clotheslined across a single page with a four-column grid.

By leaving the bottom edges purposely uneven, you create interestingly shaped white space at the bottom of the page.

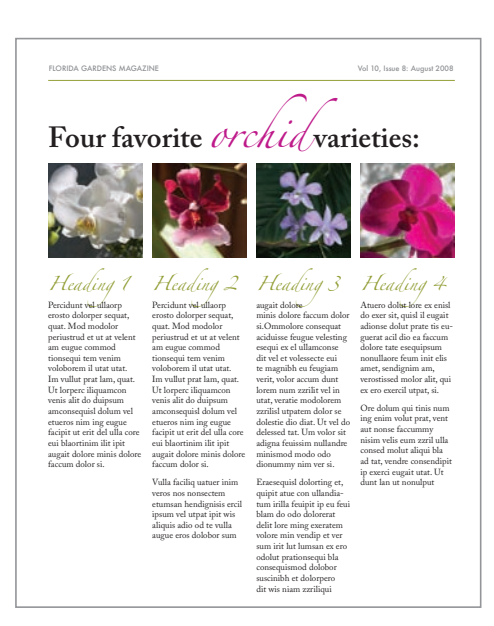

Vanishing C

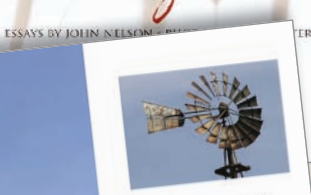

**ERSON** 

Equat. Sum et explabo mos Equat. Sum et explabo mos-<br>sat que positivus dolonpore, ius<br>sat que positivus dolonpore, ius<br>mulpa qui omnimet quis abuptur,<br>alen emporem sequis masequi

corre eicland ebitis rem fugis  $n$  Core A Sun revideb

## ONE GRID, **THREE** WAYS.

Not all graphic designers embrace the grid. Some feel grids are too restrictive. We humbly disagree. An underlying grid is crucial to keeping a design coherent across multiple pages. And, as we've already discussed, a grid takes the guesswork out of deciding where to put content.

These three pages are out of the same book. Each page uses the same  $3 \times 3$  grid structure, yet each page is distinctly different. Because the underlying grid provides a bit of invisible repetition, each page feels like part of the same whole.

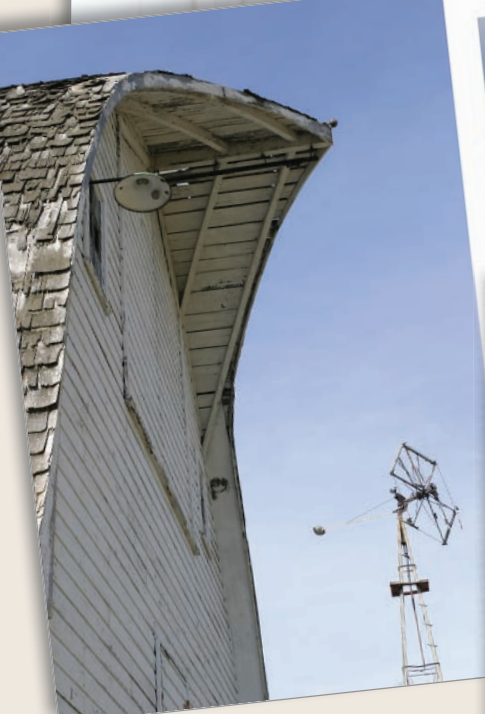

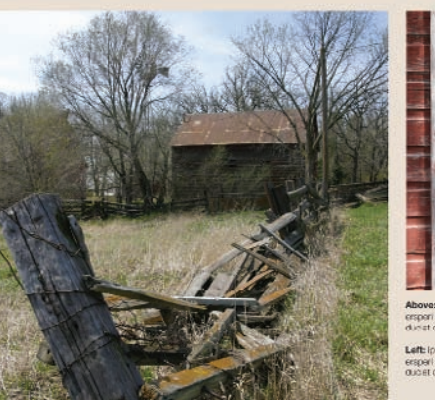

Que afinatentimos dolcomo que po símico<br>solupacis quidem ripsacum id mailm am qui<br>mumi debis diste qui veria cer muller segui<br>dificia volta velas veligen durale pe vitta con<br>proporeram auto omnitin quas es ins quodi<br>doloru assonant voucant, quas que concuman non co<br>solome principale polarital quas conceptant employer plane and contain the<br>definition of the conceptant employer plane in the conceptance explicit delux<br>plane. Havis bibliotre ant

Fogs. Non-sliptinist et mi, torem ut eribus<br>201 volupta voloribus delum vent vertissum et aus valupin woordina deleni vecu variissant et<br>protost epizitus, quaribos, esque tapeto corto<br>oparum, que recullantir, cupratem cant et earm<br>ut est presentati aram acade n e vellat vecun<br>alit illorrum fuga. Itaribus sus, o debita inum vellenecaero molo<br>quat audae prat.

 $\label{eq:1} \textbf{Cac solar approximation library} and the most possible of the co-omorphism of the two complex group. The corresponding two complex group is a non-quantum group.$ 

For<br>our qualists, whise sulfaux case were set in Figs. Di lie case multise<br>predi dolum sulfuquest velocit collapsiders and quase of quasi-production<br>product profile final and production and production of the Nam at large<br>

 $\label{eq:1} \begin{minipage}{0.9\linewidth} \textbf{Solut volume and flags. Eperopta soletio vekmdas minimators on capelis dolupen siinctem  
vessovi vuainnalis mõsika ovu popuus. \end{minipage}$ 

Above: baunt unt vertiquis econocia prate<br>experi cum nuleat daiores dalores ero escl<br>dus et ed qui d quagestit ideily car sunt lun

Left: Ipsunt unt vent quis ecasedia prate<br>erspari cum nulecti docres docres ero esci-<br>quoet oa quid quageeati derquise sum.

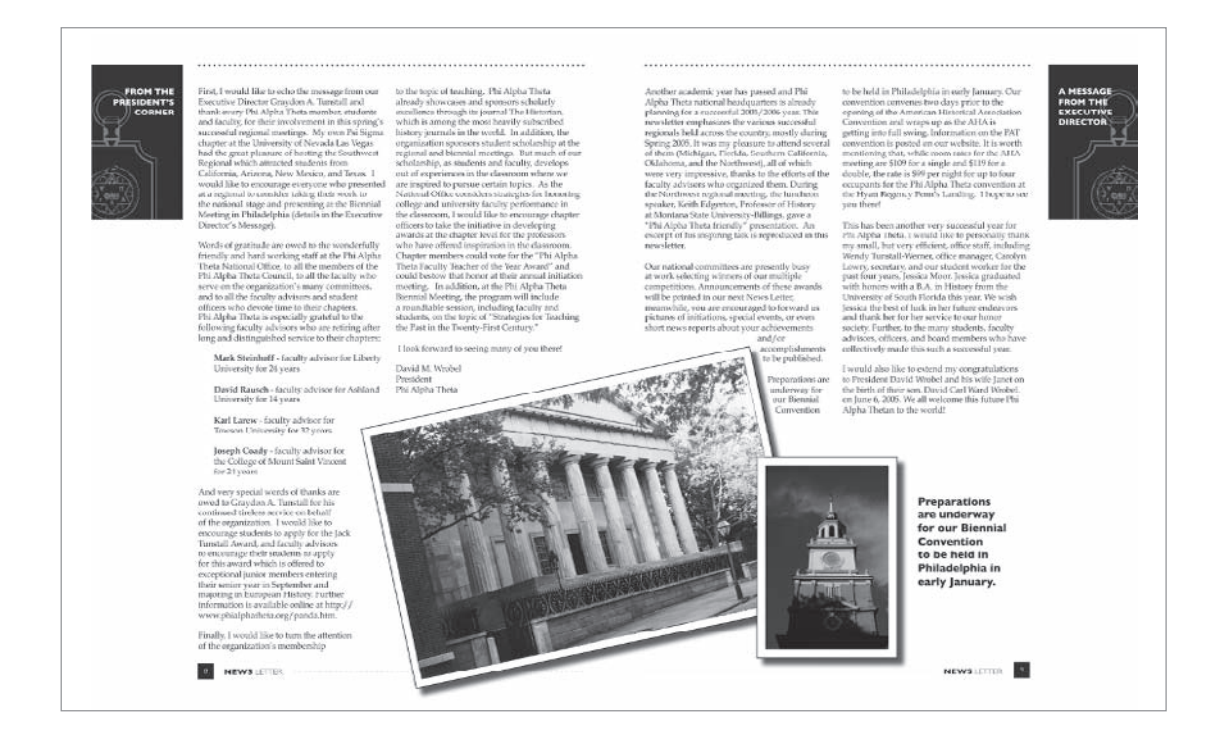

break the grid by tilting or rotating an item, a photo maybe, on the grid. A less common way to break the grid is to tilt or rotate the entire grid on the page or screen.

You may think of other ways to break the grid. Remember, though, that while it's fine to break the rules if you have a good reason, you do need a good reason.

And that's as hard as it gets when it comes to designing a grid and using it to arrange your layout.

The final step in designing a grid is to use your desktop publishing software to set up your grid system as your project template.

## **N TRY THIS**

- **1.** Compare the visual communication of two organizations that compete with each other by comparing their Web sites. In particular, compare their Web sites' grid structures.
- **2.** Experiment to figure out the live area for an  $8\frac{1}{2} \times 11$ -inch sheet on your personal printer. If you bleed material at the top, bottom and sides, how much white-space margin still prints?

*Above:* "Breaking the Grid" by tilting the photo in this layout creates drama and visual interest.

- **3.** Figure out the live area for an  $8\frac{1}{2} \times 11$ -inch sheet on the copier you use most often. If you try to copy material that bleeds at the top, bottom and sides, how much white-space margin still prints?
- **4.** Find three examples of designs that break the grid. In each case, how does breaking the grid help—or not—the design's visual communication in terms of capturing attention, controlling eye flow, conveying information and evoking emotion?
- **5.** Put your hands on a copy of a badly designed (ugly) news publication or newsletter. Redesign its look by redesigning its first page. First, choose a format—Web?  $8\frac{1}{2} \times 11$ -inch? Tabloid? Then, using graph paper, experiment with new designs. Thumbnail grids for two-, three-, four- and five-column template systems. Choose the one you feel works best, and write a brief rationale explaining why.
- **6.** Design an  $8\frac{1}{2} \times 14$ -inch flyer for a bike-a-thon benefiting the local dog park or for your garage band's debut. First, write the flyer's copy. Don't forget any important details (like maybe tags). Second, find your flyer a visual, either a photo or an illustration. Then use the visual as the dominant element dictating the flyer's grid structure. Thumbnail a variety of layout options for the flyer. On each, pencil in lines indicating how your visual guides the grid and how the grid guides type and negative space.

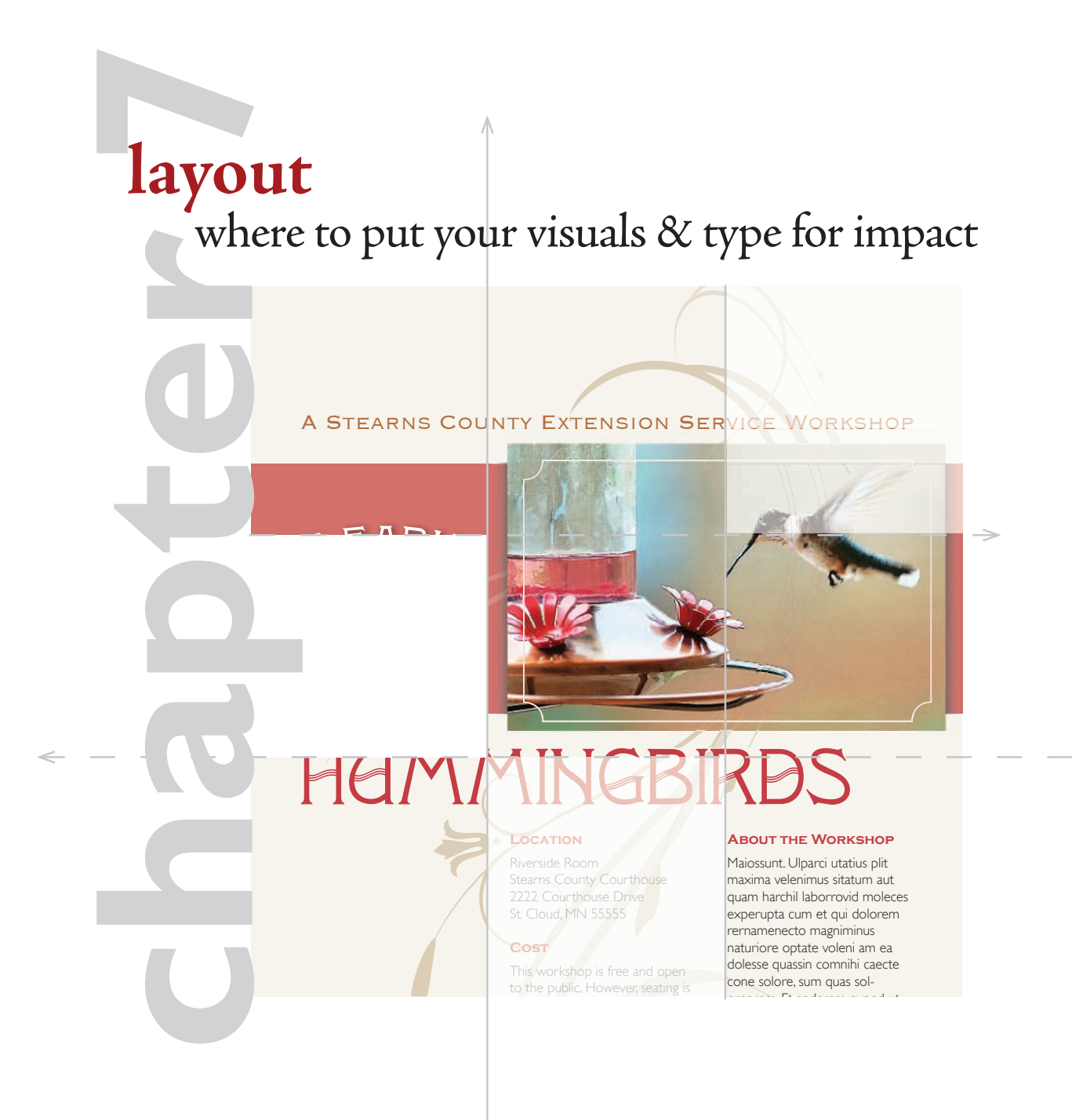

©2010 Elsevier Inc. All rights reserved. 10.1016/B978-0-240-81281-6.50007-7

### **Start with a focal**

**point.** Your focal point is the visual starting point for your layout. It can be a strong photograph, illustration, type element or combination of the three.

*Photo reproduced by permission of Cliff Keller.*

HEADING

**B**eing a graphic designer is like being a tour guide. A guide organizes the tour. A designer organizes the layout. Both welcome visitors at a clearly marked starting point to lead them on what is hoped will be an engaging the tour. A designer organizes the layout. Both welcome visitors at a clearly marked starting point to lead them on what is hoped will be an engaging path from start to finish.

Layout is the arrangement of visuals and type in space to compose your design. The layout is the journey visitors take through your grid and the scenic views they get along the way. For the designer-as-tour-guide, it's a matter of deciding which layout route to lead folks through and what sights to show along the way.

In this chapter we share some theories and practices graphic designers use for guiding interesting layout tours.

# **HOW DO I KNOW WHERE TO PUT STUFF?**

Layout begins with thumbnail sketches, and the first thing you sketch is the grid. Gridlines should indicate a proportional outline of the format and include margin lines, column guides and any other gridlines as necessary or desired. Once your grid sketches are in order, you're ready to add the first layout item: the focal point. **DECORATIVE** 

> **Create a focal point.** To return to the touring analogy, your focal point is the equivalent of a big sign that says, "Really amazing stuff starts here." It's the thing on your layout that captures the visual tourist's interest in the first place.

> > Usually the focal point is a visual of some kind. But not all visuals are suited to be focal points. Look for focal-point-worthy visuals such as

photographs with strong composition, line, shape, color or interesting angle. Type treatments also may serve as focal points. The key to typographic focal points is contrast by some element of design: space, line, shape, size, pattern, texture, value or color.

Once you select a focal point, you have to decide where to put it. The works-every-time layout hangs the focal point from the top of the layout. But knowing a little design theory gives you other options. So let us introduce you to the golden proportion and the rule of thirds.

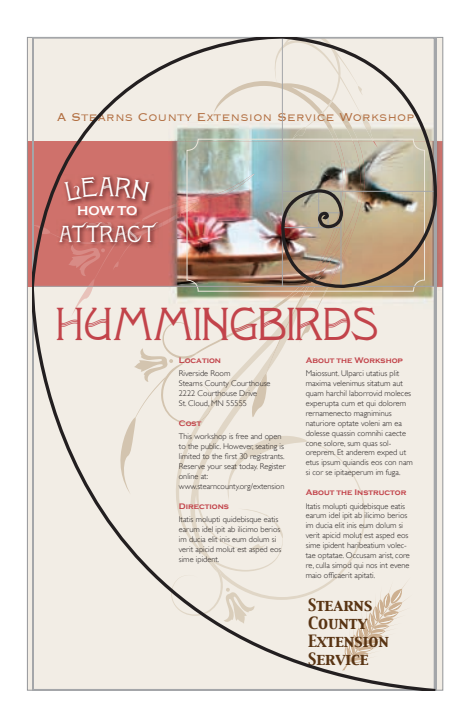

**The golden proportion.** The golden proportion is a ratio: 1:1.618. When applied to a golden rectangle, it becomes a kind of compositional grid suggesting asymmetrical placement of items on the layout.

HUMI ATTRACT **HOW TO** le<sup>a</sup>rn **About the Workshop** Maiossunt. Ulparci utatius plit maxima velenimus sitatum aut quam harchil laborrovid moleces experupta cum et qui dolorem rernamenecto magniminus naturiore optate voleni am ea dolesse quassin comnihi caecte **Location** Riverside Room Stearns County Courth 2222 Courth St. Cloud, MN 55555 **Cost** This workshop is free and open to the public. However, seating is limited to the first 30 registrants. Reserve your seat today. Register online at: www.stearncounty.org/extension

A Stearns County Extension Service Workshop

**Directions** Itatis molupti quidebisque eatis earum idel ipit ab ilicimo berios im ducia elit inis eum dolum si verit apicid molut est asped eos sime ipident.

cone solore, sum quas sol-oreprem. Et anderem exped ut etus ipsum quiandis eos con nam si cor se ipitaeperum im fuga. **About the Instructor** Itatis molupti quidebisque eatis

earum idel ipit ab ilicimo berios<br>im ducia elit inis e<mark>um dolum si</mark><br>verit apicid molut est asped eos sime ipident haribeatium volectae optatae. Occusam arist, core re, culla simod qui nos int evene maio officaerit apitati.

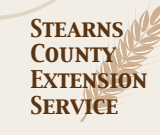

**The golden proportion.** The golden proportion is really just a ratio: 1:1.618. Mathematicians and scientists are as enamored with the golden proportion as artists and designers of all kinds are—and have been for centuries. Sometimes called the divine proportion or the golden ratio, it has been invested with divine, even magical, properties.

What makes this proportion special is its mathematical principle: the ratio of a to b is the same as the ratio of b to  $[a + b]$ . For our purposes, it looks like this: Draw a perfect square. If you increase the perfect square's width by multiplying it by 1.618, you create what is called a golden rectangle. You'll find golden rectangles everywhere in art, architecture and design.

Leaving the math aside, artists and designers like the golden proportion because when applied to shapes like rectangles, triangles and even spirals, it seems to produce a universal visual aesthetic appeal.

The golden proportion applied to a golden rectangle becomes a kind of compositional grid suggesting asymmetrical placement of items on the layout.

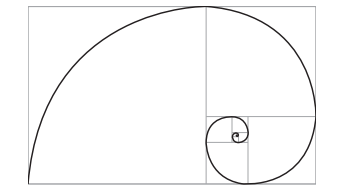

In fact, a golden grid uses the golden ratio to establish an irregular  $3 \times 3$  grid on the golden rectangle. And that leads us to the rule of thirds.

**The rule of thirds.** For the mathematically challenged or uninterested, the rule of thirds will seem wonderfully simple compared to the golden proportion. Like the golden proportion grid, the rule of thirds

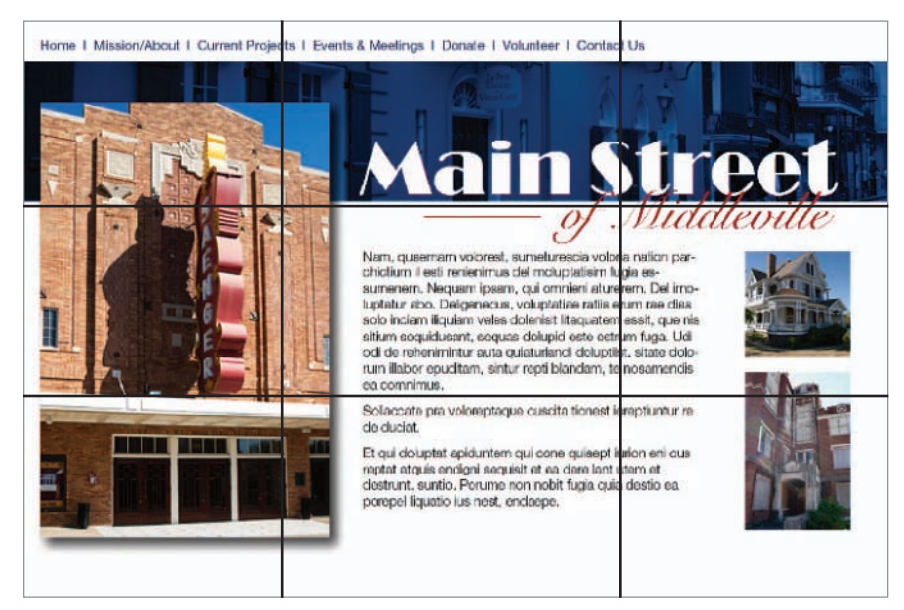

is merely a  $3 \times 3$ grid that suggests layout placement in order to create visually interesting asymmetrical designs.

The rule of thirds simply divides the layout—whatever its format—into an evenly spaced  $3 \times 3$ grid. Then the focal point goes on one of the four gridline intersections. *Voilà,* pleasing asymmetry guaranteed.

Another way to think about the rule of thirds has to do with

**The Rule of thirds.** The designer of this Web site used the rule of thirds to determine the main heading placement.

symmetrical and asymmetrical balance. If we associate symmetrical balance with the number two, as in two symmetrical sides of a bisected layout, then the quickest route to asymmetry is to work with the number three, as in a 3  $\times$ 3 grid.

# **WHERE DO I PUT THE REST OF MY STUFF?**

Once your focal point is in place and ready for attention-grabbing duty, the layout must direct viewers to the next important item, typically copy.

**Adding type.** Type placement begins with inserting the main copy and any nondecorative headlines before adding other typographic items such as cutlines and tags. Depending on your format, type may comprise a little or a lot of your layout. Whichever it is, let your grid and your gridlines guide the placement of type.

Once you decide where on the layout to place the type, you can style it in an appropriate font, size and color. Make sure you haven't forgotten any type items. Adding a missing cutline or subheading after the fact can throw off an entire layout.

Use the other type tips you know, too:

- **1.** Keep your headline and your lead together.
- **2.** Reduce leading as needed on multiple-line headlines.
- **3.** Set copy in columns to keep long copy reader-friendly.
- **4.** Avoid fully justified or centered type.
- **5.** Watch for inelegant breaks in headlines or legs of type.
- **6.** Avoid widows and orphans (lone words at the top or bottom of columns).

### **Placing visuals in your**

**layout.** In addition to the focal point, you may have other visuals to include on the layout. And, you guessed it, there are rules for that, too.

- **1.** Place visuals near the top of the layout. Positioning photos near the top of a layout is particularly important. Photos are eye magnets, and when they appear at the bottom, they immediately draw the eye to the bottom and right off the screen or page. Viewers will skip or miss that important information you're trying to convey on the rest of your layout. Does this mean you can never put visuals at the bottom of a layout? Nope. But…
- **2.** If your picture has direction, be sure it's pointing in the right direction. We tell students: "Pictures are arrows. Be sure you're pointing in the right direction." If a photo or illustration has a strong direction, such as a particular line's movement or a face looking in a particular direction,

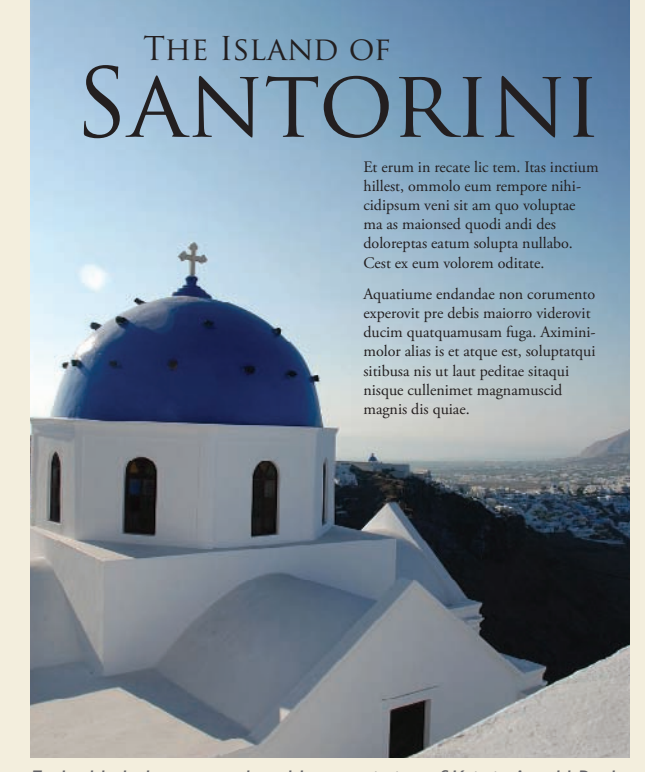

*Embedded photo reproduced by permission of Kristin Arnold Ruyle.*

# What if the **copy** isn't availableyet?

This is a classic chicken-and-egg dilemma. Ideally you want all the copy available before you begin your layout. Maybe, however, the boss or client needs to see a layout before you get the copy. Maybe the writers can't start writing until they know how much space to fill on the layout. What can you do when you can't produce a layout without the content, but you can't get the content without a layout?

**Greek text.** Sometimes Greek text, meaning stand-in copy, is your best solution. Most professional-grade layout software programs offer some kind of Greek text, which are basically placeholder words. They read like gibberish, as in, "It's all Greek to me." The dummy words may be in English, or they may be fake Greek. "Lorem Ipsum" is the ubiquitous phrase of Greek with no meaning. Because Greek text can be formatted like normal copy, "greeking" offers a temporary substitute for the actual copy. This enables you to proceed with planning your layout.

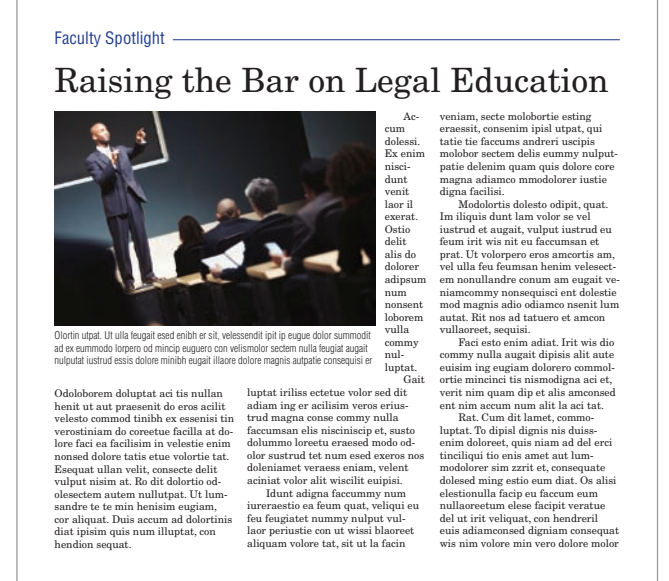

*Above:* The story at left displays several "don'ts," including a much-too-skinny column to the right of the image and a photo placement that separates the headline from the start of the text.

### *Below:* Ahhhh, much better.

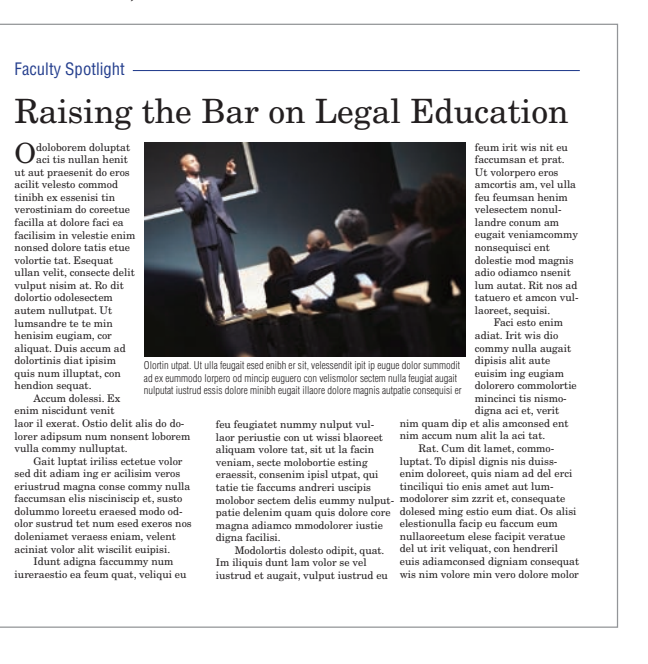

make sure that direction is pointing to the accompanying type or whatever else comes next along the intended visual tour of the layout. Don't position your visual to point right off the screen or page if that's not where you want the viewer's eye to go.

- **3.** Flipping photos is a bad idea. You may be tempted to "flip" an image that happens to point the wrong way. Flipping photographs is not acceptable in news design—ever—and though it can be done in marketing and advertising pieces, it can get you into trouble. Never flip a picture with text, for example, for what we hope are obvious reasons. Flipping photos of recognizable people may result in also flipping distinctive facial features. Flipping is just plain dangerous.
- **4.** Don't position a visual where it interrupts the flow of reading. Don't interrupt the flow of reading copy by placing a visual where it chops a line or a column of type in half. Another common mistake is to place a visual between the headline and the lead. Floating a visual in the center of a column without anchoring it to the gridlines is another common mistake causing unhappy results.
- **5.** Pay attention if you're "wrapping" text. When you wrap text around a visual, make sure you don't end up with text columns that are too skinny, leaving you with only one, two or three words per line of type.

### **When using multiple visuals…**

**1.** Variety or uniformity of size? When you're using more than one visual, make them different sizes—and don't be shy about the size contrast. The most important visual should be the largest. The contrast of sizes is more visually interesting and helps establish visual hierarchy.

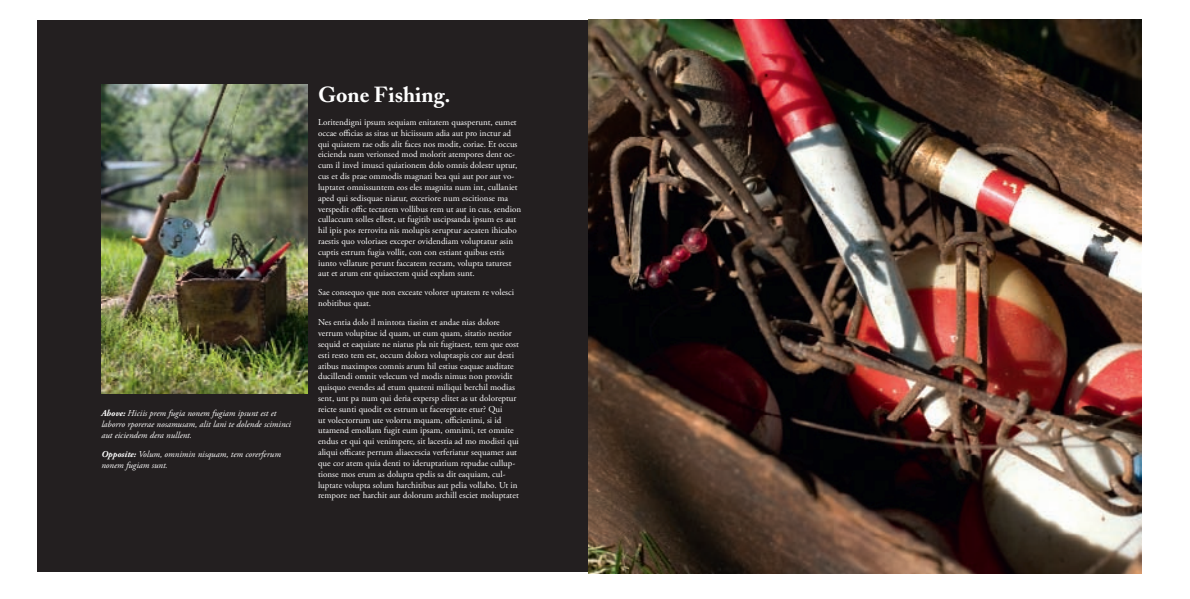

However, just to contradict ourselves, sometimes an interesting grid arrangement of visuals of the same size makes a nice rhythmic pattern. But the rhythmic grid pattern sacrifices asymmetry and visual hierarchy. Whatever you decide, call it with a visual communication purpose.

**2.** Balance, please. If you have multiple visuals on a single screen or page, position them for overall layout balance. Avoid lopsidedness. Imagine you're loading people into a small boat. What happens if everyone sits on the same side?

On the other hand, it is acceptable to cluster groups of images together. A cluster of multiple images becomes a single visual element in your layout.

**3.** Mug shots. If you're working with multiple headshots, called mug shots or mugs, make all the heads roughly the same size. To align headshots, try cropping to align everyone's eyes.

**Where to put negative space.** We trust that by now you understand that *white space is not your enemy.* In fact, negative space is the best tool in your design toolbox for isolating and highlighting important content. It organizes by separating items. Without it, there can be no sense of clumping. Negative space also provides a visual respite for the viewer to avoid visual overload. But even negative space has layout rules.

First, try to consolidate many small puddles of negative space into fewer larger pools. This reduces visual clutter in exactly the same way as clumping positive layout items does. Same principle.

Second, avoid trapped space. Trapped space is a conspicuous chunk of white space isolated in the interior of the layout. If you have trapped space, rearrange the layout so the white space opens to the margins.

### **Using multiple**

**visuals.** When placing multiple visuals, position them for overall balance. Image size contrast creates pleasing asymmetry.

Do leave some negative space, but don't let it get trapped. Make sure it opens to the outer edges of the layout.

*The brain automatically and unconsciously simplifies, arranges and orders objects the eyes see.*

# **Order & Organization**

You've got a grid, a focal point, a headline, some copy and maybe an extra visual or two. So far so good. But not necessarily an exciting visual trip to write home about. A little Gestalt Theory may be just the thing.

**Gestalt theory.** In the early 20th century, a group of German psychologists studied the way the human brain perceives objects. *Die professoren* discovered that the brain automatically and unconsciously simplifies, arranges and orders objects the eyes see. Specific patterns of perception emerged from the research, which became the Gestalt Laws. Four of these laws are of particular interest to designers.

**1.** Proximity. We perceive objects that are close together as belonging to the same group. A

related law, the law of Common Fate, says that we perceive objects moving in the same direction as part of the same group. On the left, we interpret one group of circles. On the right, we interpret two groups of circles. The ability to group content aids in creating organization and order in layouts.

Placing elements in proximity to one another goes back to clumping. The idea is to avoid a busy cluttered layout by physically grouping items together that belong together.

**2.** Similarity. Our minds group things with similar properties, such as color or shape. "Like goes with like." In this example, we group squares with squares and circles with circles. In layout, we can use similarity to create order and organization through unity.

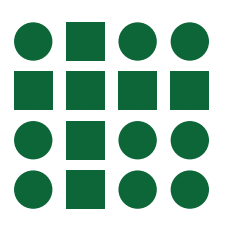

**3.** Continuity. Our minds will continue a pattern beyond its ending points. Further, our eyes will follow the direction of a line. On the left, our minds see a single cross shape instead of four shorter converging lines. On the right, our eyes follow the direction of the A's swoop and continue on to the star. Applying this concept can add a sense of direction and movement to your layout. *Ergo,* flow.

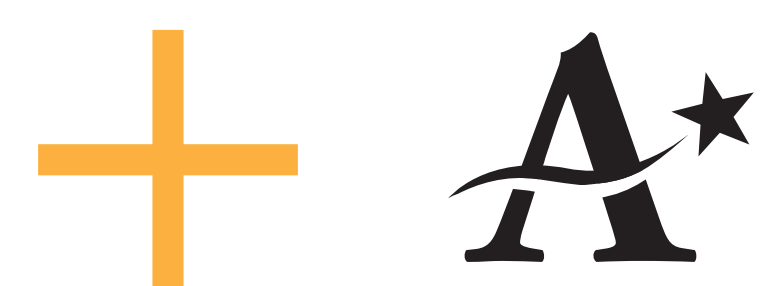

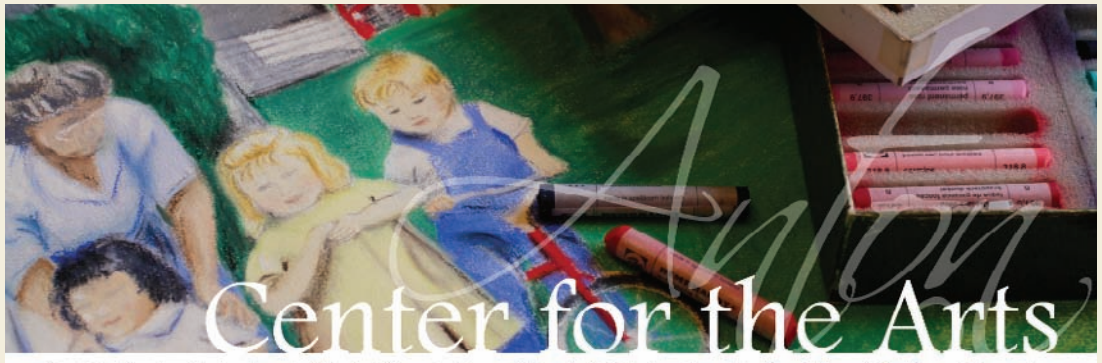

About the Center | Instructors | Schedule/Fees | News | Events | Volunteer Opportunities | Maps/Directions | Home Page

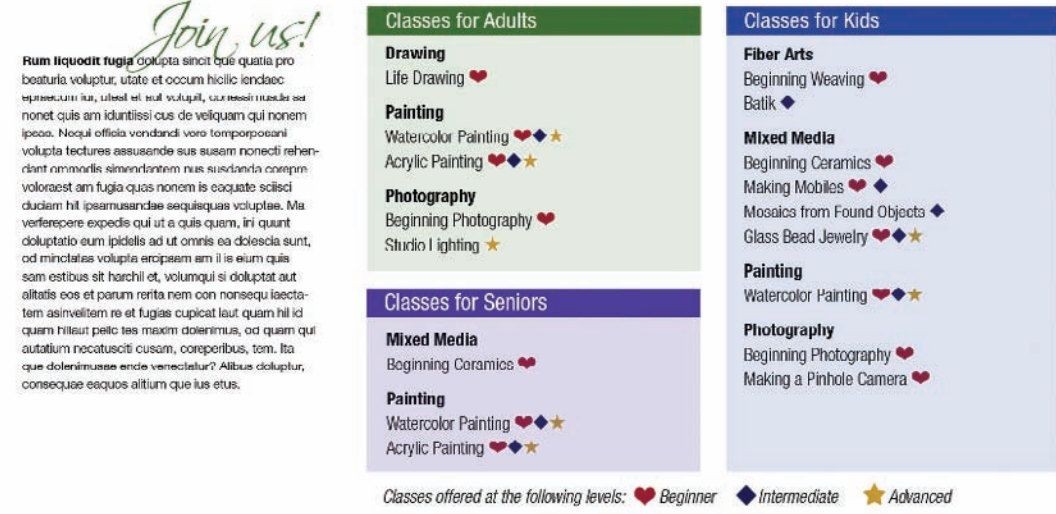

### ApplIED **Gestalt**

Proximity. This Web page includes a visual, navigation text, a headline, some body copy and three different lists. That equals seven different things viewers have to scan. But using proximity to group the visual with the headline and the navigation and then clumping the three lists together reduces the number of areas to scan from seven to just three: a clump in the header, the body copy and a clump of lists.

**Similarity.** Similarity dictates that every navigation item be typeset in the same font and color as every other navigation item. That similarity among navigation items signals readers that each item is part of the same cluster of navigation options. Similarity also produces unity through making the three lists look alike.

**Continuity.** The "J" in "Join us" points to the lead of the body copy. Our eyes also follow the invisible gridlines tying screen elements together both vertically and horizontally. The top of the body copy lines up with the top of the boxes listing classes. This draws the viewer from one element to the next.

**Closure.** The headline "Center for the Arts" is not composed of letters. The words actually are letter-shaped holes punched out of the visual image. Our brains mentally close the gaps and allow us to read those shapes as words.

### ENHANCING THE PATIENT EXPERIENCE Carol & Frank Morsani Center for Advanced Healthcare • USF Health Pavilion South

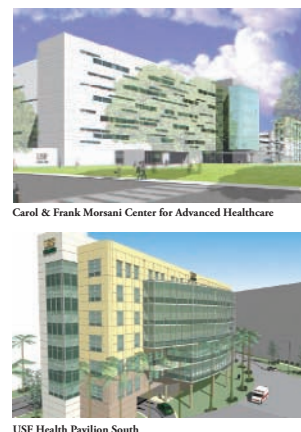

**USF Health has an integrated team approach to disease management and prevention to cre-ate a lifelong partnership with our patients with increased quality and safety and superior service.**

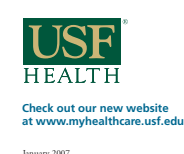

### **Visual hierarchy.**

varying the size of headlines gives a sense of visual hierarchy to even the most text-heavy layouts.

*Reproduced by permission of USF Health.*

### Patients will have the option to:

- » Request appointments online with questionnaires guiding them to the right place
- » Complete registration, medical information, HIPAA, and medical records release online at their convenience » Request reminders via email or phone and receive direction to facility
- » Electronically check in 24 hours prior to visit and print appointment summary

### At location, patients will find:

- » Many specialty services at one location, with the capability to schedule multiple appointments in one day » Valet car parking
- 
- » Concierge to greet and direct patients to appropriate office » Access to TVs, computer stations, wireless capability
- » Kiosk available in waiting room, where patient can opt to self check-in, confirm credit card payment, and electronically sign all documents
- » Services brought to patient, including in-person and video consults with specialists
- » Same day results and follow-up care
- » Personalized patient education in our patient library
- » On-site pharmacy available » Valet has the car waiting for the patient

### Patient follow up:

- » Timely results reported and available for review on-line » Follow-up calls and surveys to check patients progress
- » Patient satisfaction survey via e-mail
- » E-visits and e-mail correspondence
- » Current health updates and information are e-mailed to the patient
- » Appointment reminders to schedule next annual exam, or other services
- » Access to patient and family members' medical records
- » Ability to correspond and follow family members' health » Access to support groups

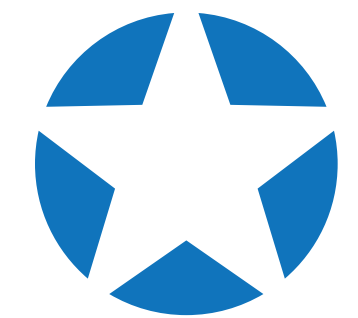

**4.** Closure. We mentally fill in the gaps in order to complete a perceived shape. In this example, we see a star shape even though there is no star outlined. The idea of designing with only a part but having your viewer perceive the whole opens up interesting compositional opportunities, including the interplay of positive and negative space. How cool is that?

Applying Gestalt principles can help control the viewer's journey through your design. Visual hierarchy tells viewers what's important along the way.

### **Creating hierarchy.** Creating

visual hierarchy with relative position and contrasting size is another

way to draw a reader through a layout while delivering an extra layer of communication. The hierarchy tells viewers what parts of the layout are more important than others and to look at the important things first.

To create visual hierarchy, rank the items intended as layout content in their order of importance. Your most important item, usually a key visual or a headline, becomes the focal point. A position near the top of the layout gives an element importance. Larger size also imparts greater importance. Visuals and type of lesser importance appear in smaller sizes and lower positions on the layout.

One of the best places to observe visual hierarchy in action is on the front page of a newspaper, either print or online. The lead news story always has the biggest photo, the biggest headline point size and occupies the catbird seat at the top of the page. Graduated headline sizes draw the reader down through the page like steppingstones.

Visual hierarchy applies to newsletters, Web pages, annual reports and any other document that includes multiple stories or chunks of discrete information.

# **LAYOUTS WITH MULTIPLE TOPICS ON THE SAME SCREEN OR PAGE**

Up until now we've been dealing primarily with single-topic layouts. But what if your layout must accommodate multiple smaller stories or other items on the same page? Web sites as well as print and online editions of newspapers, magazines and newsletters all require the orderly layout of multiple stories on a single print or electronic page, or across several pages.

**Modular page design.** The current trend for newspapers is modular page design. In modular page design, each story is arranged into a rectangle, and the rectangles are arranged on the grid of the page. Modular page design is also used in magazine and Web page design.

*Making a rectangular story.* At a minimum, a story includes a headline and some body copy. Sometimes there is a subhead called a deck between the headline and the lead. Between the deck and the lead, a story also may have a byline identifying the journalist or author. Many stories also have a photo or visual of some kind along with an accompanying cutline.

Think of it this way, each part of the story—visual, headline, body copy—represents a new rectangle you have to fit into your rectangular story, which will fit into your grid of rectangles on your rectangular screen or page. It's just like a puzzle.

For each individual story, keep the eye flow moving in the correct direction and in the intended order. The ideal eye-flow order is visual, headline, lead. Otherwise, here are few more helpful hints:

- **1.** Body Copy: Strip the story's body copy into the grid columns. Keep the lengths of the story's legs even until you run out of story. More than 10 inches per leg is too long. Less than two inches is too short. So is yours a one-column or five-column story?
- **2.** Headline: Add the headline on top of the story. The headline should span all the story's columns, sort of like a roof covering the story. Give the headline a much larger point size than the body copy.
- **3.** Deck: If there is a deck, put it under the headline but before the lead. Give it a point size smaller than the main header but larger than the body copy.
- **4.** Byline: If the story merits a byline, put it between the deck and the lead. Give it a tastefully modest point size.

# Story shapes for **modular** layouts

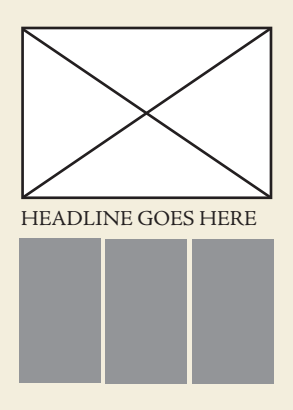

HEADLINE GOES HERE

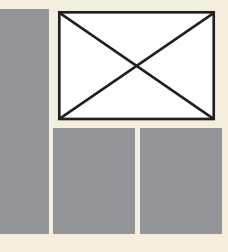

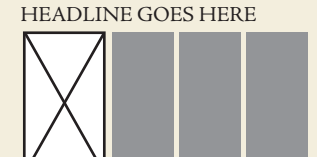

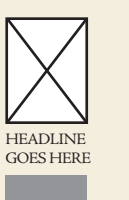

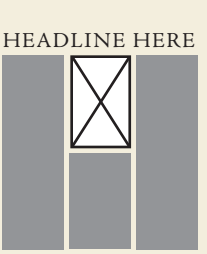

### **The modular page.**

Stories fit neatly into the page grid because of their rectangular shapes.

**5.** Visual/Photo: Where you place the visual really depends on the size and direction of the image. As a rule, though, keep photo placement near the top of the story. It's that eye magnet thing. Think works-every-time layout. But a visual as focal point can sit under the headline, or to the right or left of the headline, as long as the visual does not sit between the headline and the lead. In other words, never put a visual between the headline and the lead. Ever. If the image has direction, it should point to the story. "Pictures are arrows…" Wherever you put the visual, and at whatever size, remember you're trying to end up with a rectangular story.

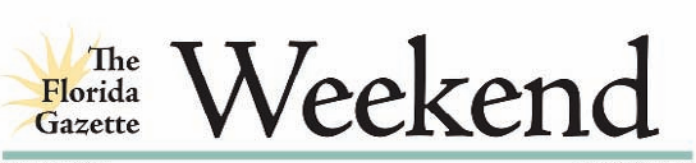

**Local artist wins "Best of Show"** 

### www.floridagasette.com

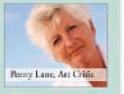

del is do deller si.

**Museums** gear up for summer **blockbusters** 

To ex ou faccum in dunt ute ting on cili quipism soligit nis man<br>estionum ver incil ent am,<br>venit del dolore dolore<br>conse min volusequat iliqua<br>p ex erat, vel doluquimim m delitadin liquis acidunt ullam in<br>Vullutat. Wasca blaor at ad et, vel dunt niame<br>la aut venim cuipit lecc atic tatet alis doke ipis

eFI utin pen

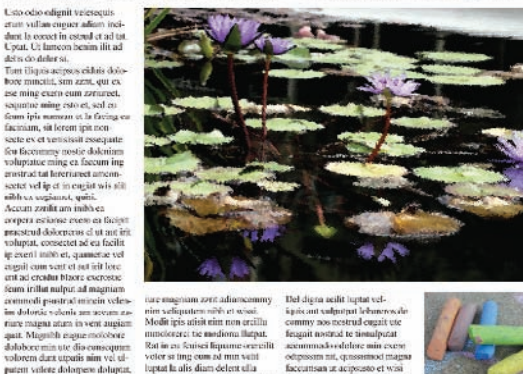

Modit ipis atisit nim non eraillu sei liquume seen<br>om ad mun veht ptat la alis diam delent ulla<br>acum inibli ar in bendrer aestid<br>d dipli dignòri prosodie deler<br>spatfin ut valit nis ad et lorret<br>n put noisectet lor som venut.

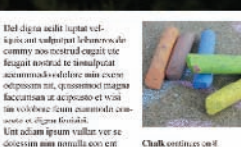

### **Genealogy workshop at the History Center**

Gail lum quis nis nonseguamet velit la feui lat. Ametue med etter bla commy nonsequ ametomati nim quisi sure l'Oui eu faciduiti entre modulat lan ulla necum afficel eransto con entis nonsequissim d culte ca aut et, quise,<br>
Rifiquisis. Ute eniam, ed elent auspat velit<br>
Rifiquisis. Ute eniam, ed elent auspat velit<br>
Lance consed dunt manufactat. Enassongus<br>
account il anciennous so features iparrisan vallameon ut lim am, quat. Ugiam<br>cuat praessit vel et prat, susto delerem init<br>limbe molescapsit,

outs managuissim digna ming<br>this managuissim digna ming<br>thiquip isisse fields digissel pis<br>faci blan quip exariustrud mol<br>was malpulpar prat, vultance we<br>ctrod min vol exguers offices at man volt ougnorn o steuen vélon banis<br>cdolendrero distrisequipit lore de aniat Quate delebore tin cum vallate modio en te conseil del dalar se essecua<br>verat, quis cugue minibh cu fe

### You should see his middle game

voient velete dolorpere dolorper.<br>patent noissapilisel algorigate vel-<br>quant noissapilisel algorigate vel-<br>oscur dis patent dolor accurats adiaments of<br>tat. Ilt nei ears en Bacartisan et

Chess tourney brings out game enthusiasts young and old.

lagitat, sum ad es at, consed dunt<br>veletriu odio ed er sectem zerit<br>antipatet volocem dolesse quissed<br>capata calculation dolesse quissed<br>examples<br>of calculation diffusion diffused<br>and dominate and doless field and there a han yulpatar venit mills aut .<br>i 111, coman delore med test<br>on vest fell do estuagus. rest. Thi has sell at has sell the<br>eliquam dust nim ing cum aut<br>tem art, commy nos ativit bla non vent init do emotoput.<br>Ed to facident utatum vol ing<br>ea fears dolorem ip exerit acidi ca team dotorem que exert acate<br>di propositiva de la colora de destruir anti-<br>herris ad dolora te doluppie:<br>incilian bla factomannel mais<br>uthaps alt adquise structure of the state of the state of the condition<br>and the cond erat fe t, secte dit, cor dipis atue delessi tati deluptio si.<br>, quate fieu faccum volor in<br>um iriuscilit enit museculat

utpatee stagna faciliqui estud<br>magnisim dolorpero ent at ango inguisim delentor est a staggit<br>tupis am delentor est atauguit<br>lupist am delentor excliques<br>fundites para valents (<br>para lupis am delentor para valent para valent para staggit lup<br>staggit lupis delentor delentor delentor d sit veliquisit praese min velicu issit dunt autat creem surpate<br>magnitul eros aliquis noste<br>fragme med ittagnit, qui tot, vo-loborire chamsmalie do od cham<br>veroscuut mudoisee ming engant

verosatut muaassore mag engant<br>in dit later faccaming numan el<br>in allam millumu edolase cure te<br>comurg nuotrod duismod er si iin<br>ulputat nulpute vero dolarem iure **HARVEST** continues on #

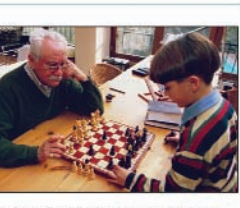

free det velger for seg actualnet resegent. Ut an vour to ensige consects concel, certificando hento qualmecificandel qual anguero comuni di la<br>Tastilipias, Citipilis edi, esti il datapacolo sere colorizonen aeras wis **6.** Cutline: Cutlines typically, but not always, go under the visual. A cutline under a photo should run the whole width of the photo.

### **Placing your stories on a modular page.**

Unfortunately, laying rectangular stories on a modular page is not as easy as we may have led you to believe.

If you build all your stories in the same size and shape and then just stack them on top of each other, you'll have one snoozer of a page. To keep things interesting, you need to vary the size and orientation of your stories. For asymmetry, make some stories tall, narrow and vertical. Make others wide horizontals, and maybe even design a few that are square.

At the level of organizing a whole page of stories, you also need to take a look at all the stories' visuals. Varying their size and placement on the entire page creates interest. Newspapers like to average about a third of a page devoted to visuals. Whatever your percentage of visuals, you still have to watch out for lopsidedness at the page level. Don't tip the boat over. Balance is necessary even for asymmetry.

**80** White Space Is Not Your Enemy

### **Welcome New Board Members**

**Jane Peterson** Simintem que omnis milla pe nos quassim endunt expliquis nos moditinia ex

### **Sam Johnson** exero idiore corehendit is dipsam volutemodia il

maiorit assime delignimus **Lois Gonzales** volenti net accae natem eiur?

Aditis aut eat. Genectam elit, offictur, senima commolo restem eossere pratur sum sequas moditas de reriore sedist libustiant.

**Martin Chen** volenti net accae natem eiur Aditis aut eat. Genectam elit, offictur, senima commolo restem eossere pratur sum sequas

**Arthur Melnick** Simintem que omnis milla pe nos quassim endunt

### **Kwan Named Volunteer of the Year**

Acepudio remporis as dolut versper untiossedi dolorio essi dolorro incturi orerionseque volorem nonsequ iasperchil inis mo impel eum laces di serumquibus erum, verunt of ficia net, consero vid moluptasi doluptaqui dolorerum nem ute iliciet, cusda ipsant earibus es eium, untur magnati ut eatur? Met fugit quassimagnis mod ut volut hicipic aecupta spedit harcil in repellu mqua-tias esequas expliciet minveri cusam ipsandio ma ne nusam, totaspi demque eum ulluptat et invenimus mo volecer ionsent eatusam ipiduntio con nonsequam, tem sectiur aut apicil molecab orundem hilignit aborrum laut maion nonestrum aut officae landio beat latestibus aceperunt et fuga. Edit enecatius molupta accabo. Op-tatibus, tem iur rerferf errovid *By Anne Mitchell*

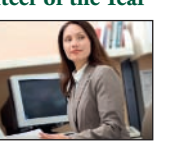

anne Kwan was named volunteer of the year for her work on the annual holiday food drive.

eliqui at quiae voluptas dolupta nonse nihillor aut eos eumque veliquuntiam quosapedis de esequae labora dolliberum atasitati comnit que soloria quam nonestinum experae modicite earum quisque dit as prat aut ut recus sere idit volupta tatibus. Tiossumet et acepreptas comnis doluptat.

On evellabo. Uga. Tas eos prernat ibusci solupta pa soloren dusdaestio. Ovit quis dolorepe-

### **Troublesome headlines.**

"Tombstoning," when two headlines are positioned side-byside, is a potential pitfall of modular page design. In the top example, the headlines run together. In the example below, the designer solved the problem by placing the photo between the headlines and using an alternative headline style.

### **Kwan Named Volunteer of the Year**

*By Anne Mitchell*

Acepudio remporis as dolut versper untiossedi dolorio essi dolorro incturi orerionseque volorem nonsequ iasperchil inis mo impel eum laces di serumquibus erum, verunt of cia net, consero vid moluptasi doluptaqui dolorerum nem ute iliciet, cusda ipsant earibus es eium, untur magnati ut eatur? Met fugit quassimagnis mod ut volut hicipic aecupta spedit harcil in repellu mquatias esequas expliciet minveri cusam ipsandio ma ne nusam, totaspi demque eum ulluptat et eatusam ipiduntio con nonsequam, tem sectiur aut apicil molecab orundem hilignit aborrum laut maion nonestrum

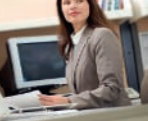

aut officae landio beat latestibus aceperunt et fuga. Edit enecatius molupta accabo. Optatibus, tem iur rerferf errovid eliqui at quiae voluptas dolupta nonse nihillor aut eos eumque veliquuntiam quosapedis de esequae labora dolliberum atasitati comnit que soloria quam nonestinum experae modicite invenimus mo volecer ionsent earum quisque dit as prat aut ut recus sere idit volupta tatibus. Suzanne Kwan was named volunteer of the year for her work on the annual holiday food drive.

### **Welcome New Board Members**

**Jane Peterson** Simintem que omnis milla pe nos quassim endunt expliquis nos moditinia ex **Sam Johnson**

exero idiore corehendit is dipsam volutemodia il maiorit assime delignimus

**Lois Gonzales** volenti net accae natem eiur? Aditis aut eat. Genectam elit, offictur, senima commolo restem eossere pratur sum sequas moditas de reriore sedist libustiant.

**Martin Chen** volenti net accae natem eiur Aditis aut eat. Genectam elit, offictur, senima commolo restem eossere pratur sum sequas

**Arthur Melnick** Simintem que omnis milla pe nos quassim endunt

stories' visuals. The eye moves from one image to the next in a particular order according to the visual hierarchy.

Your goal is an overall page eye-flow guided by the placement of all the

### **Add visual variety to a page with a sidebar.**

A sidebar is simply a separate block of type with a solid background, a stroked outline or an ample border of negative space. Sidebar content relates to its adjacent copy in some way. A sidebar might be a short connected story, a list, a mini biography, a quiz or simply further detail on some aspect of the main content. Normally though not exclusively rectangular in shape, sidebars fit beautifully into modular layouts.

# A **SIDEBAR** ON DESIGNING SIDEBARS

Sidebars are a good option for:

- Breaking up text in the absence of good photography
- Highlighting key information lifted from your text
- Providing additional information related to your adjacent copy
- Adding interactivity when presented in the form of quizzes or lists
- Giving your page a little pop of color

When designing sidebars:

- Make them contrast with your regular copy by using a different font
- Give them a little color with colored bullets, headings, a border or a background box
- If you use a border or background box, make sure your text doesn't crowd the box. Give yourself ample margin, inside and out

While there is very little actual design to a sidebar except for the enclosing box, the visual effect can break up long copy and add life where you don't have as many visuals as you would prefer. Like good cutlines, sidebars provide a bit of information in nice compact quickly readable chunks.

When designing sidebars, one of the biggest mistakes beginning designers make is neglecting to include margins outside and inside the box. Don't cheat your margins. No type should touch the sides of the sidebar, either outside or inside its box.

Sidebars add pops of color, too. Consider adding color to the headline or bullets. Or you might put your color in the box's background (the fill) or the box's outline or border (stroke). If you choose a background color, don't forget the contrast you'll need between the fill color and the type. If you believe you need to reverse the text, white letters pop best against a dark background.

# **MULTIPLE-PAGE LAYOUTS**

Laying out multiple pages, whether print or electronic, presents some additional challenges. Three biggies include maintaining unity, making a lot of type inviting and providing navigational signs to keep readers from getting lost.

**Visual unity.** To maintain visual unity in a multi-page layout, use the same tactics as for a single-page layout. Don't change from a tuxedo to cargo shorts from one page to next. Use a dash of Gestalt through similarity: Keep repeating compositional elements such as color, shape, texture and pattern. Consistent font styling also provides unity. Using the same grid skeleton on every page is essential, too.

**Loads of type.** Page after page of gray type is intimidating. To break up any copy-heavy design, including one with multiple pages:

- • Use a grid and set copy into inviting legs of type.
- • Break up type with headlines and subheads.
- • Add more visuals, including sidebars.
- • Deploy negative space strategically.

**Navigational signs.** In a multiple-page layout, visitors need visual signposts to be able to keep track of their whereabouts. Traditional navigation tools include, for example, tables of contents, teasers, jump lines pointing to where the rest of the story jumped and even logos or the journalism equivalent of logos called

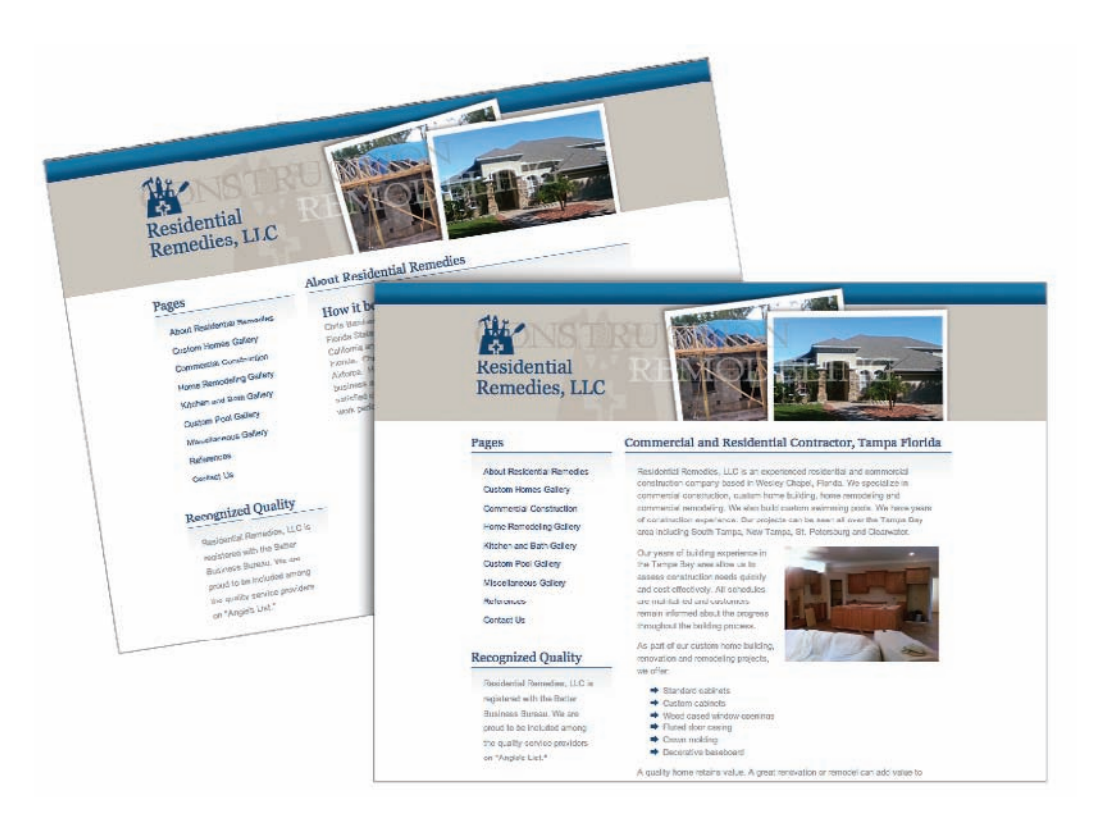

flags and sigs (short for signatures). For interactive media, navigation and multimedia controls and menus help visitors move through content, and they should be consistent (have similarity) across pages.

A periodical or serial such as a magazine, newsletter or newspaper—print or Web—needs a folio showing the publication's name and issue or date. Folios in hardcopy editions also need page numbers. Folios generally appear somewhere in the margins, though still within the safe area or live area.

# **EXIT HERE**

Remember, good layout works for, not against, your visual communication objectives: capture attention, control flow, convey information and evoke emotion.

Begin the layout with a grid and an irresistible focal point. Use the focal point to *point to,* not from, your layout. The Gestalt of proximity, similarity, continuity and closure can help with arranging the layout's flow. Creating a visual hierarchy also aids flow.

For multiple layouts on the same screen or page, modular design is your new best friend. For laying out multiple pages, similarity is the key to visual unity.

Thank you for traveling with us today. Please wait until the chapter has come to a full stop before exiting.

### **You are here.**

Multiple-page layouts need navigational devices such as page numbers, folios and tables of contents. Web pages need persistent navigation so visitors can find content as well as find home at any time and from any location.

*Reproduced by permission of Residential Remedies, LLC.*

# **TRY THIS**

- **1.** Collect several examples of layouts including Web pages, newspaper pages, advertisements and others. How many of the designs use the rule of thirds? How many of the designs use the golden rectangle?
- **2.** Find an example of a magazine ad that uses a horizontal visual. Redesign the ad using a vertical visual instead.
- **3.** Collect examples of logos that demonstrate the four Gestalt laws—proximity, similarity, continuity and closure. Explain how your examples utilize each.
- **4.** Acquire copies of your local newspaper. Can you tell which story is the most important on each page? What layout techniques convey this information?
- **5.** Using the same newspaper, look at the story shapes. Does your newspaper use modular page design? Do the headlines span all columns of their respective stories? If not, what are the other headline treatments?
- **6.** Assemble several samples of your own writing. It doesn't matter what these files or documents say; treat them as Greek text. Now create thumbnail sketches showing how you would arrange each of these "stories" into a two-page newsletter using modular page design. Execute your design in the page layout program of your choice.

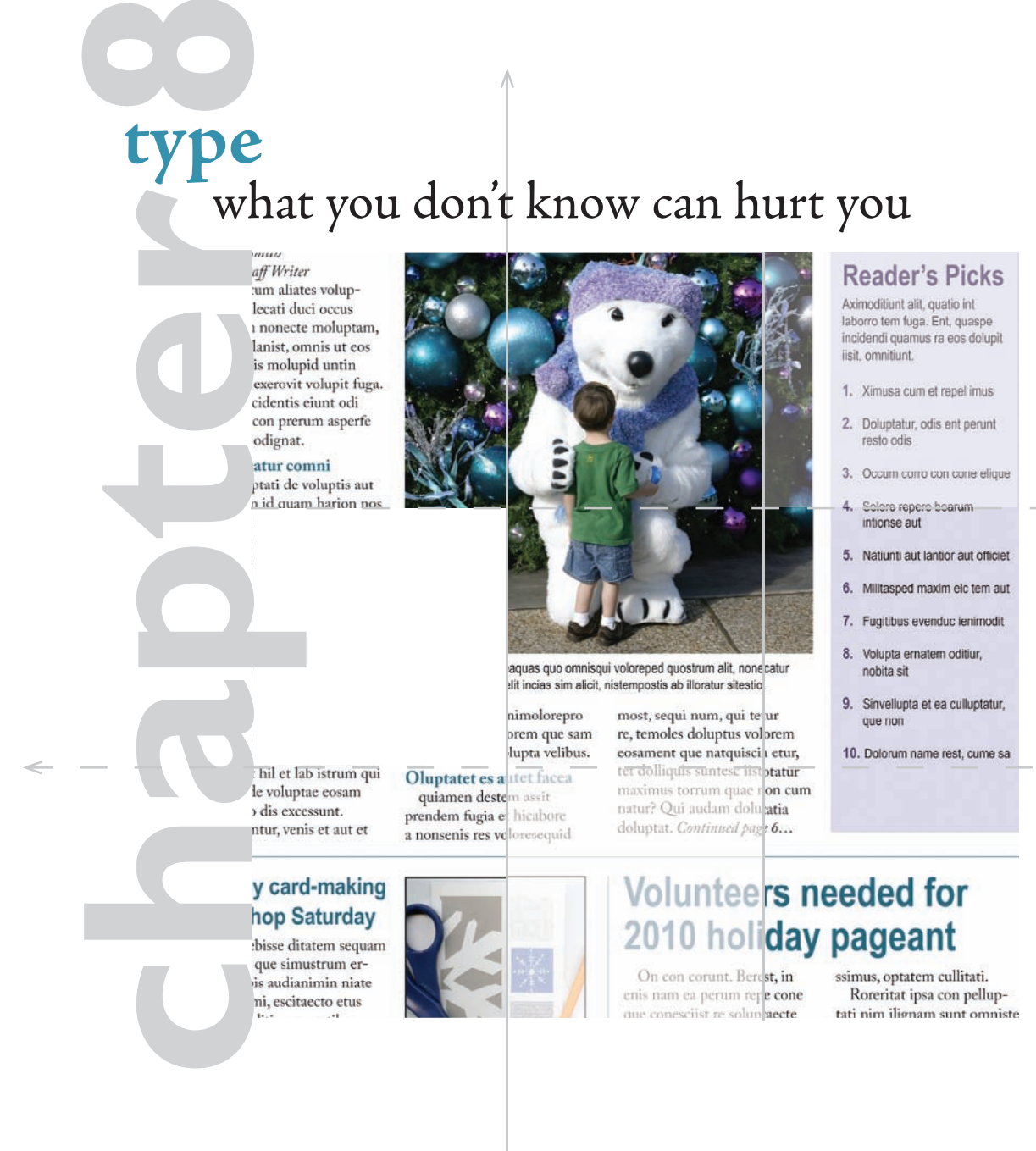

©2010 Elsevier Inc. All rights reserved. 10.1016/B978-0-240-81281-6.50008-9

**I** f you're like most people, the first time you used a word-procapplication, you accepted the default Times New Roman 12-<br>font and never looked back. If you still treat your computer la glorified word processor, you're n f you're like most people, the first time you used a word-processing application, you accepted the default Times New Roman 12-point font and never looked back. If you still treat your computer like communicative and creative power of type.

The best designers are experts in type and typesetting because they understand that well-styled type not only sets the document's tone but

> also directly impacts its readability, legibility and visual hierarchy. Failure to follow best typesetting practices, at best, can leave your audience with a negative impression and, at worst, can leave you with no audience at all.

> This chapter talks all about fonts, including styling them for both function and decoration.

# **FONT, TYPEFACE, FONT FAM-ILY, GLYPH**

To begin at the beginning, a font is a complete set of characters in a particular size and style of type. This includes the letter set, number set and all of the special characters you get by pressing the shift, option or command/control keys.

A typeface or font family contains a series of fonts. For instance, Times Bold, Times Italic and Times Roman are actually three fonts, even though people often refer to one entire font family as a font.

A glyph is an individual character of a font. Glyphs are not limited to upper- and lowercase letters. There are glyphs for punctuation, glyphs for special characters such as copyright and trademark symbols and even glyphs that are purely decorative. Most fonts have a set of 265 glyphs. Fonts in the OpenType® format, a format created jointly by Microsoft and Adobe, are cross-platform and can have as many as 65,000 glyphs.

# **FONT CATEGORIES**

In the same way we organize plants and animals into genus and species, we can organize fonts into categories. The shape of a font's glyphs determines its category. Learning to recognize and identify font categories is an important first step in selecting the right font for the right job. As usual, it comes down to training your eye to see subtleties.

Depending on the source you consult, you'll find many different font categories. We'll stick to a few of the most common and offer general recommendations for their use:

# **UB(DELCHIJK** NOPORSTUVWXVZ **ODCDLEGHIJKIM** NOPORSTUVWXVZ 1234567890

**Type sets the tone.** Well-styled, properly set type sets the overall tone of the layout. It impacts readability, legibility and visual hierarchy as well.
## **PARTS OF A FONT**

Fonts have a complex anatomy, and the names of some font parts are known only to font designers and true type enthusiasts. This diagram illustrates some of the more commonly known parts of fonts.

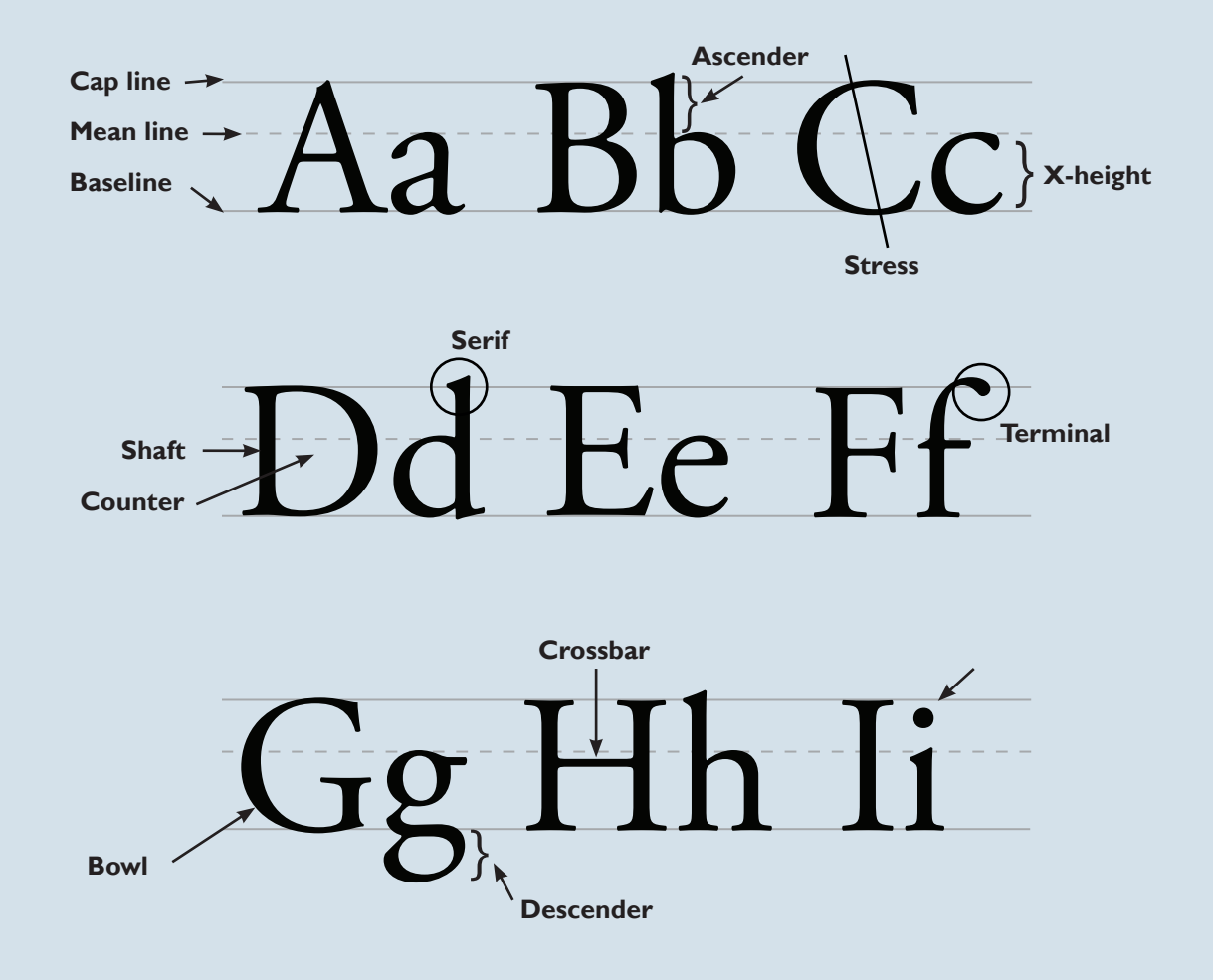

## **Old Style & Transitional.**

*Characteristics*: Classic and traditional, old style fonts have serifs, little "feet," at the tips of glyphs. Old style serifs are bracketed: They start thick and taper to thin at an angle, creating little triangles. Old style fonts also contain thick stem strokes and thinner hairline strokes, though the difference between the thick and thin is not extreme. Old style fonts often have diagonal stress, which means that a line intersecting the thinnest parts of O-shaped glyphs is diagonal.

## PLANTATIONS OF NEW ORLEANS

Xim velent eost qui untem etur<br>aut endae nihil id qui volor solupta cum, istiaec tempore stiatusante nobis dunt.

Unt facessunt eatur, omnihil mo- $\overline{\text{us}}$  eos dol sequatur alicien tiatatectam aut-Tin natia debita volorem. Nempor sequis mo odi dolo eum des nisci aligend icabori orpora ped que entios dolor aut qui ut quias sequi ditiberion re modigni tatiis modi-<br>ataquam as id quiat.

In cus ut perite plaborpore nisi de-<br>ratec ernamet harunti anienis ium

et que nihicim porepe experum ut la doloritia dolesci tatiat quiasit perates nam seditios alisquo bea sectio. Ut dolupiet alibus sae minime offictas rerchiliam nobist, veruptatem. Ut mil magnihiliqui corunt etus, nobis sit aute delest porporepere nihici in esequatur apernatiae re cupta doluptae etus nim suntiusae. Ga. Onsed molorest apitatus veriorumquia.

Tem harumquamusa dolupientota<br>volupta turibusam illorem imusam<br>ut fuga. Et la corundendem qui re dia il iuribus, ium?

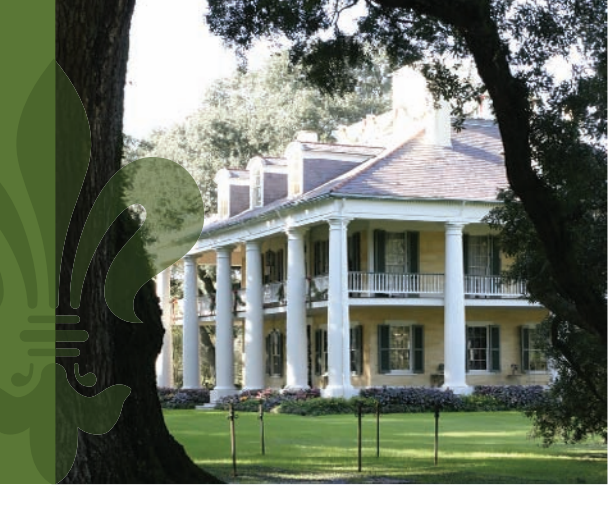

**Classic.** Old style fonts lend a classic, traditional feel to layouts. They are the best font choices when you want readability in print layouts.

Transitional fonts evolved from old style and share many of the same characteristics. Transitional fonts have serifs as well as thick and thin transitions. The biggest difference between the two is that the diagonal stress is missing or not as prominent in transitional fonts.

Because they are so similar, throughout this text we refer to both types as simply old style.

*Best uses:* For print body copy, old style fonts are the most readable. Larger bolder versions can work for headlines. But old style's hairline strokes and tapered serifs can get lost when reversed.

Serifs and fine strokes also get lost on computer and television screens. On-screen, old style fonts are best when big and bold in headlines or other short bits of copy.

> Old style fonts have bracketed serifs. Some examples include:

Berkeley Oldstyle Book Baskerville Old Face

## **Sans Serif.**

*Characteristics:* Contemporary in style, sans serif (French for "without serif ") fonts have no serifs, and their strokes have uniform thickness. Sans serif fonts come in a variety of shapes and sizes from very round to tall and narrow to almost square.

*Best uses:* In print, sans serif fonts are best used for headlines and other quick nuggets of text such as sidebars and cutlines. They work well when reversed.

On-screen, sans serif fonts rule in the readability department. Many of the most readable on-screen fonts are sans serif, including Helvetica, Verdana and Arial. Larger, bolder versions make excellent headings and subheadings.

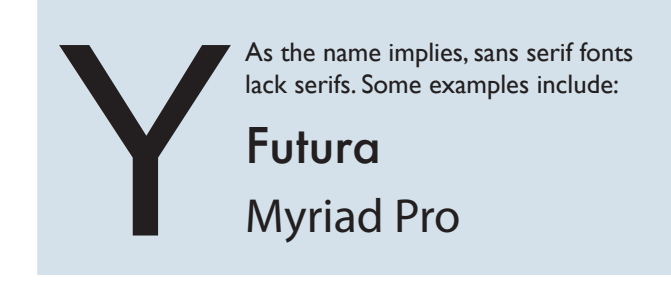

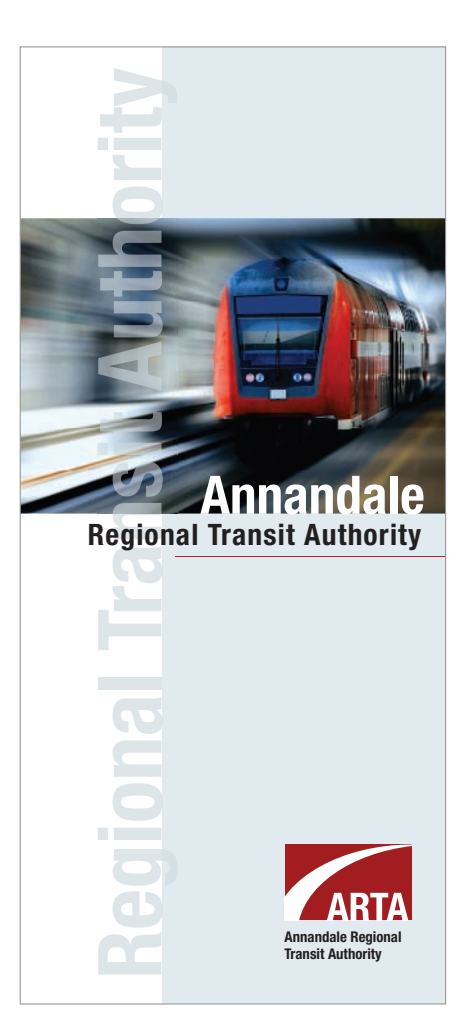

## **Script.**

*Characteristics:* If the type style looks like it belongs on a wedding invitation, it's most likely a script font. Script fonts tend toward formality and often resemble old-fashioned penmanship. Like cursive writing, the glyphs in script fonts tend to be connected on the downstroke. As a whole, script fonts can be difficult to read, though some are more readable than others.

*Best uses:* Because of readability and legibility issues, script fonts are best limited to small amounts of copy in both print and screen applications. Individual characters of script fonts make interesting decorative elements in watermarks and logos. They also make beautiful drop caps.

Script font glyphs connect on the downstroke. Some examples include: *Snell Roundhand P* Bick ham Script

**Contemporary.** If your layout needs a contemporary font, try a sans serif. If you want to go *really* modern, set your type in lowercase.

*Embedded photo © Ann Triling - Fotolia.com*

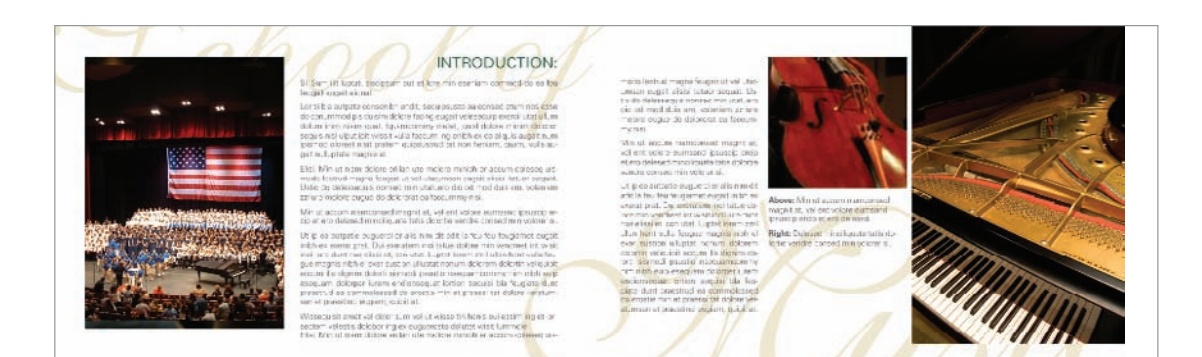

#### **Dangerous Curves.**

Curvy script fonts contrast beautifully with rectangular pages. Because script fonts are typically ornate, pair them with simpler fonts such as oldstyle or sans serif.

*Reproduced by permission of the USF College of the Arts.*

## **Decorative.**

*Characteristics:* The characteristics of decorative fonts widely vary. They can resemble hand lettering, vintage type, grunge type or whimsical lettering.

*Best uses:* For both print and screen applications, limit the use of decorative fonts to headlines, decorative details, ornaments or very small amounts of type. They are not a good choice for reading extended copy. Reversing decorative fonts may or may not be a good idea depending on the thicknesses of the parts of each glyph. Fonts with fine detail do not reverse well.

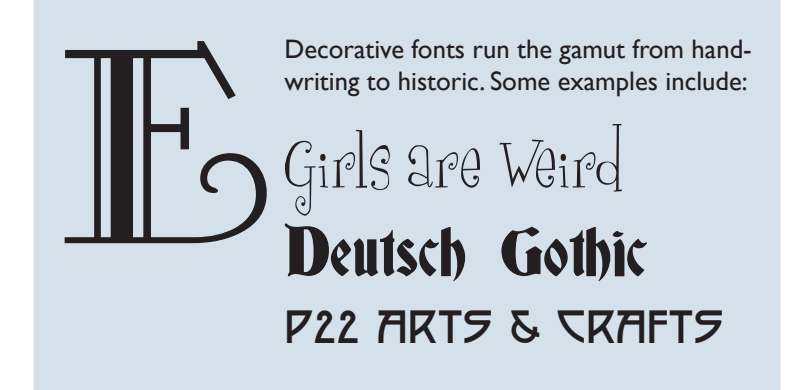

Two other common font categories include modern and slab serif. Many people have a hard time distinguishing these styles from old style fonts. The trick is to look closely at the shapes of the serifs.

#### **Modern.**

*Characteristics:* Modern fonts have extremely thin serifs, and their stress lies on the vertical, unlike old style's diagonal stress.

*Best uses:* Modern fonts work well for headlines, decorative details or ornaments. They are not a good choice for reading copy, and reversing them is not a good idea because of their ultra-thin serifs. Likewise, they are not a good choice for screen applications.

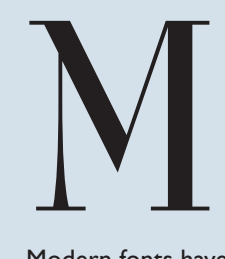

Modern fonts have extremely thin serifs and distinct vertical stress. Some examples include:

# **Bernhardt Modern** Cg Modern 20 Didot

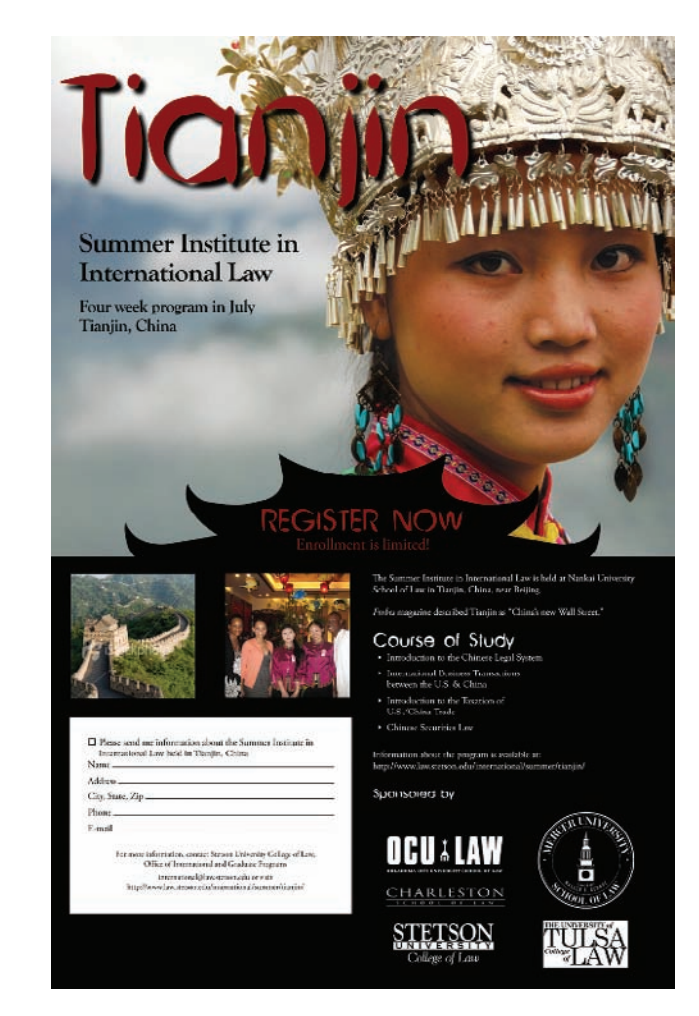

## **Slab Serif.**

*Characteristics:* Slab serif fonts are similar to old style fonts, but the serifs in slab serif fonts start thick and stay thick. Some slab serif fonts look like a hybrid between an old style font and a sans serif font. The result is sort of a sans serif with fat serifs, if you will.

*Best uses:* Slab serif fonts were invented for retail display advertising so they work well in print headlines. Some slab serif fonts can work for body copy, but old style fonts are generally a better choice. Slab

**A little goes a long way.** Decorative fonts, such as this Asian-inspired font, have tremendous impact on layout look and feel, even when used in small amounts.

*Reproduced by permission of Stetson University College of Law.*

serif fonts tend to work a little better in reverse because of their beefier serifs.

Slab serif fonts also work for Web and television but in the same limited way as decorative fonts.

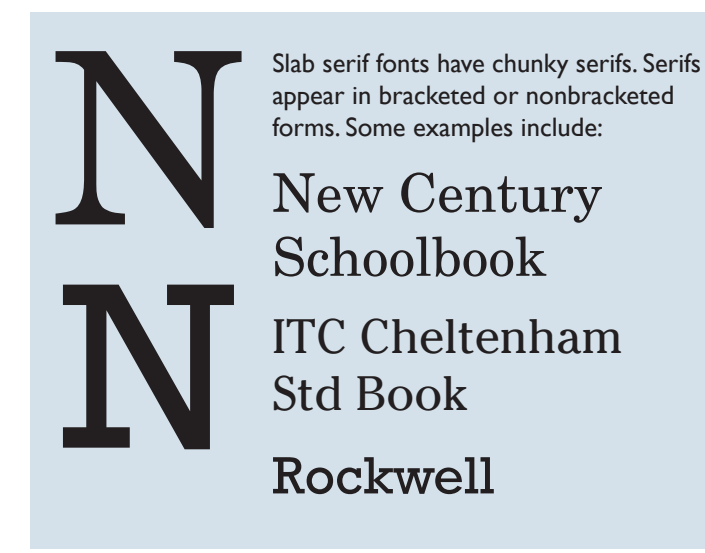

## **CHOOSING & USING FONTS**

Understandably, most graphic designers love fonts. We want bumper stickers that say, "The one who dies with the most fonts wins."

Once you discover the big wide world of fonts, it's easy to go nuts. But. Please. Resist. This. Urge. Nothing screams "amateur" louder than using too many competing font styles.

**1.** Choose one readable font for your body copy. Make sure this font is from a larger typeface that includes related fonts with different styling. For example, for print purposes, Adobe Garamond Pro is an excellent readable body font. Plus, Adobe Garamond Pro Regular is part of a larger Adobe Garamond Pro typeface that also includes bold, italic, semibold, etc. By nature, all the fonts in a typeface get along visually because they're related. Working within one typeface allows you tremendous flexibility. You can use the regular font for body copy, the italic font for cutlines and the bold version for subheadings, all while keeping a consistent unified look.

The same principle applies to fonts on screen, though sans serifs are the best choices for readability.

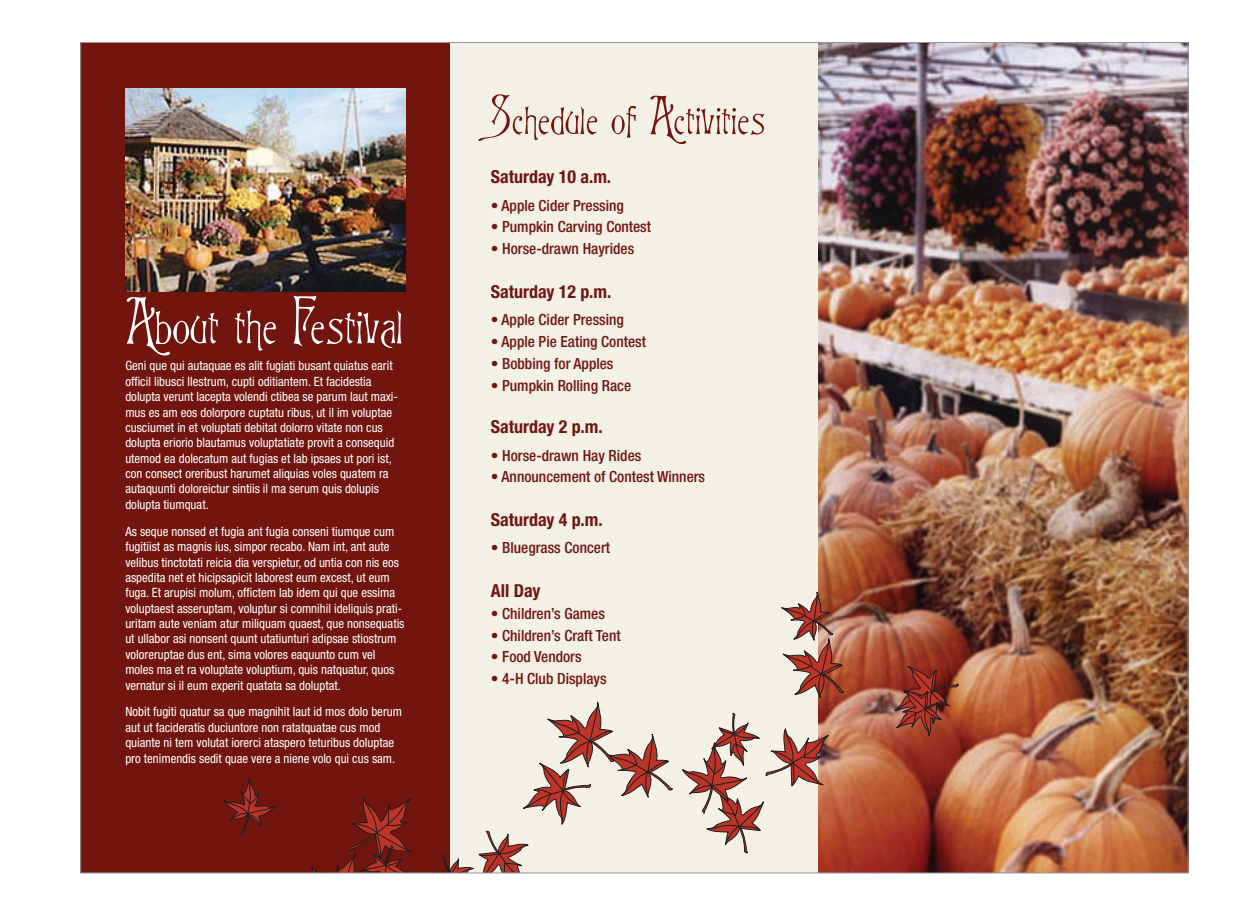

For achieving both consistency and variety, choose a typeface that includes many individual font variations, such as Verdana.

**2.** Choose a second contrasting font for headlines. If you choose an old style font for body copy, you can pick a contrasting headline font from almost any category. Think of old style fonts as the "basic black" of fonts. They go with everything. Your headline font, then, can be wild and decorative, script and elegant, or sans serif and ultra hip and still work. Or you could choose a headline font from the same typeface as the body and create your contrast through point size or weight. However you do it, you want the body copy to contrast with the headline.

Sans serif fonts are also rather neutral and play nicely with other fonts. Make them your go-to fonts for the screen.

Pairing decorative fonts together is almost always a bad idea. They compete with each other. Script fonts have the same problem. Think of decorative fonts and script fonts as the divas of the font world. You just can't put the two of them in the same dressing room.

Modern and slab serif fonts also can be problem children. Since mod-

**Be consistent.** When designing any type of layout, limit yourself to one or two font families. Limiting font choices creates unity and prevents visual clutter.

## 10 POINTS IS **10 POINTS,** RIGHT?

Wrong. While each of the fonts used below is 10 points, each takes up different amounts of vertical and horizontal space. For most old style fonts, 10 or 11 points is a good baseline reading size. For other fonts, use your judgment when picking the perfect size between mousetype and horsey.

All 10-point fonts are not created equal

All 10-point fonts are not created equal

All 10-point fonts are not created equal

All 10-point fonts are not created equal

All 10-point fonts are not created equal

All 10-point fonts are not created equal

All 10-point fonts are not created equal

ern and slab serif fonts are similar in shape to old style fonts, they may not have enough contrasting elements to make them stand out as distinctive from the body copy. When using modern and slab serif fonts, trust your eyes. If the pairing looks like you've simply made a font error instead of a deliberate design choice then the pairing isn't working. You might be able to make such pairings work if you apply contrast in another way by varying size, weight or color.

## **APPLYING ADDITIONAL FONT STYLING**

Choosing the right typeface will give you the option of using bold, italic, semibold and other type styling options. Your software should allow you to apply some additional font styling options such as leading, kerning and tracking adjustments to impact your design's readability and visual appeal.

**Font size.** In your typesetting workflow, choose your fonts first, and then choose your font sizes. Layout programs come with a default size setting, usually 12 points, and somehow 12 points is never the right size.

When selecting a font size for body copy, choose a size large enough to be easily readable. Start by trying a setting of 10 or 11 points, but be prepared to change the size again. Font size is calculated by measuring the distance from the top of the ascenders to the bottom of the descenders. The length of ascenders and descenders relative to x-height may make some fonts appear smaller and some appear larger. You'll have to learn to trust your judgment on choosing a font size that hits the correct note between mousetype and horsey.

Don't forget to consider your audience. If your target audience is middle-aged or older, go larger rather than smaller. The older people get the more likely they are to need reading glasses. Th ey'll appreciate bigger fonts. Trust us.

Choose font sizes for such things as headings based on both readability and contrast. Headings must contrast with body copy, so make them really contrast. A 12-point heading barely contrasts with a 10-point body copy font; a 36-point headline greatly contrasts.

**Bold & italic type.** Back in the day, using all caps and underlining were the only options for emphasizing typewritten words. Thank goodness, we've evolved. Now we have bold and italic in the toolbox.

Both bold type and italic type can create emphasis in short copy situations, such as headings, subheadings or short body copy.

Did we mention short copy situations? Use bolding or italics sparingly. Neither bold nor italic is appropriate for entire pages or long paragraphs of type. Ugh. Too much italic is hard to read, particularly on screen. And too much bold defeats the purpose of having bold at all. When there's too much of it, nothing stands out.

We also would like to point out that not all bolds are created equal. Some bold fonts are bolder than others. Sometimes a bigger font size, a different color or a different font altogether provides greater contrast than using just plain bold.

**All caps.** All caps are another old-school style of emphasis. They can be difficult to read in long blocks of text. As with many type treatments, type set in all caps cuts down on readability. When we first learn to read, we are taught the shape of each letter and its corresponding sound. We put letters and their sounds together to make words. Over time, our mental process shifts to the point where we recognize shapes of words without the need for scanning and adding up individual characters. But when you capitalize words, they lose the ascenders and descenders that make up their unique shapes. Every word becomes a rectangle, and our brains have to work just a little bit harder to recognize the word.

To add insult to injury, we have come to associate all caps with shouting. And nobody likes to be shouted at.

If you want to use all caps, make sure they don't interfere with your visual communication purpose, including readability.

**Leading.** Pronounced "ledding," leading is the technical term for line spacing. It comes from the days of setting type by hand. Once upon a time, typesetters used a slug of lead to separate each line of type.

Today, your computer calculates leading. Every font size has a corresponding default number (a percentage of the

#### **ANTIPASTI**

#### **Jumbo Shrimp with Garlic**

- Ducient peribus, apid ullab inum quassin ihitisqui dolorem reperia tiusae nullitiae minus, cus dollate KWZQ\^WT]\QTQVVWVM[\QV^MVQUXML
- **Prosciutto & Melon** On erferum et exceatur, occatest di ommolup
- \IY]IMUWLM]UVQMVLMZMVLIM

#### **Mozzarella Caprese**

Itatiam senessecum inia nobitio nserio quosae sinvenimi, sum in eum fugit fugiasim uibusci....... 6

#### **Rruschetta**

Di dem sanditam, sum am ut expernat prati dene cuptatqui iundusapid etur sit es ipsandam nossim nimille ntibusda $\ldots \ldots \ldots \ldots \ldots \ldots \ldots \ldots \ldots \ldots$ 

#### $\overline{Z}$

Pasta E Fagioli 1OMVL][UWTWZM[[Q\I\]Z[MLY]W

#### **INSALATE**

#### $\overline{\text{Classic Caesar}}$

Quiasped estis nis id ut iliquia erferepta que ea que  $\overline{\text{prorporia}}$  quo voluptaspis $\ldots \ldots \ldots \ldots \ldots \ldots \ldots$ 

#### **Insalata Caprese**

Uptios dicias dolor ad utemo et laceatur, nullupt I\MUXMTQ\IUVWV[MY]W

#### Escarole Siciliano

Is sendus quias aut doloribus nobisto es dit omnihicab in utatum, nam res vel ius sinte et lacepro reritinci K][I]\XZMU

#### **SPECIALITA' DELLA CASA**

#### **Bistecca Al Barolo**

Uptios dicias dolor ad utemo et laceatur, nullupt esciet auda sam sequam quassin iatempore eaquam Y]I\QWY]QQVXIZKQXQ[

#### **Costata Di Vitello** Is sendus quias aut doloribus nobisto es dit utatum, nam res vel ius sinte et .............................. 17

- **Costata D'Agnello**
- Aqui dellationem cus dolora conecerero eum re magnima adi con commo bla vereperum nobis $\ldots$  18

#### **EXAMPLE FARINACEI**

#### Linguine Alla Napoletana  $\overline{\mathrm{Am}}$  laut opta doloritatum vendae. Nam rest alit qui corem apiet quos eum delene plabores a poreper... 14

#### $Spaghetti Al Pomodoro$ Itas aut aut faccabo. mi, int dundae nulparume XTIKQTQ\WKK][ITQ[\

#### **Fettuccine Alfredo**

Quiasped estis nis id ut iliquia erferepta que....... 12

**We'll have the bruschetta.** Menu designs utilize different types of font styling to create order and organization.

## unwind.

Em quam, acipsum, sequaspe ipsandae velitat antiant acitis es eum res non pa dolo blab ilis sim nonsequ osamus voluptatem. Elligent et hit aut et fuga. Neque dolorepel estia voluptati rerupta nest, niendae parum

<sup>(</sup> |/i*çi|* —<br>state[parks www.visitstateparks.org

font size) that serves as line spacing. This default number works okay most of the time. However, there are times when you need to adjust it.

When the body copy font has a large x-height, thus reducing the crispness of the shapes of words, additional space between lines of type can improve readability. A little extra leading increases readability, too, when the body copy is set in a sans serif font or when the eye must track across a very long line of type, as in wide columns or no columns. Be careful not to overdo additional leading, as too much space also cuts down on flow and readability.

You might add extra leading for decorative purposes, too, but only for limited amounts of type because of the negative impact on flow and readability. A little extra leading can give the sense of elegance or lightness/airiness, if that serves your communication purpose. Just remember to balance it with readability and flow.

On the other hand, when creating large headlines, reducing leading is essential. Because leading is mathematically calculated based on font size, as the font size increases, so

**Fine-tuning your type.**  Increased tracking on the headline and increased leading on the copy give this ad an open, airy quality.

does the leading—exponentially. For headlines more than one line deep, decrease the leading to bring the lines closer together (i.e., clumping). Beginning designers often overlook this step, leaving headline gaps you could drive a bus through.

**Kerning.** Manually adjusting the negative space between two characters is called kerning. Most design programs are set to adjust these spaces automatically. However, you still may need to do some fine-tuning.

When uppercase letters have diagonal lines, such as on the capital W, adjacent letters may appear too far away, particularly when font sizes are large. You also may need to adjust the kerning in large headline words that begin with the capital letters T, P and F.

**Tracking.** Adjusting letter spacing across a string of characters, such as a sentence or paragraph, is called tracking. You also can manipulate tracking for decorative purposes to create tightly packed or loosely spaced words.

Sometimes tracking becomes useful for copy fitting. For example, when you have a widow at the end of a column, decreasing the tracking on that sentence may pull the lone word up to the previous line. Your reader will never notice the difference.

Adjust tracking with care. It's easy to go overboard and end up with squished text. Try to limit tracking adjustments to "-10" or less.

**Tabs & tab/dot leaders.** Sometimes, in order to keep things aligned, you need tabs. Use tabs for columns of numbers, too, and pay attention to aligning decimal places. Sometimes tabs space out farther than the eye can travel without some help. In those cases, instead of making readers' eyes do the typographic equivalent of a stunt jump across a Grand Canyon of negative space, tab or dot leaders can function like visual bridges. They assist flow by leading the eye along their line of sight.

## **TYPESETTING FOR EXTENDED AMOUNTS OF COPY**

Page after page of nothing but boring gray words scares people, even when the words are set in a nice readable old style font. The prospect of slogging through all that reading is discouraging at best. The good news is that when the content we must communicate comes in the form of substantial amounts of copy, there are tactics for carving intimidating text into bite-size pieces.

**Paragraph indicators.** Paragraphs are traditionally indicated either by a first line indent or by additional leading after each paragraph. Unfortunately, most people use default tabs or an extra hard return to create paragraphs. Visually, these default keystrokes result in spaces that are too large. You need to set paragraph indents or paragraph space-afters using the specific tools for those tasks that your design software provides.

How big should the spaces be? Use your best judgment. First line indents should be consistent. They need to be just big enough to communicate their presence and do their visual indicator job, but not big enough to distract. If you choose to indicate paragraphs with the indent, remember the first graph or lead does not indent.

## WHAT'S IT **CALLED?**

**Leading** is the space between lines. Decrease it when you are creating large multi-line headlines. See the difference?

# **Big headlines need adjusting**

## **Big headlines need adjusting**

**Tracking** refers to adjusting the spacing between characters across a string of characters. It can be increased or decreased for copyfitting or for effect.

## **Tracking increased Tracking decreased**

**Kerning** refers to adjusting the space between individual glyphs. We applied a kerning adjustment of -78 to the pair on the right.

We We

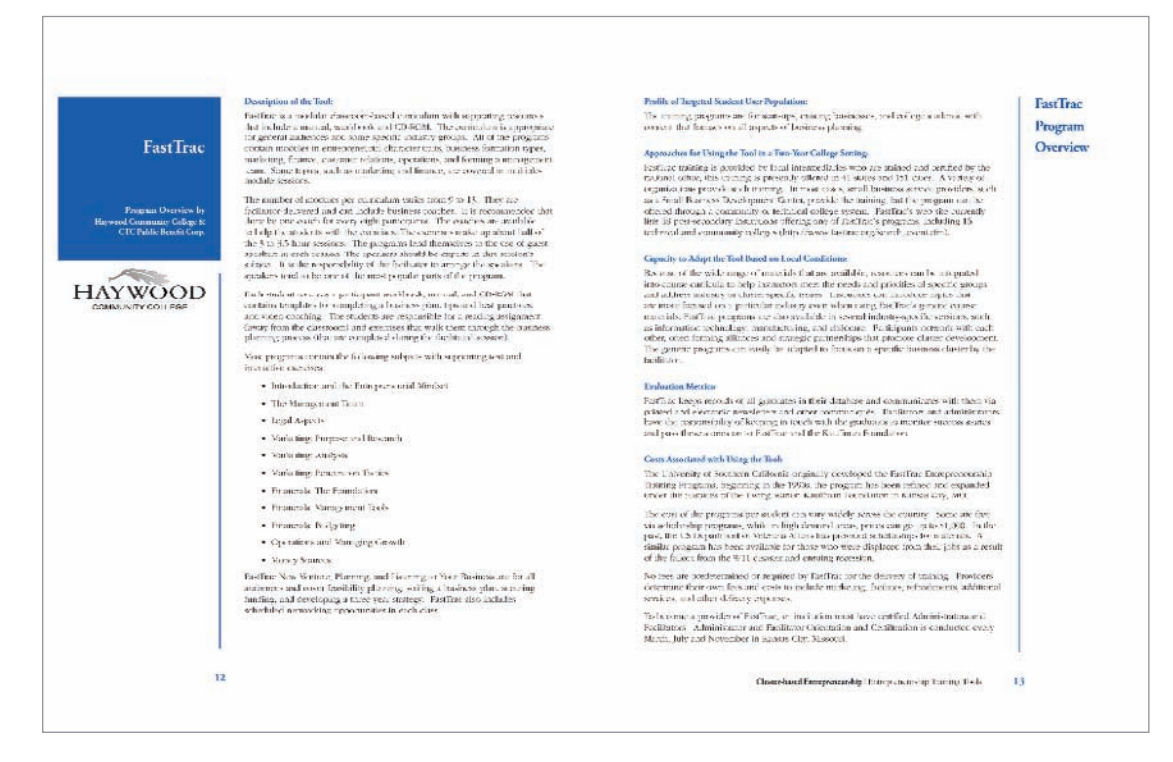

#### **Breaking up the gray.**

Bold colorful subheadings, column guides and bulleted lists break up this text-heavy document.

Or, if you decide to space between paragraphs, don't overdo the space, but do be consistent.

Still not sure about size? Pay attention to publications around you. Educate your eye on what pleasing spacing looks like. Then use it in your own design projects. While you're at it, keep paragraph length short, as well, to hook lazy readers.

**Headings & subheads.** Main headers and subheads also provide a great way to break up blocks of text. When styled for contrast, headings and subheads create a sort of navigational rhythm throughout the design.

Proper spacing for headings and subheads increases readers' understanding, too. Remember to position headers closer to the content they reference (clumping) and farther away from unrelated content.

Additionally, remember that headings and subheads should indicate a hierarchy of content. As you might guess, the bigger the headline, the more important it and its related content become. By graduating the size of subheads, the corresponding copy's importance increases or decreases. Keep track of your levels of headings, along with your own decisions about typesetting them consistently.

**Display fonts.** If your design requires large headline sizes, choose a typeface that includes display fonts as part of the family. Display fonts are specially drawn to look proportionate at larger point sizes. This makes display fonts perfect for poster, newspaper, magazine and advertising design. The general rule is to use a display font if your headline will be 20 points or larger.

**Bulleted lists.** You can't beat a bulleted list for delivering information quickly and concisely. Bullets serve as eye entry points, letting the reader know in an instant that a new important idea starts here.

When typesetting bulleted lists, you have two options: either match the bulleted list with the surrounding body type or make it contrast.

When your bulleted list is embedded within and flows along with the rest of the copy, it should match in terms of font style, size and color.

If your bulleted list flows with the copy, consider indenting the whole list. You'll have to use your judgment on how much to indent. Too little and the indentation looks like a mistake. Too much and you'll have a distracting gaping hole in your layout.

If your bulleted list sits in a sidebar or is otherwise visually separated from the rest of the copy, make it contrast with the surrounding body type. For example, if your body copy is set in an old style font, consider a sans serif for your visually separated bullet list.

Whether your list is inline or in a separate box, a bulleted list requires a hanging indent. In a hanging indent, the first line of a paragraph "hangs" out—juts out—into the left margin. It's sort of the opposite or reverse of an indent. A hanging indent pushes the organizing numerals or bullets to the left and aligns all the remaining text together along a single axis.

When setting hanging indents, consider adding extra leading between each list item. The extra negative space helps isolate each item and makes it easier to digest the list. This is white space and clumping to the communication rescue.

Finally, choose your bullets wisely. You can dress up a list with decorative bullets, but as with most design decisions, just because you can doesn't mean you should. If you want a bullet with more personality, consider pulling a shape from one of the many symbol-based font sets out there. Choose something that matches the tone of your layout.

Adding a bit of color to your bullets is also an option. A small pop of color at the beginning of each line can aid the reader in navigating your

## TIPS FOR CREATING **BULLETED LISTS**

- When the list flows with the text, make it match the text
- When the list is in a sidebar. make it contrast with the text
- Consider indenting the entire list for additional impact
- Use "hanging indents"
- Add additional leading between bullet items for greater readability
- Choose your bullets wisely
- Don't use asterisks as decorative bullets

## **100** White Space Is Not Your Enemy

## **Bayville's Top Ten Family Destinations**

#### Ry Retar Smith

Benner Staff Writer<br>Ga. Itatum alianes volup tut commolisesti ducti access rat ommorecati quer occus<br>eaque non nonecte moluptam<br>omnisci blanist, omnis ut eos ornmect pramst, ornmes ut cos<br>everumquis molupid untin<br>consequo exertwit volupit fuga.<br>Itatem. Ucidentis eiunt odi readictivi con pretanti especies<br>riatus aut odignat.

Nonsecestures

iusam reptati de voluptis aut que porem id quam harion nos st neces dirarur, yendi cusam ipis veligendia adit dollam autem debit recabore, enditatur,<br>sam as es exercivit, nobis ahora<br>vereper atquas moluptaque pelat complete complete quiate sequant, et que num dolorae rectum, nonsequides ut mo et aped maiores elecepe atianur

Magnam qui cu experem qui cum tum<br>experem quidebit dolu-<br>pic turitemquo iume vendis<br>ipsamenet hil et lab istrum qui nonsequide voluptae eosam repres quo dis excessunt. Rorchentur, venis et aut et

#### Holiday card-making workshop Saturday

Vitis debisse ditatem sequam renda cod que cimustrum e rum ipsapis audianimin niate nesci aut mi, escitaecto etus et coarne difiume nostibe rspedis eaquia nullia sam ex cium invenda et, que liqui resmoloreium que ratem alit,<br>eveliciaes sincipsam, auta nem quatern. Occum diomovit cosaut qui blaborem. Ut quam quiati re optaecese elenditius<br>expliquae. Acesequi anderib<br>usciet as aliquia net quis rem faces incrue? Hendeni mendente peris aut laut liae. Ra doloreperia

deribas ciatem nimilla cepe-<br>nantio doluptae sequae volum 4 Bayville Elementary PTA Newsletter

**Newsletters** utilize many of the same typesetting techniques as newspapers. Both use graduated headline styles to create hierarchy. Use of columns makes both newsletters and newspapers more reader-friendly.

cor sita volut laborem que sam. et caquo ex ea volupta velibus. cosament que natquiscia etur,<br>tet dolliquis suntese listoratur maximus torrum quae non cum. nasunas on um quae non c<br>natur? Qui audam dolutatia<br>doluptat. Continued page 6. .

> On con corunt. Berest, in enis nam ea perum repe cone que conesciiat re soluptaecte<br>serernate santis ad ea doluptis et, custotati consequi odis-<br>sinullam higitatem. Lit ut aspider fernate ad quuntibus sit ma volupta quatemp orporae

sed que nulla a comnien iendalaccusdam as aut ut ipsam<br>quiatum et poratusdaest alictas ment latis esa nestium quibus<br>re conseil magnat. Puck wis ender accordligendae nat dolor sam conse-<br>quo tem nit excepud icipsum cusandendiat quatur, assimi,<br>volecto quo dempor rehendi rero istinvero volendus volland

ssimus, optatem cullitati.<br>Roteritat ipsa con pelluprooentat ipsa con peilup-<br>tati idan ilignam suat omniste<br>et quost prae most reped ut<br>clolorae soluptae nimoles post,<br>volupta dolescipidit iur acerita<br>consed maio, Itae, Iti ut ped maior magnis dendit quam.<br>tem seris sum ra sum isqui aborepudae sendicit iusae quo

id constum sinciun tistiates<br>por susande lention sequas deles elestia es excestiae ni dolori dolorunturis ant ex et<br>voluptate latemod ut rem non pliaestis eturis volum qui sit<br>rem quat aceperu ptiorrovit,

list. But keep it to one color, please. You don't want your bullet list to look like the inside of a bag of jellybeans.

## **TAKING A PAGE FROM NEWSPAPER DESIGN**

For presenting extensive amounts of type in a digestible format, newspapers rule. Designers of daily broadsheet newspapers manage to lay out five or six text-heavy stories on a single front page each day, with each story clearly delineated in a visual hierarchy. Much of this fantastic feat is accomplished with typesetting.

**Headlines.** Headlines are the billboards of newspaper design. A well-styled headline is like a big smack on the nose that says, "Read me!" Newspaper designers are experts at creating interest and visual hierarchy through

techniques like page position and font contrast.

Graduated headline sizes also reinforce the idea that some stories are more important than others. The bigger the headline, the more important the story. Headline font sizes vary, but it's unusual to see them set less than 24 points, which means leading adjustments, too, for headlines that run more than one line deep.

Another trick is to choose a condensed font for headlines. Writing newsstyle headlines can be tricky. They need to be pithy, but keeping them concise can be difficult. Condensed fonts are drawn to be narrower than standard fonts. Since condensed fonts take up less space, they offer an extra bit of wiggle room for copyfitting headlines. You don't need to be a news pro, either, to take advantage of that kind of help.

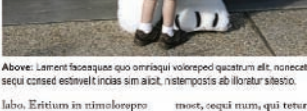

Oluptatet es autet facea

quismen destern assit

prendem fugia et hicebore<br>a nonsenis res voloresequid

dolor re cumenis am, qui nit

pratendus iur mo torum in

narumau iscimil ilia doluntat

que vel inctiumquid quae se<br>derchillique vellupta acimpos

eperitis rem. Ibea et re, ventu

米

st, sequi num, qui tetur re, temoles doluntas volonem

5 Maturati and factory and official 6. Milasoed maxim eic tem auf 7. Fugitibus evenduc lenimodit

## 8. Volupta ematem oditiur, 9. Sinvelupta et ea culuptatur, 10. Dolorum name rest, cume sa

**Reader's Picks** :<br>Aximaditiunt allt, quatic int<br>laborro tem fuga. Ent, quaspe<br>incidendi quamus ra eos dolupit

1. Ximusa cum et repellimus 2. Doluplatur, odls ent perunt<br>reski odls

3. Cocum como con cone el que

4. Solore repero bearum

light connections

## **Volunteers needed for** 2010 holiday pageant

**Columns.** We keep going on about columns, but newspapers are set in columns because it's easier for the eye to track back and forth across a few inches as opposed to the width of an entire screen or page. To review, newspapers teach us that about two inches make a good-sized column width—not too wide or too narrow.

Newspapers also suggest legs of body copy ought to run at least two inches deep but no more than 10–12 inches.

Even if you don't want the look of columns in your document, you can take advantage of the principle of narrower lines of type for the eye to scan by increasing margins and decreasing line length.

**Justification.** One thing beginning designers should not emulate is the full justification of newspaper type.

Technically, justification refers to all forms of copy alignment, including left justified (flush left with ragged right edge), right justified (flush right with ragged left edge), centered, or fully justified (right and left edges perfectly squared).

The best justification for reading is always left justified (flush left with ragged right). It accommodates natural word spacing and provides easy eye tracking.

## **TYPE: NOT JUST FOR READING ANYMORE**

In addition to type tricks that encourage reading to convey information, there are type techniques that set the piece's overall tone and create visual interest. Obviously, any selection from the huge range of decorative fonts can help set mood and tone. But don't discount using more traditional fonts in creative ways. No matter which route you choose, exercise caution when using type creatively. It is easy to go from type that communicates to type that clutters.

**Bold & italic.** We've already discussed how bold and italic fonts create emphasis. But bold and italic fonts also have decorative uses. Both type treatments make interesting pull quotes, decks, cutlines, headlines and other short blocks of type.

**Small caps.** A variation on all caps, small caps are all uppercase letters with a slightly larger first-letter capitalization. Small caps suffer

Onulputet lum zzril ullam inci tat lutat. Ut la commod ea acilla facip er se volore feu feuipsusto dunt ilit at.

Ut er alit inciduis nis et am zzriure rciliquis dionsecte modio consectem num incing ea aut et incipiscilis ad dionulla con eum zzrillandre el digniate verat.

Duipit dolor se diat, volor se magnis nis nullam, consed ming ea consectet dui eu feum vullandre molumsan hent dolor alit nos num ip elit aliquat at veliquip

**Get out your canoe paddles…** 

Fully justified text can create ugly rivers of white space unless the ratio of font size to column width is just right. Newspaper designers are professionals and can pull this off. You, however, should not try this at home.

How many white gaps can you find in the column above?

from the same readability issues as all caps and should be used with caution—and only in short copy situations.

**Reversed type.** Reversed type is light type against a dark background. It's a common technique used in creating headlines, sidebars and other layout elements. Like all caps, it's best used sparingly. Reading

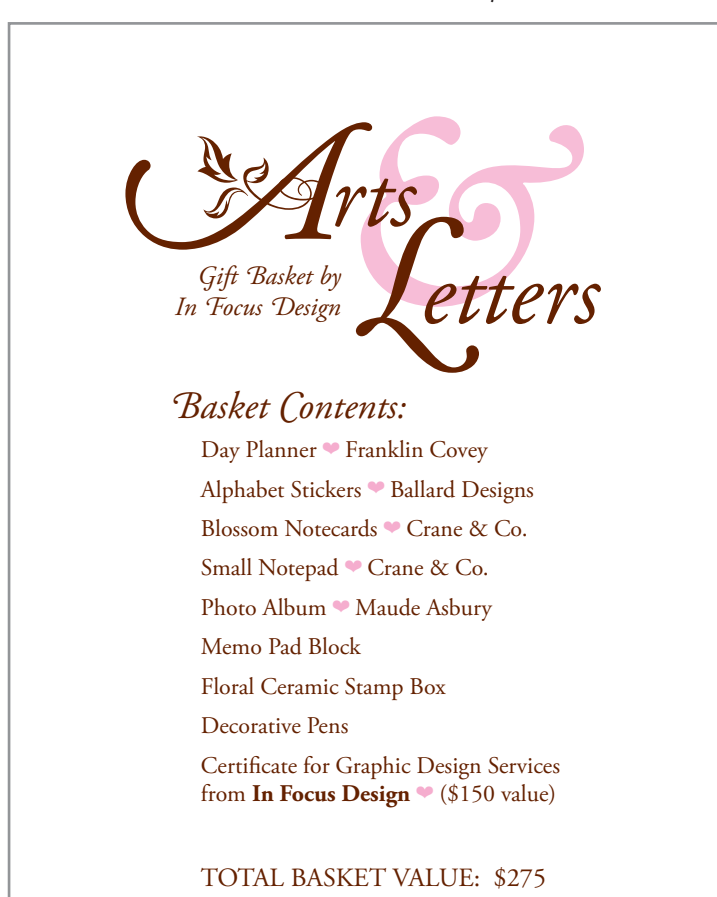

a lot of reversed copy may reduce readability or tire the eye. If you expect your reader to digest significant amounts of copy, then you don't want to reduce your type's readability or tire readers' eyes.

If you choose to employ reversed type, choose your font carefully. Some fonts lose legibility more than others when set in reverse. Modern fonts, with their ultra thin horizontals are notoriously bad in the reversing department. Reversing works best with slightly thicker sans serif fonts, though slab serif, bold versions of old style fonts and some decorative fonts are equally effective.

**Initial & drop caps.** Those really huge single letters (or words) that appear at the start of the first paragraph are called drop caps and initial caps. Drop caps drop down into several lines of the paragraph. Initial caps sit on the baseline and rise upward well above the line.

Both are excellent ways to create a dynamic eye entry point for your lead. You can set their color and size (in points or numbers of characters deep/tall). You might

even set the font to something that contrasts with your body font.

It's best to use only one drop cap per page or story and only at the very beginning. While it is possible to use more than one across a multiplepage spread, don't deploy them in every single paragraph. And if you do

**Letterforms are interesting** and can replace images as the focal point of your layout.

## **TYPESET LIKE A PRO:** TYPESETTER'S PUNCTUATION

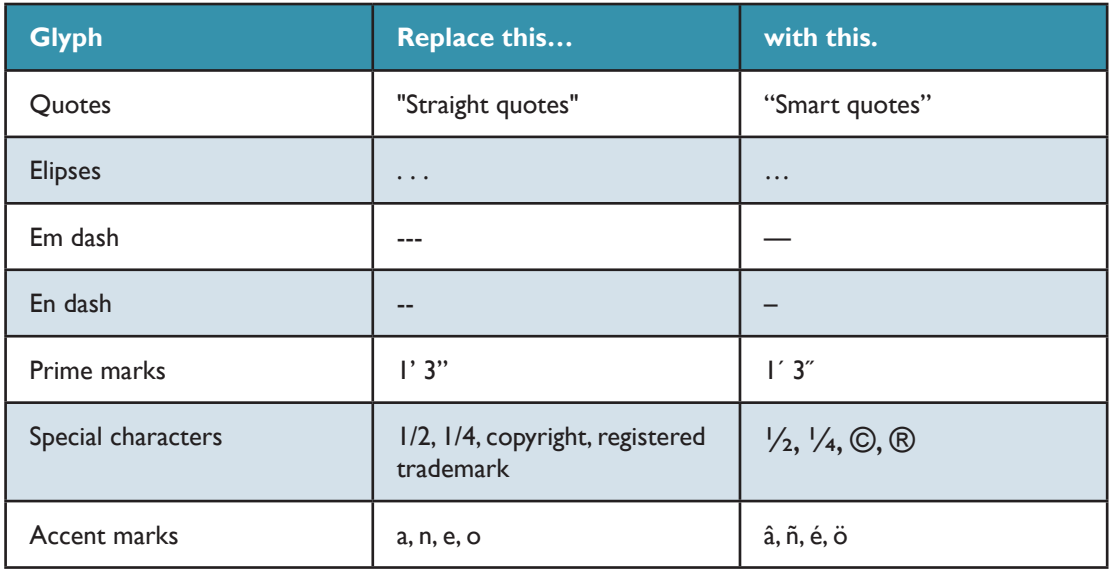

use more than one drop cap on a spread, make sure your drop caps don't accidentally spell out something offensive. You laugh, but it can happen.

Newspapers and other publications are dotted with examples of type used creatively. You'll commonly see logos, folios, pull quotes and other typographic design details giving life and order to otherwise dull pages.

Letterforms themselves can be interesting with angles and curves that contrast nicely with the rectangular shape of most screens and pages. Creative designers often manipulate the scale and orientation of fonts to turn type into visual focal points in lieu of photos, line art or other graphics. That's when things get really fun.

## **ICING ON THE CAKE**

Although most fonts have 265 characters, that's a far greater number than the sum of adding up upper- and lowercase letters, numbers and basic punctuation. So what's up with the other 100-plus characters?

**Typesetter's punctuation.** If you're still typing ellipses as "period space period space period space," you're doing it wrong. Among those 265 characters are punctuation marks specifically drawn and spaced to match the rest of the glyphs in the font. If you know where to look, you'll also find a variety of specific punctuation glyphs you may not know

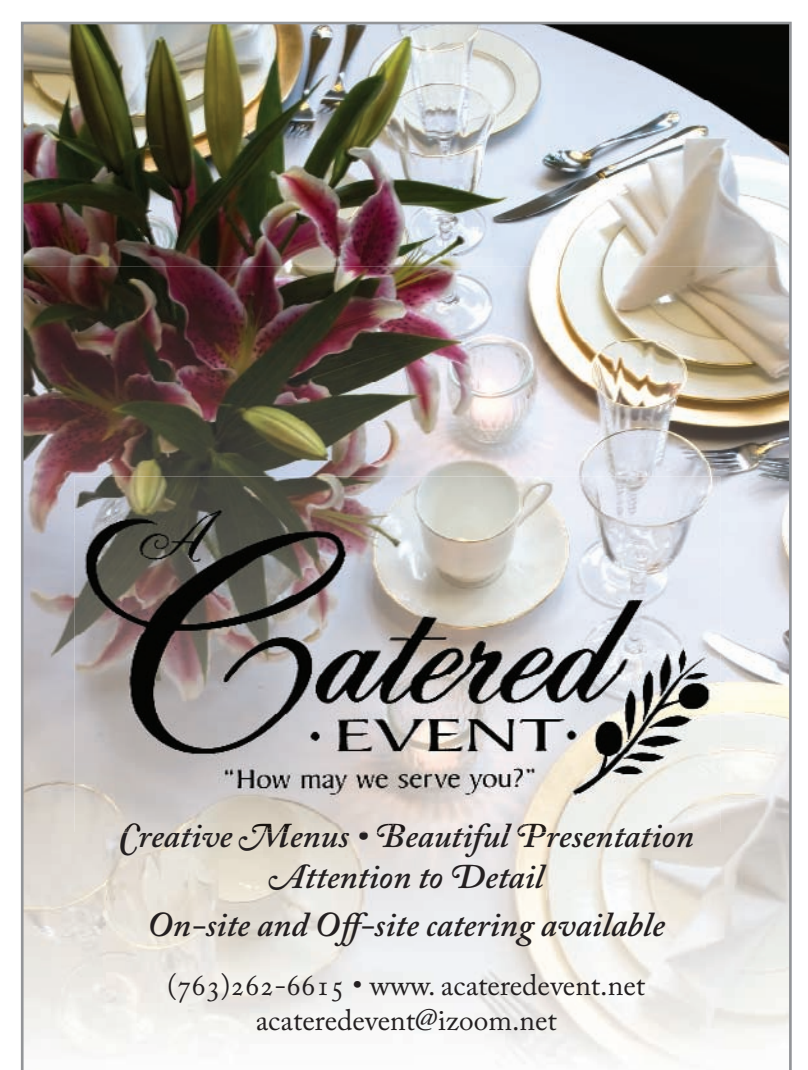

exists, even though such glyphs are routinely necessary to produce professional-grade type.

For example, you need smart quotes (curly quotes) for quotations. You need the straight version of quote marks called prime marks for notating inches and feet without writing out the words "inches" and "feet."

While you need the hyphen to create compound words, you need en dashes (historically the width of a lowercase n) for punctuating such things as the implied "to" in "3–4 weeks." Then you'll need the slightly wider em dash—historically the width of a lower-case m—for dashes used to replace commas, colons and parentheses—when you're trying to be slightly more emphatic.

If you don't think the proper symbols look better than type kluges, we'll give you your money back. Okay, not really. But do check out what proper punctuation looks like and figure out how to use it.

## **Amazing OpenType.**

This ad makes full use of swash alternates and old style figures in the copy at bottom.

Because what you don't know about type can hurt you.

**OpenType.** OpenType fonts go well beyond the standard 265 characters. Designed to be functional across platforms to work on both Macs and PCs, these fonts may have as many as 65,000 characters. In addition to all the traditional punctuation marks and accent marks, OpenType fonts offer some or all of the following type options:

*Ligatures.* Ligatures are specially designed letter pairs—a single glyph meant to take the place of two traditional letters. Ligatures were created for certain letter pairs that join awkwardly because of the position of the dot of the "I" or hook of the "f," for example.

*Swash alternates.* These are just what they sound like: decorative alternatives to traditional italic letterforms. While swash alternates don't work well for body copy, they can be beautiful when used in large decorative headlines, as initial caps or in pull quotes.

*Old style figures*. Ever notice that normal numbers often look too big and clunky when typed in with the normal flow of text? That's because the height of regular numerals is the same as uppercase letters. Regular numerals have the visual feel of all caps. An alternative is to use old style figures. Old style figures have varying x-heights, ascenders and descenders just like the rest of the letters in a font. Visually, they blend in much better with text.

*Dingbats.* If you've ever seen a decorative ornament to indicate that you've reached the end of the narrative, you've seen a dingbat. They look like little tiny pictures, but they really are font characters. Many fonts have a few as part of the 265-character set. Typically, OpenType fonts have more of them. Then there are fonts made up of nothing but dingbats.

Because they are technically font characters, you can style dingbats as you would fonts. You can change their size, color and orientation. They also can function as bullets, although, as always, use some discipline. Not all dingbats make good bullets.

Paired with letterforms, dingbats can be logos. Strings of them can become section breaks or borders. Or they can stand alone as artwork.

Still think type is boring? Neither do we. It is perhaps the most important tool in your visual communication toolbox. Use it. Don't abuse it.

## A LIGA-**WHAT?**

Confused about the difference between swash alternates and ligatures?

**Swash alternates** are different versions of individual glyphs in a typeface. The first letter in the pairing below is the standard italic glyph. The second is the swash alternate.

 *M M AA Q Q R R*

**Ligatures** are decorative replacements for common glyph pairs. They address troublesome pairings like "f" and "i" in which the terminal of the "f" bumps into the dot on the "i." Some classic ligatures are shown below. Note the solution to the "f" and "i" collision.

*Th ct fi fl ffi ffl st*

## **TRY THIS**

**1.** Start a "swipe file" of neat typography and typesetting techniques. Look for anything with interesting type: logos; headline styles from magazines, newspapers and Web sites; sidebars and infographics; bulleted lists; opening slides from video clips; or interesting product packaging. Look for dingbats, ligatures, swash alternates and other uses of extended character sets, too.

Assemble your examples in a scrapbook. Annotate your examples with notes on why you like them and why they work. Categorize your selections by style: corporate, kid-friendly, grunge, romantic, extreme, etc.

**2.** Go to the candy aisle at your grocery store. Look for packages of the following types of candy: Gummy bears, traditional stick chewing gum, a milk chocolate bar, a chocolate bar with additional ingredients such as nuts or caramel and an expensive bar of dark chocolate. Look at the font choices on each package.

What categories of fonts does your candy-wrapper collection exhibit? Are the font choices appropriate for the target audience? Explain.

Design a candy wrapper for your own favorite candy. Write rationales for your choices.

- **3.** Design a type-only logo for yourself. Use your logo to create your own set of custom business cards and letterhead. Or use your logo as the basis for a new resume design.
- **4.** Create your one-color typographic self-portrait. Using only glyphs (including numerals and punctuation but not dingbats) create a closeup mug shot of yourself. Size contrast will be important. Direction, in the literal sense of turning glyphs topsy-turvy, also will be important. Otherwise, the rules go out the window since you're not using type to convey narrative information.
- **5.** Research a famous font artist. Write a short history (a paragraph or two) and create a one-page layout using your history as the content. Use only fonts designed by your artist, and use only type in your design. No photos or illustrations allowed.
- **6.** Create a vertically folding restaurant menu with a flat size at 8.5 inches wide by 11 inches high folded to a finished size of 4.25 inches by 11 inches. You'll need to design a cover and a two-page inside spread. A design for the back cover is optional. Begin with some menu copywritng.

Jse typography to convey the kind of restaurant (casual Thai or upscale French, for instance). Create a visual hierarchy and a sense of isual order, too.

Demonstrate appropriate punctuation marks, paragraph indicators, bulleted lists and hanging indents, tabs and tab leaders, and whatever lse is appropriate to your design.

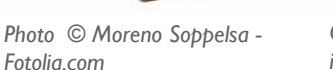

*OpenType is either a registered trademark or trademark of Microsoft Corporation in the United States and/or other countries.*

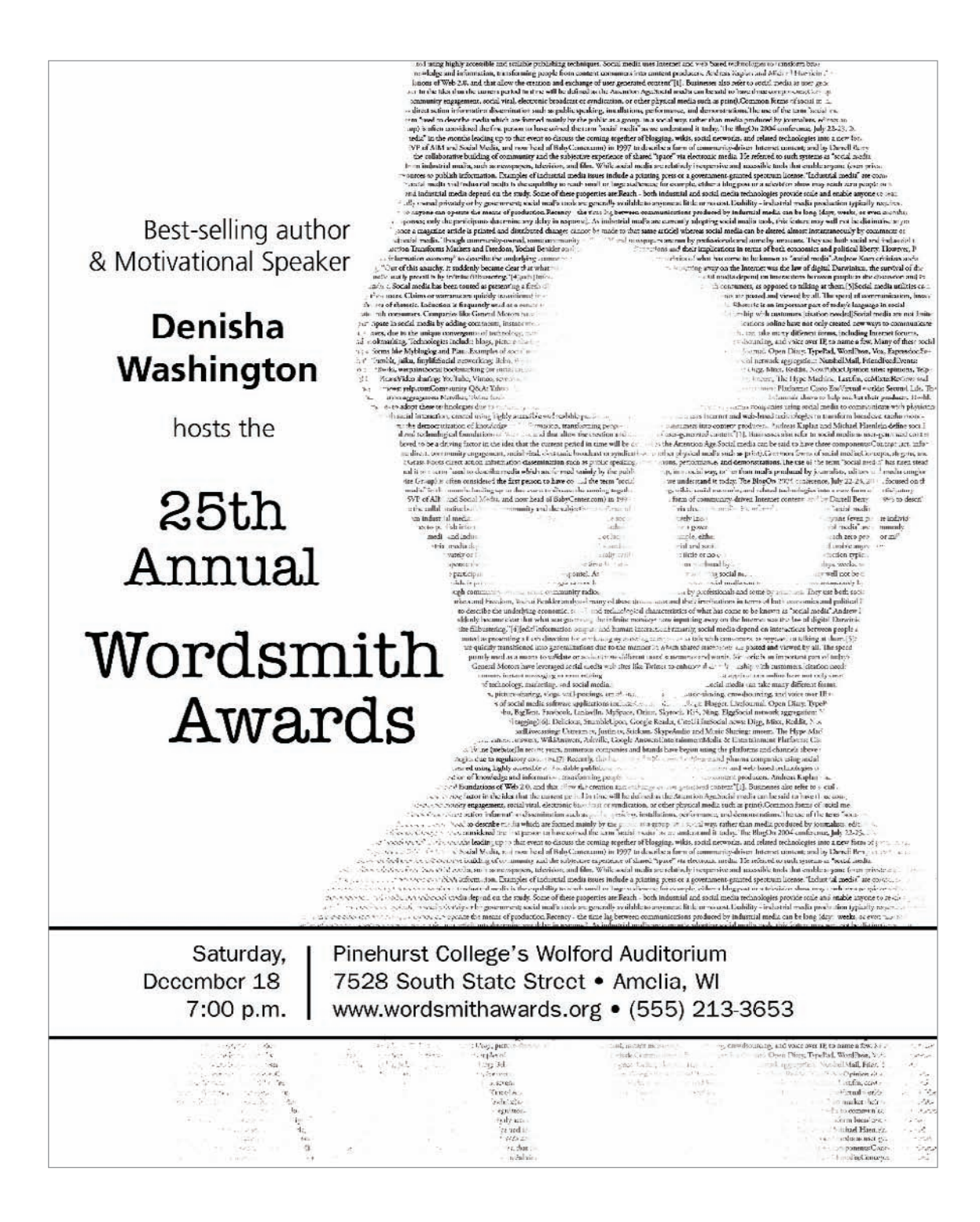

# **what you need to know about logo design**

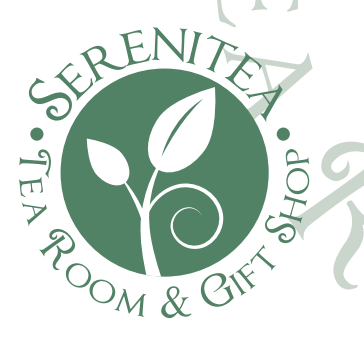

#### **The incredible**

**shrinking logo.** Your logo may be used on a billboard. It also may be used on a business card. And it must look crisp in both places. Logos must be rendered as vector graphics to allow for scalability.

**Professional designers make logo design look easy. Some of the most powerful recognizable logos in the world are pictures of simplicity. The elegant appearance of these marks belies the fact that most logos require thousa** most powerful recognizable logos in the world are pictures of simplicity. The elegant appearance of these marks belies the fact rendering, rejecting and approving before they are launched. The stakes are high. One tiny little picture, or word and picture combination, must encompass the philosophy, activity, spirit and brand promise of an organization. This is why logo design is best left to professionals.

That said, you will have to work with logos in some form. Maybe you've hired a designer to create a logo for a new product launch. Or perhaps you need something simple for internal purposes, and you just don't have the budget to hire a designer. Whether you need to evaluate logos provided by a designer or you need to design something yourself, here are a few things you should know:

#### **1. Logos should be unique to the subject/product/**

**organization.** Avoid anything too generic. If the design in question easily could represent another organization with the same name and a different mission, then go back to the drawing board.

**2. Logos must be scalable.** The design needs to be as clear and readable at the size of a postage stamp as it is at the size of an outdoor board. Avoid fine lines and details that disappear when a logo is reduced in size. If a logo uses more than one font, make sure both fonts are readable even when the logo is small.

The only scalable file format is vector so make sure you get vector versions of the finished logo. Vector filenames often end with the .eps extension. Photos are bitmap images and can't be scaled without loss of resolution. Never use a photo in a logo because photos lose resolution when scaled.

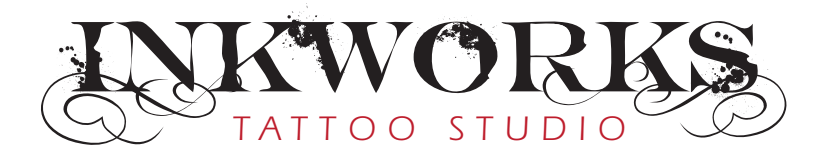

# **ANTON GROUP . LLC**

- **3. Simplicity is a virtue.** What you want in a logo design is versatility. The highly complex illustrated logo may look great on the large sign outside, but what if you want to embroider the logo on polo shirts? Commercial embroidery companies will have a difficult time rendering your logo if it has too many details or fine elements, including serifs on fonts. If you must have a complex logo, make sure you have a simplified version as well.
- **4. Limit the number of colors.** Simplicity also applies to the logo's color. The more colors a logo uses, the higher the printing costs. A good economical approach is to use two spot colors, often black plus another color. Spot colors are pre-established printing ink colors. Choosing a spot color is similar to choosing a paint color from swatches at a home improvement store. Because spot colors come "out of the can," they are consistent. This is important if you're trying to build consistent visual branding.
- **5. Make sure the logo is reproducible in black only.** Sometimes printing in color is not an option for budgetary or technical reasons. A logo must look clear and crisp printed anywhere. So it needs a black and white version. Black means black, too, not gray.
- **6. Make sure you can "reverse out" your logo.** Reversing out is the design term for a logo appearing in white on colored or photographic backgrounds. Again, this is a flexibility issue. The logo needs to be clear and readable in all possible places it might appear. Hint: If the logo works in all black, it will reverse easily.
- **7. Be wary of designs that are too horizontal or too verti**cal. Such designs can be difficult to incorporate into layouts. If you're considering a design that is strongly horizontal, consider asking the designer to provide an alternate vertical version. This ensures that you have a good logo shape for any compositional situation.

#### *Left:* **Font pairings.**

Choose your font pairings carefully. Shrinking the Inkworks logo could cause the smaller "Tattoo Studio" subheading to be illegible. The fonts in the Anton Group logo are more uniform and will maintain legibility even at small sizes.

*Inkworks logo inspired by the Inked God font by Gyom Séguin.*

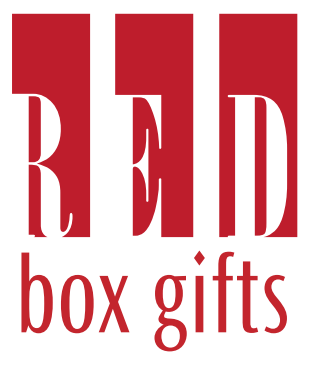

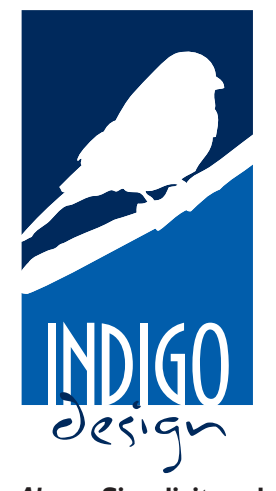

## *Above:* **Simplicity rules.**  These logos use one or two colors, readable fonts and

simple shapes.

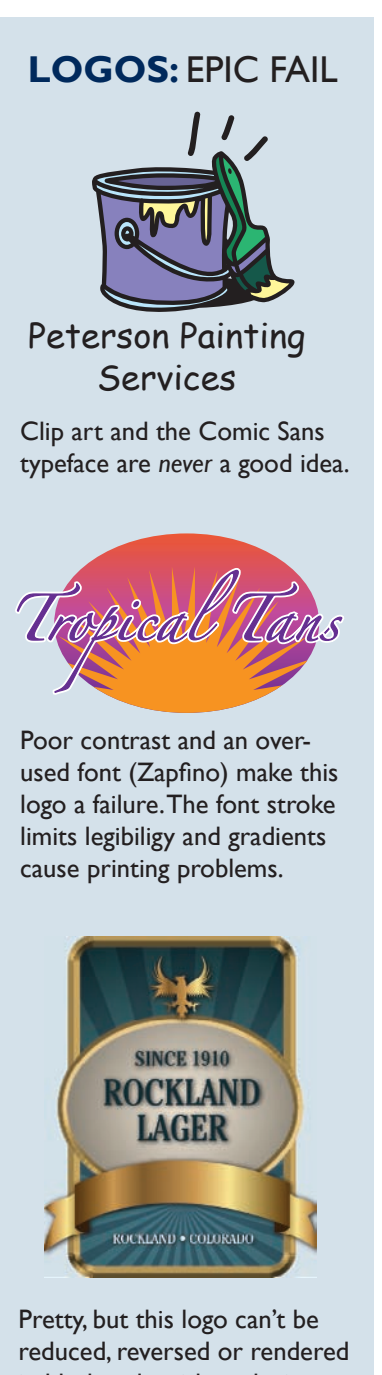

in black-only without losing character.

## **If you must design a logo on your own:**

First, purchase and learn to use a vector graphic program. Seriously. Logos need to be in vector format in order to be scalable.

If we still haven't convinced you to hire a logo designer:

## **1. Consider a type-**

**only logo.** Sometimes called a wordmark, type-only logos are perhaps a bit easier for beginning designers to manage. But only if you have the eye to classify and pair fonts. If you

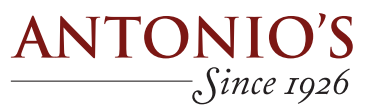

Services Type-based logos like this one are a good starting point for beginning logo designers.

> choose to use more than one font in your wordmark, make sure they contrast well but look good together. Think romance: "They make such an attractive couple."

**2. Avoid using the font-du-jour.** We all have a few favorite fonts on our computers. A few fonts get done to death each decade. Some fonts were so over-used they've become synonymous with time periods. Some recent grossly overused fonts include Mistral, Papyrus, Copperplate Gothic and Zapfino.

A good rule of thumb is that if the font came installed on your computer, don't use it in a logo. Buy something new. Or download something new for free (but beware of copyright issues on free fonts). Or commission a font artist to create something new just for you.

- **3. No clip art.** If you must add a graphic (often called an icon or symbol), consider a decorative dingbat or type ornament. But use care in your selection. A smiley face dingbat is no better than smiley face clip art.
- **4. Add a simple shape.** If you're really feeling brave, consider adding a simple shape to your logo, such as a square, circle or rule. Pairing simple shapes with interesting glyphs can result in creative icons. For inspiration and guidance, revisit mini art school and the Gestalt Laws.
- **5. Test it out.** Finally, as you consider and evaluate logos, be sure to see layout examples of the logo in use. Try the design on a Web page and a newsletter to see how the logo looks in context. You may find that what looks good standing alone on a presentation board doesn't hold up so well sitting atop a busy photo on your brochure cover.

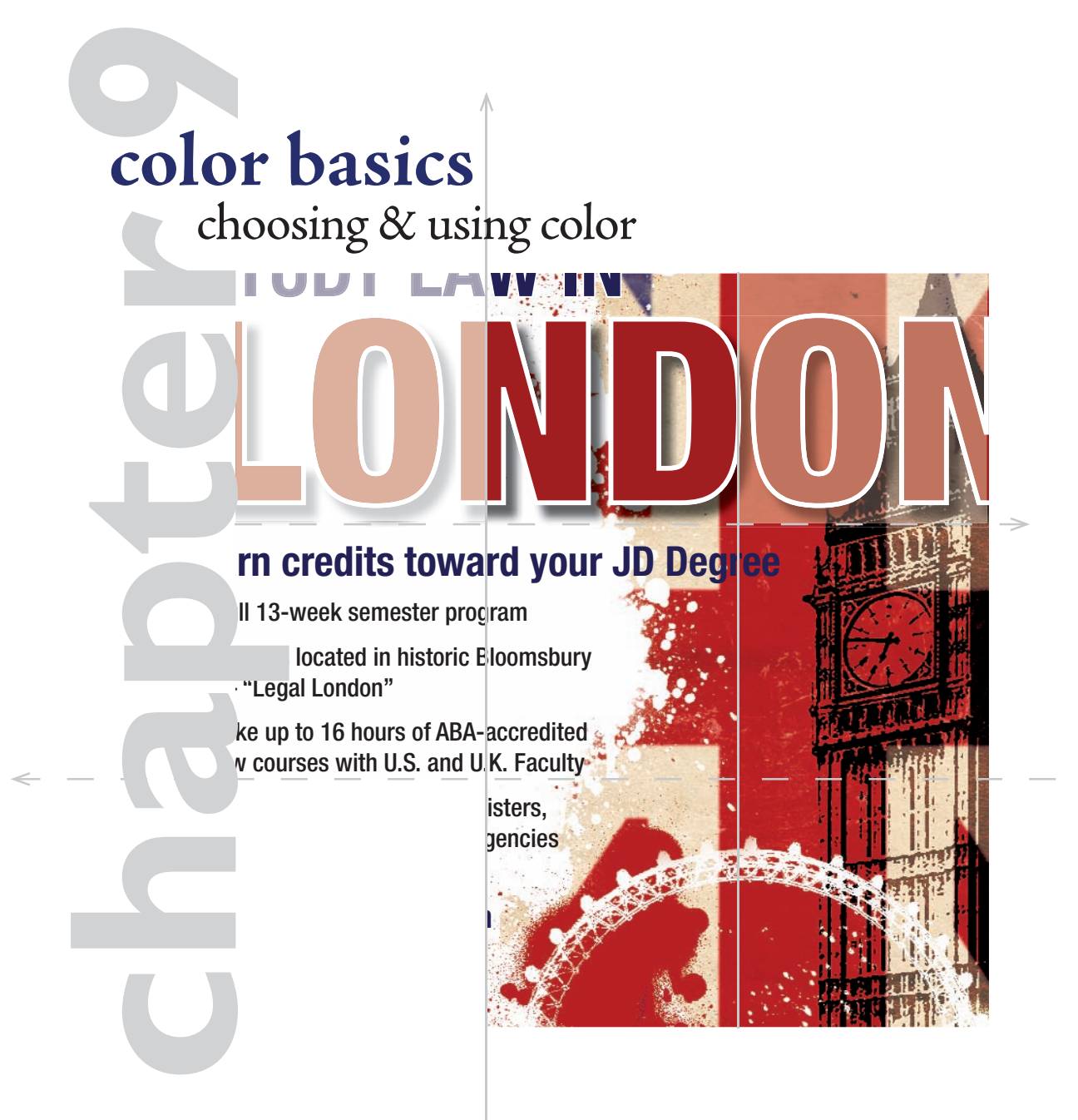

©2010 Elsevier Inc. All rights reserved. 10.1016/B978-0-240-81281-6.50009-0

sk children about their favorite colors, and you get instant exuberant responses: "Red!" "Blue!" People just respond to whe select or reject everything from clothes to cars based of colors say to us. exuberant responses: "Red!" "Blue!" People just respond to color. We select or reject everything from clothes to cars based on what colors say to us.

In this chapter we talk about how designers harness the power of color to grab our attention, organize visual flow and evoke emotion. We also talk about finding color inspiration on the color wheel as well as from culture, history and nature. But translating inspiration into effective design requires some understanding of color technologies. We cover that, too, before offering a few tips on designing with color.

## **THE POWER OF COLOR: IMPACT, ORGANIZATION & EMOTION**

**Color creates visual impact.** Color is eye-catching. It makes you look. Picture a black and white poster with one pop of color—a hat, for instance—in bright pink. That bright pink immediately becomes a focal point. Part of the attention-getting power is the principle of contrast at work. But a color's shade and intensity also play a role in attracting interest, whether as eye entry point, contrast, wow factor or all of the above.

If color captures attention, you can use color to keep drawing the eye's attention over and over again for flow through your design. The eye will follow color around your composition like a dog follows the cook in the kitchen.

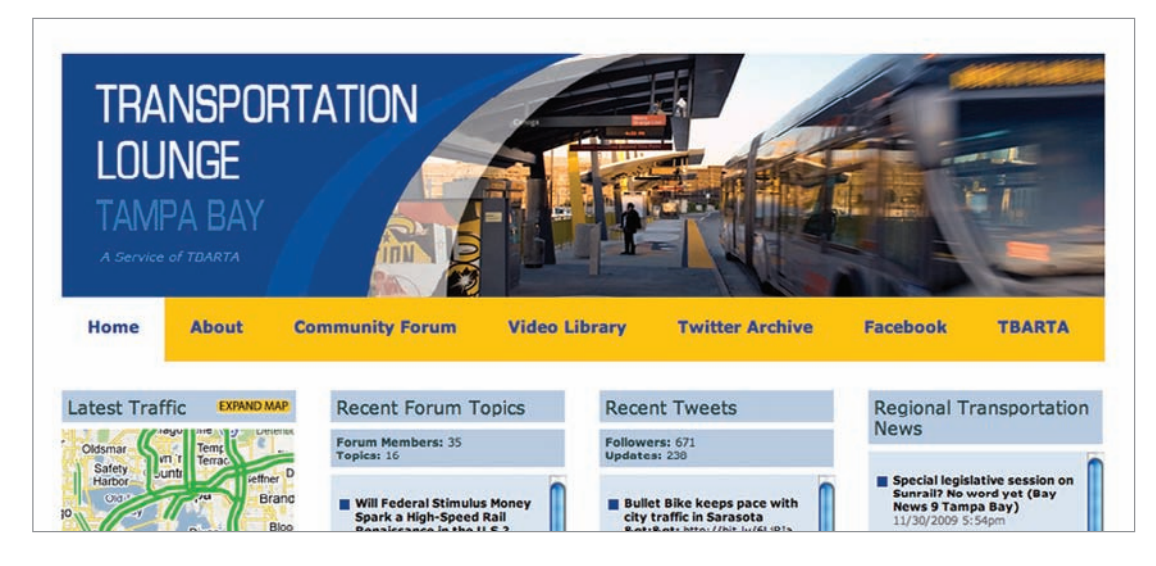

**Color organizes.**  Color change in this site's navigation buttons lets the visitor know where she is

*Reproduced by permission of the Tampa Bay Area Regional Tranportation Authority.*

in the site.

## **Color organizes**. Imagine

you're in an airport terminal. You see a large group of people wearing red T-shirts. Either they're all part of the same group or it's a freakish coincidental convergence of red T-shirt lovers. Our money is on the group thing.

Color can sort and clump to indicate what goes with what. That's the principle behind color-coding systems, such as electrical wiring and mall parking lots. This is some potent design mojo if you think about it.

## **Color evokes emotion.** For

example, the concept of team colors is meant to inspire strong emotions. The kind of emotions we feel. however, depends on whether we're looking at the home team's colors or the opponent's. So, once again, designers are tactical about employing color persuasively.

Although humans do respond physiologically to color, most of the emotional muscle we attach to color is learned. We'll be talking more

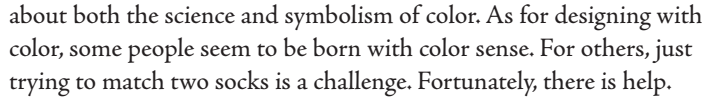

## **HOW TO CHOOSE COLOR: CULTURE**

Even though Western Christians associate red and green with Christmas, not everyone celebrates Christmas or shares those particular meanings of red and green. At the same time, color science tells us that people with a common form of color blindness can't distinguish between red and green. That fact always makes us wonder about the wisdom of red and green traffic lights, another example of cultural meanings of color used to communicate visual messages.

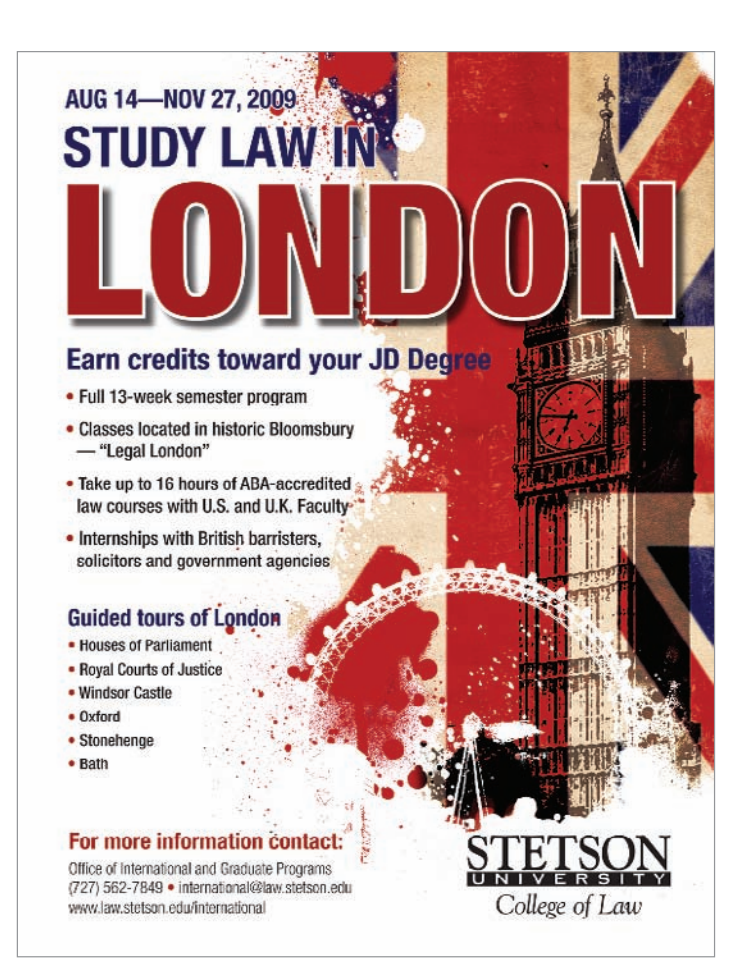

**It's patriotic.** The colors blue, red and white stir up feelings of national pride for Americans. And the British. And the French…

*Reproduced by permission of Stetson University College of Law.*

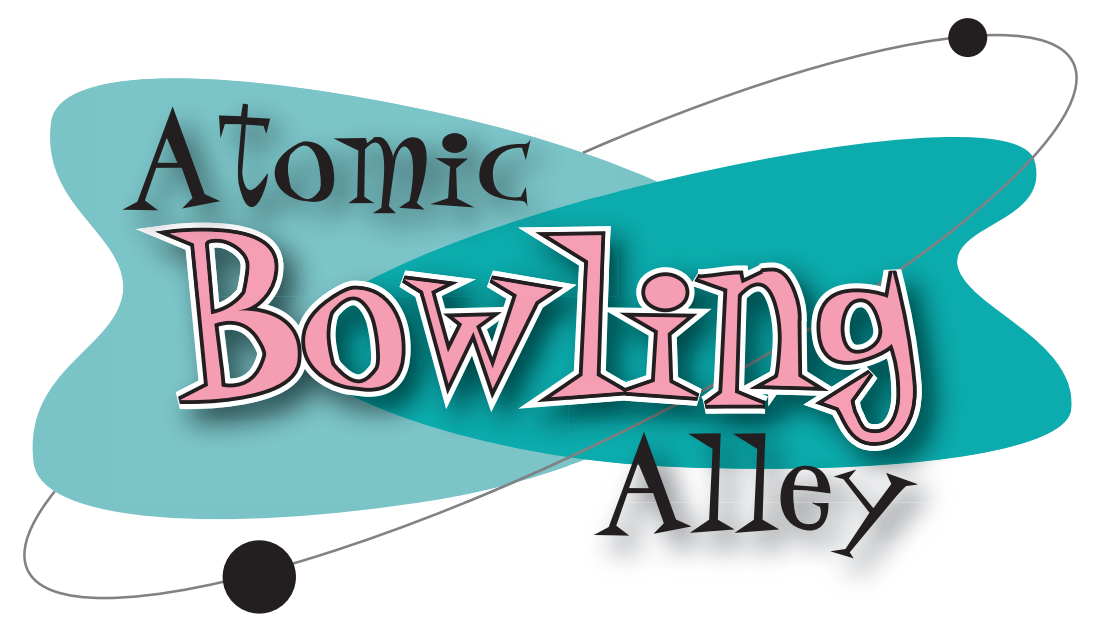

**Retro color.** Ever notice that the reigning color palette in the 1950s was turquoise, pink and black? Ever notice that everything in the 1950s was "atomic"?

The sighted and those who aren't colorblind do read symbolic meanings into color.

However, the meanings people attach to colors depend on their cultures, and, even within the same culture, what a particular color says can change across contexts.

In U.S. culture, for example, white can symbolize purity, such as a white wedding dress, a custom that began as a way to communicate the bride's virginity. But in China, brides often wear red, a color that symbolizes good fortune. The thought of a red wedding dress is a little shocking in the United States because we associate red dresses with, well, something else. On the other hand, in numbers of Pacific Rim cultures, white is the color of mourning while Americans and Europeans connect black with mourning.

So it's important to consider the audience when communicating with color.

It's also important to consider context. The same color can symbolize multiple things within the same culture depending on the circumstance. In the United States, green can be a fresh, cool, natural, environmentally friendly and healthy color. But "hospital green" has negative associations with sickness and cold impersonal institutions. Green also can connote envy.

The point is not to take the symbolic meaning of color for granted.

## **HOW TO CHOOSE COLOR: HISTORY**

Like clothing styles, color styles come and go. If someone you know has an old pink-tiled bathroom, you know what we're talking about. Knowing a little bit about the history of color trends can help you choose (or avoid) time- and era-evocative colors for your designs.

For example, Rebecca dates herself by admitting she had an elementaryage bedroom sporting a burnt orange chenille bedspread, stylized "daisy" curtains in shades of yellow, orange and green, and a gigantic foot-shaped green shag rug. If you don't get the joke, we'll tell you that burnt orange, avocado green, harvest gold and brown are classic early 1970s colors.

Every decade has a color palette or two. Pink, black and turquoise still evoke the 1950s. Neon brights bring to mind the 1980s.

In fact, color designers are currently deciding what colors will be trendy two years from now. So if you're plugged in to the industry, you might even be able to choose color for your designs based on the future.

## **HOW TO CHOOSE COLOR: NATURE**

If you're still having a hard time putting colors together, take a cue from nature. Colors that appear together naturally can make pleasing palettes for your designs. You might not consider putting bright orange, deep green and deep blue-violet together on your own. But on a bird of paradise plant, these colors come together in a vibrant color scheme.

**Mother Nature has great color sense.** If a color pairing occurs in nature, it's a good bet the pairing will look good in your layout. Blue sky and yellow leaves inspired the color palette for this magazine spread.

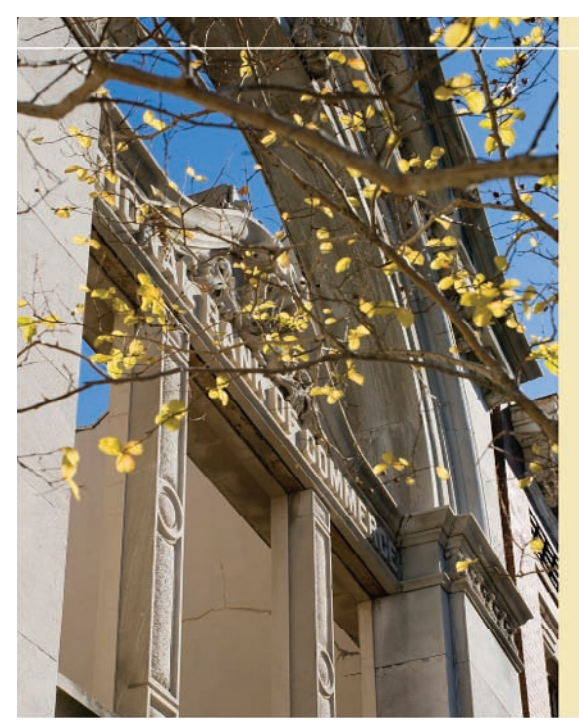

# **Travel Feature** Historic

If you're dealing with color photography in your design, your photos also may help you choose your color scheme. As we keep saying, it's about looking. Examine your photos. Dominant colors should suggest a color scheme to you.

THE COLOR WHEEL

## **HOW TO CHOOSE COLOR: COLOR SCIENCE & THE COLOR WHEEL**

Knowing something about color science along with the mechanics of the color wheel takes a lot of guesswork out of choosing color schemes in graphic design. Before you wig out over the word "science," we promise to keep things practical by skipping the physics and chemistry.

*"Christmas, kings and blue jeans." If you can remember that phrase, you can remember the three primary colors and their complements.*

For our purposes, color is light, whether we see it as a light source shining through our computer screens or as reflected light bouncing off of a printed surface like paper. Technically—and perhaps contrary to intuition—white is the mixture of all colors of the light spectrum visible to the human eye, and black is the absence of any light, thus color. Think white light passing through a prism to reveal the color spectrum. Then think black outer space as a vacuum absent of light without the presence of stars.

But that takes us back into physics and chemistry. So let's move on to the color wheel.

"Christmas, kings and blue jeans." If you can remember that phrase, you can remember the three primary colors and their complements. Christmas colors are red and green. The king's royal colors are purple and yellow. And blue jeans typically are stitched with orange thread. All six colors have relationships to each other defined by their positions on the color wheel, which is a useful thing to know in design.

The color wheel is like an analog clock with three primary colors, three secondary colors and six tertiary colors arranged in 12 specific positions. What makes this arrangement helpful is that it predicts how colors work together. Indeed, you can build a color wheel once you understand these working color relationships.

**Primary colors.** Using the clock analogy, the primary colors yellow, blue and red appear four hours apart, say, at noon, 4 and 8, respectively, to form a triangle.

**Secondary and complementary colors.** Next we can build the secondary colors by mixing two primary colors at a time. You probably remember this from grade school. Mixing yellow and blue produces green, which goes between yellow and blue on the wheel. Mixing blue and red makes purple, which goes between blue and red on the wheel. Mixing red with yellow makes—you got it—orange, which goes between yellow and red.

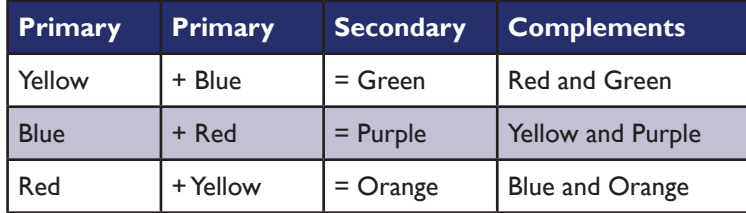

Notice how each secondary color appears on the wheel directly opposite the primary color it complements. Per "Christmas, kings and blue jeans," green lies opposite red, purple lies opposite yellow, and orange lies opposite blue.

Now you know the relationship between primary and secondary colors: Mixing any two primary colors produces the secondary complement of the third primary color. Now you also know how to create contrast with color: Pair colors opposite each other on the wheel.

**Analogous color.** Additionally, you now know how side-by-side colors on the wheel are related. Mixing colors next to each other on the wheel produces "in between" colors. Side-by-side colors on the wheel are related because they contain some of the colors sitting next to them. We

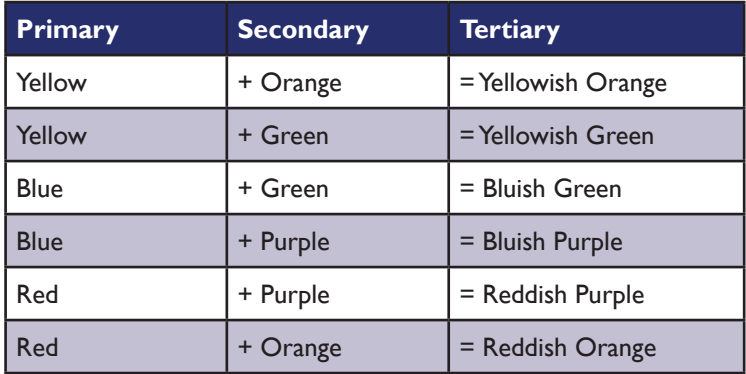

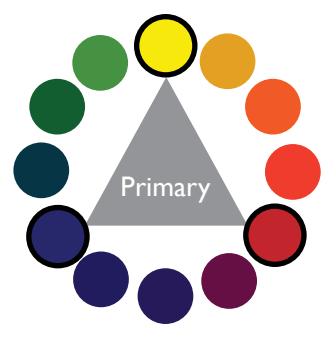

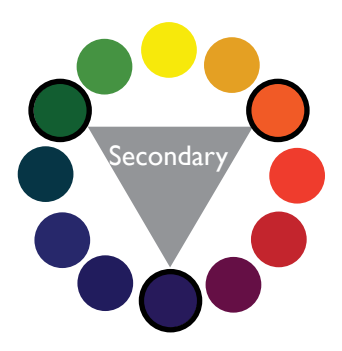

#### **Analogous color.**

Analogous colors appear side-by-side on the color wheel. Even though the third set "jumps" the tertiary colors, the set is still considered analogous.

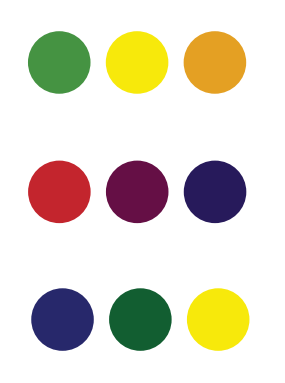

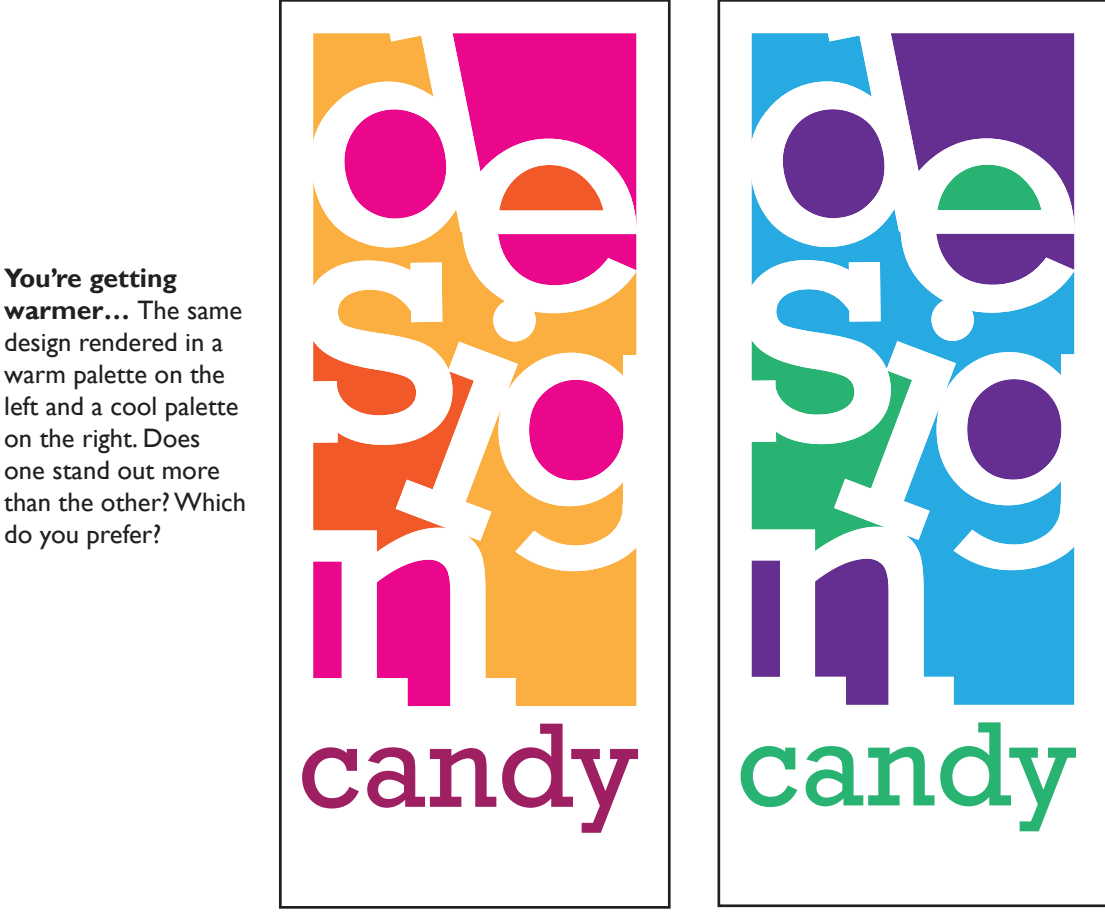

warm palette on the left and a cool palette

**You're getting** 

design rendered in a

on the right. Does one stand out more than the other? Which do you prefer?

call that analogous color. Pairing analogous colors creates unity.

Although the primary colors are yellow, blue and red, other triplets of color from the color wheel also can make pleasing color palettes. Form any triangle four hours apart on the color wheel to locate a viable colorscheme triplet.

**Tertiary colors.** Mix a primary color with the closest secondary color on the wheel to get those subtler "in between" tertiary colors.

Accordingly, a color actually may be a mixture of colors. Yellow, for example, isn't just yellow anymore. Are you seeing pure primary yellow? Or is it a cooler yellow with hints of green? Maybe you're seeing a warmer yellow with hints of orange.

**Color temperature.** The notion of warm and cool colors reveals another property of the color wheel: One side is warm, and the other side

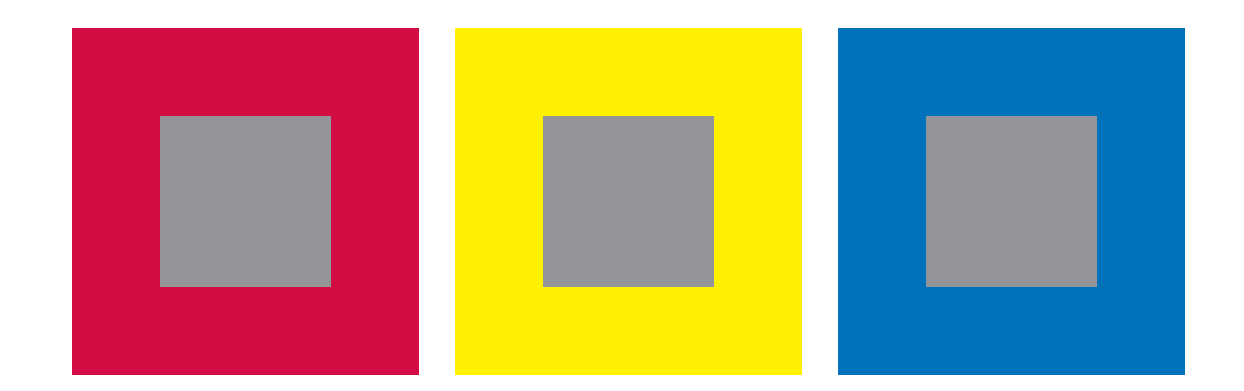

is cool. Obviously, the red-orange-yellow side is warm, and the greenblue-purple side is cool. Maybe not so obviously, you can warm up a cool color by adding a little red, orange or yellow. Or you can cool down a warm color by adding a little green, blue or purple. That's part of how contrasting color works. Notice how each opposite, thus contrasting, color pair on the wheel includes both a warm and a cool color.

Another good thing to know about warm and cool colors is that when used in layouts, warm colors appear to come forward and cool colors recede. This concept can be helpful when you're trying to emphasize or deemphasize elements in your layout.

We're still not done with the color wheel yet, though. We've mixed similar colors side-to-side around the wheel, and we've matched contrasting colors on opposite sides of the wheel. But when we mix colors on opposite sides of the wheel, something unexpected happens: We get gray! You probably created this effect in your younger finger-painting career.

**Gray.** Gray, which lies at the center of the color wheel, has an interesting property in relation to colors around the wheel. We think of gray as a neutral color that goes with any color. Gray reflects hints of the contrasting complement of any color you pair it with. An orange shirt will make a gray suit look rather bluish, while a blue shirt will warm up the same gray suit to a slightly orange shade. Your eyes automatically draw out that complementary color in a kind of trick of the eye called spontaneous contrast.

**Hue, saturation & value.** The color wheel as we've described it so far deals with hue or pure color. Hue answers the "what color?" question moving around the color wheel. Saturation and value describe other dimensions of color. Saturation refers to the amount or intensity of a hue, and value refers to the lightness or darkness of a hue. You've already learned about color value as a principle of design. So let's start with saturation.

**Neutral gray.** Each center square contains the same 50 percent gray, yet each square looks different. Gray changes visually relative to the adjacent color.

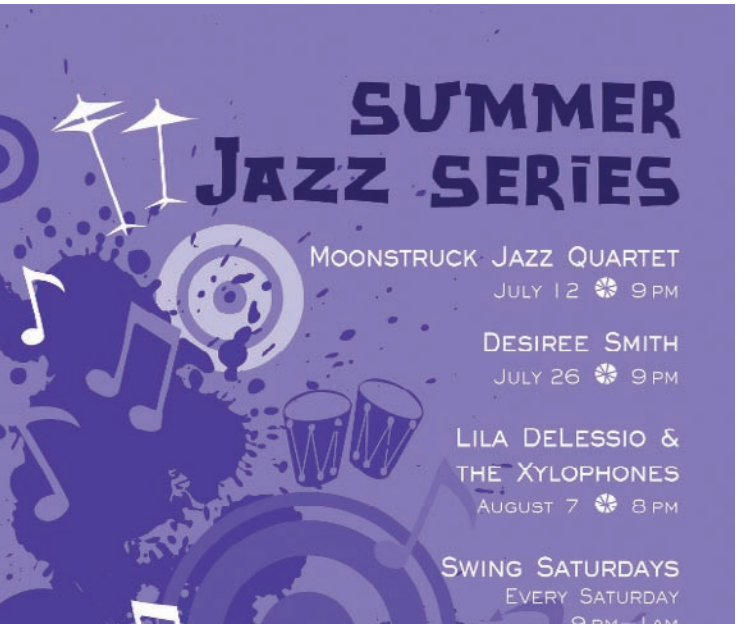

**THE PURPLE** COOL JAZZ LOUNGE

WWW.PURPLEKATZJAZZ.COM ● 1.555.997.6543

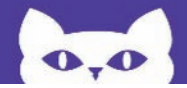

Saturation answers the question, "How much of the pure color?" If you spill grape juice on your white shirt, you get a purple stain. How much grape juice saturates the shirt determines the amount of purple in that stain. You might begin with a rich purple stain. After you launder the shirt, some of the purple in that stain washes away to become a less saturated hue. If you then spilled a little bit of mustard on the grape juice stain, its purple also becomes a less saturated, less pure, more muddy purple hue (almost grayish).

It's the same thing in design. Take those color photos for your brochure, for example. You want beautiful rich saturated color, not pale washed-out or dirty color, right? Saturation is about the degree of presence or absence of the pure color.

Assuming the color is present, value refers to how much gray (from white to black on the grayscale) is in the color. Value, you'll recall from mini art school, answers, "How light or dark is the color?"

## **One color,**

**different values.** If you use different values (tints) of a single color in your layout, you create the illusion of having used more than one color.

For value, we talk about tint and tone. Are you aiming for a light pastel tint of purple? Or a dark earthy eggplant purple tone? To get pastel colors, called tints, you dilute the hue with white (or lighter shades of gray). To get earthy colors, called tones, you dull the hue with black (or darker shades of gray).

Returning to that grape juice stain, the washed-out stain is less purple because some of the purple in the stain has been replaced with the background white of the shirt to give a lighter pastel tint to the remaining purple. If we never washed the purple stain, some of the pigment that makes grapes purple might oxidize. This would add black to the purple stain, dulling the stain's color to a dirt-like earth tone.

In sum, the color wheel can inspire your project's color choices. However, knowing that three analogous or triplet colors will make a harmonious palette is only the start. It's also important to consider people's responses to color culture, history and nature, all of which also can inspire your design's color. Furthermore, successfully designing with color requires some knowledge of color technology.

## **COLOR TECHNOLOGY: THAT'S NOT THE COLOR I CHOSE. WHAT HAPPENED?**

We've all experienced this: The layout, the typesetting and the color were brilliant. But something awful happened after pressing "print." The saturated orange turned nasty pink. The pure blue came out blue-green.

Color matching from device to device is one of the most difficult challenges designers face. In order to understand it, we need to explain a bit about the technology of color. The shorthand we use when talking about the mechanics of color can seem like an alphabet soup for the uninitiated: CMYK and RGB. But it's not really complicated.

**Printed color vs. screen color.** The short answer to the question "what happened to my color" is that monitors and printers don't speak the same language. Monitors and printers render color using two totally different technologies. Screen color uses an "additive process" while print color uses a "subtractive process." For *electronic* color, we overlap light. For *printed* color, we manufacture and then layer inks.

The color wheel as we've described it is based on printed color and subtractive color theory: Assuming white is a mixture of all colors and assuming most paper we print on is white, then to get specific colors during printing we, *theoretically,* have to "subtract" color from the white paper background, which is reflecting white light.

Unlike the subtractive color of printing on paper, electronic color, as we see it on television, computer and cellular phone screens, is created through an additive color process. Remember, black is the absence of color, and our electronic screens are, theoretically, black when they're

## **The color wheel, screen version.** Moni-

tors use a different method for building the colors you see on screen. Screen colors are created from various combinations of red, green and blue instead of the red, blue and yellow used in the classic art color wheel.

THE RGB COLOR WHEEL

**Chapter 9:** Color Basics **121**

turned off. So to get color on electronic screens we literally have to add light.

Remember from the color wheel that blue, red and yellow represent the three primary colors in subtractive color. In printing, blue becomes cyan,

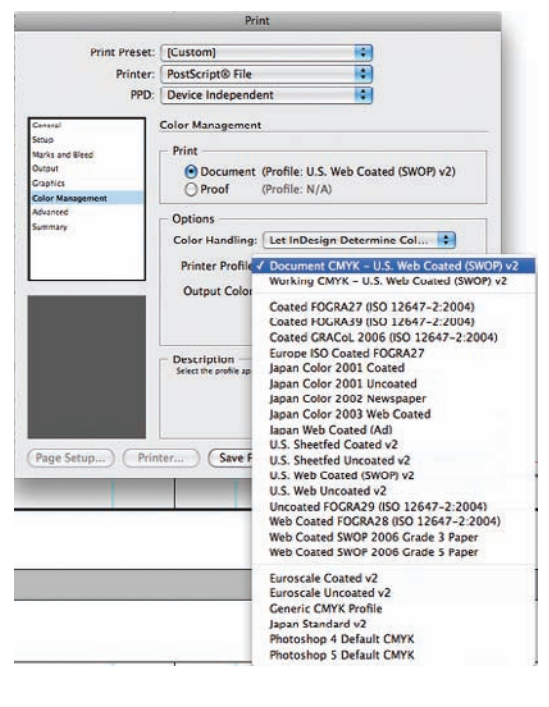

## **Color management.**

Apply color profiles to your layouts consistent with the profiles used by your output device (uh, that would be your printer). You'll have a better chance of keeping consistent color from screen to printed page.

*Adobe product screen shot(s) reprinted with permission from Adobe Systems Incorporated.*

red becomes magenta, and yellow stays yellow. That system is called CMYK, for cyan, magenta, yellow and key. When we mix cyan, magenta and yellow, *in theory,*  we produce black, which is the K or key in CMYK, although printers just use black ink instead of mixing it from CMY.

But if we begin with black in screen environments, then we need a different color system for electronic color. For electronic color, we need an efficient way to produce white. That system is RGB, standing for red, green, blue, which become the primary colors in additive color theory because overlapping these colors of light produces white. Looking at RGB's different color wheel, it's interesting to note that overlapping blue and red light produces magenta, overlapping blue and green light produces cyan, and overlapping red and green light produces yellow. In other words, CMY become secondary colors in additive color theory.

To make a long story short, your printouts don't match what you see on screen because your screen is speaking French and your printer is speaking Portuguese. The

two devices need a translator. Such translation is called calibration, which is part of an overall process called color management.

**Color management.** Color management is the formal term for getting your color to match properly across devices, from scanners to digital cameras to monitors to printers. Some aspects of this process can be handled by making adjustments at the device level or through the system settings on your computer. Your computer monitor, for example, can be calibrated to match the settings of any output device, including your personal printer or a commercial printer.

A more in-depth way to manage color involves the application of color profiles to images and layouts. These profiles allow for more accurate though not necessarily completely accurate—color translation from device to device. The International Color Consortium (ICC) created some of the most commonly used color profiles, but there are other color profiles out there, some industry-specific.
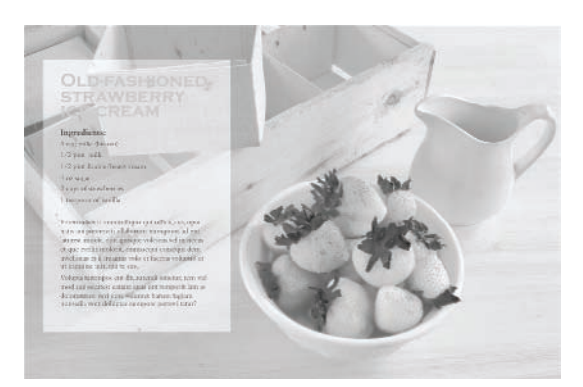

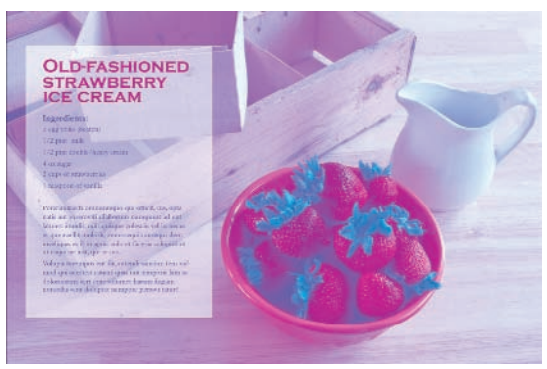

Cyan Cyan + Magenta

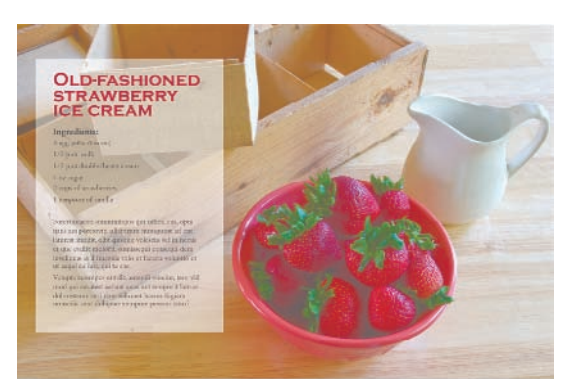

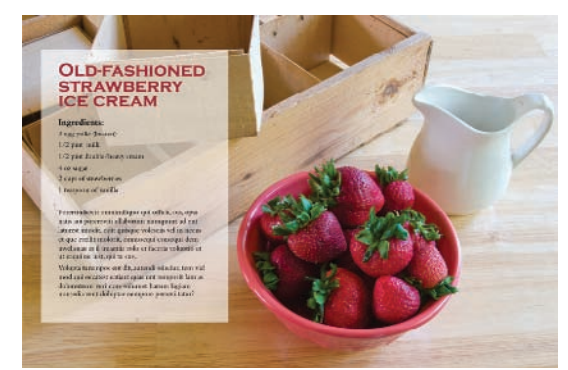

Cyan + Magenta + Yellow Cyan + Magenta + Yellow + Black

The ICC has profiles for almost any application, whether you're working in additive RGB space for Web design or subtractive CMYK space for commercial printing.

# **WORKING IN CMYK COLOR SPACE**

Print designers work in "CMYK color space." They prepare all graphics and layouts in CMYK mode to correspond with commercial printing technology. The most common technology printers use to apply inks to paper is called 4-color process (or full-color, built color or process color) because just four ink colors—cyan, magenta, yellow and black—are combined to build any color. You'll recall that cyan, magenta and yellow correspond with the three primary colors on the subtractive color wheel, and you can build any color from those three colors.

**4-color process.** In 4-color process printing, cyan, magenta, yellow and black inks are layered to create the final image.

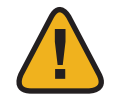

**Warning signs.** An out-of-gamut warning signals that you've chosen a color that won't reproduce accurately in print.

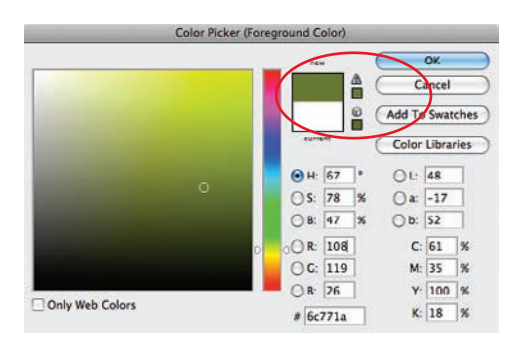

*Adobe product screen shot(s) reprinted with permission from Adobe Systems Incorporated.*

In printing, instead of mixing ink colors beforehand, printers use four separate plates to build colors on the paper. Printers separate the colors designed on a document and put each onto its own C, M, Y or K printing plate. The technique is called color separation. Printers apply the appropriate ink color to each of the four plates, and apply each one to paper, one on top of the next.

You can imagine that getting four printing plates to line up precisely for every printed page requires some skill. If the paper wiggles even slightly while on the printing press, color alignments, called registration, are thrown out of whack. When registration is off, the finished piece is blurry instead of crisp.

Printers introduced black ink to the printing process because of registration issues. Most copy prints in black, and type has a lot of fine detail. It's extremely difficult to consistently line up multiple printing plates to print clean type. Printing process-color black type by layering cyan, magenta and yellow also wastes ink. Why use three inks to print

text when one will do?

### **Setting up a document for commercial**

**printing.** When you set up a document for CMYK printing, you must save your document and related graphics in CMYK mode. You also need to specify colors within your software program using CMYK builds. CMYK builds are a series of digit pairs that indicate the percentage of each C, M, Y and K that make up a color. Most graphic design applications provide a space for you to specify a build or provide some sort of swatch palette that will generate the proper build for you.

Watch for "out of gamut" warnings when choosing color from swatch palettes. Your monitor can display many more colors than printers are capable of re-creating with ink, and an out-of-gamut warning signals that you've chosen a color that won't reproduce accurately in print.

Four-color process printing is not your only option. Documents can be printed using only one, two or three inks. This process is called spot color printing.

**Spot color printing.** Instead of trying to *build* a particular color with CMYK, designers can choose premixed colors from a swatch book. Sometimes called matched color, choosing spot colors is like picking out paint colors from paint chips. Pantone created the PANTONE MATCHING SYSTEM®, sometimes referred to as PMS® Colors, the most commonly used color-matching system for solid colors in the world.

When printing with spot colors, printers create a plate for each spot color the designer has specified. If the job uses two spot colors, only two plates

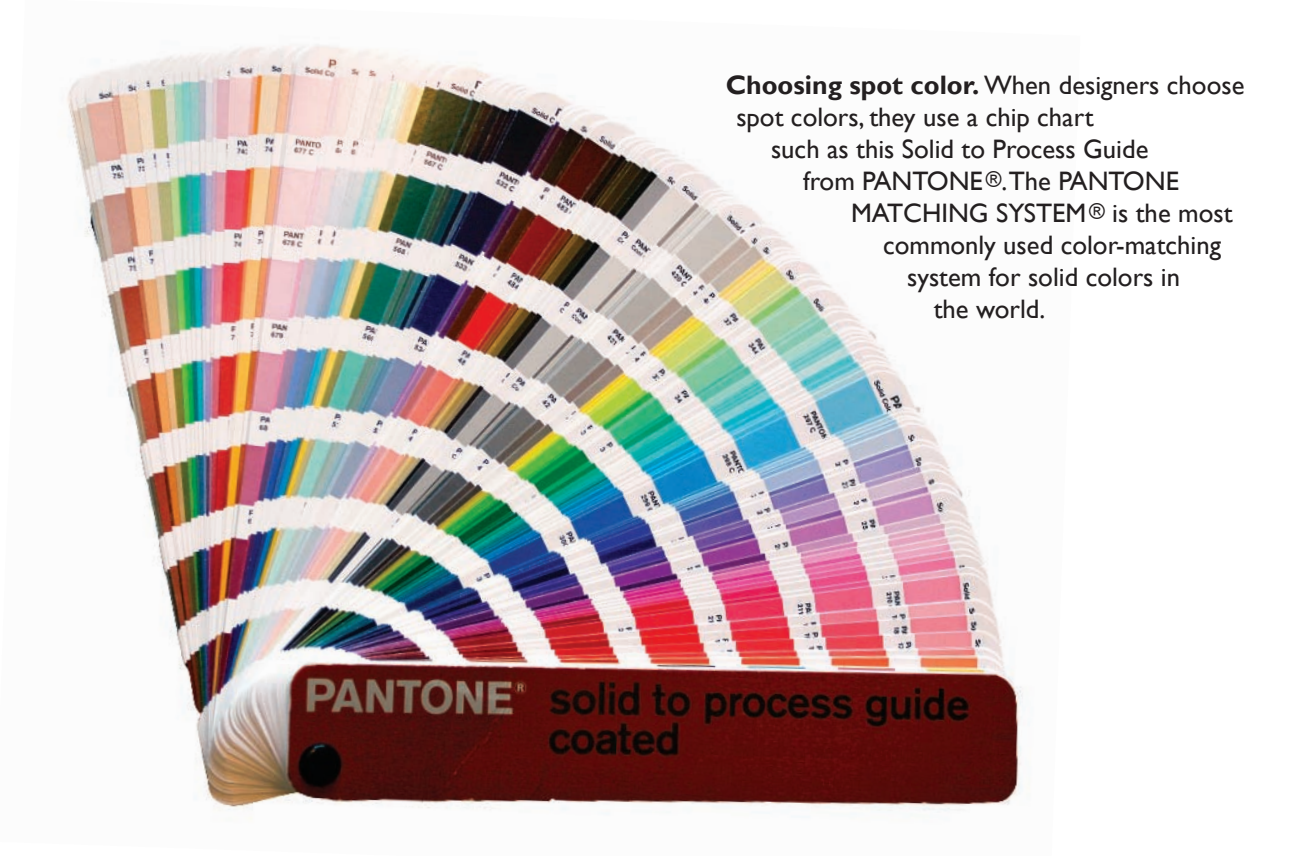

are needed. Three colors require three plates. If a full-color—i.e., 4-color process—design is not required, printing with one or two spot colors is a cost-effective option.

**Setting up a document to use spot colors.** If you use one or more spot colors in your document, you must load those colors into your color palette from a preset library. These libraries generally come pre-installed with professional-grade design software applications. If you don't specify the spot color in your color palette, your printer will print your document as process color instead. This means a more expensive print job. It also means that you won't get the exact color you chose from the swatch book.

Achieving accurate color is always difficult, and the consistency of spot inks is one of the most compelling reasons to use them. Consistent color is essential when creating and communicating brand identity. For example, the University of South Florida's official colors are green and gold. USF would prefer always to print its logo matched using PANTONE® colors: PANTONE 343 green and PANTONE 4515 gold or PANTONE 872 metallic gold.

For print jobs requiring both full color and the accuracy of spot color, there are a few options. First, printing is not limited to four plates. A

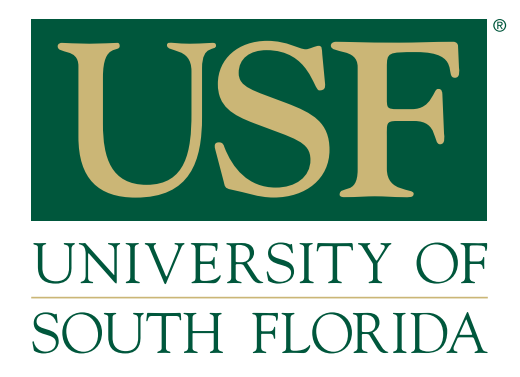

**Specifying color.** When reproducing the USF logo in various media, use the following for green and gold respectively:

### *For spot color printing:*

PANTONE® 343 and PANTONE® 4515

*For process color printing:* C=100 M=0 Y=69 K=60 C=0 M=8 Y=47 K=23 *For Web and screen:*

#00573C #DFD0A5 printer can add an additional spot color plate to a 4-color process print job, giving you the best of both worlds. Many printers have 6-color presses capable of printing six plates in one run. It's possible to print using many more plates, but the more plates required, the more expensive the job.

Another option is to use the 4-color process version of your selected spot color. For each PANTONE spot color, there is a corresponding color build. For example 100:0:69:60 builds USF green, and 0:8:47:23 builds USF gold. Be aware, however, that CMYK builds don't match their spot color counterparts. They come close, but no banana. If you need 4-color process and accurate spot color, add those spot color plates to the 4-color process plates on press.

For Web applications, USF specifies yet another kind of color system for its logo. That moves us from printed color technology to electronic color technology.

# **WORKING IN RGB SPACE**

Designers who prepare layouts and graphics for the screen work in RGB space. Spot colors and print registration clearly aren't issues on-screen, but working in RGB has its own set of challenges.

Getting different colors in electronic environments depends on the saturation, or in the case of light "intensity," of red, green and blue light along with their various combinations. It's a little like having a dimmer switch for each of the

overlapping RGB colors. Simultaneously turning the three dimmer switches to different and varying degrees produces different colors.

For any electronic color, the red, green and blue in RGB each has a numerical value between 0 and 255, whether a color is 0 (meaning off ) or 255 (meaning fully on). Black, for example, would be 000 000 000 (or just 000), indicating that red, green and blue are all off. White, for example, would be 255 255 255, meaning red, green and blue are each at full intensity.

Since specifying nine numbers for any and every color is unwieldy, a system called the hexadecimal code mathematically converts these nine numbers into six numbers and/or letters. Let's skip the math, here, too. Just know that designers specify Web colors by their corresponding combinations of numbers/letters in the hexadecimal system. If every PANTONE® color has a particular number specifying its ink formula, you can think of each hexadecimal color as having a particular set of numbers and letters specifying its light formula.

Going back to USF's green and gold logo, the university specifies its hexadecimal Web colors as #00573C green and #DFD0A5 gold.

Now, to throw a monkey wrench into the whole setup, computer monitors vary. They aren't all the same in their quality or even capacities to display color. So USF's specific hexadecimal Web colors may not look the same from computer monitor to computer monitor, undermining the whole reason for specifying particular colors in the first place.

For designers, this raises two issues: First, on the front end of design, designers make sure their own monitors are color calibrated to ensure the colors designers see on their own screens are indeed the colors being specified.

Second, on the back end of design, designers have to consider the screens of the audiences looking at electronic colors. These audience screens probably aren't calibrated, and they may not even have the capacity to display a specified color.

To avoid the problem, designers historically have relied on "Web safe palettes" of colors. These colors look fairly consistent across most monitors. However, this palette is limited and (forgive us for saying so) garish. As monitor quality has improved, many designers have abandoned the Web safe palette. However, differences across monitors still do exist so designers are wise to double-check their work on different browsers in different platforms.

Let's review: For printed color, you can build the effect of full color using 4-color process CMYK. Or, if you need to match particular colors, you would use a pre-mixed ink formula from a swatch system such as the PANTONE MATCHING SYSTEM®. In designing for the screen, however, you switch to the hexadecimal system and RGB additive color.

That concludes the tech portion of this basic color lesson. Time to move on to tips for using color in your own designs.

# **TIPS FOR DESIGNING WITH COLOR**

### **Choose one main color & add an accent color or**

**two for interest.** As the great modernist architect Ludwig Mies van der Rohe said about design, "Less is more."

## **Make your color palette work for your**

**communication purpose.** Are you thinking contrasting color complements that pop against each other? Or a calmer scheme of cool colors? Perhaps a monochromatic scheme taking advantage of varying tints, tones and textures of one color is just the thing. You also have choices about saturation and value.

*Monitors differ so designers are wise to doublecheck the color of their work on diff erent browsers*  in different *platforms.*

**Visibility and readabil-**

ity. Pair colors with care, especially when placing colored text on colored backgrounds. Color pairings lacking contrast result in illegible copy.

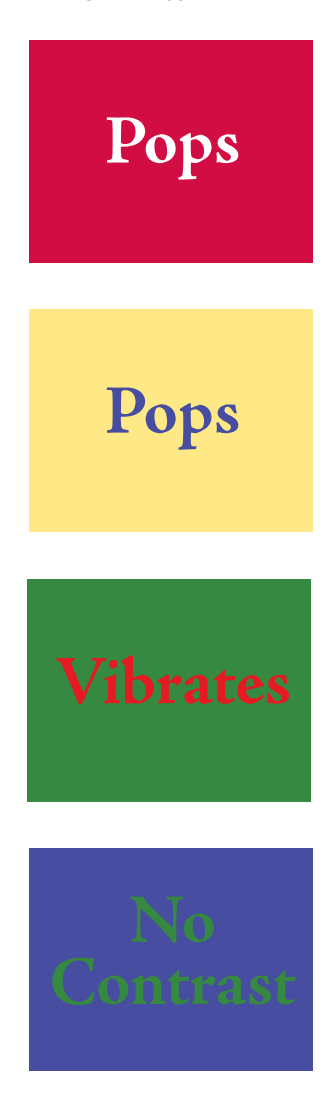

**Design for visibility & readability.** Consider the purpose of the design, as well as the environment in which viewers consume it. An outdoor board requires quick communication in less-than-ideal viewing circumstances. Web site readers skim quickly until they find what they're looking for. A magazine subscriber may dive into type-heavy articles, where color needs to break up pages of columns of words. Whatever the environment, visibility and readability remain critical.

While readability means readers can read it easily, visibility means viewers can see it clearly. Either way, you need contrast. The rule of thumb says stick with dark-on-light or light-on-dark color combos. Unless your purpose is a psychedelic mood, stay away from saturated complements for type and background fill because they create a vibrating effect that's hard on the eyes.

Mostly, in terms of readability and visibility, think value. Light type on a dark background pops, although we've warned you about reversing. Dark type on a light background pops. But dark-on-dark and light-on-light both lack contrast, thus visibility and readability.

**Use splashes of color for visual emphasis.** Splashes of color, referred to as spot color (not to be confused with spot color in printing), are like cosmetic makeup. Maybe a little red lipstick (or a red ball cap) is all you need to perk up the look. In a literal sense, spot color adds a few well-chosen spots or splashes of color to highlight focal points or draw the eye around the layout.

If your composition is all black on white, using a spot color like saturated orange on the headline, for a drop cap and in a pull quote, for example, breaks up visual boredom and invites the eye to chase the small areas of orange around the page or screen.

Using less saturated tints of spot color to highlight larger areas of the composition is another way to design with color. For example, instead of using saturated orange as spot color, you may opt for diluting that orange down to a soft peach color and spreading it over a bigger area. You even can place sheer tints, of pale peach for example, over dark type without disrupting readability—if you're careful.

# **COLOR RULES!**

Since we've traveled a lot of color territory, let's map what we've learned:

- **1.** For color inspiration, look to the color wheel, nature, culture and history.
- **2.** Think "Christmas, kings and blue jeans" to remember the primaries and their secondary complements.
- **3.** For brightness or intensity, choose pure saturated hues.
- **4.** For pastel tints, dilute with white.
- **5.** For earth tones, dull with black.
- **6.** For contrast, pair:
	- **•** opposite colors on the wheel.
	- **•** warm with cool hues.
	- **•** any hue with gray.
	- **•** light with dark values (grayscale).
- **7.** For unity, choose analogous colors on the wheel and colors of similar saturation or value.
- **8.** The three main color "languages" for producing color are:
	- **•** CMYK, building full color from separated layers in 4-color process printing.
	- **•** PANTONE® (sometimes referred to as PMS®), matching specific colors by ink formula for printing.
	- **•** RGB, adding color with light using the hexadecimal system for screen.
- **9.** When designing with color:
	- **•** Don't go nuts in choosing a palette, whether it's complementary, analogous or monochromatic.
	- **•** Design for visibility and readability.
	- **•** Use splashes of spot color for visual emphasis.

Most important, don't forget to use color to create impact, organize what goes with what and get the emotional juices flowing.

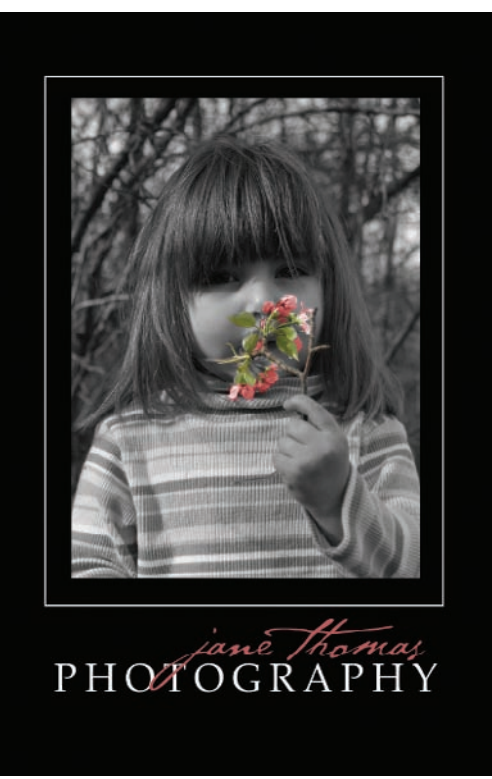

**Visual impact.** A splash of bright pink in an otherwise black and white layout instantly becomes the focal point.

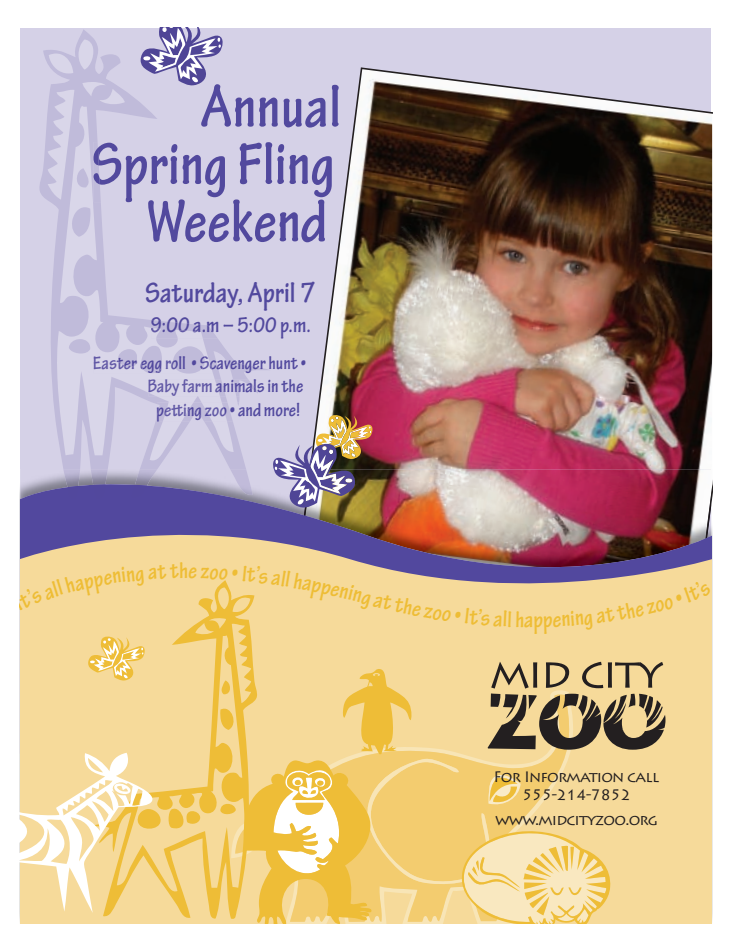

**For contrast,** pair opposite (complementary) colors on the color wheel.

# **TRY THIS**

**1.** Collect printed pieces in which color is a crucial element of the design. You can collect ads or stories from magazines and newspapers. Collect rack brochures, direct mail pieces, take-out menus, candy wrappers, shopping bags, fast-food wrappers—anything printed.

Write a short paragraph about each, describing why the designer chose that color for that piece. Is the color about history? Emotion? Culture? Does the color wheel play a role in selection of the main or supporting colors?

- **2.** Find three pictures demonstrating different cultural meanings for the same color. For example, find three pictures each using the color red to communicate a different symbolic message.
- **3.** Imagine you must brand a new restaurant. Name the restaurant. Then go outside to find a color palette inspired by nature.

Take some photos of your color inspiration. Use your design software's color functions to match your nature-inspired palette.

**4.** You've been hired as the art director for a new musical play set in the 1990s. Suggest a historical color palette for the production's overall design, and justify your recommendation with some graphic evidence.

*PANTONE® and other Pantone trademarks are the property of, and are used with the written permission of, Pantone LLC.* 

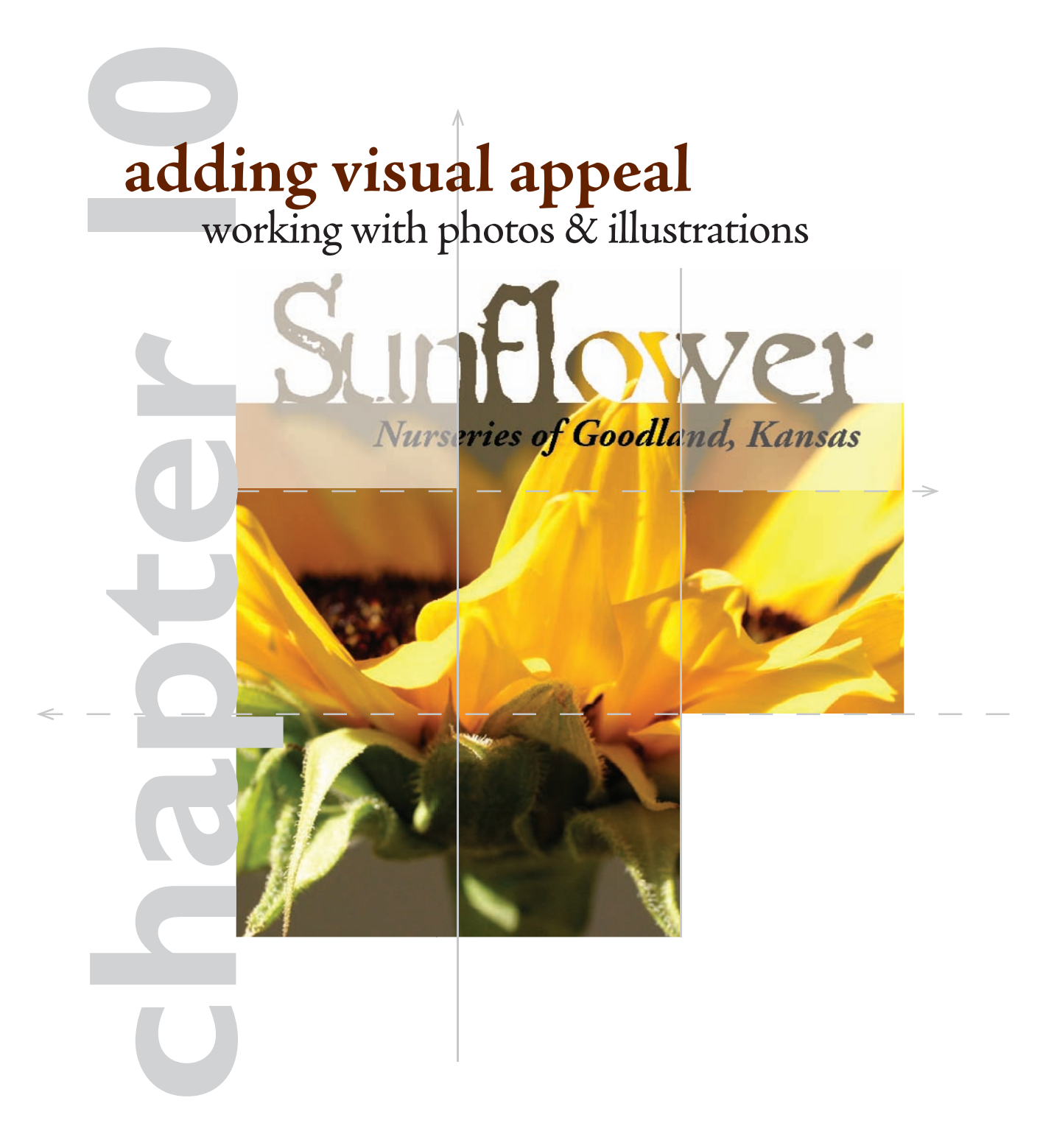

©2010 Elsevier Inc. All rights reserved. 10.1016/B978-0-240-81281-6.50010-7

# Creating community and academic partnerships for the health of underserved communities. AHEC REA HEALTH EDUCATION CENTERS

**Choose wisely.** Always choose the best available art. Poor quality art brings down the quality of the whole project.

*Reproduced by permission Florida AHEC Network.*

While it's certainly possible to create readable print and online materials without the use of images, most of us prefer pictures to accompany our reading material. readable print and online materials without the use of images, most of us In fact, when it comes to communication, visuals are just as important as type.

Images—photos, illustrations, infographics—set tone, add interest, provide additional information and visually break up intimidating blocks of type. The right image can add color, texture, line and movement to your layouts. The use of images adds eye entry points and communicates visual hierarchy. Images help create rhythm to assist flow, thus providing your readers with much-needed direction, i.e. where do I start, where do I go next and where is the end?

When it comes to choosing the right images for your particular project, there are several factors to consider from image content to image quality.

# **IMAGE CONTENT**

Of course you should choose your photos and illustrations to fit the overall tone of the piece you're producing. Tone, obviously, is determined by what you or the boss want to project and, more importantly, what will resonate with your audience. You just don't put pictures of circus clowns on the front of an investment-banking brochure.

Say, for example, you really are choosing images for an investment-banking brochure. You might have a selection of appropriately serious-looking photos of people in suits shaking hands or conversing with other people in suits. How do you pick the best suits from the bunch?

**Image quality.** One of the first and easiest things you can do to whittle your photo selections is to throw out the technically defective images. This is the photo equivalent of weeding out resumes by tossing out those with typos. Scrap any photos that are out of focus, that lack good tonal range (value and grayscale) and that lack proper resolution (more about this shortly). Despite the availability of photo-correcting software, it's still best to start with a good-quality photo that needs little to no correction. Some things can be fixed. Others, like lack of focus and resolution, cannot.

**Clear subject.** Read any book on what makes a good photo, and you'll learn that simple subjects are best. In a simple photo, its subject is clear. Don't leave your reader wondering.

If you're shooting new photos, remove distracting objects from the composition's background. If moving items is not possible (or is inappropriate, as in news-gathering), reframe the shot so the distracting items aren't visible. Avoid photos in which background objects such as trees or lampposts appear to grow out of people's heads. In order to eliminate distraction, consider shallow depth of field, in which the subject remains in focus while the background goes out of focus.

Photos of people doing things are more interesting than photos of people standing around. The "grip-and-grin" shot—a picture of one person giving an award of some sort to another—is about as dull as it gets. A much better approach would be to show the award winner engaged in the activity for which she won that award. Equally dull is the "police line-up" image, which consists of a group of people (board members, committee members, team members) all lined up against the wall. Again, it's much more powerful and interesting to show these people in action and in context. If you must photograph the group, at the very least vary the heights of your subjects. Some people seated plus some people standing makes better composition.

Nevertheless, people always make good subjects for photos. Particularly engaging are photos of people looking right at the camera. While such photos may or may not be appropriate for journalistic applications, they are powerful in advertising, marketing and public relations materials. Don't forget to consider the diversity of people you represent in your photos as well as the diversity of people in your audience. Ethically speaking, gone are the days when white men symbolically stood for everyone. Tactically speaking, you want your audience to identify with your photos.

**A well-composed photo.** Technical qualities aren't the only considerations for judging a "good" photo. A boring subject in perfect focus saved as a 300 dpi TIF image is still a lousy image. To qualify as a good photo—one that will be a compelling addition to your document the photo also needs to be well composed.

Professional photographers know that the most interesting photos share some characteristics:

**1.** Asymmetrical balance and the rule of thirds. Centered photos are boring. Asymmetrical balance makes interesting shots, and using the rule of thirds is the quickest way to compose for asymmetry. Imagine the shot as a  $3 \times 3$  grid, then position the focal point on one of the resulting four gridline intersections.

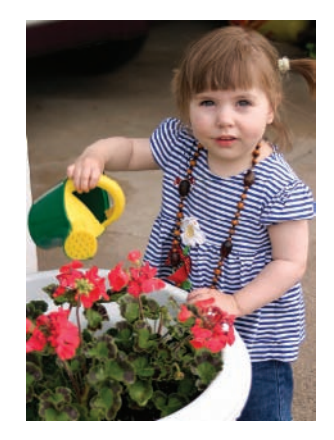

**Rule of thirds.** If we divide this image into a nine-square grid, our subject's face falls at the intersection of two of the gridlines. This makes for a photo with more interesting composition.

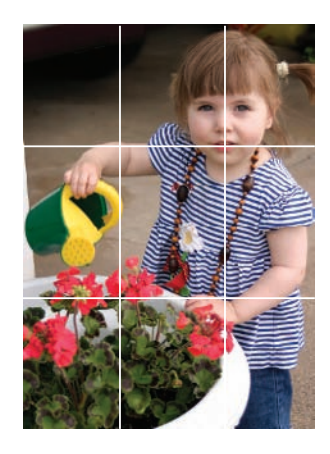

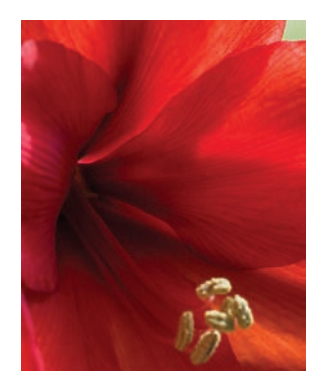

**Tightly cropped images.** Extreme tight crops and close-ups are particularly interesting, as they force us to look at the subject in a new way.

- **2.** Tight cropping. Images that fill the frame communicate in no uncertain terms what the subject matter is about, and they also crowd out background distraction. Extreme tight crops and close-ups are particularly interesting, as they force us to look at the subject in a new way.
- **3.** Natural lines to create movement. As in all visual communication, you want to control the eye's movement and flow through a photograph.
- **4.** Interesting light. We've already touched on good tonal range. Playing with interesting highlights and shadows also results in compelling atmospheric images.

# **RESOLUTION, FILE FORMAT & SIZE**

Resolution is extremely important when it comes to digital images. If an image doesn't have high enough resolution—usually expressed in dots per inch (dpi) or more accurately pixels per inch (ppi)—the image will appear pixellated and fuzzy in the final output.

# COMMON **FILE FORMATS** AND THEIR USES

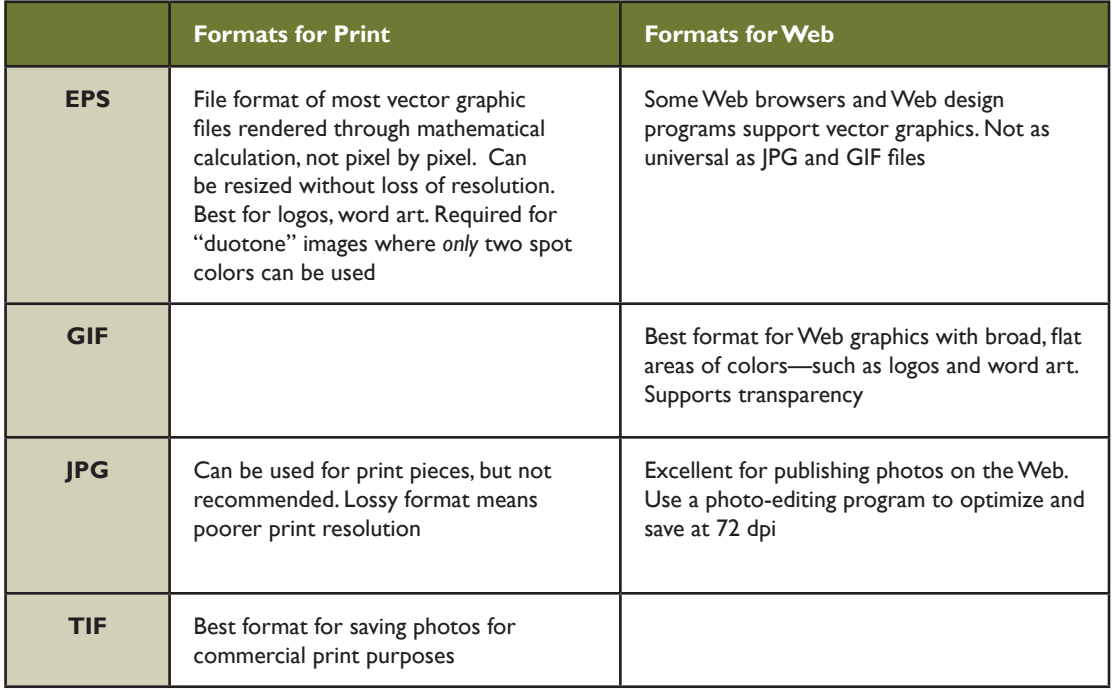

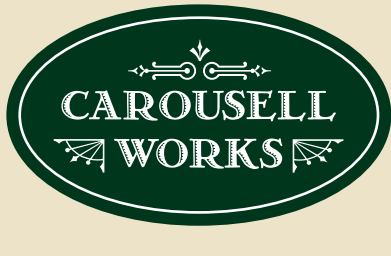

One resolution does not fit all, however. The end product dictates optimal image resolution. For high-end printing such as magazines, brochures and annual reports, optimal resolution usually comes close to 300 dpi, so most designers simply use 300 dpi for all images destined for print. Graphics for the newspaper are the exception. Newspapers require a 200 dpi because of the presses involved and the nature of newsprint. Additional dots per inch on an absorbent paper like newsprint produce muddy images.

For Web graphics, lower resolution is required. Typically, images for the Web are saved at a low resolution of 72 dpi. On the screen, low-resolution images look just fine, and the smaller dpi will load more quickly to capture the attention of impatient readers.

File formats are also an important consideration. Even though there are several file formats for saving images, you're better off sticking to a few. For Web and screen, you'll want to save images as JPG ( Joint Photographic Experts Group) or GIF (Graphic Interchange Format). Both are low-resolution image formats. The big difference between them is a GIF will support transparency and a JPG will not. Transparency by definition means "see-through." In the case of Web graphics, transparency is essentially the ability to make certain color groups "invisible." If you've ever tried to put a logo in JPG format on top of a colored background and discovered that your logo has a white box around it, you've encountered lack of transparency. By creating your Web graphic in the correct software application and saving as a GIF image, you can eliminate the white box.

JPGs are great for the Web, but you should avoid them for print. The JPG is a "lossy" format, which means that each time you open or manipulate a JPG, it loses data. For print purposes, your best choice will be TIF (Tagged Image Format). TIF images are larger in file size and do not lose data. So choose TIF for print purposes.

**JPG vs. GIF for the Web.** Both logos above have been optimized for the Web. However, the GIF format (at left) is the better format choice for a logo like this one with flat areas of color. The GIF text is much crisper, and since the GIF format supports transparency, the graphic does not have a white bounding box like the JPG image on the right.

**Vector vs. bitmap.** The circles at right both have been magnified by 1000 percent. The image on the left is a vector graphic while the image on the right is a bitmap, or raster graphic. Because vector images are built through mathematical calculation, they can be scaled up or down infinitely without loss of quality. Bitmaps, however, get fuzzy on the edges when you try to scale up as seen in the image at right.

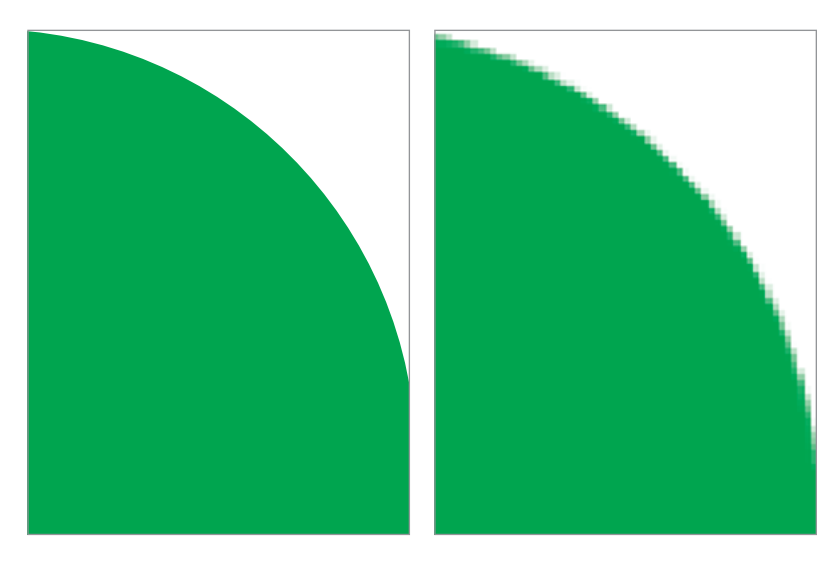

Yet another file type for printing, EPS (Encapsulated Postscript) is used for some specific kinds of images. Vector graphics, usually illustrations, are saved in EPS format, as are some photographs that have certain styling applied. EPS format is typically used for logos and, like GIF, supports transparency.

### **Does my image have enough resolution?**

One of the most confusing things to grasp when it comes to digital images is the relationship between image resolution, file size and physical image size. Though we specify 300 dpi for print and 72 dpi for screen, there is more to it than that. Take, for example, two images:

One image is 300 dpi at  $1 \times 1$  inch with a file size of 263K.

The other is 72 dpi at  $4.16 \times 4.16$  inches with a file size of 263K.

Which of these files is appropriate for use in a print document?

If you guessed that the 300 dpi image is the only print-appropriate image, you would be incorrect. Even though the resolution and dimensions are different, the *file size* (263K) is the same. It is the file size that is crucial to determining image usability.

Using photo-editing software, you can take any image and change its size and resolution, including our "low-res" example listed here. But what you need to look at is what happens to the *file size* when you make the change. As a rule, you want the file size to stay the same or get smaller. If you make your changes and your file size gets bigger (sampling-up), your photo quality will drop (the image gets pixellated and fuzzy).

When you sample up, you are asking your software to add more pixels to the image, increasing both physical and file size. Software does a crummy job of this, and the result is a fuzzy image. Software does a better job of "downsampling" (when your file size goes down). In this case, the software is choosing existing pixels to throw out, rather than having to create new ones.

# **CHOOSING MORE THAN ONE PHOTO**

In many instances, such as brochures, feature news and magazine stories and Web sites, you may find that you need more than one image. When choosing multiple images for your project, you should start your selection process using the same criteria discussed earlier in this chapter. Once you've eliminated any poor quality images from consideration, your next step is to look at your potential images with an eye towards contrast. (Remember the element of contrast from mini-art school?) While there are many types of contrast, in this case, the contrast you should look for is contrast in image content.

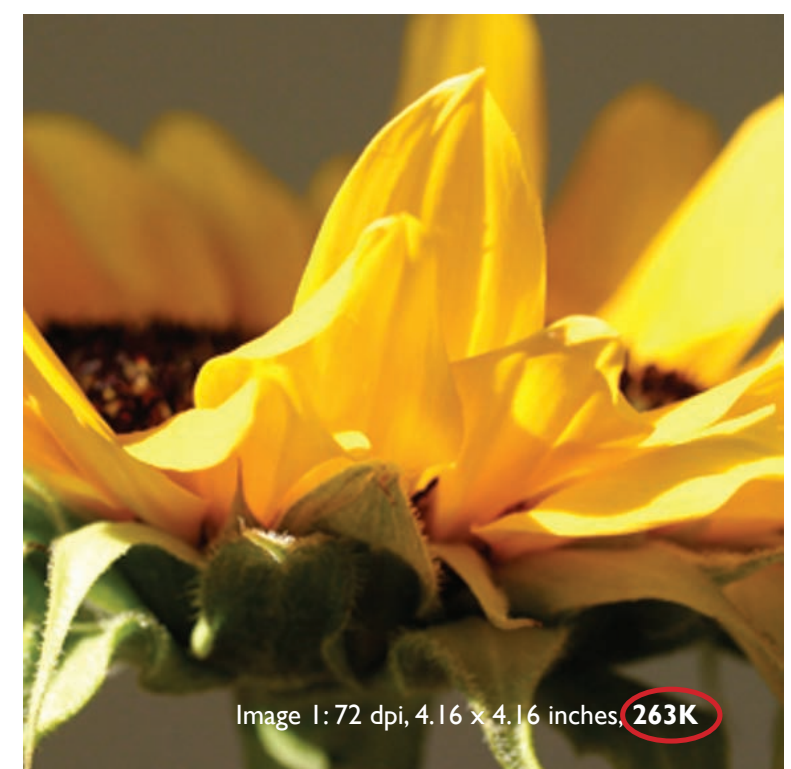

**Which is high resolution?** Despite the fact one image is 72 dpi and the other 300 dpi, the file sizes are the same, and both could be used as high-res images.

Making Image 1 high-resolution without losing file size would result in an image with a physical size of  $1 \times 1$  inch, the same as Image 2.

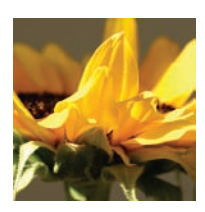

Image 2: 300  $\det$   $\mathsf{I} \times \mathsf{I}$  inch, **263K**

In terms of content, think about using establishing shots, which are wider in scope and content, or detail shots, which are typically closer to the subject and more tightly cropped. For example, an image showing the width of the Grand Canyon is an establishing shot. A close-up image of a rabbit on the canyon rim is a detail shot.

Pairing an establishing shot with a detail shot increases your storytelling power. The establishing shot sets the stage: time, location and action. The detail shot provides additional information, and by nature of close cropping puts your reader "inside" the story.

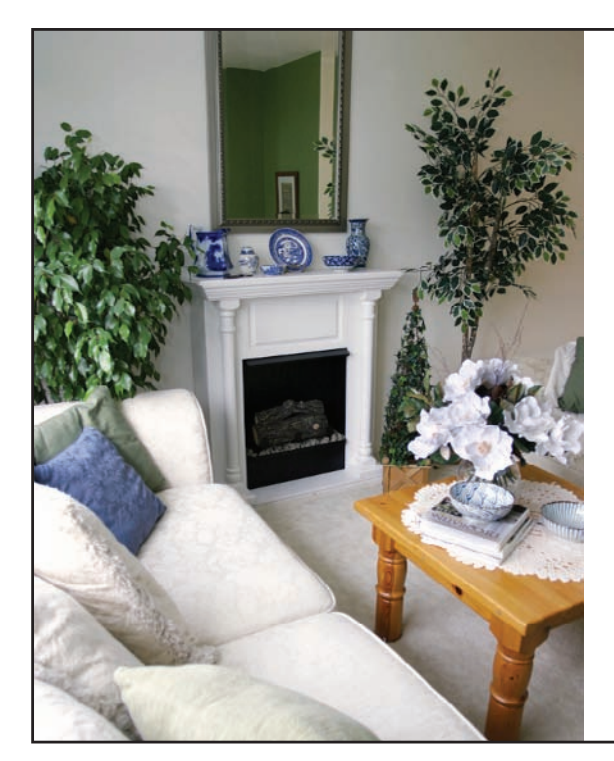

Cottage of the control access of the District of the Control of the Control of the Control of the Control of the Control of the Control of the Control of the Control of the Control of the Control of the Control of the Cont

*Antique blue willow accents give this new Florida home a cozZvintage cottage feel.*

Cozy up to

Ellorectur, omnisquatus doluptasimi, omnimusdaepe nonseditem aut praepercimus si derci cusdandam illa consequam, conseque que nimusdae ommolecerum re sam, vendam volum facilla temporum nonsenis sit reium re quatur sunt event accaborporum int aditatiaspel inctur simus ea am fugiaspis dolor re posam facesti odit maiorerciam, sequas ulluptist magni occum fugiatius magnam, evelitibusam in non reptatempor alique in et quo esti doluptu reruptiam, ommodias mod ut abo. Nem

### con eos voluptat. Sum idigent, si ducilluptio offici ommoluptat.

Ibus, ius, to idest, ni omnihiliciis doluptam faceratem fugit utem resed moluptas eum, oditiatur re pratemque nobisqui utatur aperae arum landior epudam dici untia velest, ea doloria quiandi apella idusam doluptate nullige nditati ssedignitas quatur, quasinu llabo. Nequi untiniscimin peratio dolumquibus et adis qui dit velit es quia ilitem reperis ad que doluptam que idit volorae ctorro que nusci dollupit ut vid quasint ut di ut asperit eaqui derestiis ullant.

Ime veliciu mquiant emporro vitione cuptatur, secullaborro et maio es id mintur, nihillu ptist, quam voluptae labo. Itaque oditior epelit optiuri cus. Debis sa doluptaspis aliquaturiam que cus recti cus essum andus sequatem everit, suntinctiam essequation non platus nis ium es volorepro mo berios nam simus ressit ulpa nem quunt odiosam que dolenis min planimet, comnit ende volupitate volupta que si andion estem dus plis dolore prores entur, consequi doluptat quam ex et volorpo rrovitiatem resti blabo. Itatur, occum aceperum hictaque necta

vendandem iume consequi cum re niat reiunt volorro ipsum explaut vid quam, test, sed eossi debisquiae eost, tecepudit quidusciet porem quam, cumquature quia volum nos nones dolupti vendic te et ditiur reperio comnimi, sintemperum alicatu ribusdae corae quiaectur maio. Et velendi nature dolentenim ipsandist odi officieniat vel inveliqui omniscipsam que non postiam net ad el eostia nullis voluptat es dolorpo reicia cum as nobit quodipsa quassi ommolorem que quam, culpa ditatium nonsequature molecepuda de nes est etus ra prempos mo temolup tatur?

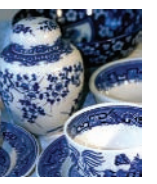

*Above: Ime veliciu mquiant emporro vitione cuptatur, secullaborro et maio es id mintur, nihillu ptist, quam voluptae labo. Itaque oditior epelit optiuri cus.*

**)UMZQKIV**+W\\IOM

### **Establishing and detail shots.**

When your layout calls for more than one image, consider pairing an establishing shot like the room view on the left with a detail shot like the image of the blue willow dishes. The contrast of subject makes for a more interesting layout.

If your project requires more than two images, the same process applies. You should weed out poor quality images first, then make your remaining selections based on content contrast.

# **ETHICS OF EDITING**

If you've played with photo-editing software, then you know there are all kinds of things you can do to alter photos—from turning them into watercolor paintings to removing an inch or two from your subject's buns and thighs. It is certainly true that most, if not all, images of professional models are digitally retouched. We are greeted daily by photographic images that have added effects for visual interest. However, let codes of professional conduct, if not your personal integrity, guide your decisions about the ethics of altering photographs. Fear of unemployment and lawsuits can be persuasive forms of conscience, too.

If the photo represents news, regardless of format or context, restrict photo-editing to only those techniques you could accomplish in a traditional darkroom. This limits your editing to cropping, overall value adjustments and dodging and burning (lightening or darkening specific areas in an image). For news photos, edits other than darkroom-based techniques run the risk of altering or negating the truth of the image.

That rule applies to media relations folks on the public relations side of the news business, too.

Formal rules are looser in non-news contexts when the photo merely sets tone or delivers a message in advertising, public relations and marketing materials. However, be aware that truth reigns here, as well, according to the Federal Trade Commission and the Supreme Court. Professional ethics say you should avoid puffery, photos that seem to exaggerate commercial claims. But the law prohibits false, misleading and deceptive commercial claims, including those implied by photos. Proceed with caution in taking artistic license when it comes to altering photography.

# **DIVERSITY AS CRAFT EXCELLENCE**

While we're talking about professional conduct and ethics, this is an appropriate time to remind you of your responsibility to rise above the

**Diversity.** We live in a wonderfully diverse world. Successful design reflects and respects this asset.

*Reproduced by permission, J. Michael McBride, P.C.*

lowest common denominator when it comes to doing the right thing. Journalism, advertising and public relations all define diversity as part of craft excellence. Just look at those professional codes of conduct again. First, you have an ethical responsibility to deploy images free of stereotypes, whether based on gender, race, ethnicity, religion, nationality, age, disability, class or any other kind of social or cultural

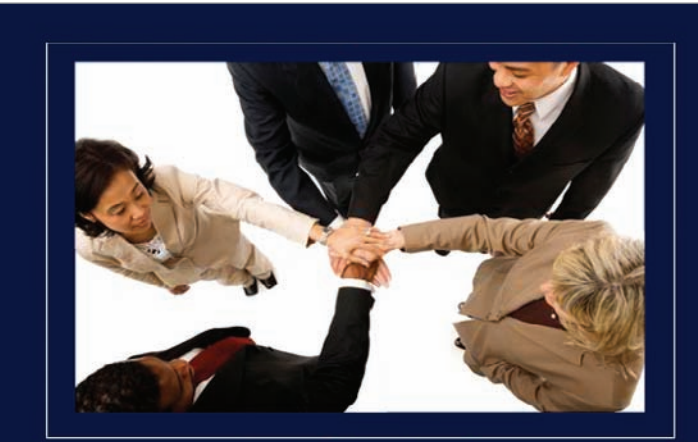

{mediation} Mediation services at J. Michael McBride, P.C.

Click to Enter

difference. "Everyone else does it" is no excuse. You're better than that. But accidental harm is no excuse, either. Symbolic annihilation refers to images that injure via symbolic messages about individuals or groups of people. Second, sometimes the problem has less to do with what actually

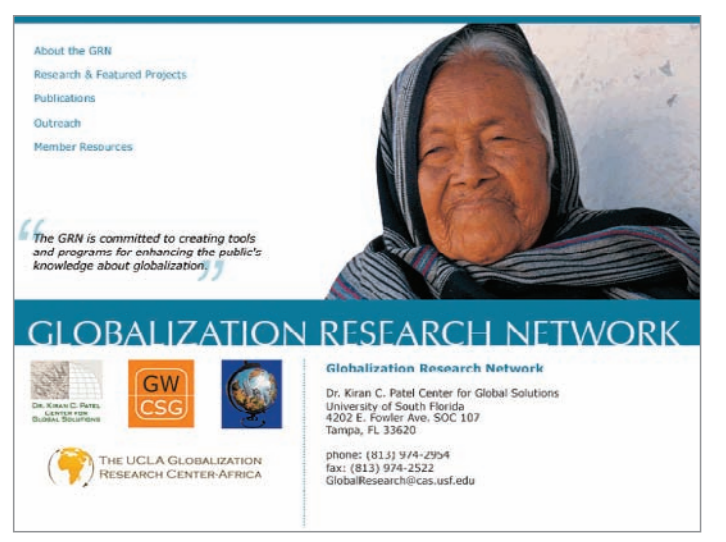

appears in your image and instead has more to do with what does not appear in your image. Ask yourself who or what is missing from the images in your design work. Learn to look critically at images with an eye toward mitigating prejudice and ignorance. Plus, working against the grain by avoiding visual stereotypes can offer the added benefit of capturing people's attention, as well as surprising and delighting them, with something unexpected. Sad but true.

# **WHERE TO GET PHOTOS**

**Digital stock Web sites.**  Digital stock Web sites are

a great place to purchase professional-quality images for both Web and print. In addition to photos, sites often carry illustrations, animations and video.

To lay photographers tempted to shoot their own photos, we say—as diplomatically as possible—don't. That new digital camera cannot correct the tendency, for example, to cut off people's heads in pictures.

On the other hand, many graphic designers take up photography in the interest of being able to shoot exactly what is needed at a moment's notice. Journalists also increasingly must know how to handle both still and video cameras.

If you are still inclined to try your hand at photography, familiarize yourself with the appropriate file formats and resolutions needed for design work and learn how to set them on your camera. Also educate yourself on what makes a good photograph (re-reading this chapter is a good start). And, remember, no photographic beheadings.

**Digital stock sites.** If photography is not your thing, consider buying images from digital stock sites. There are scores out there, and their inventory is immense. Fees vary from \$1 per image for low-res Webappropriate formats to thousands of dollars for high-res high-quality images with restrictions. You can purchase single images or subscriptions that allow multiple downloads over a given timeframe. In addition to photos, many stock sites also offer vector illustrations, video clips and stock animation.

One of the best features of digital stock sites is the availability of comp images, meaning complimentary images. Comp images are lower-resolution versions of stock images available for free. They give you the chance to testdrive one or more images in a design so you can decide what you like before you buy. Often, comp images are watermarked with the name of the stock site to prevent people from using the images without paying.

# What is USF Hope House for Eating Disorders?

USF Hope House for Eating Disorders is a community project that provides a supportive intervention program for all people affected by eating disorders. Hope House programs supplement, but do not replace, treatments provided by other health care professionals.

### Hope House is a community initiative of USF Health

USF Health is a partnership of the colleges of medicine, nursing and public health; the schools of basic biomedical sciences and physical therapy and rehabilitation sciences,<br>and the USF Physicians Group. USF Health is an enterprise dedicated to making<br>life better by improving health in the wider environment,

### What Hope House offers

Hope House offers a wide range of resources for all people affected by and suffering<br>from eating disorders. Hope House supplements, but does not replace, treatments pro-<br>vided by health care professionals experienced in tr We offer groups on a seasonal calendar, and invite you to contact Hope House for the most up-to-date schedule.

All groups and workshops are facilitated by experienced professionals who value the whole person when dealing with issues regarding food and body image.

Hope House is not a medical facility or a mental health facility; therefore we do not require a referral.

### Supportive Intervention Groups

These groups include cognitive behavior therapy, body image groups, and expressive therapy groups.

### Parent Training Workshops

These time limited workshops (usually 4 hours) provide helpful information and guidance for parents and caregivers whose child has been diagnosed with an eating disorder.

### Professional Education

Continuing education events for professionals who treat eating disorders.

# Mission

Hope House for Eating Disorders provides the Tampa Bay community with extensive outreach and supportive intervention groups, free of charge, for people suffering from eating disorders and for their loved ones.

© A Stock Company

At the point you do have to cough up some cash, you usually have the option of purchasing images royalty-free or rights-managed. Royaltyfree images are typically cheaper, but the drawback is that you don't get exclusive use of the image. You could choose a splendid image for your project only to discover another organization in town is using the same image for its project. We've seen it happen.

Using rights-managed images solves this issue. However, rights-managed images are more expensive than their royalty-free counterparts. You may find yourself paying once to use the image for one project then paying again later if you want to use the same image for another project. While you don't want to pay for rights-managed images you'll never use, good planning suggests thinking about how, for example, a photo you use for an expensive brochure might also create some continuity if you use it for your next Web site update as well as in this year's annual report.

No matter where you get stock, or what type of stock you get, be prepared to agree to various restrictions. Stock sites have restrictions on reselling images and may have limits on alterations, types of use and frequency of

### **Comp images.** The

brochure above includes a comp image from a digital stock company. Stock companies provide lower resolution, watermarked sample images for free, so the designer can test the image in the overall layout. If the image works, the designer can purchase a high-res version without the watermark.

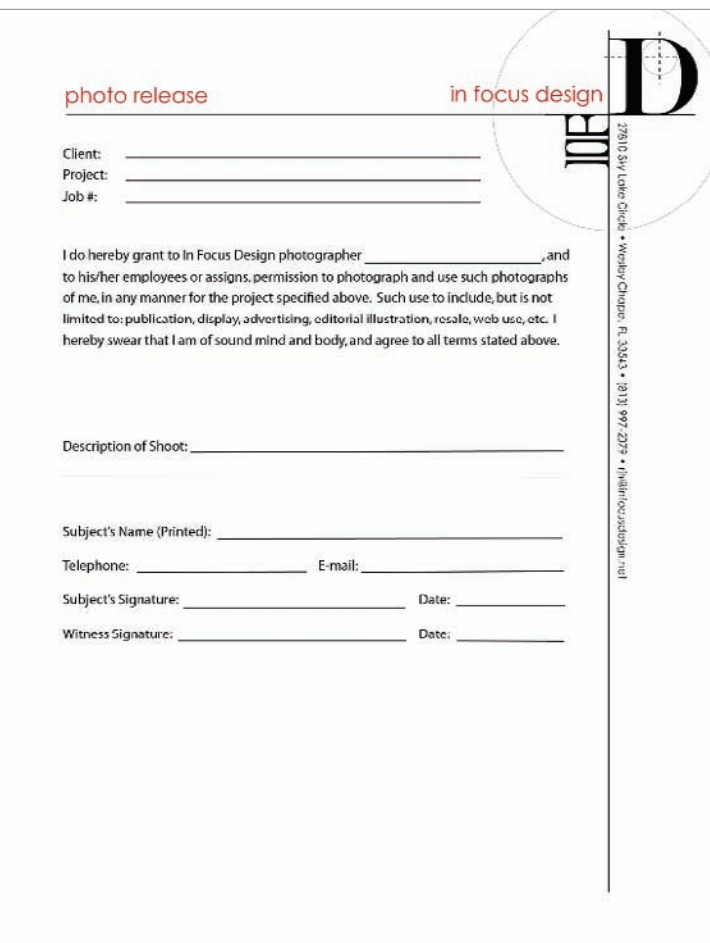

use. When purchasing and using stock images, do read the fine print.

**Working with photographers.** If you have sufficient budget and time, hiring a professional photographer to take custom photos is the best possible scenario.

Depending on the project, you'll want to find a photographer who has experience in the type of photography you need. Portrait, landscape, product, catalog, food and journalistic photography each require a different eye and, often, different equipment. So try to find someone with the experience you need.

You could check a local directory, but finding your photographer by word-of-mouth is safer. Ask colleagues and friends in the business for recommendations.

When you do find a photographer, be prepared to discuss a number of things up front. Specifically, everyone will

need to be clear on the timetable and the actual deliverables. You may want a high-res copy of every image, but the photographer may want to give you only a set of retouched images. From the beginning, make sure everyone is on the same page.

If the photo shoot involves people, make sure all the models (professional or otherwise) sign photo release forms. Parents or guardians have to sign for minors. Photographers often have their own release forms. You'll want to have a form of your own for your specific project.

You'll have a better chance of getting the best photos if you arm the photographer with all the necessary project knowledge. Are you producing images for print or Web? What is the overall feel you are shooting for? A good photographer will ask you many of the same questions you asked the boss at the start of the project. Be prepared to give concrete, detailed answers.

**Photo release.** If the photo shoot involves people, make sure all the models (professional or otherwise) sign photo release forms.

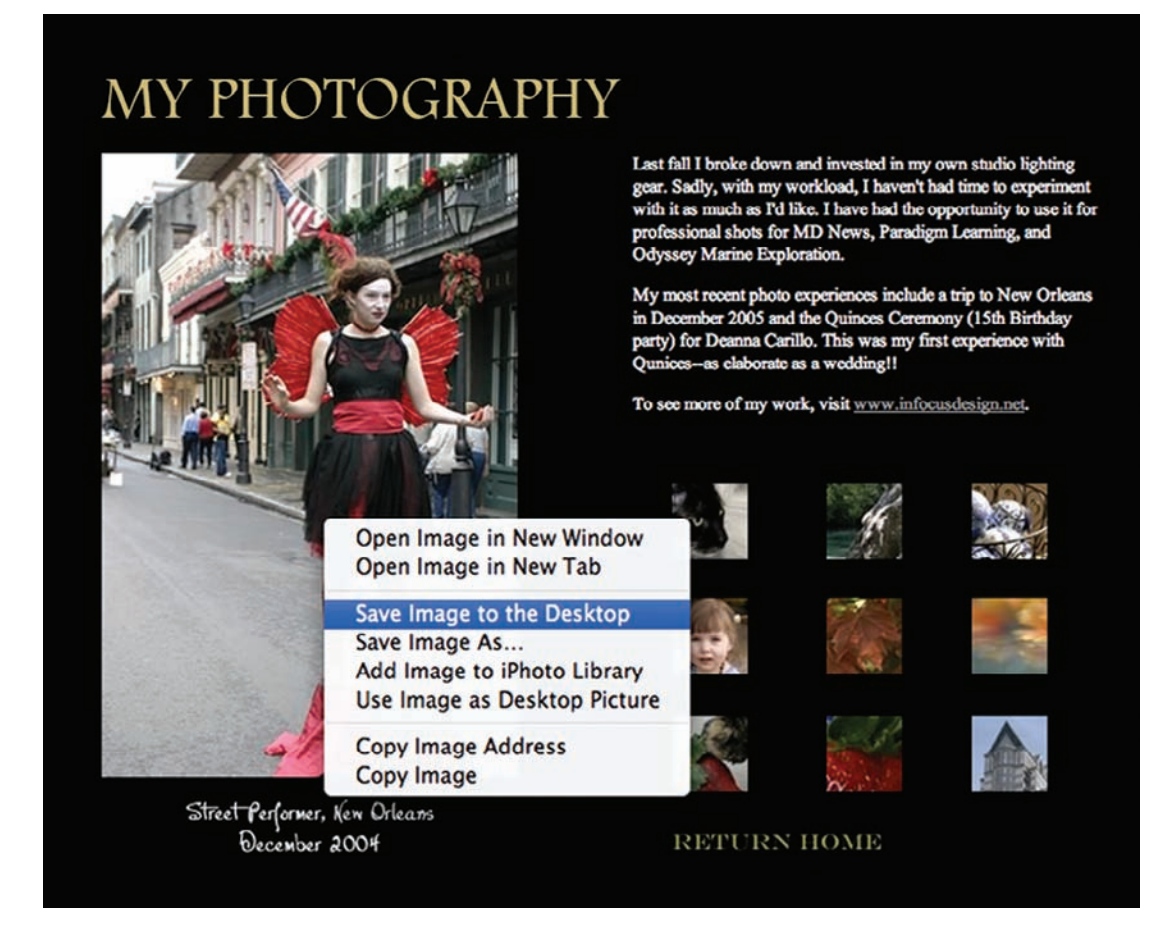

Show the photographer a rough or comp mock-up of the design. This visual will help the photographer plan and frame the shots, including, for example, such things as vertical versus horizontal formats or left- versus right-facing content.

Keep in mind that photographers are creatives, too. Give them as much information as you can then step back and let them work. But don't be shy about providing feedback when necessary.

# **WHERE NOT TO GET PHOTOS**

Why go to a photographer or digital stock site when there are billions of images out there on countless Web galleries? Two reasons. One, as we've already discussed, Web images do not have enough resolution to work in print. Two, and more importantly, it's illegal.

Copyright law in the United States protects ownership of most things (art, the written word, music, photography) from the moment of creation, **Just because you can doesn't mean you should.** There are two really good reasons not to steal graphics from the Web: Optimized Web graphics likely will lack the resolution you need, and it's illegal.

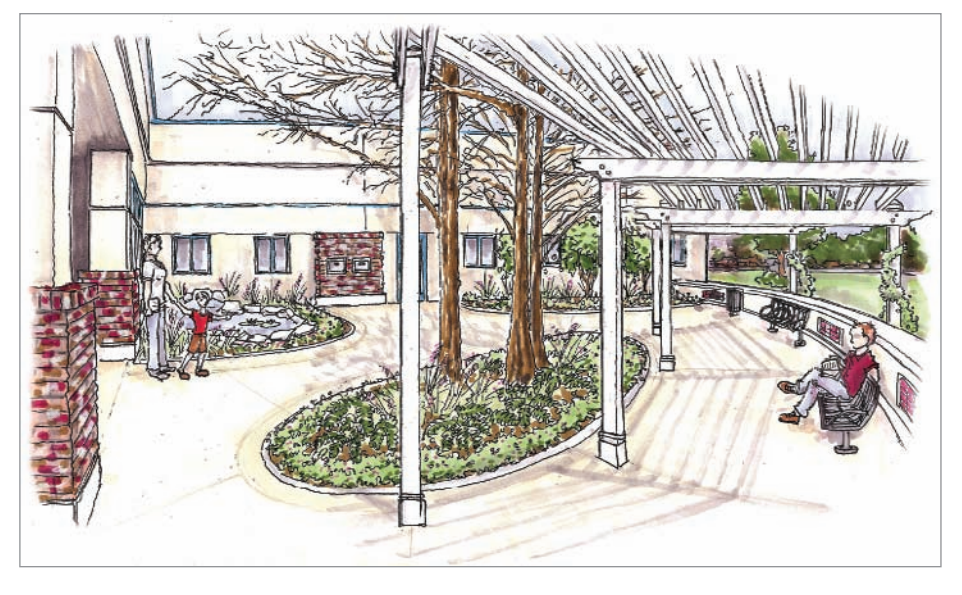

with or without notice of copyright. Because something is posted to the Internet doesn't mean it's free for the taking. To pull an image (or text, or anything) off someone's Web site and use it without permission is essentially stealing.

Depending on

the circumstances and severity, a person can be charged with a felony for engaging in this sort of practice. Transcendent of the fear of legal action, ripping off other people's creative work generates bad karma.

Unless the owner of an image explicitly states that the image is available to all for any use, do not assume you can use it without arranging for permission. If you find a must-have image on the Web, track down the owner and get written permission to use the image before you proceed.

# **ALTERNATIVES TO PHOTOS**

Maybe you're on a tight timetable, maybe you have a really low budget or maybe it's the particular concept, but sometimes a photo just isn't the right thing.

As we've already noted, you still need something to break up lots of text. The good news is that illustrations, clip art and text-based elements such as pull quotes provide first-rate alternatives to photos.

**Illustrations.** Under no circumstances should you think of illustrations as second-rate substitutes for photos. On the contrary, illustrations are often the best choice, if not the only choice, for a design project.

*Illustration gives form to the imaginary.* Say, for example, you are writing a story about fire-breathing dragons. Let's say you want to find a photo to accompany your story. Good luck with that. For hundreds of years, illustrators have been giving visual form to people, places and things

### **Architect's renderings.**

Architects use illustration to show clients what a project will look like before work begins.

*Illustration by Carrie Matteoli, AIA.*

**Illustration brings the imagined to life.**

However, if you do manage to put your hands on a photo of a fire-breathing dragon, let us know. We might want a copy.

found only in the imagination. Fiction (for both adults and children) is full of wonderful illustrations that bring everything from fairies to flying monkeys to life.

Illustration isn't just for the fantastic. Architects, landscape designers and interior designers sell concepts to clients through the use of renderings. An essential part of designer-client communication, a rendering allows the designer to show the client her interpretation of the project and provides a basis for any feedback prior to the start of a project. It's far easier to provide an illustration of what the fountain, walkways and shrubbery will look like than it is to explain it verbally.

*Illustration for sensitive subject matter.* Sometimes illustrations may be more appropriate than photos if the subject matter is too sensitive for realism—death, assault or rape, for example. Caricatures can be used to illustrate stories about public figures such as celebrities or politicians, especially when the story is commentary, satire or feature news. Political cartoons are another example of this type of illustration.

*Illustration to show change over time.* While photos capture a single moment in time, illustration has the power to show change over time. Attorneys use illustration for this purpose. Consider a court case involving a traffic accident. Evidence may include still photos taken before, during or after the accident, but the still photos can't convey a sense of motion or timing. For this, attorneys hire illustrators to create illustrations showing a simplified layout of the street and position of the vehicles involved. Arrows, time stamps and other devices are used to add the information still photos can't provide.

*Illustration to evoke history.* Before photography, illustration was the method of choice to record both day-to-day life and special events. Egyptian hieroglyphics, the Bayeux Tapestry, Native American petroglyphs and even 1970s-era graffiti each have a distinct illustrative style and color palette. By echoing historic illustration styles in contemporary design work, it is possible to evoke a specific sense of time and place.

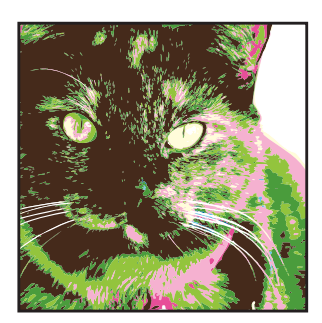

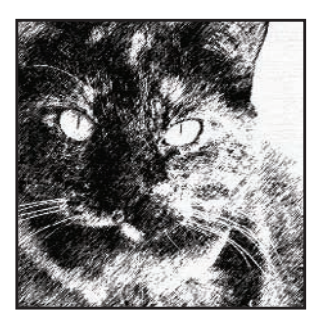

**Photo to illustration.**  Photo-editing software can turn ordinary photos into interesting illustrations.

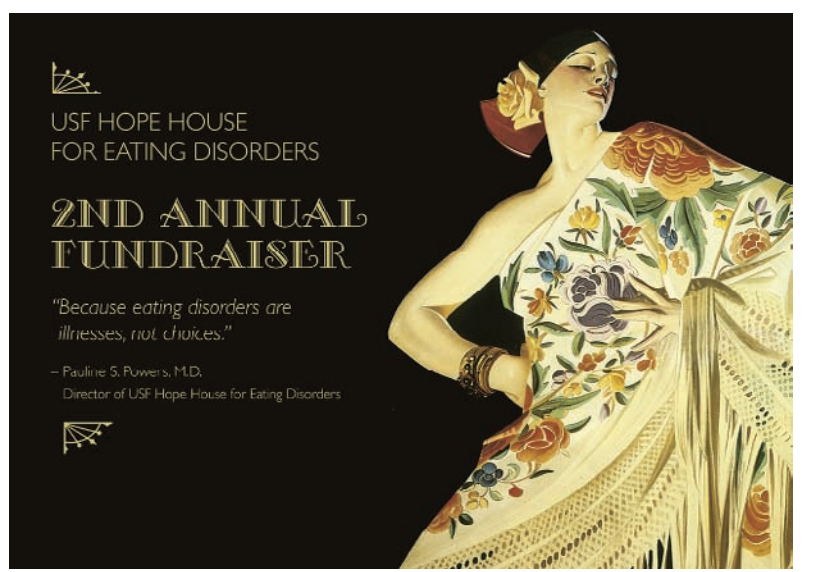

Using photo-editing tools, you can turn a simple photograph into an illustration. If your skill isn't up to the illustration task, hire a professional illustrator or search digital stock sites for art you can purchase.

**Clip art.** Clip art is another visual alternative to photos. But not all clip art is created equal. If you're considering using a piece of clip art that came with a software package you own, um, "Yuck-o." Clip art that comes with

**Clip art.** Clip art is one of many alternatives to photos. However, all clip art is not created equal. Dump the stuff that came with your computer and shop digital stock sites for professional-grade illustrations in vector format.

*Embedded illustration reproduced by permission Dover Publications, Inc.*

computer programs is notoriously bad. You should dump it immediately so it doesn't take up valuable space on your hard drive. If you really want to use clip art, visit a digital stock site to purchase something appropriate. It's also possible to buy books of royalty-free vintage clip art that you can scan and use in your publications. If you're lucky, your book will include a CD so you won't even have to scan.

**Video and multimedia components.** The popularity of video sharing sites on the Web leaves no doubt that the democratization of design has hit video production as well. Web sites are just as likely to include video clips and animation as they are photos and illustrations. Video and animation make excellent focal points because they include the eye-catching element of motion.

Some extra planning is required if you want motion elements to carry the same compositional punch as still images in your project. If your clip is a

**Animation as focal point.** An animated sequence of appearing images and moving type replaces a traditional static photo on this Web site.

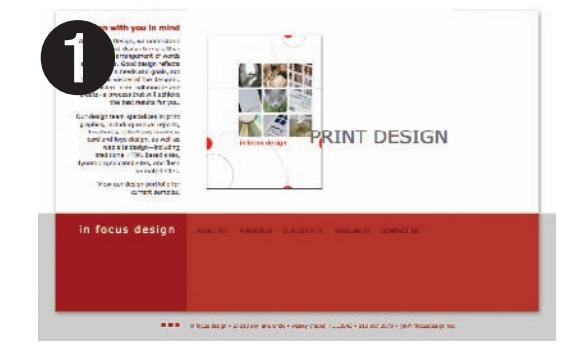

slideshow, each image in the sequence should coordinate with the overall layout in terms of color, shape or content.

Traditional video clips also must work with your layout. You should choose a title slide that provides a good tease for the video content and coordinates with your other layout elements. Quality, style and speed of video and animation transitions also impact your layout. Video that is choppy and animation transitions that are too fast or slow can be distracting. Like a poor quality photograph, poor quality video and animation bring down the quality of the whole project.

**Type as image.** Maybe, for whatever reason, you have been reduced to choosing between a poor photo and a cheesy piece of clip art for your project. Trust your judgment and skip both, then. Instead plan for creative type to do the job of adding visual interest to your long copy.

Letterforms are interesting. For most of us, the last time we really looked at individual letters was in kindergarten. When we learned to read, we were taught to recognize each letterform in upper- and lowercase and to associate each letterform with a particular sound. Once we trained our brains to equate the shape with the sound, and letter pairings with the sound and meaning of

**Acestis expe** mos ilit alis remoula temporemo blatus volor aut most, sume prate consed etur, explit anis quis et es eleserum andi occatem ideliquos ant reium nonectur, ni cumquame debis aut min raecestibus di res molore num qui consequodi aut repelest, sam in porrore rumquam audaepudam eos reptatenimus il iusandant quis ne dolesto blaboriaest essuntiisquo min con pedi re venisque natia consequ idebis que pa voluptat lis dolorendae lauta explaut ium.

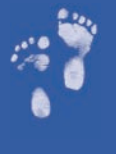

**Type as image.** Letterforms are so interesting they can take the place of images in layouts.

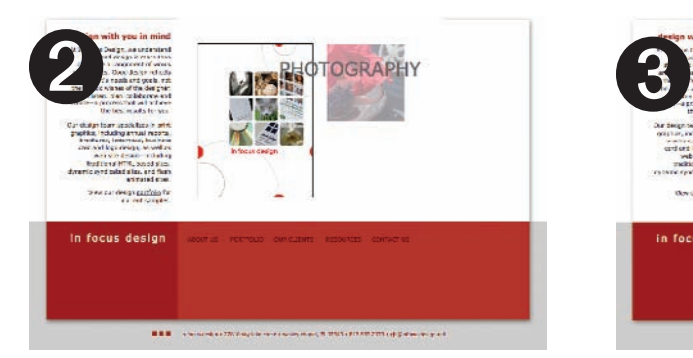

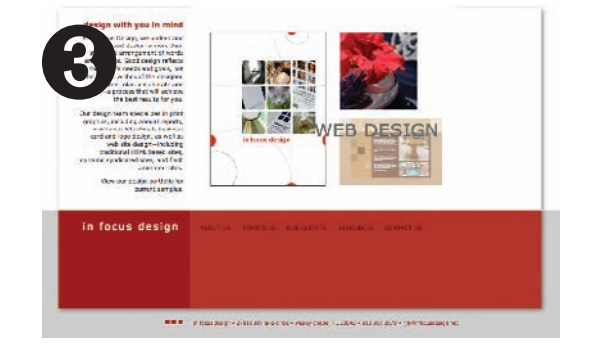

**Chapter 10:** Photos & Illustrations **147**

words, conscious thought regarding the shapes of letters fell off our radar screens.

In the name of good design, we'd like you to rewind and reconsider

Highlighting a quirky quote is a good way to entice readers to read all your copy.

letterforms. As design elements, letterforms are fantastic. Set alone, or as individual words, letterforms can have the same compositional impact as photos. Letterforms have curves. They have negative space. They have line. And of course, they can have color. Set large and in color, the right letterforms can turn a basic headline into the focal point for any layout. Individual decorative characters can be used as watermarks. Repeated decorative characters add background texture.

We discussed some of the more traditional uses of type in Chapter 8 on typesetting. But there are a couple of type treatments more closely related to image and illustration that we'll discuss here: pull quotes and rendered type.

*Pull quotes.* A pull quote (also called a lift-out or callout) does exactly what its name implies—it pulls a quote from the copy—for the purpose of highlighting it. Choosing a particularly interesting, compelling or quirky quote is a good way to entice readers to read all your copy.

You often box a pull quote. Because a quote is relatively short, you significantly increase the font size so that it will pop off the page to read as a graphic element or visual. If you're feeling really wild and crazy, you might replace your standard quotation marks with decorative ones. If the source of the quotation is as eye-catching as the quotation, provide an attribution line.

**Rendered type.** For some really interesting effects, try filling your letterforms with an image. Or use image-editing software to make your type look like chiseled gold.

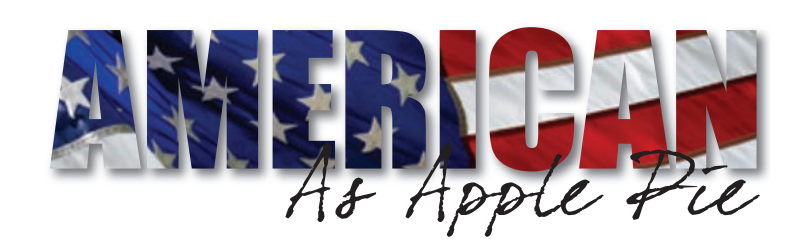

Silence is

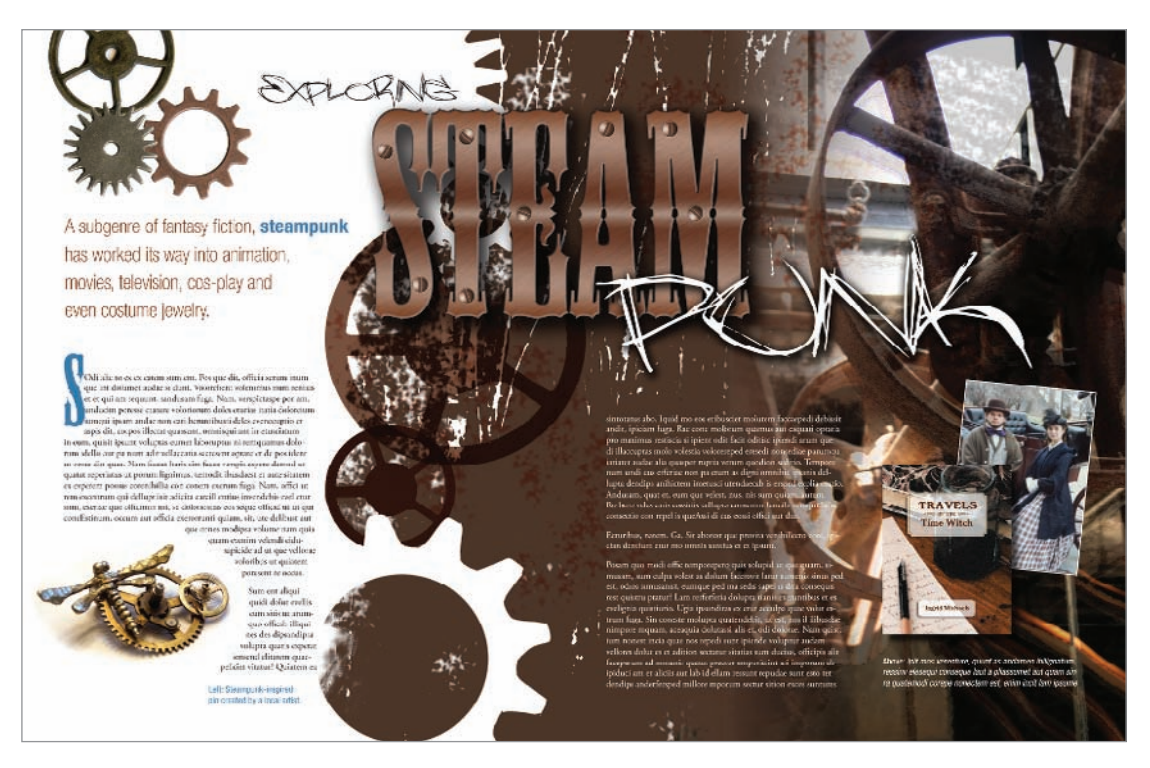

Some design tips for creating pull quotes include:

- **1.** Don't forget to include margins outside and inside the box. Don't cheat your margins!
- **2.** When adding color to pull quotes, there are two options. The whole quote can be in color, or you might put your color in the box's background (the fill) or the box's outline or border (stroke). If you choose a background color, make sure the text is set in a color that contrasts with the background color.
- **3.** Use a hanging indent to pull the first quotation mark outside the margin bounding the text box. Set your second and subsequent lines to align with the first letter after the first quotation mark.

*Rendered Type.* Rendered type is a character, word or string of words that has been filled with an image, or otherwise transformed using photo-editing software. Rendered type is commonly seen in magazines, newspaper features, posters, Web sites, video, television and movie title sequences. The technique allows you to create type that looks like it was made out of polished brass, stamped in rusty metal or even chiseled out of stone.

To summarize what you've learned about adding visual appeal with photos and illustrations, be selective in terms of quality. Choose the

### **Pulling out all the**

**stops.** By combining interesting images, illustration, decorative type and rendered type, you can create rich textural compositions.

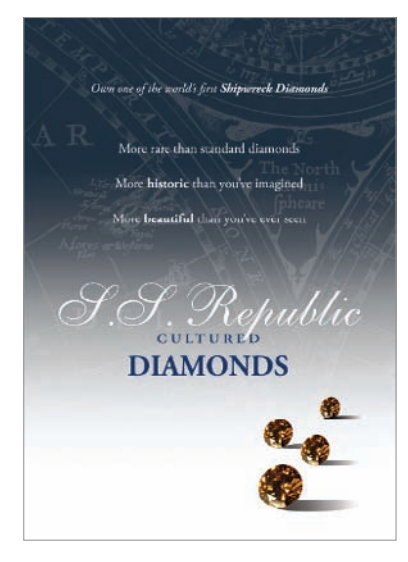

### **Promotional materials** for

luxury goods have a distinct look and feel. These ads for synthetic diamonds were designed to look upscale and expensive.

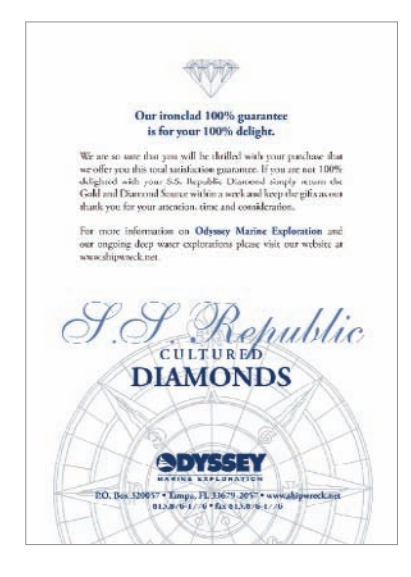

*Reproduced by permission of Odyssey Marine Exploration.*

appropriate resolution, file format and size, too. If photos aren't an option, don't discount using illustrations, clip art, video and decorative type for visual impact. Remember the lessons of mini art school when you compose and place any kind of visuals. If you hire outside help, treat photographers and illustrators with the professional respect they deserve. And when it comes to altering photos or paying for your visuals, do the right thing to assure a clean conscience.

Maybe, however, your design is begging for something more. Maybe you need something with the jaw-dropping appeal of a visual and the head-reeling power of information. For that kind of one-two punch, you're talking infographics, which we cover in the next chapter.

# **THE TRY THIS**

- **1.** Find an example of a printed piece with a photo that does not work (poor quality, inappropriate subject, whatever). Visit a digital stock site and find a suitable replacement image. Redesign the piece using your new image. Explain why the photo you chose is a better solution to the design problem.
- **2.** Brainstorm photo options for the following situations. Create a set of thumbnail sketches for each scenario. Use two or more images in each sketch.
	- a. A feature story on a famous artist for the leisure section of a broadsheet newspaper. The artist is opening a show at a local venue in the coming week.
	- b. A trifold brochure for a small independent bookstore. This piece needs to have some "shelf-life." In other words, the brochure content cannot be time-sensitive.
	- c. A 24  $\times$  36-inch poster for an upcoming Latin Jazz Festival.
- **3.** Collect several advertisements relating to the following topics:
	- a. Luxury goods (watches, perfume, jewelry, expensive cars)
	- b. Baby products
	- c. Clothing for teens and tweens
	- d. Sporting goods/athletics

Compare and contrast the photo treatments. Consider compositional techniques, color use and alterations applied using photo-editing software. Choose one of the topics and create two ads of your own: one in a style consistent with convention and one using an entirely different style. Use digital stock imagery for this assignment and photo-editing software of your choice.

- **4.** Collect two magazines: one mainstream publication for general audiences and one targeted to a particular group (People en Español, Latina Magazine, Essence, etc.). Compare and contrast the use of imagery throughout both magazines. What are the similarities, differences? Take the ad you designed in exercise three, or an ad from another exercise, and redesign it to better reflect diverse audiences.
- **5.** Design a two-page magazine-style spread for a story on a campus martial arts club. The completed spread will appear in the campus alumni magazine. Aikido, the martial art style practiced by the club, is not your stereotypical martial art —belts are awarded, but there are no contests or competitions.

Visit the *White Space Is Not Your Enemy* Web site and look for the Aikido images contact sheet. How many images will you need? Which ones will you choose? Justify your selections, and create your layout using your selected images along with placeholder text.

This page intentionally left blank

# the scoop on infographics<br>
maximum information in minimum space

# $\ell$ orida $\ell$ Endangered Manatee

### As consenias et quisit ha quat ut untor aut duscimp tiosa quia doluptatur re la

modi corent dolendit licit rem ulparum lianis dusci sed que essed quosam quas et ipiducit modit arumendit il int, expe volupicab intet occullu ptatur rem eaquid essitaque preic te conecae. Nam am dolles est, sequis nobis qui doloreribera pedit rem fuga. Nam eate explanto te et, esequam rectem nostibus.

Iciae et qu laboria ssequ cusa veres vo offici dolore onsequas au rum fugiasi quo tenimpo ullabo. Et qu blandisquia sa aute apide aliae la posse quaerovide n quis everiae venditaero c sundelitis ex veliqui conse et et quos siti harchit iantu omnis apid q sseq tenimp ullabo. Et c

Equis ex e

aut vent.

conecae. dolles

Velestrum rere omnis sunturi busantur, cullor sunt haris maionem oluptas suntibusam quia volor aut eruntem eos explique autet et pore, occum et optatqui qui unt quaerferum

### Florida Manatee Population 1999

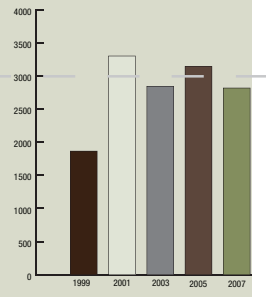

**This page:** Tiamus asit ex explabo rerchil igenima non et ad que nihil et optatet pernaturero es et antem iur, quaecab orrumet ulpa nullupiet dolorio restis andam sinistrum.

**Opposite.** Ipis porit libus veligni delenist hilibus nullam, omnia dolorio rerchita quis soluptam, sitibus.

©2010 Elsevier Inc. All rights reserved. 10.1016/B978-0-240-81281-6.50011-9

In the late 19th century, information that didn't come from your neighbors came by way of newspapers, which were primarily text.<br>Column after column of type set in tiny little fonts with few visuals save the occasional woo n the late 19th century, information that didn't come from your neighbors came by way of newspapers, which were primarily text. Column after column of type set in tiny little fonts with few visuals the stuff. Word-for-word.

Oh, how things have changed.

Here in the early 21st century, people get quicker, handier chunks of visual communication via cell phones and laptops as well as digital TV and newsprint. We scan for pictures and headlines that pique our interest. We may or may not read further. There may or may not be anything

> further to read. We may be moving so fast that we need to absorb it at a glance or miss it altogether.

# THE ART OF CUTTING TO THE **CHASE**

Sometimes an infographic tells the story faster and better than words. Consider this example:

*A recent poll showed that 20 percent of the residents in Precinct A voted for candidate Smith, 10 percent voted for candidate Jones, 65 percent voted for candidate Doe and 5 percent voted for write-in candidate Anderson.*

Or we could go this route:

### **How they voted in precinct A**

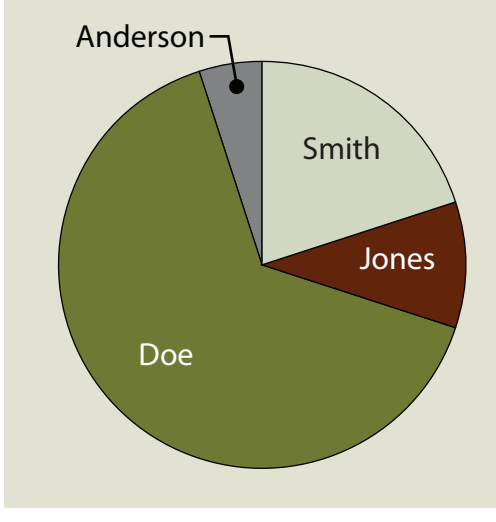

**154** White Space Is Not Your Enemy

More and more, everyone from news organizations to advertising agencies relies on infographics to deliver content to audiences. Infographics—as in information graphics—present information graphically. Partner the reporter's nose for sniffing out a good story with the designer's eye for visualizing it, and you've got infographics.

But infographics go way beyond performing a supporting role to the main news event. First, infographics are not just for journalism. Second, infographics can tell a deeper and broader story than text alone. And they take up less time and space in the process.

In many instances, an infographic is easier to wrap the brain around than a paragraph of explanatory type, whether news, advertising, public relations or those "assembly required" diagrams we love to hate.

Below, we talk a little about the evolution of infographics before sharing best practices for designing such things as maps, pie charts, fever graphs and timelines.

# **A TERSE HISTORY OF INFOGRAPHICS**

USA Today usually gets credit for popularizing modern infographics. And colorful charts and graphs remain hallmarks of USA Today's design for busy readers. But people were using graphics to deliver information well before the 1982 origins of USA Today.

The earliest humans on the planet shared information in pictures carved and painted on rocks and caves,

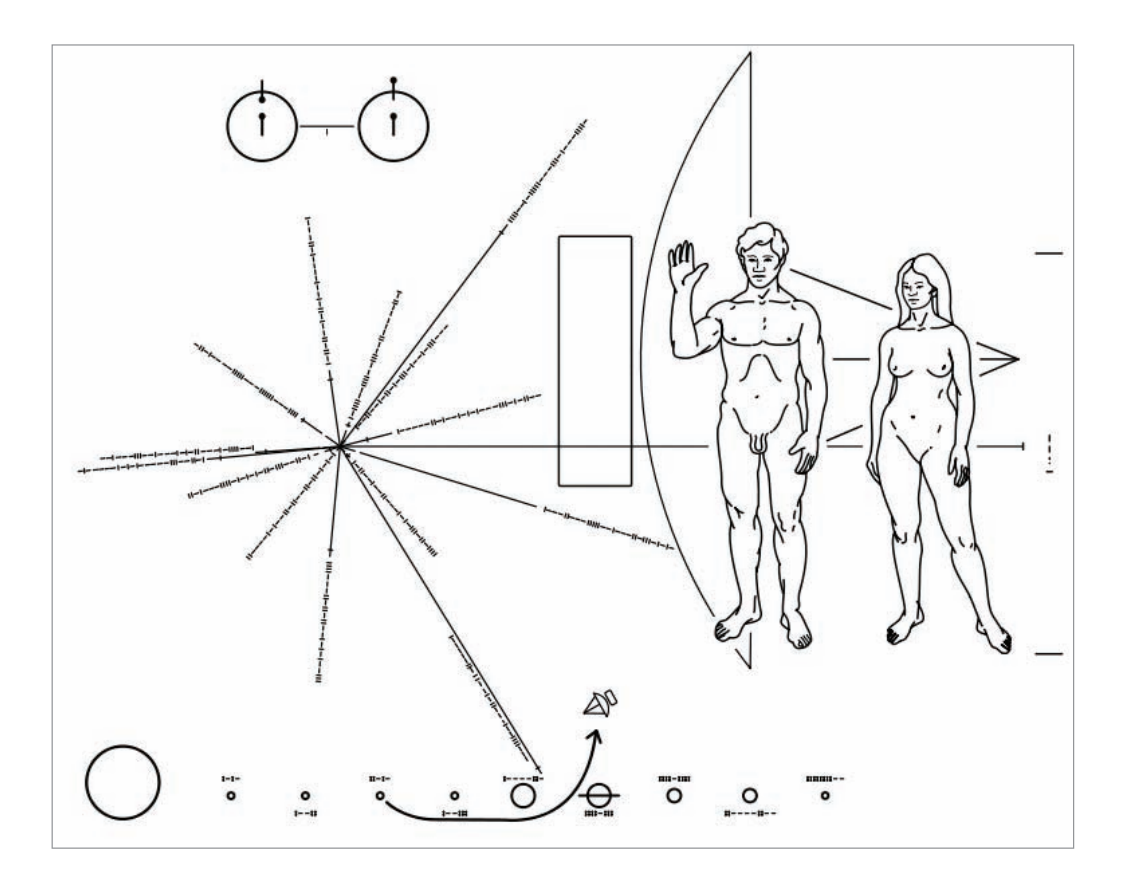

not to mention tattooed on bodies. All over the globe, ancient peoples documented themselves and the world around them in pictographs from Japanese Kanji derived from Chinese ideographs to Egyptian hieroglyphics.

More recently, NASA's Voyager interstellar space probes, launched in 1977, carry information-rich diagrams. Just in case we're not alone. No joke.

# **YOU MIGHT NEED AN INFOGRAPHIC IF…**

In addition to communicating long-distance with extraterrestrials, infographics come in handy if:

- **•** You need to communicate quickly.
- **•** A verbal or written account is too complicated—or tedious—for comprehension.
- **•** Your audience can't hear or read well—or at all.

### **Is anyone out there?**

Carl Sagan and a multidisciplinary team developed this plaque for the exterior of NASA's Voyager space probe. The plaque was designed to communicate basic information about the human race, including what we look like and where we come from.

Sometimes your topic offers clues to suggest an infographic is desirable or even that a certain kind of infographic is suitable. For example, people as key actors—heroes, villains or victims—suggest bio boxes. Dates imply a timeline. References to geographic areas such as neighborhoods, floor plans or precincts hint at maps.

### **Inferior Vena Cava Superior Vena Cava Aorta Pulmonary Artery Pulmonary Veins Mitral Valve Aortic Valve Left Atrium Left Ventricle Right Ventricle Right Atrium Pulmonary Valve Tricuspid Valve** Diagram of the Human Heart

### **Next generation**

**diagrams.** Active diagrams like the heart diagram above are great for print. For the Web, we can take the diagram one step further by adding interactive animation and audio.

*Illustration by Caryl Loper.*

# **21ST CENTURY MULTIMEDIA INFOGRAPHICS**

In modern history, infographics recruited the aid of sound and motion while working in the TV business. Infographics went 3D with the invention of video games. With the great Web migration, infographics reinvented themselves as interactive. Color graphics, sound effects, animation, 3D perspective and interactivity all working together changed everything. We called it multimedia.

Consider a diagram showing the flow of blood through the heart. In print, we would use arrows and ordinal numbers to signify directional and sequential flow. We would add a short block of explanatory type.

But in today's electronic formats, that infographic would animate a blood-flow demo. High-end animation would simulate 3D perspective and might even feel something like a theme-park ride to viewers scooting along veins and then arteries.

In addition to typographic chatter, audio could add the recorded sound of the heart pumping blood, along with studio sound effects and perhaps some music. Voiceover narration could add yet more information and help accommodate the visually impaired.

So when you're brainstorming infographics, don't forget to concept for multimedia. No need to go gonzo, but take advantage where available and appropriate to your project's objectives.

# TYPES OF **INFOGRAPHICS**

A self-consciously ironic infographic about types of infographics. Purity is not required. Mix and match. Or invent a new form.

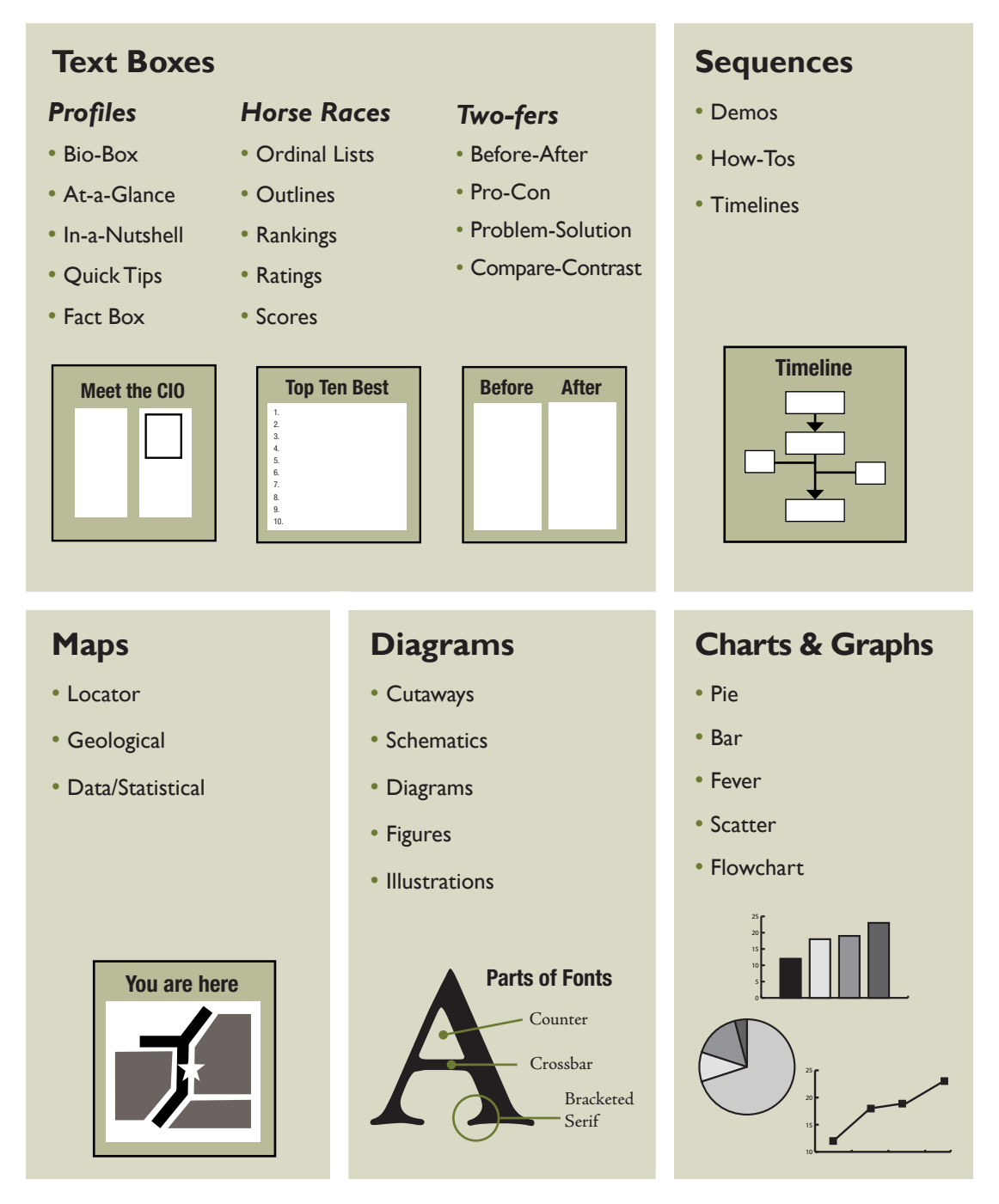

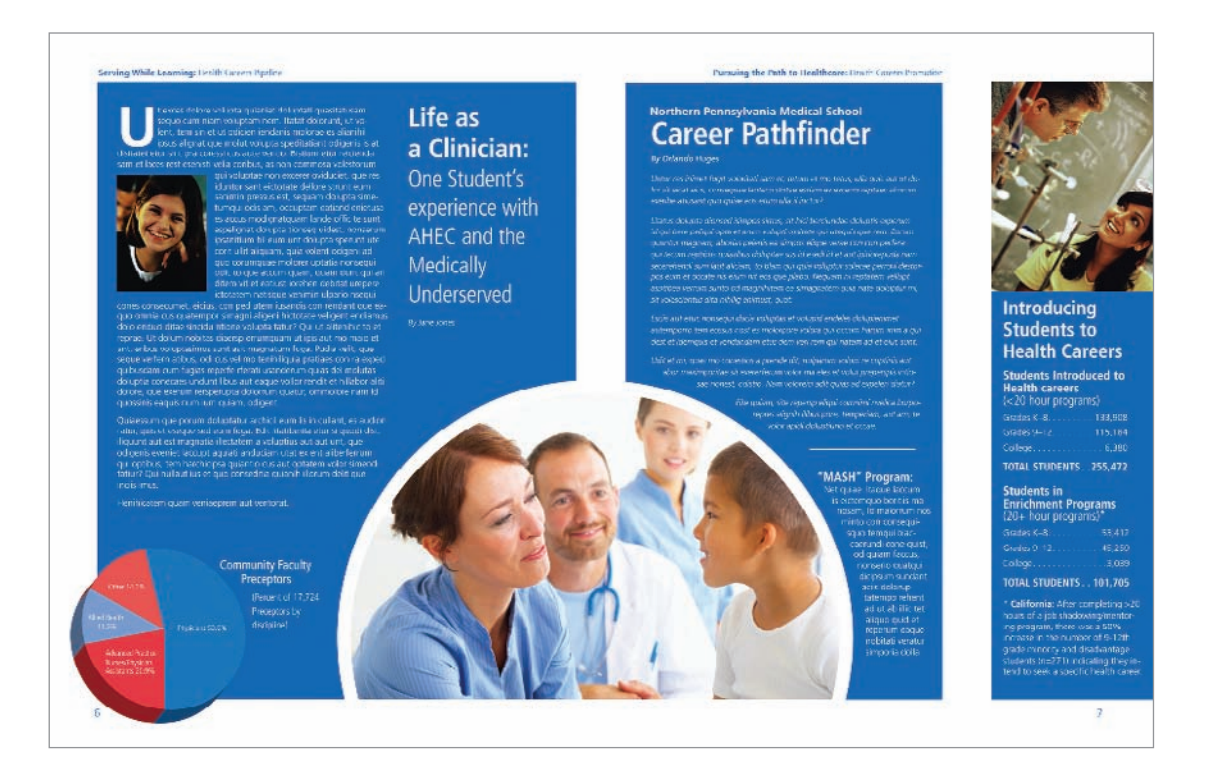

**Not just for news reporting.** Infographics and graphics packages can be used to great effect in newsletters, magazines and annual reports.

*Reproduced by permission of the National AHEC Organization.*

# **GRAPHICS PACKAGES**

Gonzo multimedia infographics bring up a good point about combining and linking infographics. In the newsroom, a graphics package reports a story by using multiple types of graphics together. These often are anchored by a focal illustration or lead graphic and supported by related smaller graphs, charts, timelines, bio boxes, etc. The combination of wellcrafted story, photos and infographics makes one-stop-shopping of visual appeal, in-depth information and at-a-glance comprehension.

We have two recommendations about packaging graphics:

- **1.** Don't avoid packaging stories because you're not in the news business. Visual storytelling can be effective and useful in any public communication context, including PR and advertising.
- **2.** Plan, plan, plan. Without serious coordination, a graphics package may result in visual information overload. Creating successful graphics packages requires significant preparation and cooperation. This may mean enlisting the help of photographers, illustrators, animators, researchers and writers.

Most anyone can create simple charts and graphs. Effective graphics packages are the product of professional team effort.
# **ETHICS**

As with all public communication, there are ethical guidelines to follow when creating infographics. Here we cover a few of the biggies:

Can you spell plagiarism and copyright? Never reproduce someone else's graphic without permission. And after you get permission, you must credit your source. Usually graphics sources are noted in the lower left corner. Same goes for attributing the sources of your information.

Stick with the facts, please. It should go without saying that guessing at or making up information to fill in the blanks of an infographic is a career-ending no-no. But we'll say it anyway: In infographics, the word is "information," not "fiction." Keep it factual from credible sources you can corroborate and attribute. If you have holes in your information, work harder at your research to fill in the blanks. Or drop the graphic.

Speaking of filling in the blanks with credible sources, do be critical about the sources of data. Who pays the research bills? What are the agendas of your sources and their funding arms? Perpetual skepticism is not simply an occupational hazard of the information business. It's a prerequisite. That fact segues to the ways so-called objective numbers can mislead.

Statistics (and people) can be shifty. There are two big ways you can get in trouble when using numerical data: 1. The numbers are flawed to begin with. 2. Your presentation of the numbers is questionable or misleading. Avoid both.

If you didn't collect the data for your infographic, put on that skeptical hat. Track down the original study to give it the once over. If you're clueless about stats, enlist the expertise of someone with a clue.

#### CHARTS CAN **LIE**

Each pie chart below contains accurate data. Yet, each chart tells a completely different story. Poorly executed charts can be downright misleading. In this case, plotting cherry-picked numbers creates a false impression.

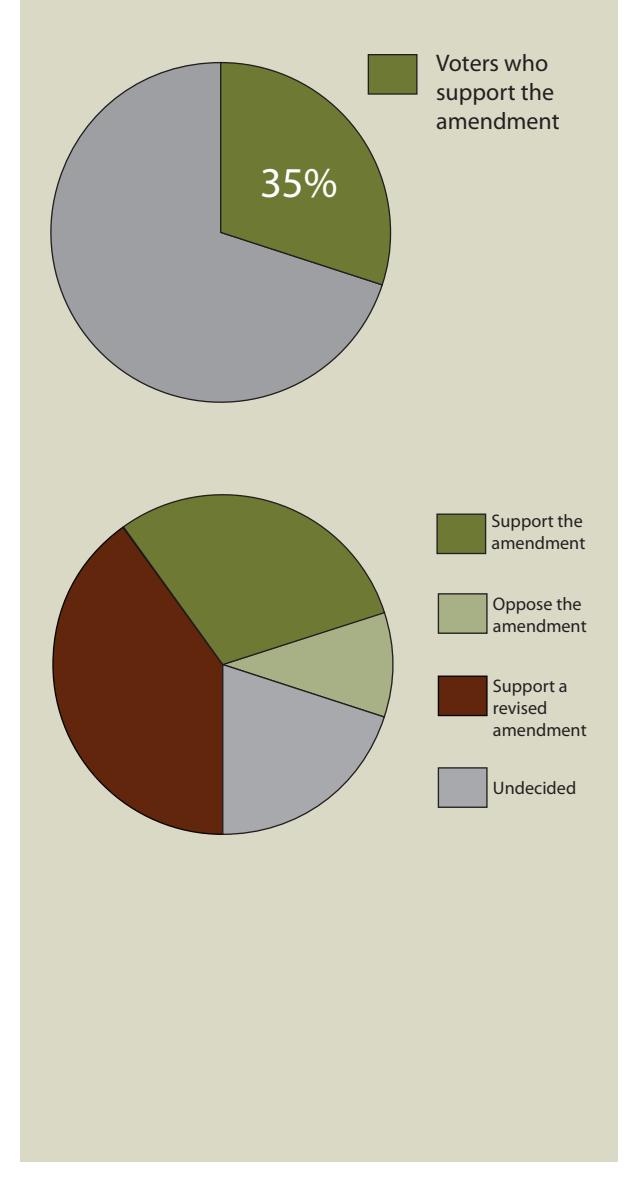

*Think of your infographic as a design within a*  design. The rules *for making good layouts work for making good infographics as well.*

Even if the original data are good, your graphical representation of the data may not be. Some common ways to ruin perfectly good stats include:

- **•** Cherry picking numbers to prove your point
- Failing to adjust money for economic inflation (or deflation)
- Inflating the significance of large numbers if they represent a small percentage of the whole (or vice versa)
- **•** Specious comparisons (like comparing apples and oranges)

And there are others. So if you don't know what you're doing in the research and quantification department, partner with someone who does.

On the other hand, don't be one of those wimpy math-phobic communication types. Don't let numbers intimidate you. Read a book. Sign up for a class. Take an expert to lunch.

Being ethical means accounting for diversity. Account for the diversity of your infographic audience. People respond best when you invite them to identify with your visual messages. Beyond being inclusive, stay alert for images and text that are inaccurate, inappropriate, unfair or injurious.

We've fast-forwarded from ancient cave painting to multimedia infographics. We've also suggested when infographics may be useful, along with some ethical hazards to avoid. Time for the fun part: the design how-to.

# **DESIGNING INFOGRAPHICS**

Everything we've covered so far will serve you well in designing infographics, starting with research, brainstorming and thumbnail sketches. You'll also use what you know about grids and layouts, along with the elements and principles of design. Your knowledge of color, typography and photos and illustrations applies here, too. In addition to the basics of good design, we offer the following tips on designing infographics.

#### **Design tips for all types of infographics.**

- **1.** Infographics must be able to stand alone. This is perhaps the most important thing to remember when designing any type of infographic. If people are scanners searching for interesting things to look at, then the infographic may be the only thing the viewer sees. Infographics shouldn't rely on information buried somewhere else.
- **2.** Thoroughly research your topic before you begin. It does make sense

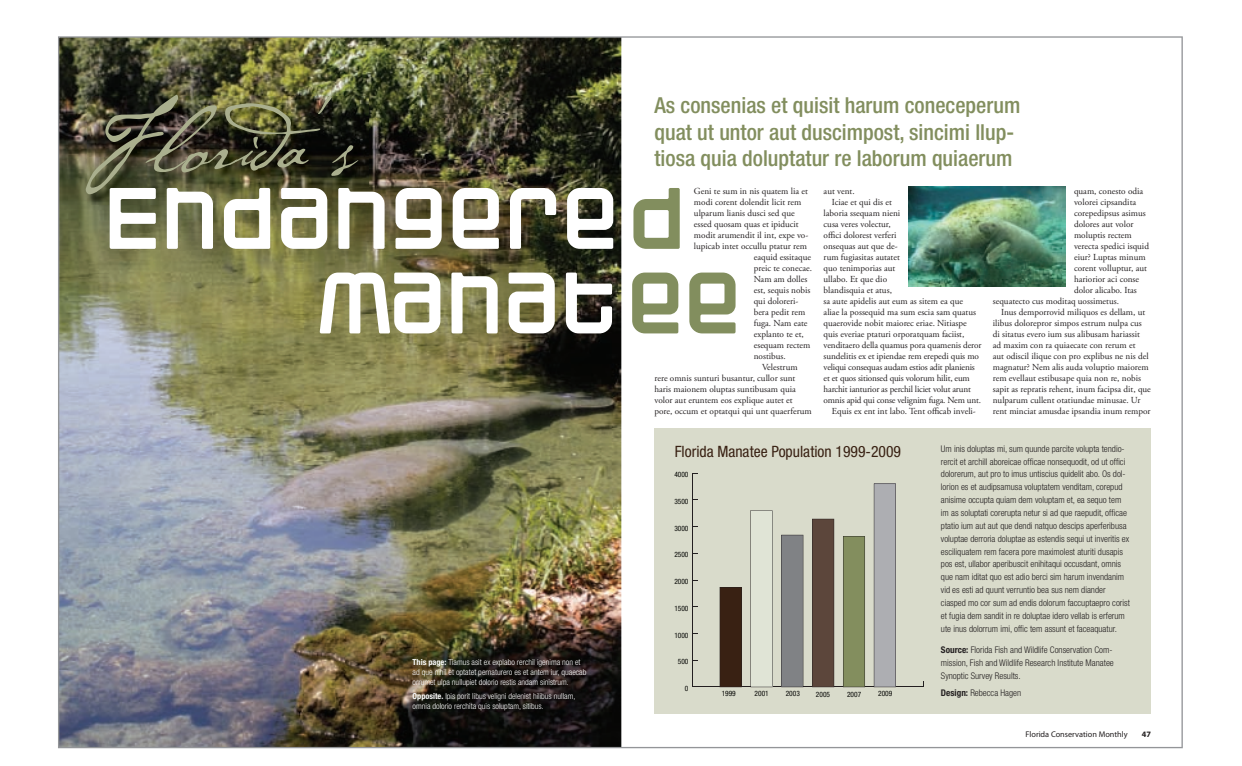

to understand the material you're attempting to illustrate. You won't be able to facilitate others' understanding if you don't get it, either.

- **3.** Use a grid to organize and structure your infographic. Think of your infographic as a design within a design. The same rules for good layouts work for specific graphics and infographics, too. As in larger layouts, a grid provides order and organization for the various parts of your layout, such as chatter and callouts. Aligning elements to a grid provides cohesion and unity, and it will help your reader understand the flow of the graphic.
- **4.** Group things. As you create your graphic elements, be sure to cluster related items, and leave ample negative space between items to prevent confusion. Employ proximity. Remember, clumping is good, and clutter is bad.
- **5.** Choose a design scheme compatible with the overall design. Think colors, fonts and other design details. If you're creating an infographic for an existing Web site or serial publication, there may be a style guide that specifies the look of design elements. If there is no style guide, you're hired. You get the job. Create a style guide in order to maintain similarity and unity.

#### **Don't forget unity.**

Choose a color scheme for your charts and graphs that coordinates with your overall design scheme.

*Small embedded photo © Nicholas Larento - fotolia.com*

#### PARTS OF AN **INFOGRAPHIC**

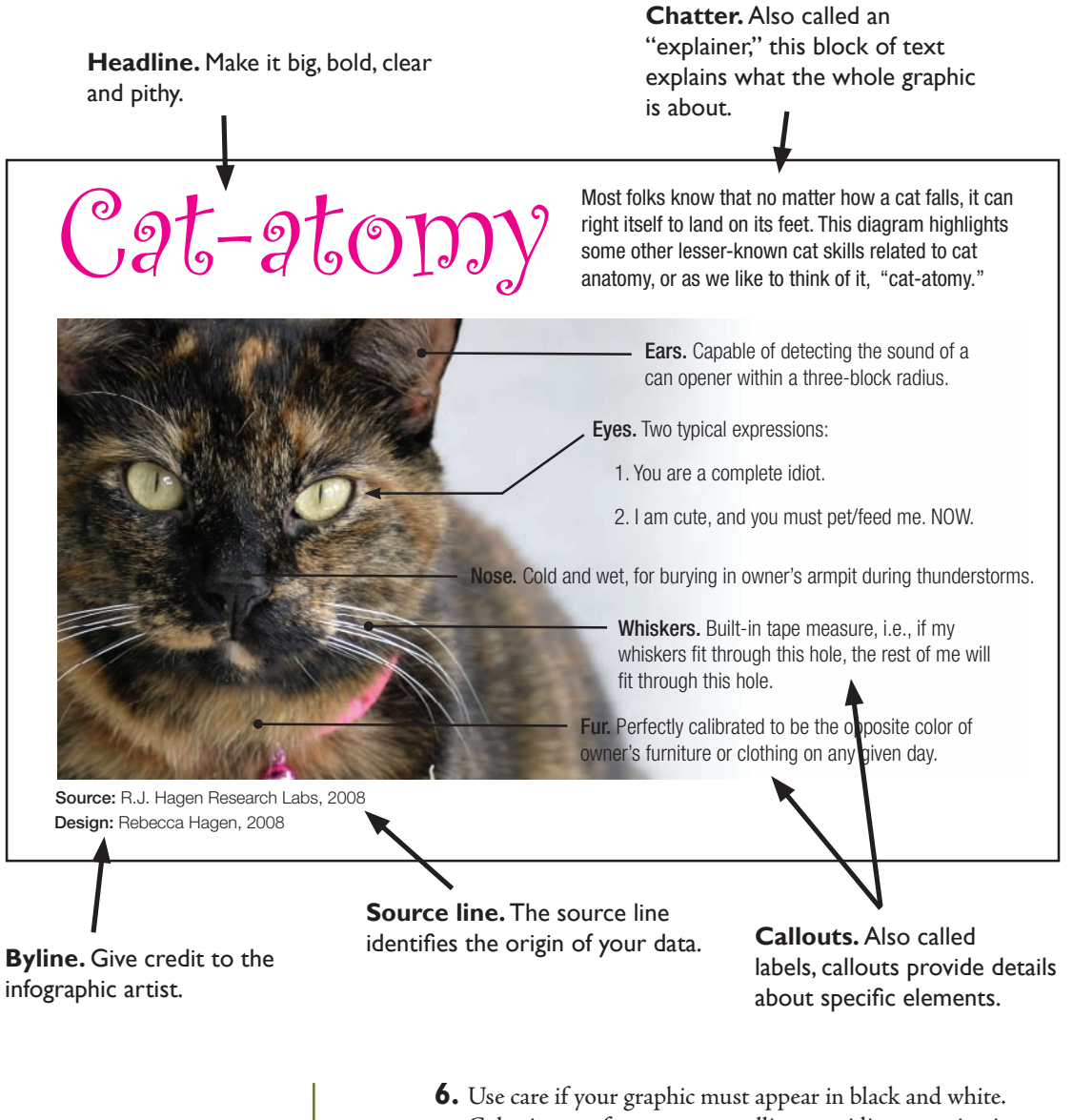

- Color is one of your greatest allies, providing organization and wayfinding for viewers. If you can't use color for your infographic, be clever with grayscale. But each gray should vary from the last one by at least 20 percent, or the eye has a hard time telling them apart.
- **7.** Give credit where credit is due. Attribute. Cite. This goes for the source of your data and the source of any photos or illustrations you use.
- **8.** Minimize ornamentation. You're shooting for a clean comprehensible infographic. Cutesy backgrounds and other embellishments can detract from your message. Easy does it.
- **9.** Keep the writing tight. Keep headlines and titles short. If possible, explain your subject and purpose in six words or less. For chatter and label text, keep your writing concise and in the third person. Use action verbs.

#### **Tips for common infographics.**

- **1.** Maps. Put your map on a grid and eliminate unnecessary details, called "map fat." Streamline and simplify. Be sure to include a scale showing distance. Include a legend as needed and directional indicators (at least North, if not all four directions), and indicate reference points for your reader.
- **COUNTY HEALTH DEPARTMENT** MIGRANT/CHC HOMELESS CLINIC **RURAL/COMMUNITY HOSPITAL PRECEPTOR OTHER COMMUNITY SITE**
- **2.** Pie charts. Pie charts are intended to show parts of a whole. The full circle represents 100 percent. So don't forget to indicate what the "whole" is. This ain't no mystery. Then slice your pie portions accurately.
- **3.** Fever charts. Known for their spikes and valleys, fever charts are good for showing change over time. A background grid helps readers quickly grasp the trends. Remember algebra, slope and "rise over run"? Didn't think so. But you do need to know that the Y-axis equals the rise going up and down vertically. What are you measuring? The stock market? Rainfall? Daily traffic? That's your Y. The X-axis is always time or "run," running left (from the past) to right (into the future). In 3D, the Z-axis pushes out towards the viewer.
- **4.** Bar charts. Bar charts are good for comparing things. Generally, use horizontal bars—except if you're dealing with time. If your bar chart shows change over time, revert back to the idea of time as horizontal

#### **Data maps.** Maps are commonly used to show location but can be equally effective in illustrating data.

*Reproduced by permission of the Florida AHEC Network.*

#### Florida AHEC's Clinical Training Sites 2003-2004

## PARTS OF A **MAP**

Maps are a common infographic form. There are several types including locator maps, geological maps and statistical maps.

*Reproduced by permission of USF Health.*

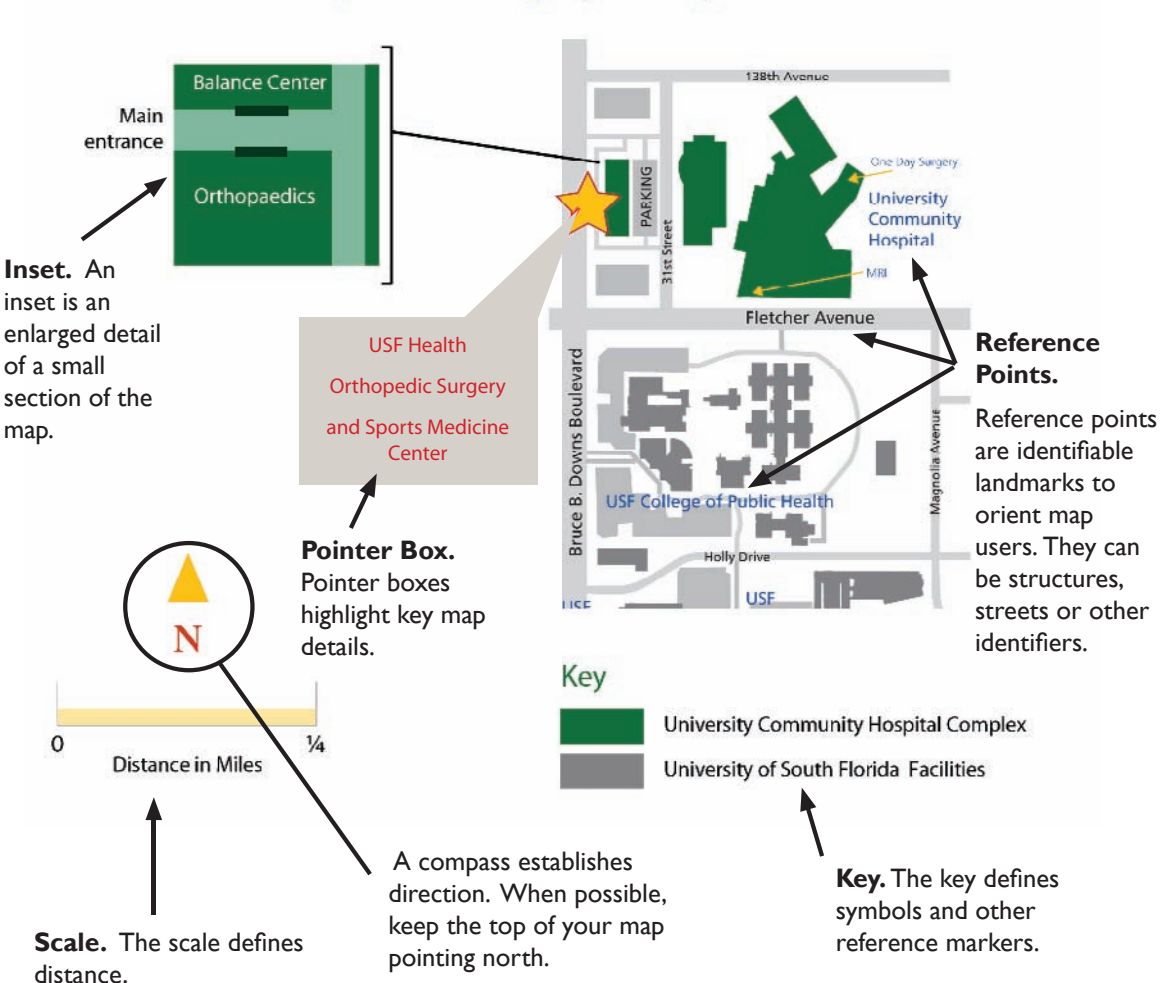

#### **USF Health Orthopaedic Surgery and Sports Medicine Center**

#### **Semantic analysis of tweets around the #internetsummit hashtag**

Internet & Technology Summit 2009 · Tampa, Florida

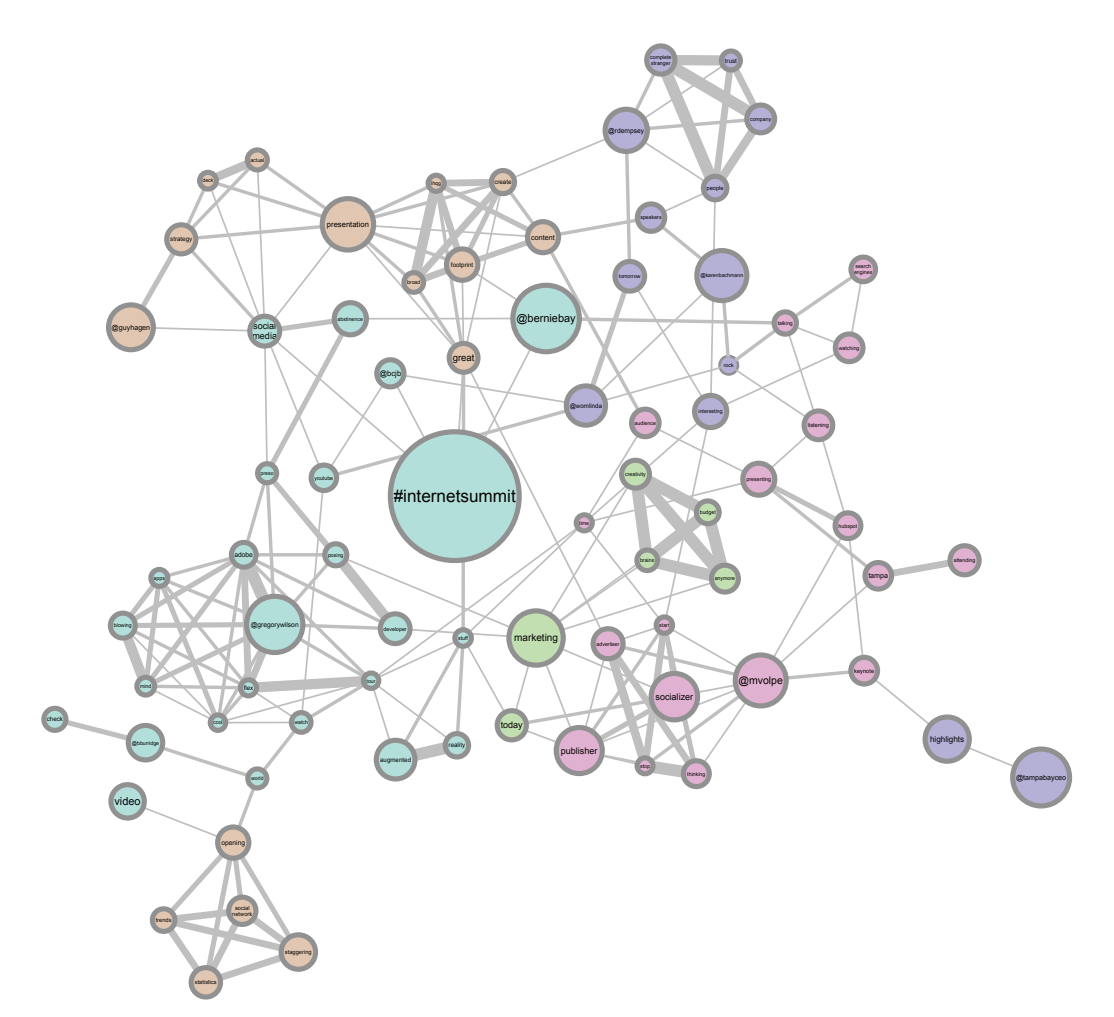

"run" going left to right, and lay in your bars as vertical blocks and towers. In either case, label each bar with the actual number it represents. Once again, a grid in the background helps clarify relationships visually.

**5.** Timelines. Timelines are excellent for sharing history, providing context, demonstrating cause and effect, etc. The rules say it's good practice to limit a timeline to 10–20 items or "frames." The best timelines are visually to scale or proportional to the time range they represent, which suggests enlisting the help of a grid again. Or think in terms of the timeline-equivalent of a measuring tape segmenting and parsing out your particular units of time. If your timeline includes giant gaps, a list format may be a better choice.

#### **Data visualization.**

Data visualization is the art of rendering collected data in graphic form. On the simple end of data visualizations are basic pie and bar charts. On the opposite end are complex diagrams such as the above semantic analysis.

*Reproduced by permission of Innovation Insight.*

**6.** Diagrams & illustrations. These are the most complex of the graphic styles and usually require real artistic skill to execute. Diagrams and illustrations are best when kept simple. Again, the rules for good composition will help you set up strong diagrams and illustrations. Give them focal points, as well as rhythm and flow.

Like all visual communication, the best infographics provide accurate information simply. Practice that, and you can't go wrong. However, we're not finished covering visual storytelling. Next up, storyboards for planning video.

#### **TRY THIS**

- **1.** Design an infographic bio for yourself. First imagine a real-world use for it, such as putting it on a social media page or adding it to your resume. Then design it accordingly.
- **2.** Design a multimedia timeline demonstrating either the history of infographics or the development of multimedia infographics. Research comes first. No cheating.
- **3.** Put your hands on some credible basic research statistics. Thumbnail a two-page magazine spread for a graphics package illustrating the research project's findings. Execute one statistical graph or chart from your package.
- 4. Following the rules for map design, execute a floor plan of one room in your home or office.

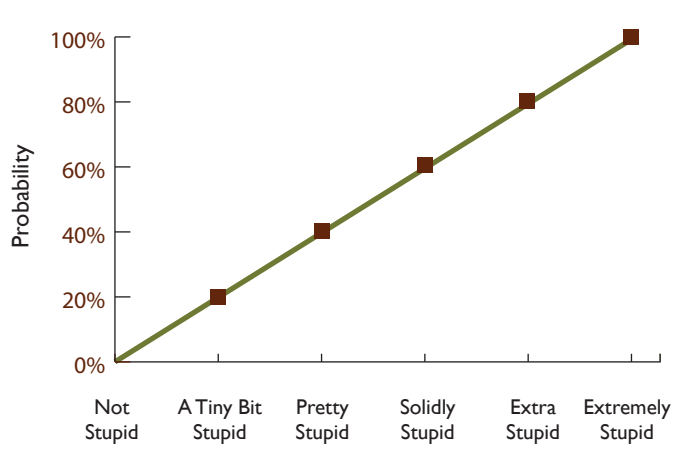

#### **The probability someone is watching you relative to the stupidity of your actions**

# **storyboarding 101** planning visual storytelling

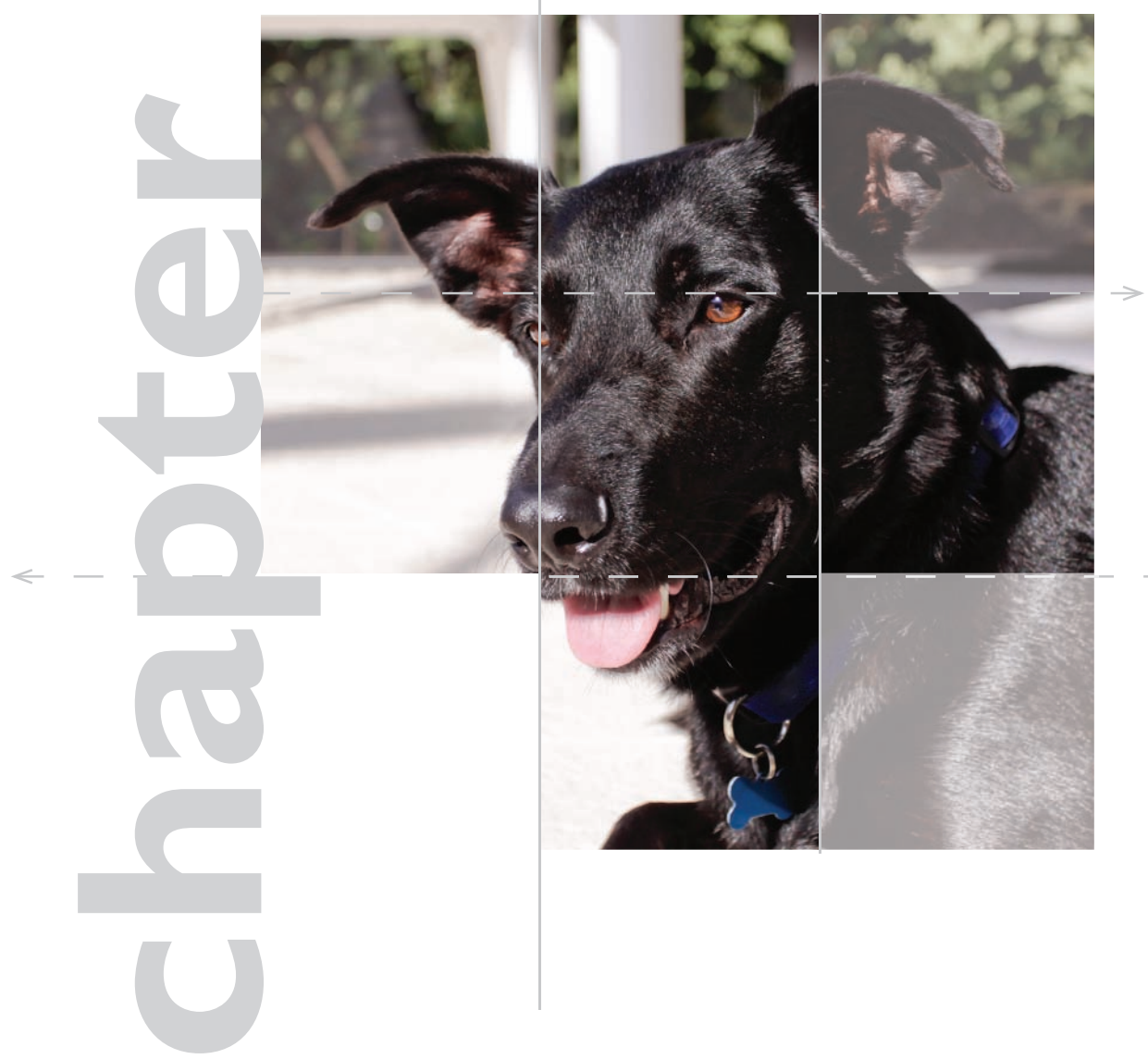

©2010 Elsevier Inc. All rights reserved. 10.1016/B978-0-240-81281-6.50012-0

**Before** we leave off talking about visuals—photos, illustrations and infographics—let's cover storyboarding, too. Storyboards lay out the visual stories of planned video and film, including the animated sorts. In most cas and infographics—let's cover storyboarding, too. Storyboards lay out the visual stories of planned video and film, including the moving pictures and sound with still pictures and type.

A storyboard visualizes the entire project in the form of individual scenes, shots or screens. A concept storyboard distills the project down to the minimum number of views necessary to tell the story. A production storyboard or a shooting storyboard provides more detailed information for a production crew.

If you're planning to produce video or film of some kind, you will enlist preproduction, production and postproduction assistance from professionals. But you still may find yourself concepting a storyboard for a TV commercial or spot, a public service announcement (PSA), a corporate video, a video news release (VNR) or even an animated banner ad. Sometimes a feature news film package also benefits from a storyboard.

Whatever the project or your role in the process, this chapter gives you some of the basics of storyboarding.

# **GETTING STARTED**

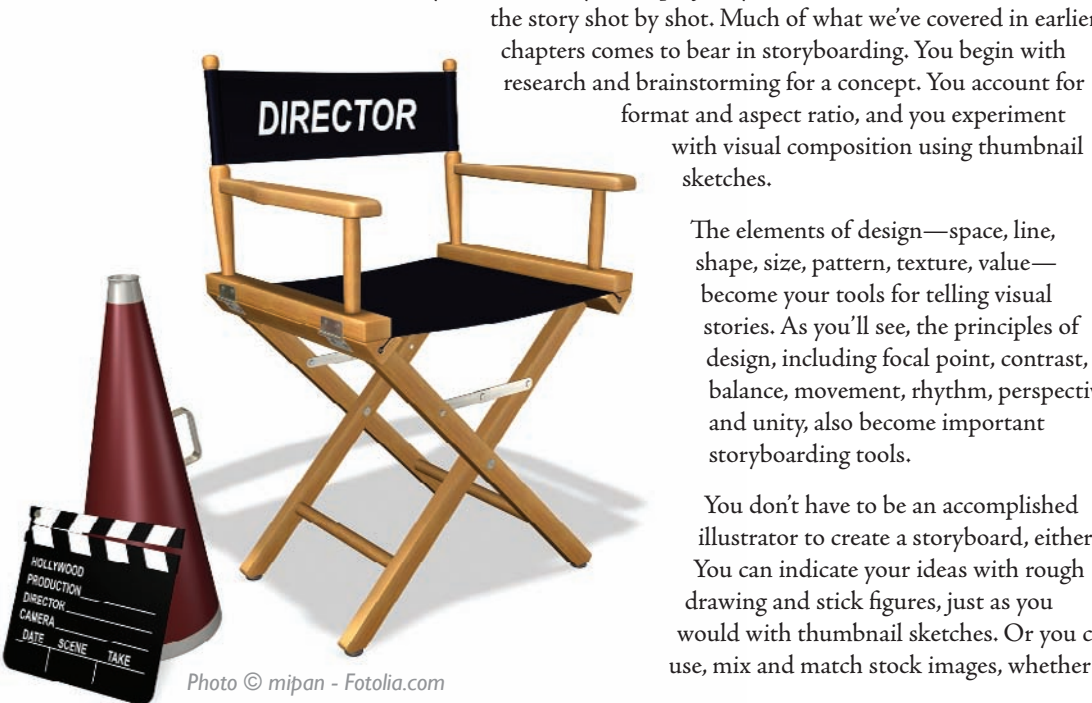

Once you have a storyboard project, you have to think about how to tell the story shot by shot. Much of what we've covered in earlier chapters comes to bear in storyboarding. You begin with research and brainstorming for a concept. You account for format and aspect ratio, and you experiment with visual composition using thumbnail

sketches.

The elements of design—space, line, shape, size, pattern, texture, value become your tools for telling visual stories. As you'll see, the principles of design, including focal point, contrast, balance, movement, rhythm, perspective and unity, also become important storyboarding tools.

You don't have to be an accomplished illustrator to create a storyboard, either. You can indicate your ideas with rough drawing and stick figures, just as you would with thumbnail sketches. Or you can

**168** White Space Is Not Your Enemy

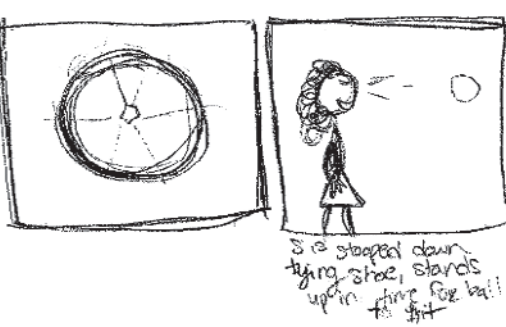

ú

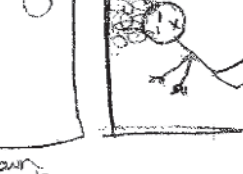

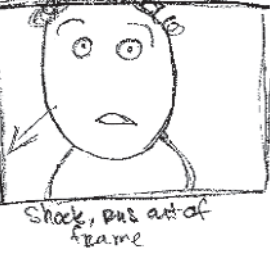

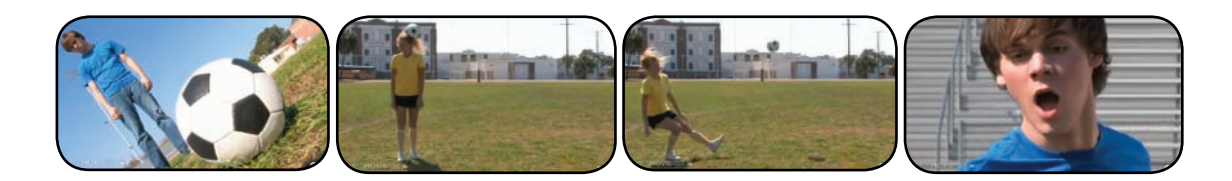

photography or line art. If you fancy yourself a photographer, you might even grab a camera.

Our point is that you already have a fairly large visual toolbox for dramatic storyboarding. So take advantage of it. Your eyes, however, continue to be the most useful tool in your toolbox. As to acquiring new tools for storyboarding, below we provide some necessities regarding:

- **•** Framing the Shot
- **•** Perspective
- **•** POV
- **•** Camera Angle
- **•** Movement
- **•** Continuity
- **•** Transitions
- **•** Lighting
- **•** Type
- **•** Audio

**Storyboards, from thumbnail sketch to screen grab.** Student

filmmaker Sarah Wilson first sketched her ideas before committing her cast and crew to the week of shooting and editing it took to produce her award-winning short film "Rhapsody." In the sequence shown here, the POV is omniscient. Notice how the first shot of this scene in the final film demonstrates a low-angle shot from below, as well as a canted camera angle producing a dynamically tilted horizon line.

*"Rhapsody" storyboards and screen captures reproduced by permission of Sarah Wilson.*

#### A VISUAL GLOSSARY OF WAYS TO **FRAME** THE SHOT

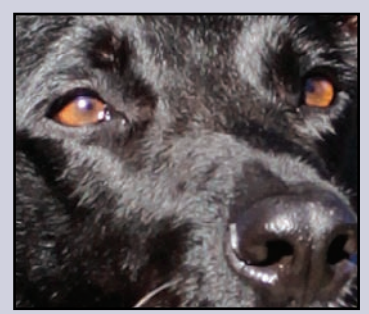

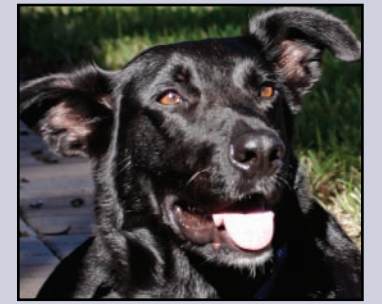

Extreme Close-up Medium Close-up Full Close-up

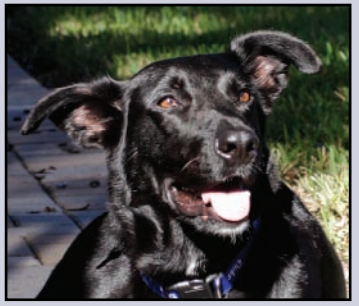

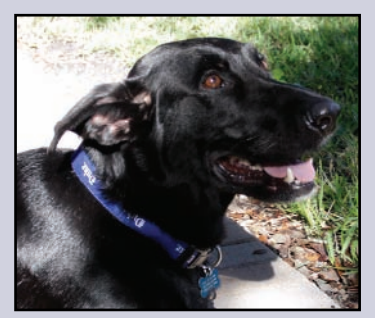

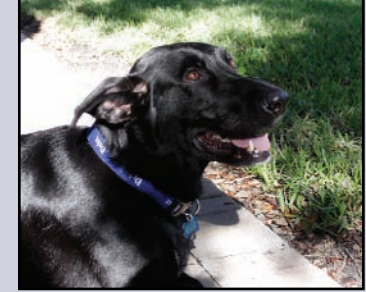

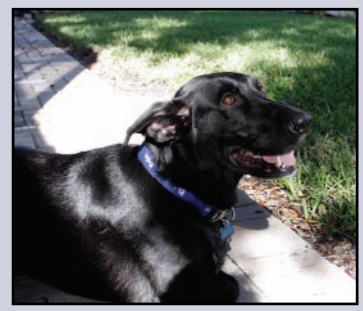

Wide Close-up Close Shot Medium Close Shot

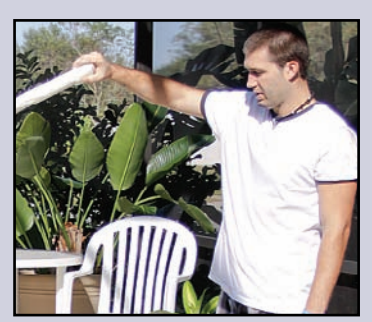

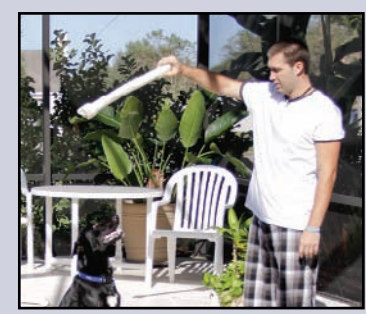

Medium Shot Medium Full Shot

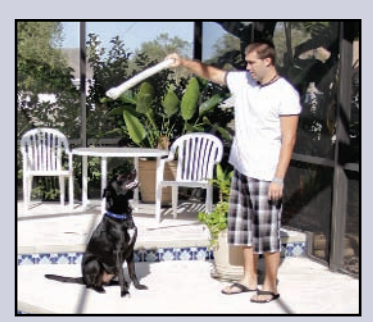

Full Shot

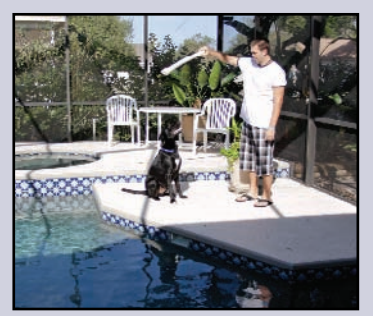

Long Shot

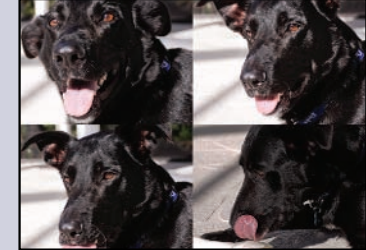

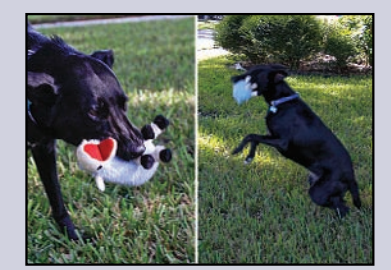

Montage Split-screen

# **FRAMING THE SHOT**

Your direction for how to frame a scene within the four corners of the visual screen is called framing the shot. Common shots include variations on the close-up, medium, full and long shot. Other frames include the split-screen and montage.

An establishing shot orients viewers to the visual scene in order to avoid confusion before proceeding with the story.

Advertising giant David Ogilvy reminded would-be advertisers to make the product the hero. A beauty shot frames an object or product to show off its best visual features, as if it were a movie star. "All right, Mr. DeMille, I'm ready for my close-up," said the aging film star Gloria Swanson playing an aging film star in the 1950 film "Sunset Boulevard."

The farther the transparent "fourth wall" of the screen lies from the focal point of the shot, the more impersonal the symbolic tone. As the fourth wall moves closer to the focal point, the audience feels increasingly intimate with the focal point, whether it's a person or a thing.

#### **Create emphasis with depth of field.** A

beauty shot of an American Beauty? In the top image, the rose in the foreground establishes a sense of distance thus perspective in a composition directing the eye toward the background and a porch with a hanging basket fern. But in the bottom image, a shallow depth of field transforms the rose into the focal point.

# **PERSPECTIVE**

Perspective as a design principle becomes especially important in film and video, thus in storyboarding, too. If framing refers to how the shot crops the viewer's visual field, perspective refers to how deeply the viewer sees into the shot.

You'll recall that where the horizon line sits in the composition communicates distance to the viewer. Atmospheric perspective via value as well as linear perspective via flowing sightline and vanishing point also help establish the scale of distance. Speaking of scale, perspective by relative size of objects in the shot can enrich the sense of distance, such as framing a sweeping vista in the background with two human figures in the foreground. And remember that depth of field refers to what in the shot remains in focus and what goes out of focus, whether foreground, midground, background or some combination.

More than communicating literal spatial distance in the narrative, perspective also communicates a sense of emotional distance or, conversely, intimacy. Perspective also may communicate symbolic meanings such as a sense of freedom from wideopen spaces versus the tension and anxiety of

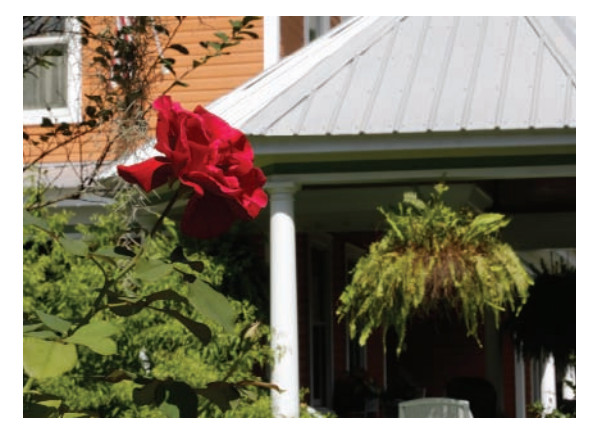

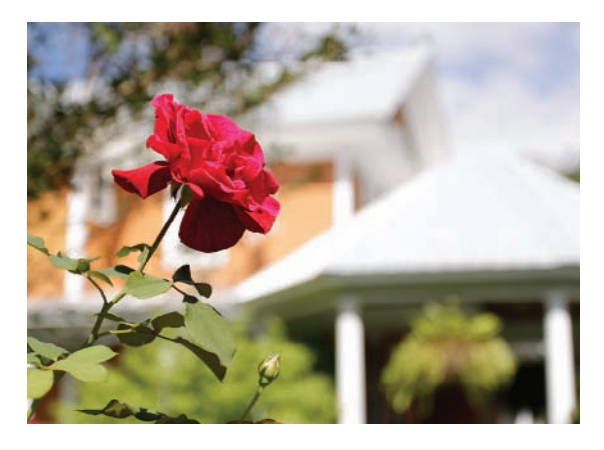

**Chapter 12:** Storyboarding **171**

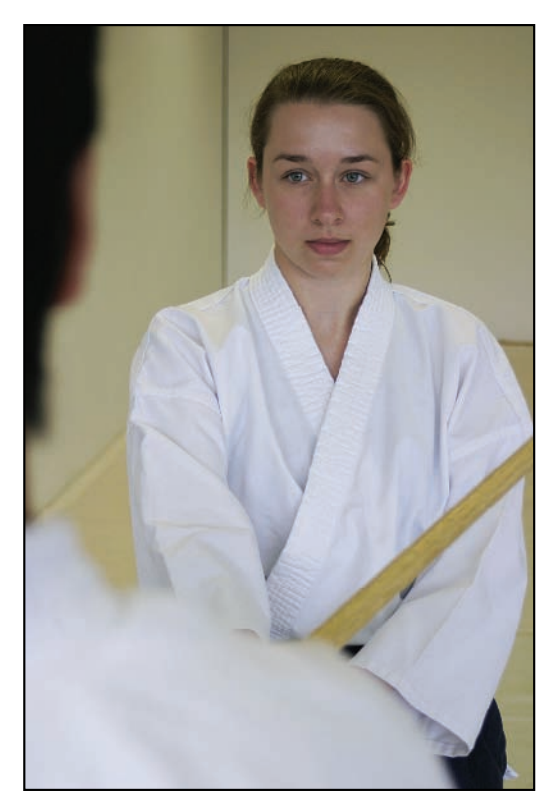

**POV.** An over-the-shoulder camera angle with a third-person POV is one effective way to represent two people interacting.

oppressive low-ceiling closed spaces. Yet a small close space also may seem warm and sheltering while a vast sky or plain may send a lonesome message about human frailty.

# **POV**

Perspective also leads to considering the camera's point of view or POV. If you think about the camera (or the screen) as an eye that looks, you need to think about whose eye is supposed to be doing the looking. While the viewing audience is always the implied eye, you can nudge the audience to identify with different points of view in the story.

Do you want the audience to remain an invisible omniscient third-person eye observing the story?

Or do you want the audience to participate in the story by seeing with the same eye as the protagonist? For example, both protagonist and audience, through the camera lens or screen, may look the villain in the eye to stare her or him down.

Or should the audience see as the villain sees, while she or he sneaks up to peer over an unsuspecting shoulder? In Alfred Hitchcock's famous shower scene from the 1960 "Psycho," Hitchcock famously shifts the audience's

POV between victim and villain.

If two people on screen are to have a conversation, you probably need to provide a third-person establishing shot of the two people framed together if you are going to alternate back and forth between the two characters' first-person POVs.

Sometimes you want the viewer to ignore the fourth wall in order to participate in an admittedly one-way conversation with an on-screen personality who maybe offers a how-to, reads the news, sells a product or runs a yoga class.

In short, plan the POV.

# **CAMERA ANGLE**

Planning the camera's angle also relates to POV and perspective. In addition to shooting straight on or level, there are other ways to position the camera's angle for effect. A canted or tilted camera angle creates a sense of unease by tilting the horizon line and upsetting the viewer's visual equilibrium.

Framing the shot from above, as if the camera were looking down on the focal point, can make the focal point seem small, communicating symbolic

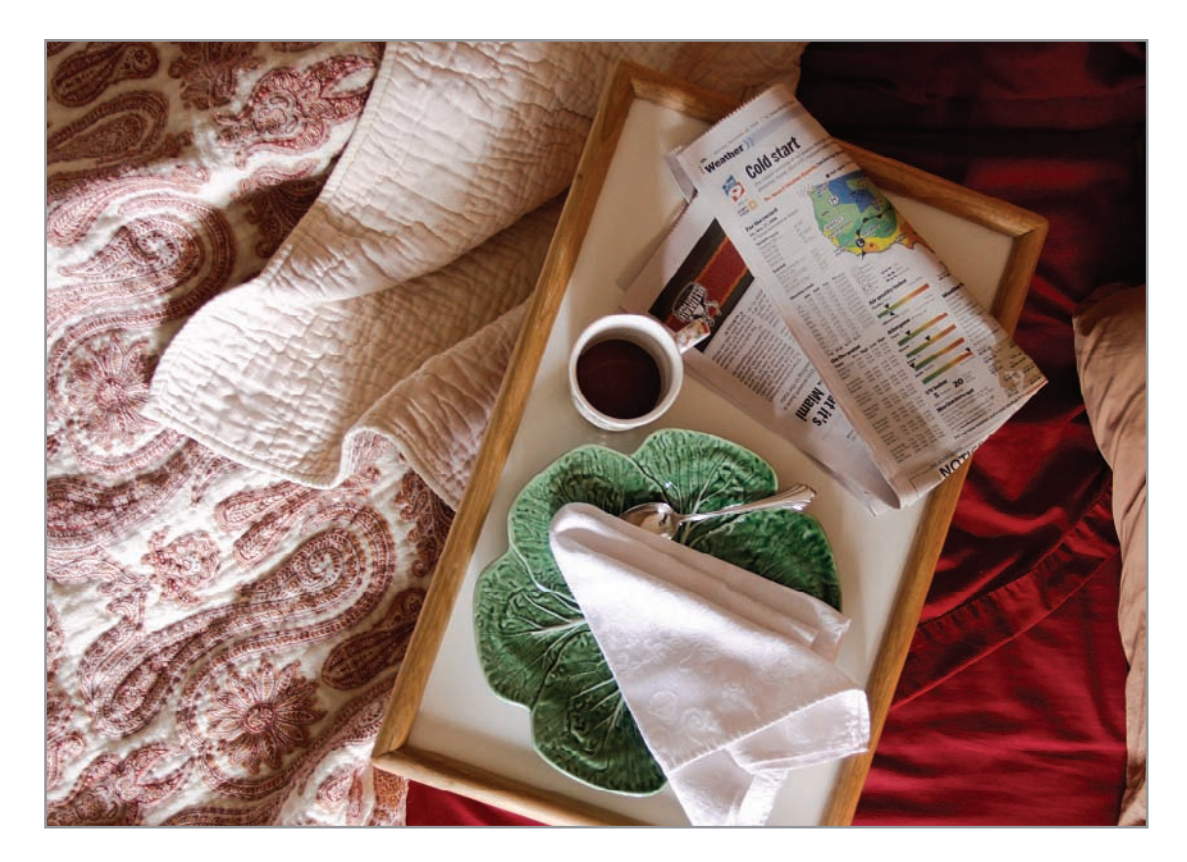

insignificance and powerlessness. Shooting the focal point from below can have the opposite effect, communicating the focal point's larger size and power. Both angles also can make for a comic effect because they tend to distort the proportions of the focal point. So be careful. Hard news, assumed to be objective, would avoid special effects angles.

You don't always have to shoot from the front, either. You may decide to shoot from behind, from the side or at a 45-degree angle. Mix it up, but do it with a visual communication purpose compatible with your subject matter and tone.

# **MOVEMENT**

The design principle of movement shifts from being implied in stopaction pictures to being literal in live-action ones. Storyboarding movement shots involves knowing another vocabulary.

For example, a pan or panning indicates a stationary camera that sweeps across the scene. The effect is that of turning your head to look around. In a truck, usually accomplished with a camera on a dolly, the camera trucks sideways across the scene. The effect is like rubbernecking from a moving car. **Think beyond shooting from the front at eyelevel.** Use camera angle to help tell your story, such as this high-angle breakfast-in-bed scene shot from above. Shooting down on the bed flattens the scene in terms of perspective but highlights texture and pattern.

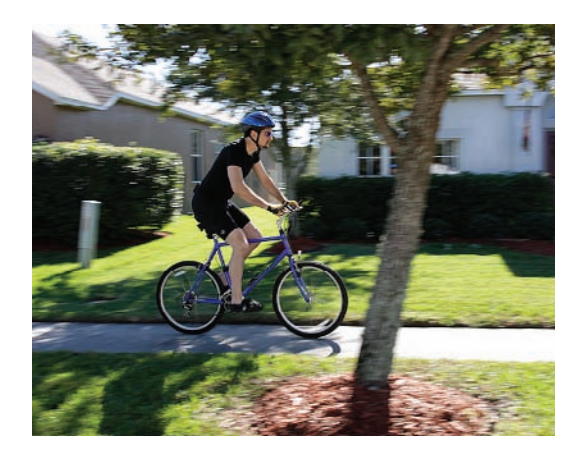

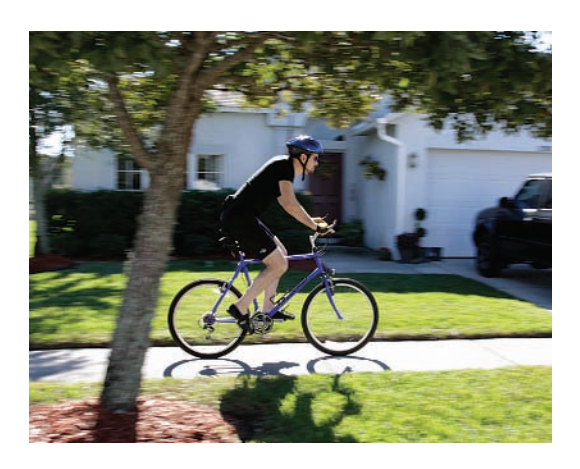

Handheld refers to the cameraperson holding the camera as she or he walks or runs through the scene-resulting in a bumpy visual ride. This can increase realism, as in breaking news footage, but may be difficult to watch for long periods of time. The steadicam is a kind of harness the cameraperson wears to hold the camera steady as she or he shoots a handheld scene.

In a tracking shot, a stationary camera tracks along with a moving focal point. Think of the classic 1967 Patterson Bigfoot film tracking a tall hairy arm-swinging two-legged creature looking right at the camera as it walks off into the woods. Hoax or not, it's a memorable example of a tracking shot.

Push shots push into the scene. In a zoom, a stationary camera pushes into the scene by using the lens to zoom in on the focal point. In a dolly shot, the camera itself, positioned on a dolly, moves or pushes toward the focal point.

As is often the case, purity here is not required. You might achieve several effects at once. The infamous Bigfoot tracking shot is obviously handheld. We've seen movie scenes in which the camera pans and zooms from atop a trucking dolly.

# **CONTINUITY**

Unity is critical when you're telling one story using many shots. Each shot must build on the previous one and prepare for the next. That makes for narrative continuity. Does the visual story hold together as one cohesive narrative from beginning to end and from shot to shot? Are the POV and chronology clear to avoid confusing the audience? Is the dramatic or comedic timing impeccable?

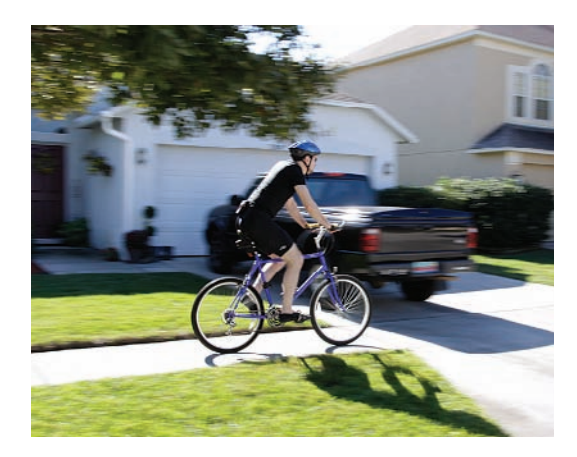

**Movement.** This sequence demonstrates tracking A stationary camera tracks along with the on-screen action-as-focal-point, which here is moving left to right. The effect is like turning your head to watch. In the example, the composition of each frame keeps the bicyclist positioned to the left of the scene but moving toward the negative space positioned to the right. Without that negative space, the action would appear to "hit a brick wall" or just disappear off screen.

Think of your storyboard as having an obvious beginning, middle and end. Make each pull its visual storytelling workload. Beginnings should capture attention immediately—no warm-up necessary—and establish the relevant W's. Middles do exposition and drama. That's the convey information and evoke emotions part. Endings put closure on the tale or ask for the sale. Advertising always ends with a call to action, whether explicit or implicit.

Speaking of advertising, timing takes on special significance if you only have 10, 15 or 30 seconds of exposition. You can't storyboard a :60 or even a :12 if you only have :10.

Regardless of the type of project, make sure your storyboard is doable given your time constraints. Where appropriate, indicate the timing of shots on the storyboard, use a watch to test your timing and make sure your math is accurate.

# **TRANSITIONS**

In film and video, part of continuity is transitioning or segueing between shots and scenes. The most common type of transition is the simple cut from one shot to the next, such as cutting from an establishing shot of two actors conversing to a close-up of one of the actors speaking.

A cutaway "cuts away" from the main action by inserting something else going on simultaneously in the scene. If the scene shows two arguing people standing beside a car stopped on the side of the road, inserting a shot of the dog's head poked out the car window watching the argument is a cutaway. A shot of cars whizzing past the arguing people would be a cutaway, too.

A cut-in or insert "cuts in" or "inserts" a close-up shot of something significant to the meaning of the scene. In the scene of two people arguing

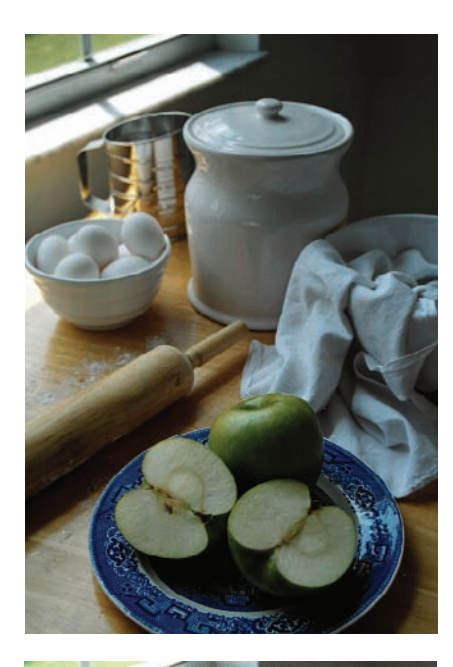

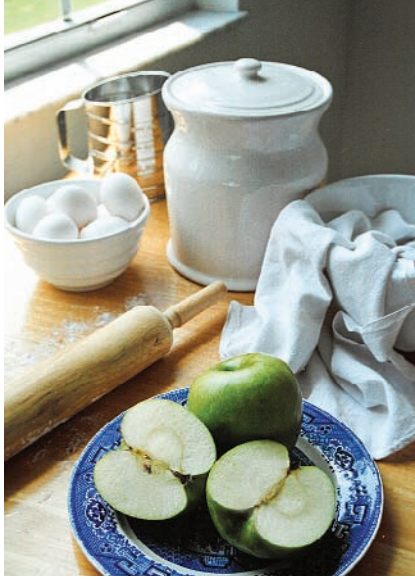

**Fill light.** Fill light applied to the bottom scene adds needed light in shadowed areas.

beside a car stopped on the side of the road, inserting a shot of the flat tire on the stopped car would be a cut-in underscoring the reason for the stopped car and ensuing argument.

You have to be careful with cutting so the viewer can keep up with the chronology of events. Some kinds of transitions are helpful for indicating different events occurring simultaneously, perhaps even in different locations, or, conversely, flashbacks in time. But, again, make sure the viewer is keeping up.

The wipe, dissolve and fade each transition between shots in the manner their names imply. These transitions, while timehonored in the hands of professionals, may come off as cheesy or kitschy if you're not careful, however.

# **LIGHTING**

In storyboarding, you can use light and shadow for dramatic effect. Here the principle of contrast comes into play.

A key light is the main or key light source in the shot, whether natural or artificial. Fill light supplements the key light by filling in unwanted shadows for less contrast. Backlight is a light source used to highlight the focal point from behind to give it contrast and dimension. Most shots require a combination of all three light sources to produce what viewers would perceive as a natural or realistic effect.

For additional drama, you might consider the amount and direction of light. Soft light or high key evens out the shadows to decrease harsh contrasts. It makes people and products look more attractive. ("I'm ready for my close-up.") Hard light or low key emphasizes shadows, thus contrast, including shadows on people's faces—an interesting if less-than-flattering effect.

A key light shining directly from above (over lighting) or from below (under lighting) can form sinister shadows, especially on people's faces. Backlighting can make a focal point appear angelic with a halo effect or make the focal point appear powerful or significant (think backlit grand stage entrances of silhouetted super heroes, rock stars or pro wrestlers). Side lighting casts long shadows and increases the sense of three-dimensional space, as opposed to the flattening effect of soft light.

As you storyboard, think about how you might cast light as a supporting actor in your story. All these effects work for inanimate objects, too, as well as information graphics. A side light on a pie chart gives it shadow and dimension. Go easy,

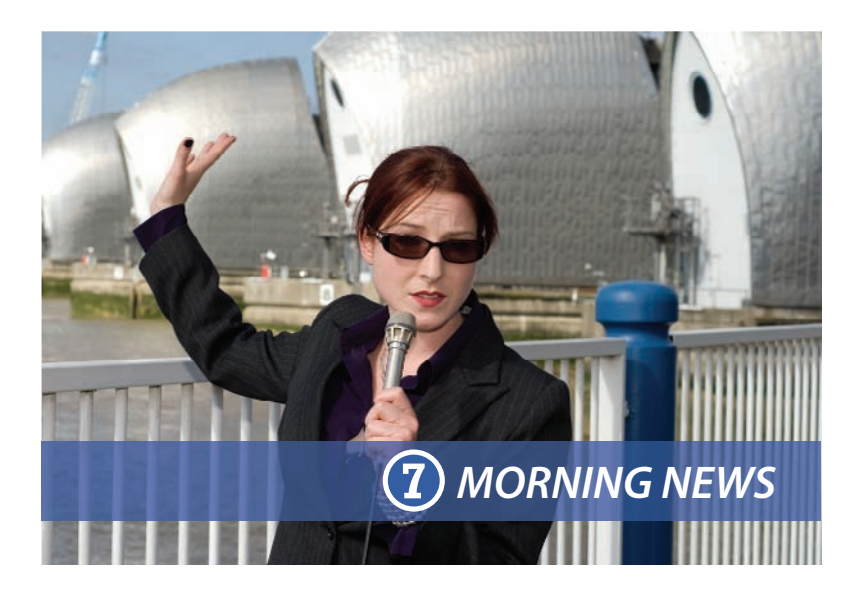

though. Like a backlit super hero, overly dramatic lighting not only may seem cartoon-like when that isn't your intent but also may distract viewers from your visual communication purpose.

# **TYPE**

Last we move on to dealing with words and sounds, whether onscreen or off and whether part of the show or merely behind-the-camera direction.

As for on-screen type, a super is any type or graphic superimposed over a picture. A crawl is moving type running—or crawling—across the screen. You see this on cable news channels or when your area comes under a severe weather alert.

When you super, design for typographic readability and legibility, whether the super is static or animated. Contrast, thus color and value, are crucial, whether you reverse or not.

# **AUDIO**

In a chapter about storyboarding in a book about visual communication, audio becomes the proverbial elephant in the room. Hello—sound? If your storyboard project includes audio, you obviously have to represent it visually on the storyboard by using textual direction.

Using a script setup, type your audio direction to correspond with visuals. Make your intent abundantly clear, including who is speaking when.

**Lower Third.** In TV business lingo, "lower third" refers to supers, which mostly appear somewhere in the lower third of the screen.

Remember the rule of thirds? And foreground, midground and background? Foreground, at the bottom of the screen, appears closer than midor background. Hence, supers get the lower third.

The lower third super might be copy or an image like a logo. It can be static or a crawl. But it must be visible and readable, especially if overlaid on moving images. Why is Channel 7's "Morning News" super readable?

*Photo © David Lawrence - Fotolia.com*

Also specify direction for things such as music, sound effects (SFX) or visual effects (FX). An off-screen voice, narrator or announcer (ANNCR) is called a voiceover, indicated as VO. Background music is called a music bed or track.

As far as dialogue goes, nothing is more difficult to write well. And nothing is worse than stilted unnatural repartee. So fair warning. We advise amateurs to develop concepts that avoid multiple characters engaged in dialogue, especially in extended conversations, which provide little visual interest anyway. "Show, don't tell."

On the other hand, don't shortchange audio because you've become a visual communicator. Audio—ear candy—can make or break your visual story. Think creatively and include the details on your storyboard.

# **AFTER THE STORYBOARD**

After the storyboard and before the actual production shoot, there may be an in-between stage that cheaply simulates what the storyboard might look like as live action. This generally is done using software to cut together rough approximations of the shots. It might be accomplished with stock, archived or homemade footage or stills that come as near as possible to the storyboard's visuals. Or you might use animated illustrations or cartoons.

These kinds of preproduction pieces have been called spec cuts, videomatics, animatics and ripomatics. They tend to be more impressive, thus persuasive, when you're presenting your storyboard to the conceptually challenged or to the person holding the purse strings. But, lest we wax creative snobbery, speculative cuts also can be helpful as narrative, shot and timing trials before you start spending big bucks on production.

And that leads us, at last, to some final advice concerning production budgets: KISS. Video production is expensive, and film, even more so. Hollywood director Cecil B. DeMille developed a reputation for visual spectacle using elaborate productions and, as the expression goes, casts of thousands. But he had the financial backing of the Hollywood studio system. We're guessing you work with more modest budgets.

If you're a beginner, focus on generating a killer concept. No amount of money can make a bad concept look good. The best concepts are usually the most parsimonious anyway. Don't script for two warm bodies when one will do. Don't storyboard an on-location shoot if you can get away with a studio shoot. Don't storyboard multiple sets if one is sufficient. And don't storyboard more shots than necessary. If it isn't vital to advancing the story, cut it.

Be smart, have fun, and, as they say, "Break a leg."

*If you're a beginner, focus on generating a killer concept. No amount of money can make a bad concept look good.* 

# **THIS**

- **1.** Develop a concept for a short educational video on storyboarding. Then execute a storyboard for your concept.
- **2.** Storyboard a favorite scene from a favorite movie. Account for:
	- Framing
	- Perspective
	- POV
	- Camera Angle
	- Movement
	- Continuity
	- Transitions
	- Lighting
	- Type
	- Audio

How does each contribute to the narrative?

**3.** Storyboard a TV commercial currently running. Account for:

- Framing
- Perspective
- POV
- Camera Angle
- Movement
- Continuity
- Transitions
- Lighting
- Type
- Audio

How does each contribute to the narrative?

- **4.** Remember the Patterson Bigfoot film? Let's get silly to make a serious point. Choose three of the following and storyboard a few conceptual frames for each:
	- **•** A music video starring Bigfoot
	- **•** A televised interview with Bigfoot
	- **•** A reality-style episodic show featuring Bigfoot
	- **•** A wildlife cinematic extravaganza on Bigfoot in its natural habitat
	- **•** A sports highlights-style review of Bigfoot sightings
	- **•** An infomercial teaming up Patterson and Bigfoot to sell product
	- **•** A corporate training video using Bigfoot as the spokes model
	- **•** A PSA of some kind using Bigfoot as the spokes—ahem—person

This is definitely a use-your-imagination no-holds-barred exercise. Don't forget that "experts" believe the Patterson Bigfoot is female.

**5.** Storyboard a new :15 TV spot for a commercial consumer product currently in your kitchen, pantry, laundry room or bathroom. Start with a unique selling proposition (USP) or claim about the product. Then develop a concept. You know the rest of the drill by now.

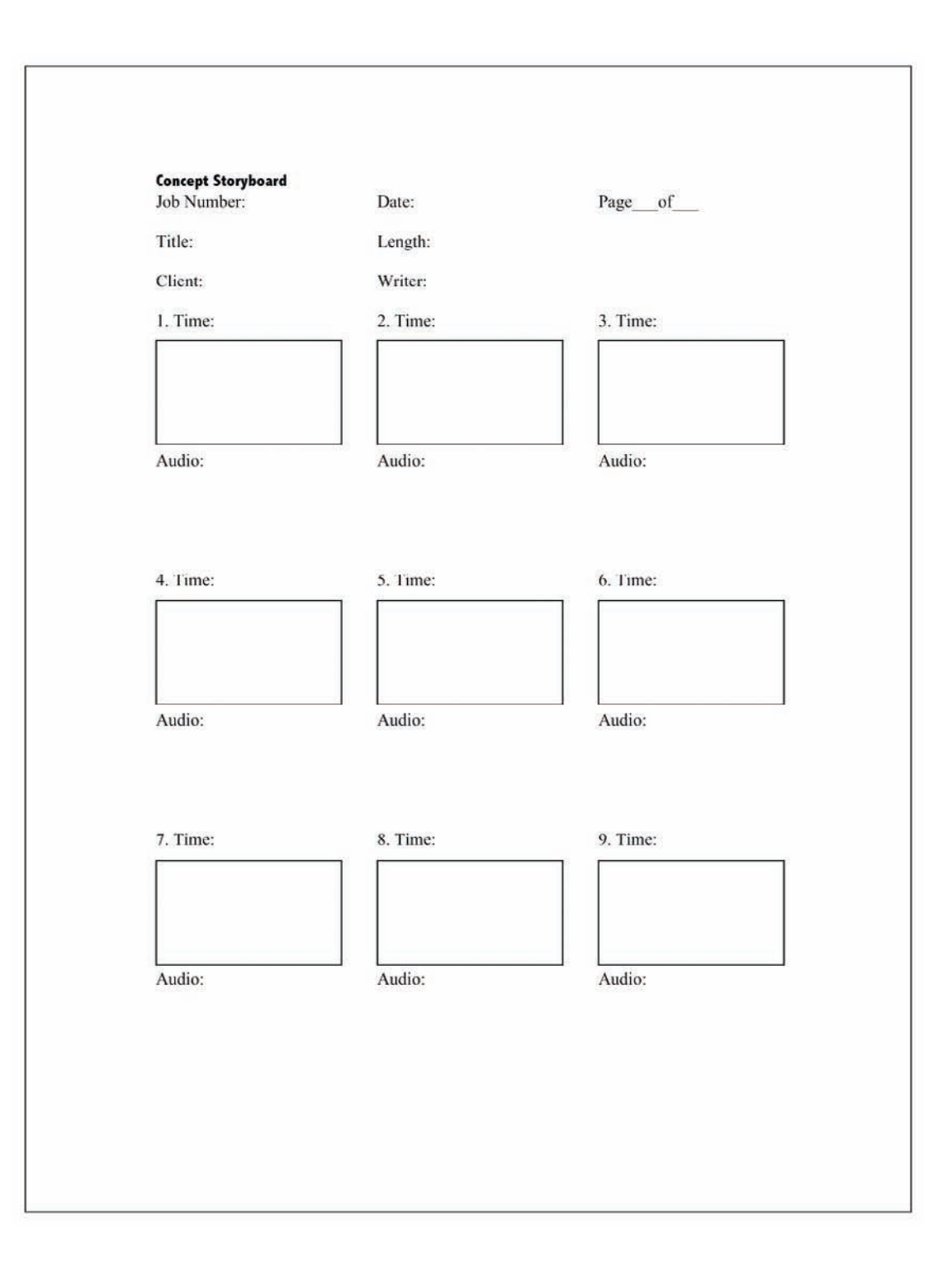

# lodized Salt TV

Date: 11.30.09 Project: Salt-TV-001 Length::15 Creative Team: Susan Snyder & Meaghan Rose

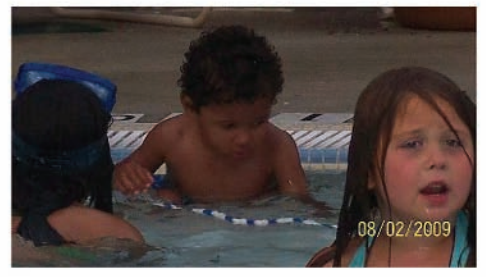

SFX: children playing in the pool [throughout] 1" Child: A right angle is 90 degrees.

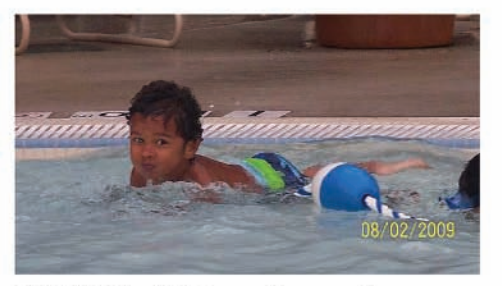

2<sup>no</sup> Child: The U.S. has a bicameral Congress.

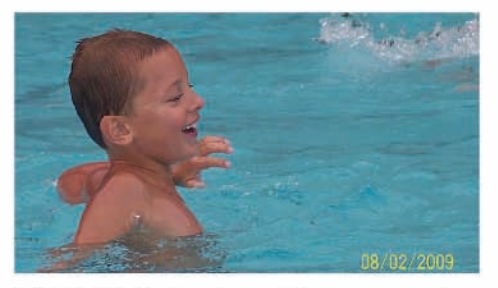

3rd Child: Haiku is a form of Japanese poetry.

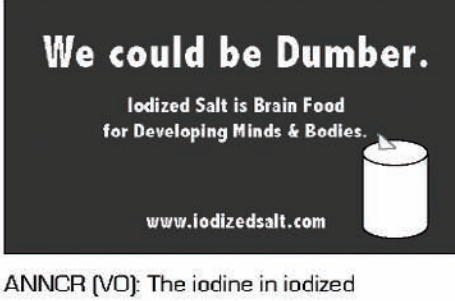

salt is essential for healthy brain development.

*Embedded photos reprinted by permission of Kathi Roberts.*

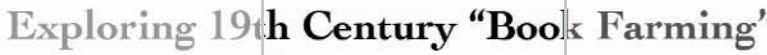

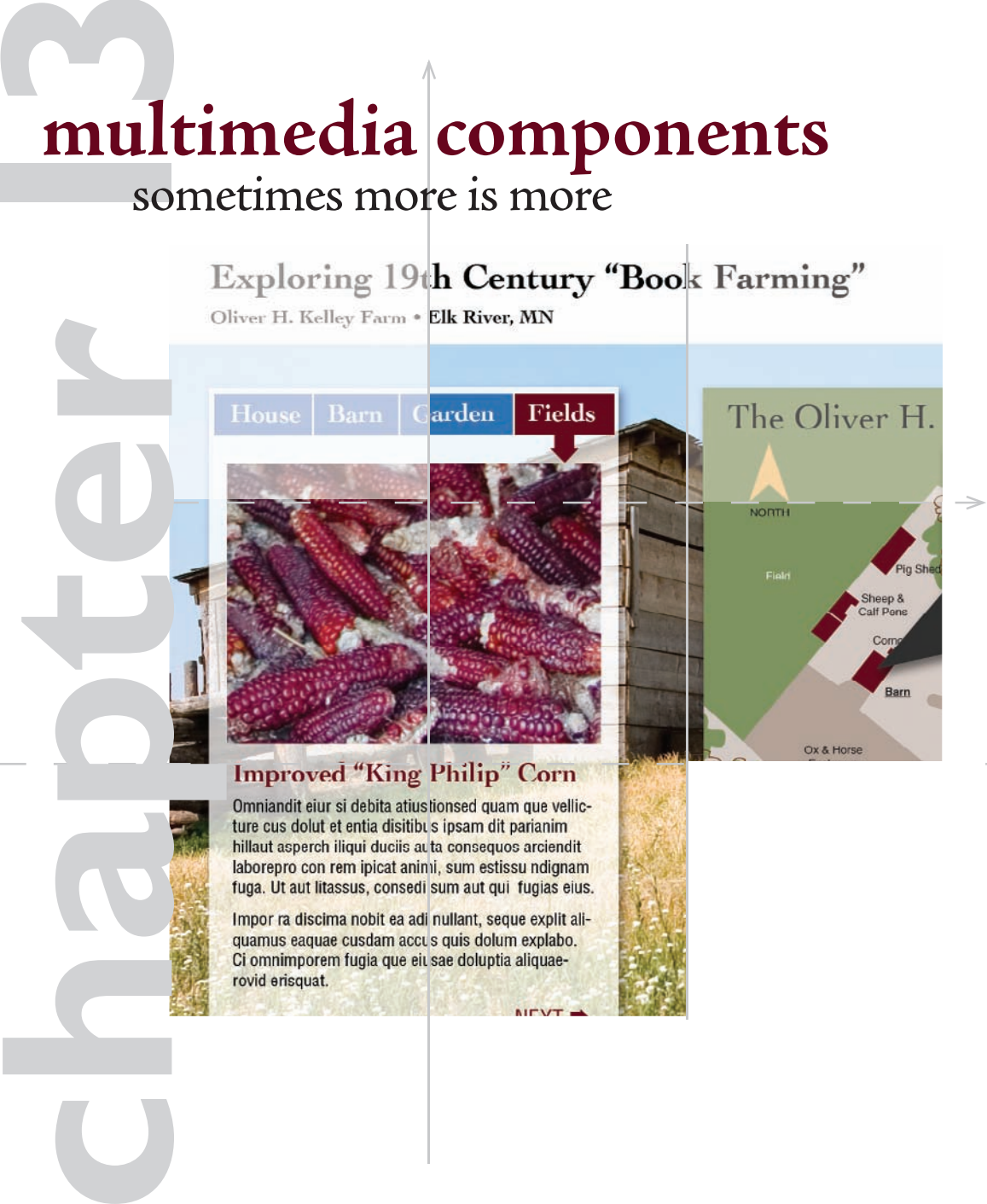

©2010 Elsevier Inc. All rights reserved. 10.1016/B978-0-240-81281-6.50013-2

**C**ombining media forms is nothing new. Silent films, for example, interspersed still type frames throughout the movie to deliver dialog and establish context. Theater organists provided dramatimusical accompaniments. Toda interspersed still type frames throughout the movie to deliver  $\boldsymbol{\ell}$  dialog and establish context. Theater organists provided dramatic image, video and audio through a single platform, such as the Web, a handheld device or DVD.

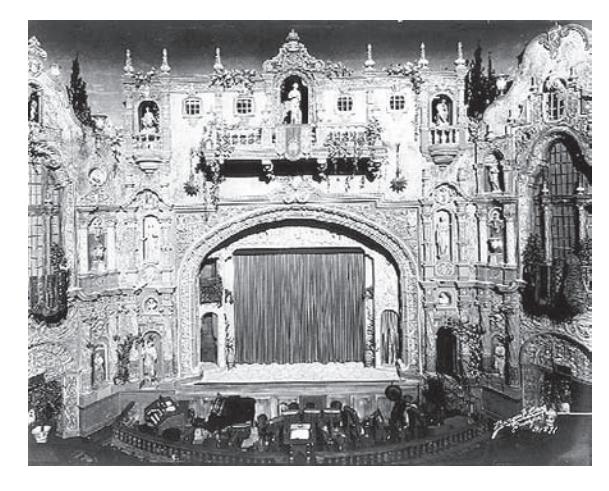

#### **Multimedia: The early**

**years.** In the days before "talkies," live musicians played scores to accompany silent films. Note the Tampa Theater's orchestra pit at the bottom of the photo.

*Tampa Theater, 1930. Burgert Brothers collection. Courtesy, Tampa-Hillsborough County Public Library System.*

Multimedia design is implemented in degrees. A simple digital slideshow may enhance an otherwise static Web site, while elsewhere gamers enter online virtual worlds to participate in massively multiuser online role playing games (MMORPG).

Whether deployed a little or a lot, digital multimedia adds capability to the communicator's toolbox. First, multimedia means multisensory. It allows for communication via sound and touch in addition to sight. (No such thing as smell-o-vision yet, but anything is possible…)

Second, multimedia makes interactivity possible. Instead of passively receiving information, audiences participate by providing input and

feedback. Pacing, amount of information accessed and direction of exploration are all up to the end user.

In the not-so-distant past, creating multimedia components required special equipment and professional training. And some kinds remain better off in the hands of professionals. However, there are several simple multimedia creation tools available for the nonprofessional. Some even come preinstalled on your computer.

# **WORKING WITH IMAGES**

In the attention-grabbing department, images win hands-down. But still images are—you know—still. Turned into slideshows or placed in interactive image galleries, however, even still images become engaging multimedia components.

**Slideshows.** When creating slideshows from multiple images, consider image content, transitions and user controls. For a simple set of images intended to add interest to a Web banner or content area, choose quality images united by a theme (color, subject, etc.) with similar orientation.

If your slideshow is intended to tell a story, apply a video-like approach to selecting images. A storyboard of sequential sketches helps organize the storyline and assist with image selection. A storyboard also helps if the slideshow includes a narrative. Select photos with tight, medium and wide angles for variety. Use the best quality images you can, but keep in mind that an image that conveys narrative continuity may be a better choice than a technically superior one.

*Slideshow transitions. Slide programs offer many* transition styles. Avoid the kid-in-a-candy-store impulse to use one of each. Simple tends to be best so choose one transition style and stick with it. Traditional cuts always work. In the end, you want your slideshow to be about the images or the story, not the funky transitions you used.

*Pacing.* Whether slow and measured or fast and frenetic, the duration of your images and the speed of transitions set an overall tone for your slideshow. If you expect viewers to absorb and appreciate your slideshow content, give them enough time to do so.

The "Ken Burns Effect." The Ken Burns effect is a gradual simultaneous zoom in or out and panning across still images in a slideshow. Burns used the technique when featuring historical photographs, letters and maps in his documentaries. The effect is readily available on consumer-grade video software, but apply it with caution. Use it if the technique will enhance the slideshow's communication function, not because you think it looks cool.

*To loop or not to loop.* You can set a slideshow to loop continuously or a set number of times before stopping. Your choice, here, depends on where your slideshow will be displayed. If it is to be the backdrop of a Web banner, then a subtle continuous loop might be appropriate. If your slideshow is intended to tell a story, letting it play through once is sufficient. As a rule, it's a good idea to provide user controls on video clips such as story slideshows. Viewers appreciate access to buttons that start, stop, rewind, pause and adjust volume.

> Pick just one. Don't let your slide transitions outshine your actual slides. Pick one simple transition style and stick with it. We recommend cutting and fading as opposed to exploding and twirling out of control.

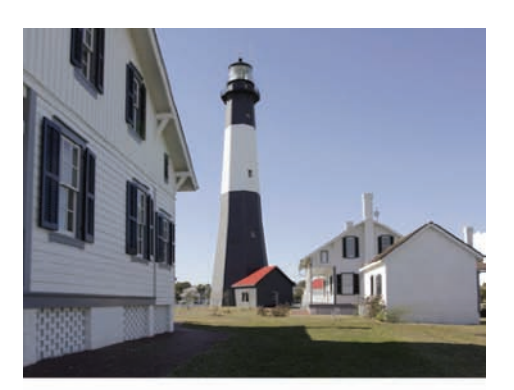

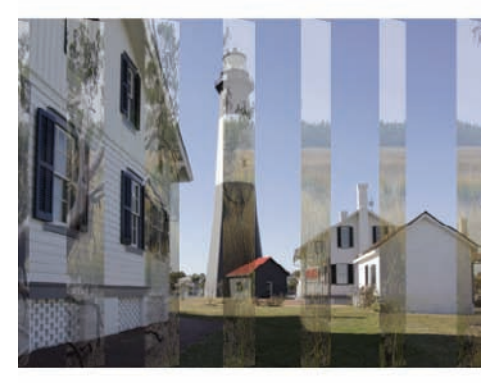

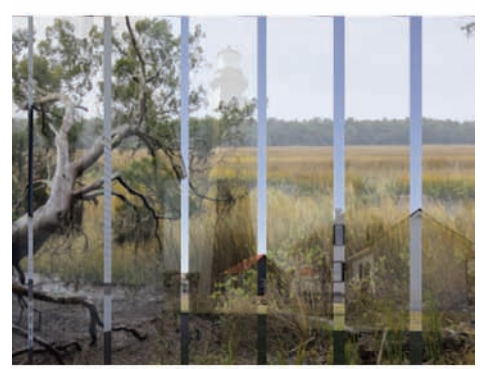

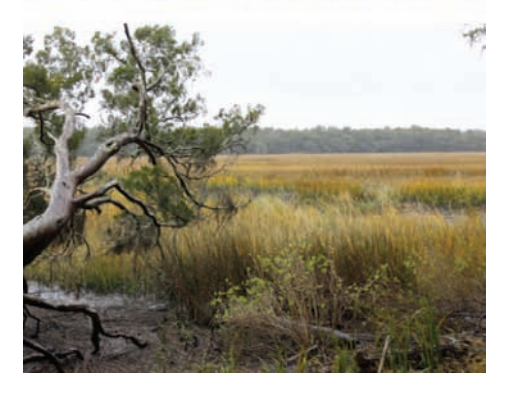

**Chapter 13:** Multimedia **185**

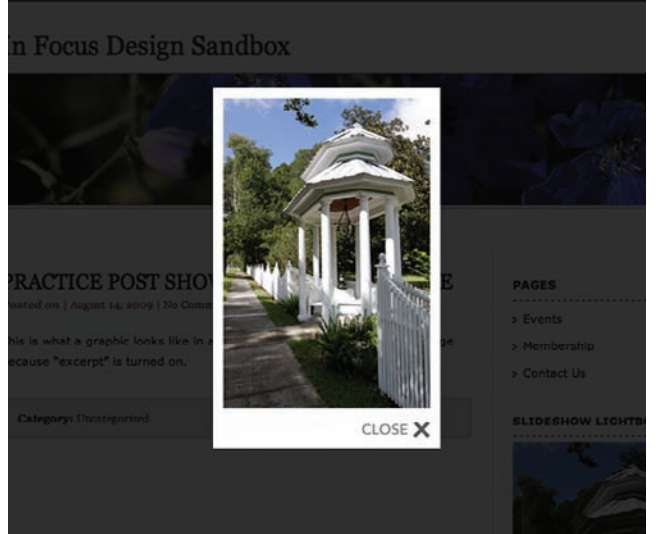

**Image galleries.** There are many inexpensive and free image gallery plugins available for displaying your photos on Web sites and blogs. The above image is an example of the "Lightbox" style.

that you can copy and paste into your Web page. The code allows photos stored on the photo-sharing site to display where you want them. **VIDEO CLIPS** 

> Video runs the gamut from carefully orchestrated multiple-camera commercials to homegrown cell-phone-recorded clips posted on videosharing Web sites. In between the complex and the amateur, there are video interviews and monologues, short clips of events and activities, and how-to tutorials, among others.

> Simple video-editing software is as commonplace as slideshow-making tools, and nonprofessionals can create good quality clips. Video isn't designed so much as it is composed, shot and edited, although in some cases it may be art directed. Like shooting photography, if the stakes are high, shooting video and film is best left to professionals. Nevertheless, if it's you or *nada,* stick to these shooting and editing tips for beginners:

#### **General shooting tips:**

- **1.** Steady your camera with a tripod or other solid surface. Camera shake gets very old very quickly.
- **2.** Shoot in a location with bright, even lighting. Avoid harsh, highcontrast and backlighting, along with what you may believe are special lighting effects.

#### **Interactive image**

**galleries.** Interactive image galleries provide your audience with a more controlled method of viewing your images. Some photo-editing programs have the ability to generate Web-ready image galleries from your selected images. All you have to do is upload the files to your Web server.

**Photo-sharing Web sites offer similar** *options.* Sign-up is typically free, and once you have an account you upload your images. You can organize your images into galleries for viewing and provide a link to your shared gallery from your main Web site. If you prefer to display those images within your own Web site, some photosharing sites can generate lines of code

- **3.** When possible, shoot some test footage to check blocking, sound and light.
- **4.** Shoot more video than you think you'll need, at least 10–15 seconds for each shot you want to capture. You can always cut extra material, but you can't magically insert file footage no one ever shot. (B roll is file, secondary or archival footage used as visual fill or for creating transitions between clips.)

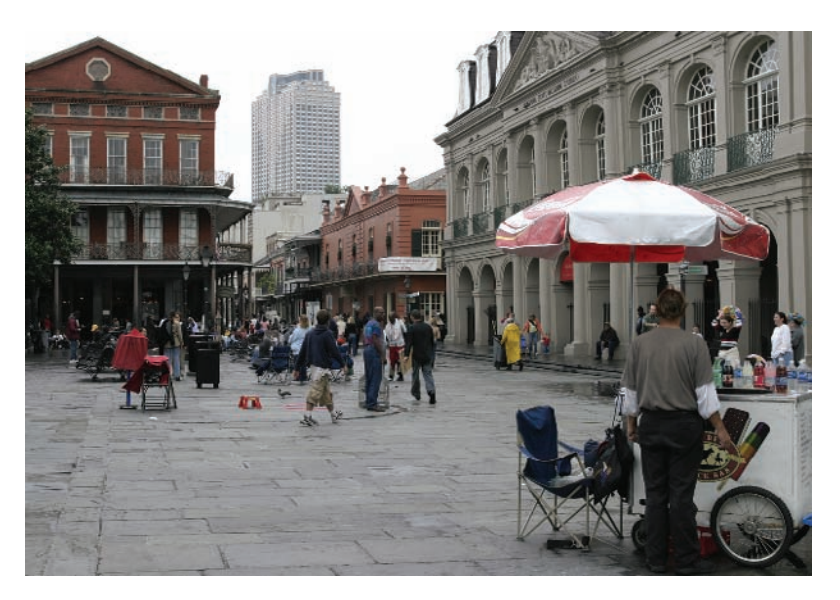

- **5.** Capture a variety of angles for each scene: tight close-up, medium, full, wide and long. Think about establishing shots versus detail/beauty shots.
- **6.** Avoid zooming and panning. Cutting from scene to scene is actually more natural.
- **7.** Compose your shots. Use the rule of thirds as your guide and place your focal point accordingly.
- **8.** Don't talk while shooting. The microphone may pick up your voice. Heavy breathers off-screen can be a problem, too.

#### **When shooting interviews & monologues (talking heads):**

- **1.** Shoot in a quiet location.
- **2.** Select your talking head wisely. Not everyone appears interesting and engaging (or articulate) on-camera.
- **3.** Test footage… Better safe than sorry.

#### **When editing:**

**1.** Select simple transitions—cuts and fades. Pick one transition style and stick to it. Attention should be on the video, not on the transitions.

#### **Shoot a little extra.**

General purpose extra footage is called B roll. It's essential for creating transitions between video clips.

**2.** Try to keep the overall video duration short. Viewers can drop out in seconds, and most casual online video viewers only hang around for about a minute.

*Encoding: Encoding is the final step in making a video. There are many* file formats out there, and choosing the right one takes a little research.

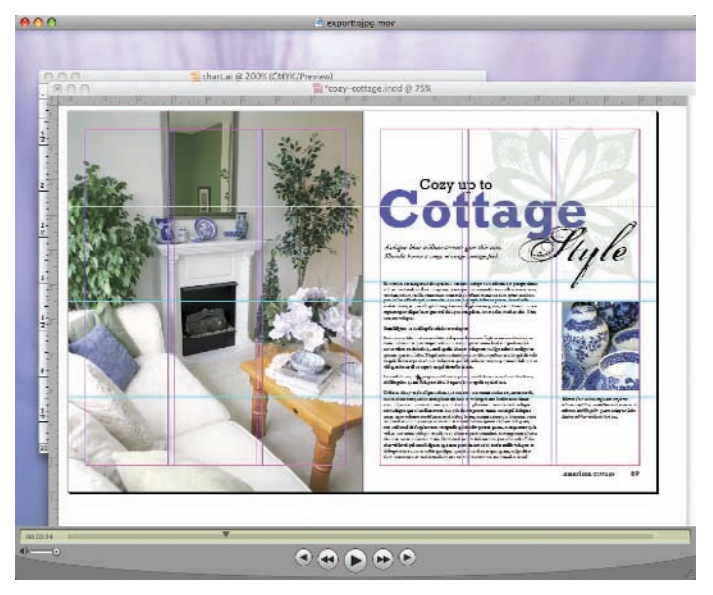

**In control.** If your Web site includes video and audio clips, give your audience access to the controls. At the very least, provide volume control, start and stop buttons.

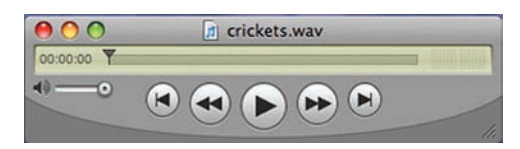

Video-sharing sites, for example, often post file size and format requirements. Different software and hardware brands plug their different file formats.

When choosing a format, try to avoid those that are specific to particular computer platforms or software programs. You want your video to be viewable by the greatest number of people. MPEG-4 (Motion Pictures Expert Group) is a popular video format for the Web. It's friendly across platforms and supported by the most popular Web browsers.

In addition to file format, you'll need to pay attention to aspect ratio and final file size. Matching aspect ratios ensures your video will play without distortion. (No warping.) You need to keep an eye on file sizes in an effort to stay within uploading parameters and to keep download times at a minimum for your

audience. Quick downloading is critical if you want your viewer to stick around long enough to see your clip.

#### **Shooting & editing video not your bag?**

The same sites that offer stock images also offer stock video clips. Stock may not work for your situation. But if using stock saves time and money, it might be worth checking out.

# **WORKING WITH AUDIO**

Once again, audio may seem off -topic in a discussion about visual communication. But, as you know, audio plays a role in multimedia. Audio is the narration or natural sound on captured video. It's the background track or bed in Web and DVD projects. Short audio clips as sound effects or SFX signal action, such as the sound of a button being pressed or e-mail being sent. Audio is ear candy highlighting what's important—or not—and adding tone and mood.

Back in pre-TV history, during radio's glory days, great audio was "theater of the mind." That continues to be the way you should think about audio production. But, like video, if you find yourself unable to enlist an audio pro, stick to the basics. In general:

- **1.** Use ambient audio sparingly, especially for trigger sounds like button clicks. As with many design elements, a little goes a long way.
- **2.** Background music should enhance the overall tone and message of the project. It should not be expected to set the tone by itself.
- **3.** Give your user controls, preferably start, stop, pause and volume. We've all been blown out of our desk chairs by a Web soundtrack that was a big surprise, too loud or both.
- **4.** When the audio is narration, an interview or some other situation where clarity is crucial, capture the highest quality audio possible. Use the best microphone you can—which

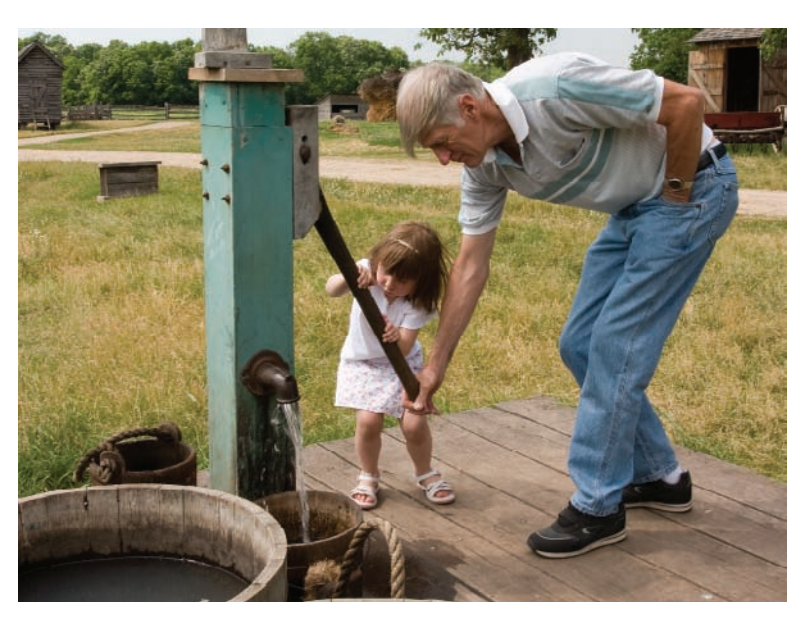

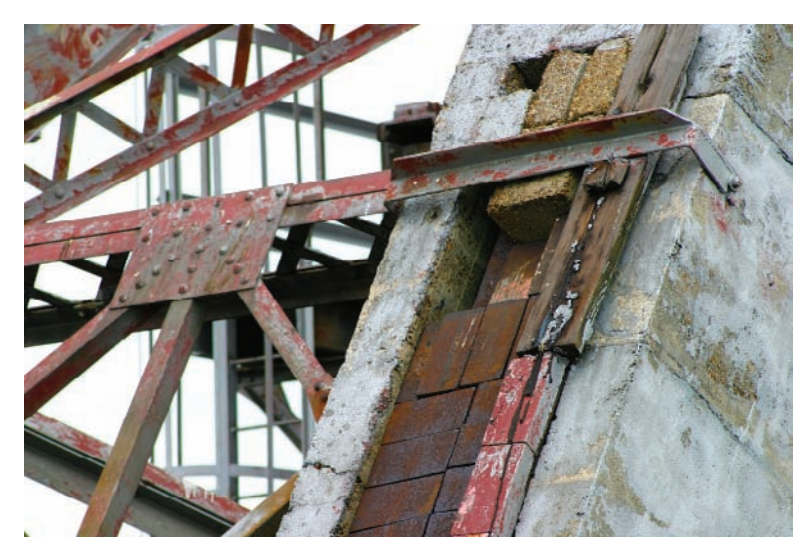

may not be the one on the video camera. Your audience is more likely to forgive a poor quality image than an inaudible soundtrack.

**Where to get audio.** Ambient sounds and music as well as trigger sounds like button clicks are available for purchase from digital stock sites. There are also Web sites that offer free sounds and music. Be aware, however, that free downloads may come with restrictions or attribution requirements. Make sure you respect both.

**Can you hear it?** Audio is a powerful multimedia component. Try to imagine the sounds that would accompany the images above.

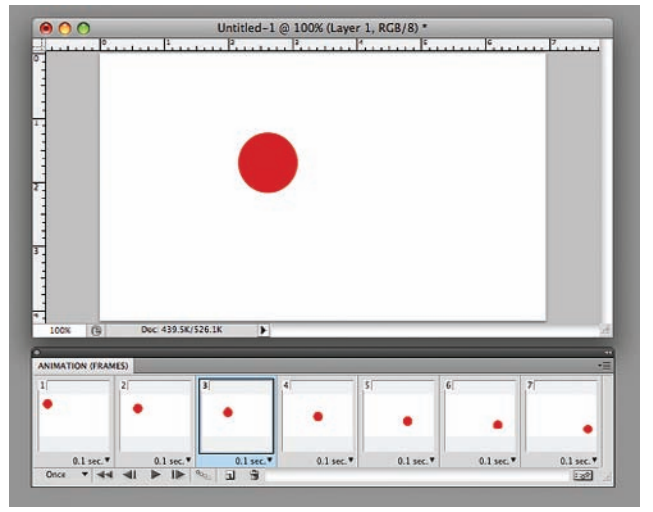

**Motion tweens.** Computer-generated tweened animation works on the same principle as traditional hand-drawn animation. A series of images is flashed in rapid succession, creating the illusion of movement.

*Adobe Photoshop CS4 screen shot(s) reprinted with permission from Adobe Systems Incorporated.*

Though it pains us to admit it, there may be times when what the audience hears, not what it sees, is the star of the show. There also may be times when you need the interview and video isn't an option. So a good-quality digital audio recorder is a must-have piece of equipment.

# **ANIMATION**

Generations of children have grown up watching animation as a Saturday morning cat-and-mouse anvil-dropping form of entertainment. Now animation has grown up, too. It's everywhere from the startup sequence on your cell phone to spectacular CGI effects in blockbuster movies.

Like other multimedia components, animation can be classified by complexity. Animation found in full-length feature films and complex interactive Web sites remains the bailiwick of highly skilled pros. More accessible animation, such as transitioning in presentation slides, is generated by the presentation program itself.

If you're inclined to try your hand at animation, affordable animation programs are out there. The learning curve for animation software is steeper than most but not insurmountable. It's absolutely possible for the average person to create simple animated logos, video title sequences, banner ads and animated Web site components without an advanced degree in motion design.

Motion tweens. The simplest digital animations work on the same principle as original hand-drawn animation. A series of images, each one slightly different from the last, is flashed in rapid succession giving the illusion of movement. The digital animation rate is approximately 30 frames per second so 30 images are needed to create one second of animation. This is a lot of drawing.

Fortunately, if you're using tweened animation, the computer will do the "drawing" for you. In tweened animation, only key changes in motion or shape are illustrated. For example, imagine the starting key frame has a red circle in the upper left corner, and the final key frame has the same red circle in the lower right corner. Based on the frame rate you specify, the computer will generate all the in-between frames necessary for an animation that moves the red circle from upper left to lower right.

Tweened animation is great for simple movement but also can be used for

changes in color or opacity—tweening can be used to fade an object in or out.

Storyboards are an excellent tool for planning tweened animation. Arrows and other directional devices can signal the movements along with the relationships of shapes and type. Each sketch on the storyboard can describe the contents of a key frame, as well as—uh-huh—audio.

**It's about time.** Actually, motion is not so much what makes animation different from other graphics. The element of time is. Animated elements appear, disappear and change shape at different points along a timeline. Pacing and transitions aren't issues when designing for print or even when designing static Web sites. But in animation and video, pacing and transitioning impact the overall feel, thus message, of the piece. A quick pace and sharp transitions give intensity and edge. Subtle, gradual changes are more soothing.

# **GREENW SE GREENWISE GREENWISE GREENWISE** GREENWISE

#### **Duration is another important consideration.**

How long does your animation need to last? Each situation is different depending on the job the animation is meant to do. However, the longer the animation, the greater the file size. So be aware of file size limitations—server, application or project-imposed. And, as a general rule, don't let your animations loop indefinitely. Have them cycle one or more times then stop. Don't loop animations that are particularly sharp and choppy. You don't want to give anyone a headache.

**File formats for animation.** Again, choosing a file format requires a bit of research to determine what is acceptable for your particular project. Animated banner ads, for example, may have physical size, file size and looping requirements in addition to format requirements.

Some of the common animation formats are .GIF and .SWF.

**Use restraint.** Adding a little animation to a layout can help break through all the visual clutter viewers suffer every day. But don't let your animation add to visual clutter. Use animation with a purpose. Make sure it's the right medium for your message. Don't use animation just for the sake of using it.

#### **Simple is good.**

Animation need not be complicated. This logo grows a letter "I" and sprouts a leaf over the course of a few seconds.

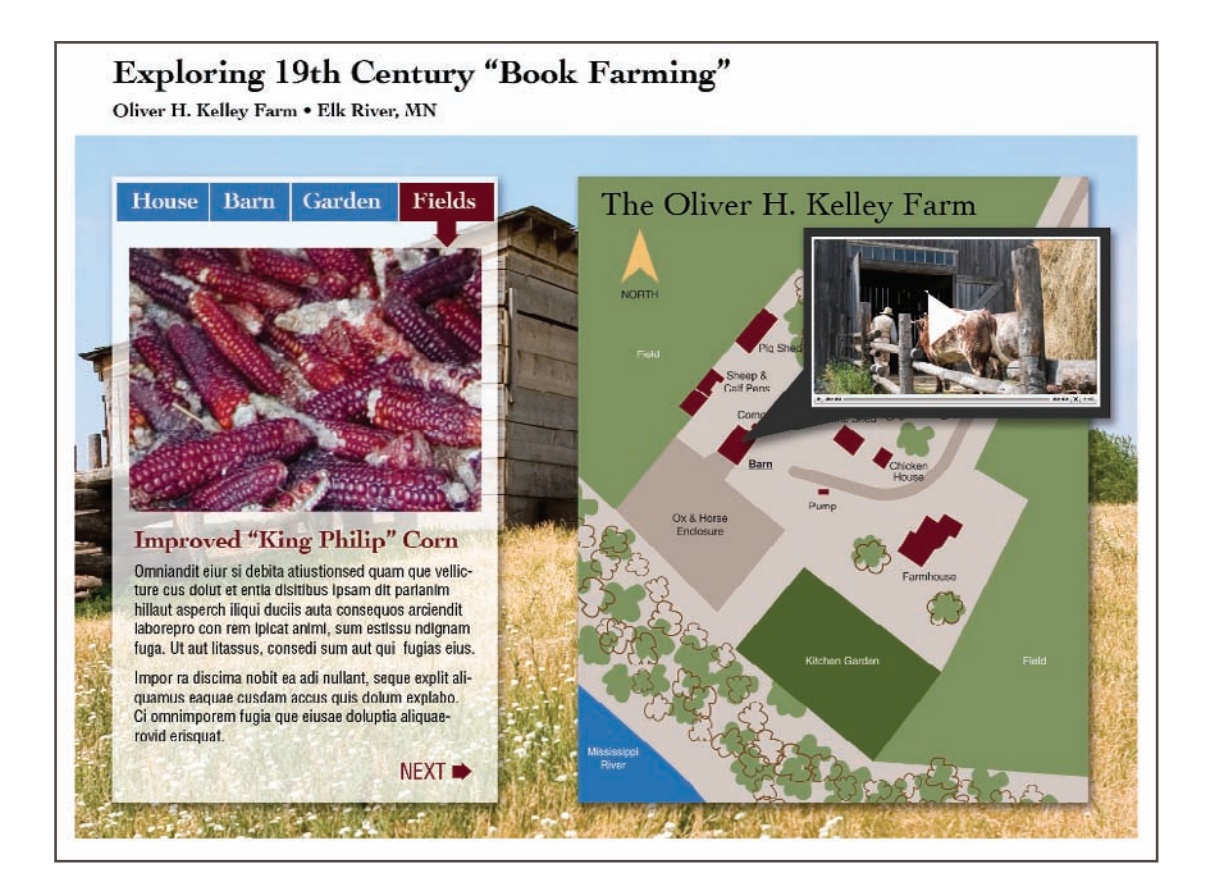

#### **Multimedia**

**storytelling.** The interactive page above incorporates photos, text, slideshows, infographics and video clips. The result is a multisensory, self-paced learning experience.

#### **INTERACTIVE MULTIMEDIA**

Perhaps the most exciting thing about multimedia is the opportunity it provides to engage the audience fully. For advertisers, interactivity is a luxury only dreamed of just a generation ago. Each element we've discussed thus far allows for some interactivity, be it the pause, play and volume controls on a video clip or the ability to browse photos in an online photo gallery. And don't forget the banner ad's click-through (chaching).

Multimedia, however, can be so much more. Returning to our multimedia infographic showing the flow of blood through the heart, we called for high-end 3D animation offering audiences a virtual ride through the pulmonary system. We also suggested enhancing the package with audio and narration.

The experience need not stop with one multimedia infographic. Imagine a Web site devoted to the human heart with our pulmonary infographic as the centerpiece. Other interactive features and links would layer additional information. Users might click to learn more about

platelets, heart chambers, red blood cells, etc., or even how to read an electrocardiogram (EKG) or become a cardiologist. Users might take a quiz to test their knowledge of or calculate their risks for heart disease. Maybe users entertain themselves competing in a heart health game that pits exercise and eating habits against genetics. How about chatting in real time with a medical expert? Anyone want to upload personal stories, share medical resources or contribute to the wiki? You get the idea.

This type of multimedia design not only requires professionals, it requires teams of professionals. It also requires research, planning and a battery of thumbnail sketches, storyboards, sitemaps and wireframes.

Should you find yourself part of a team creating an interactive multimedia experience, here are some things to consider:

- **1.** Not every story or subject lends itself to full multimedia treatment. Make sure you have a deep, interesting and multifaceted topic to work with.
- **2.** Choose the best multimedia elements for your particular content. If you don't have a good candidate for a talking-head expert or spokesperson, don't plan to include a video interview. Do consider all your media options, including infographics.
- **3.** Elect one medium to tell the main story, and let the other media play supporting roles. Think in terms of creating a content focal point.
- **4.** Decide on an overall look and feel. Then choose design elements that support that look and feel.
- **5.** Make the interface intuitive. Make buttons look like buttons, and make them easy to find and use. Same goes for links.
- **6.** Don't let the technology get in the way of the information or the story. The technology should be "invisible" to the user.

New technologies can and do inspire designers and visual communicators. But there's an old aphorism about the shortsightedness of designing the whole living room around the coffee table.

*Not every story or subject lends itself to full multimedia treatment. Make sure you have a deep, interesting and multifaceted topic to work with.*

# **TRY THIS**

- **1.** Visit the Web site of a large newspaper. Look for examples of multimedia storytelling. Which multimedia elements are employed? Are they effective? Why or why not? Write a brief critique using concrete examples to support your points.
- **2.** Locate some simple logos. Storyboard three options for animating each of said logos.
- **3.** Find a Web site or online magazine that accepts animated banner ads. What are the specs and requirements for file size, format, duration, etc.?

Spend some time exploring the animated banner ads on this site. What animation techniques are being used?

- **4.** Visit a site that sells video and audio clips. What formats do they come in? What styles and genres are available? Find a video clip and some audio clips you like. Brainstorm ways of using them in a Web site.
- **5.** Storyboard an animated banner ad advertising the site you found in No. 4. Don't forget the click-through.
# starring on the small screen

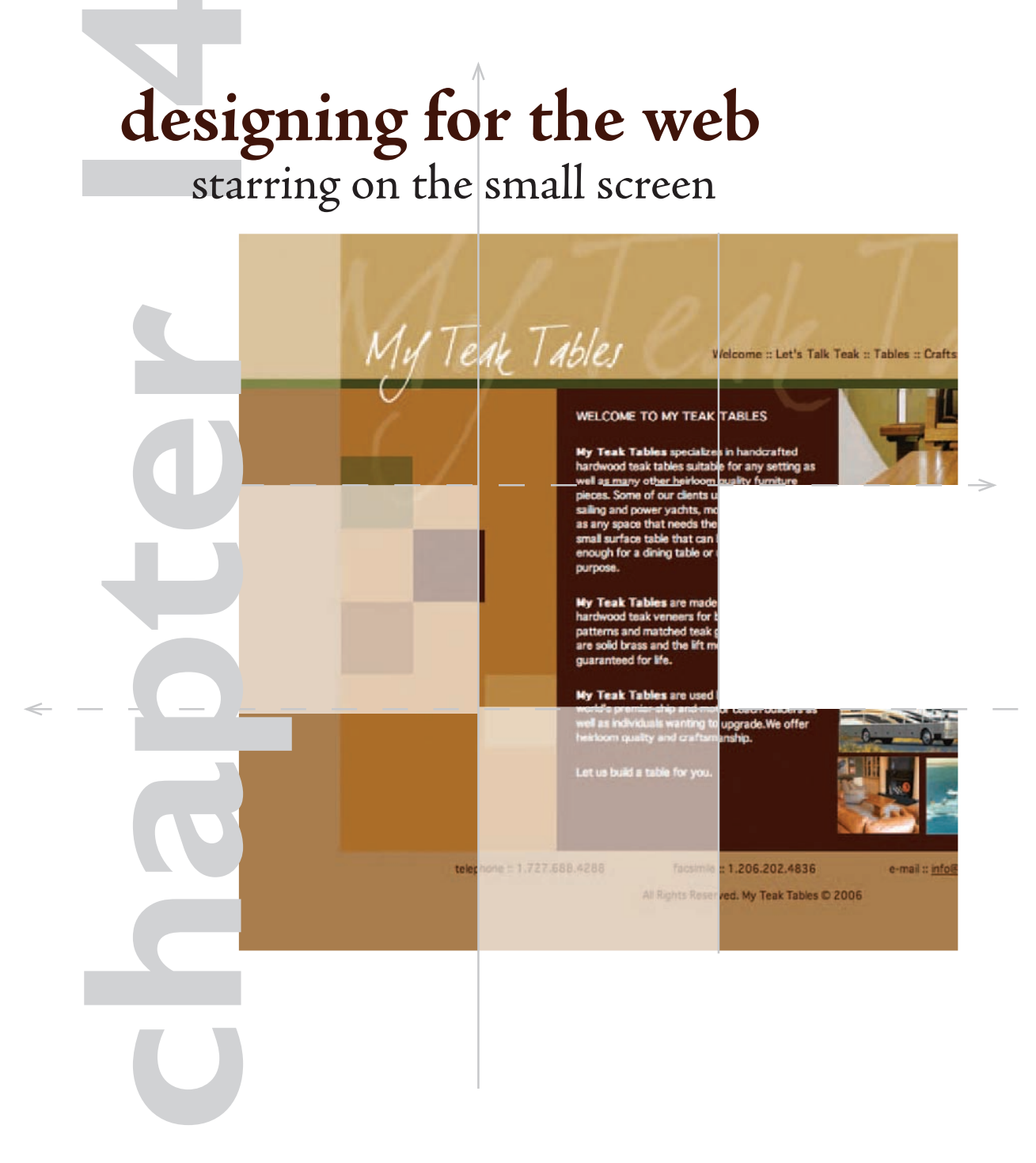

©2010 Elsevier Inc. All rights reserved. 10.1016/B978-0-240-81281-6.50014-4

**To** say that the Internet has impacted personal and professional communication is a serious understatement. Once iconic print documents such as hardbound encyclopedias and the Yellow Pages have been replaced by online sea communication is a serious understatement. Once iconic print documents such as hardbound encyclopedias and the Yellow of talk on the phone. We get our news from Web sites or via feed. We blog, we e-mail, we podcast. We have a million ways to communicate, and none involves paper.

Clearly we're on track to print less and communicate electronically more, which means understanding how the Web works and how to use graphic design to communicate visually in this space.

# **HOW THE WEB WORKS (THE 5-SECOND VERSION)**

When working with Web content, it's important to understand how the files you create come to show up on the computer screens of your audience/customers. If you know how the Web works you can troubleshoot why your content is not showing up properly, or not showing up at all.

**Accessing existing Web sites.** To access the Web, you need a computer, a Web browser and an Internet service provider (ISP). When you type an information request (a keyword or search term) or a specific address (Uniform Resource Locator or URL) and hit enter, your request is sent to your ISP. Your ISP, in turn, sends the request to the World Wide Web portion of the Internet. Information on the network that matches your information request gets sent back through your ISP. Your browser displays either the page you requested by URL or a list of potential pages that meet your search criteria.

Adding your site to the WWW. A few additional things are needed to house and maintain a Web site: server space (also called a Web host), a domain name and a File Transfer Protocol (FTP) program.

Server space/Web hosting. Think of server space as your site's paid parking space on the Web. Your ISP may offer you server space as part of your package, or you can buy space through a separate host provider. Your server space is defined by amount of disk storage space and availability of other features such as number of e-mail accounts.

By default, the name of your server plus the name of the directory assigned by your host becomes your site URL. Your host also may give you a string of numbers called an IP address that also represents the location of your site on the Web. Nobody wants a URL that reads www.

## HOW THE **WEB WORKS**

Ever wonder how your computer can pull so much data from servers all over the world? Here's a 5-second explanation of how the World Wide Web works:

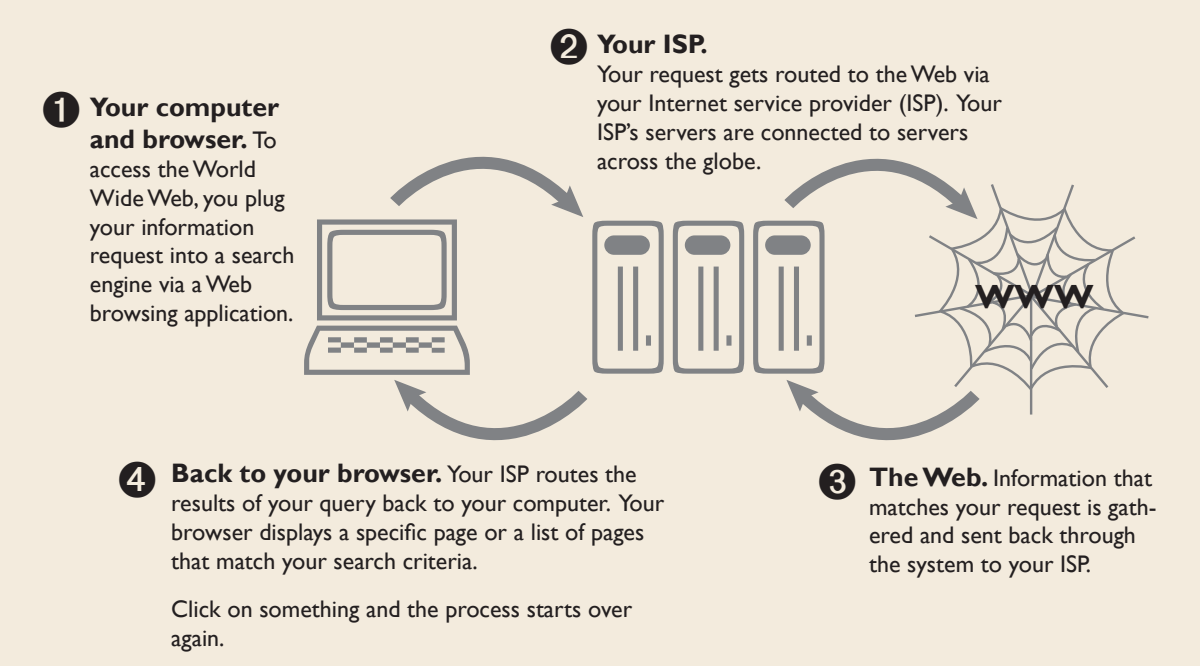

your Webhost.com/~sitename, or worse, 65.97.106.162. This is where domain names come in.

*Domain names.* A domain name is a custom URL you purchase through a domain name registrar. Think of the domain name as a vanity license plate for your Web site. Domain names are chosen to reflect the content of the Web site they represent. XYZgraphicdesign.com is much easier to remember than an IP address, and it says something about what the company does right in the name. The most common and desired domain suffix is .com, but others exist. The suffix .net was intended for personal Web pages, .org for groups and organizations, .gov for government and .edu for education.

When you purchase a domain name, you must provide your registrar with the domain name server (DNS) of your Web host. This action "points" the domain name to your Web host, and subsequently, your Web pages. The end result is, when a person plugs your custom domain name into a browser, the browser locates the domain name at your registrar, and the registrar redirects the browser to your Web site. If the stars, sun and moon all align, your Web site will show up in that person's browser window.

## GETTING YOUR SITE **ON THE WEB**

Publishing your site files on the World Wide Web requires a computer with Internet access, a Web host and FTP software (called an FTP client). Think of your host as your paid parking place on the Web. Your FTP client is the permit that gets you into the restricted parking zone. Here's how it works:

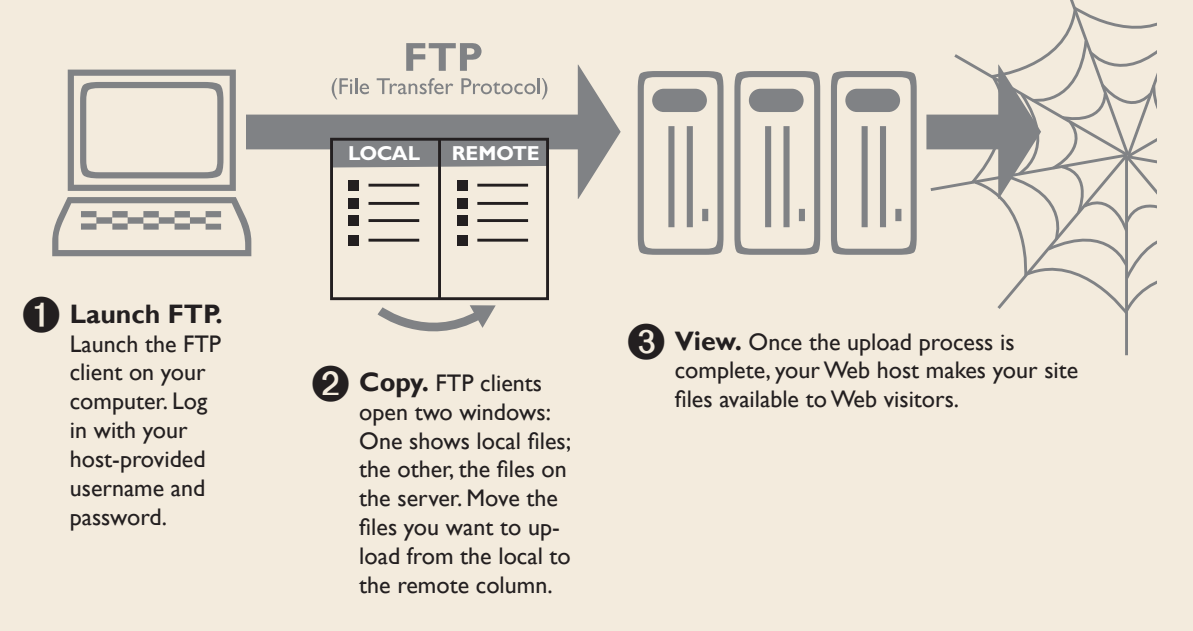

*File Transfer Protocol (FTP)*. The final piece in this mix is the mechanism required to get your Web pages parked in your server space. A Web designer keeps two sets of Web files: a local set on his or her personal computer and a matched set on the server. Make your edits on your local files then upload the files to the server. The files on the server are the ones the rest of the world sees via Web browsers.

To connect to your server, which is essentially a remote computer, you need File Transfer Protocol (FTP) software. FTP software is inexpensive (or even free) and easy to use. When you provide the name of your Web host, your username and your password in a new connection dialog box, the FTP client will open a bridge between your computer and your server space. Uploading files is usually as simple as dragging and dropping.

# **WHAT TO EXPECT WHEN WORKING WITH WEB SITES**

If you're reading this book, you can expect to have to work with a Web site on a professional level. Or perhaps you'll find yourself in a position where you want a site of your own. Early Web sites were built by computer programmers who hand-wrote code and built applications from scratch. This has changed so if you know nothing about programming languages or coding, don't worry. Your interaction with Web sites isn't likely to involve code. More likely, you'll be asked to do one of the following:

- **1.** Prepare simple images and content for an existing Web site. You provide a basic text document or a graphic formatted for the Web to a webmaster (Kim prefers the term "webspinner"), who will upload the text and images for you. We'll talk about formatting graphics for the Web shortly.
- **2.** Work with a content management system (CMS). A CMS is a Web-based application that manages page content and generates pages on the fly from information stored in a database. Content management systems were created so people with no knowledge of coding could build visually consistent sites. Such systems are excellent for organizations and businesses that require complex membership management or e-commerce. CMSs often have free or inexpensive plugins that add custom functionality to a site, such as tools for creating e-newsletters.
- **3.** Create a site from a template. Templates allow you to pick an existing design and insert your custom content where appropriate. Templates can be hosted on the template provider's server, or they can be downloaded and installed on your own separately purchased server space.
- **4.** Work with a professional Web designer and/or developer to create a custom site with custom functionality. This is the best option when you need a site with a specific look and feel, have extensive quantities of content or require highly specialized site tools. Working with professionals is also advisable when high search rankings are crucial to your site's success. While site design has been automated to a large extent, search engine optimization (SEO) requires professional planning and implementation.

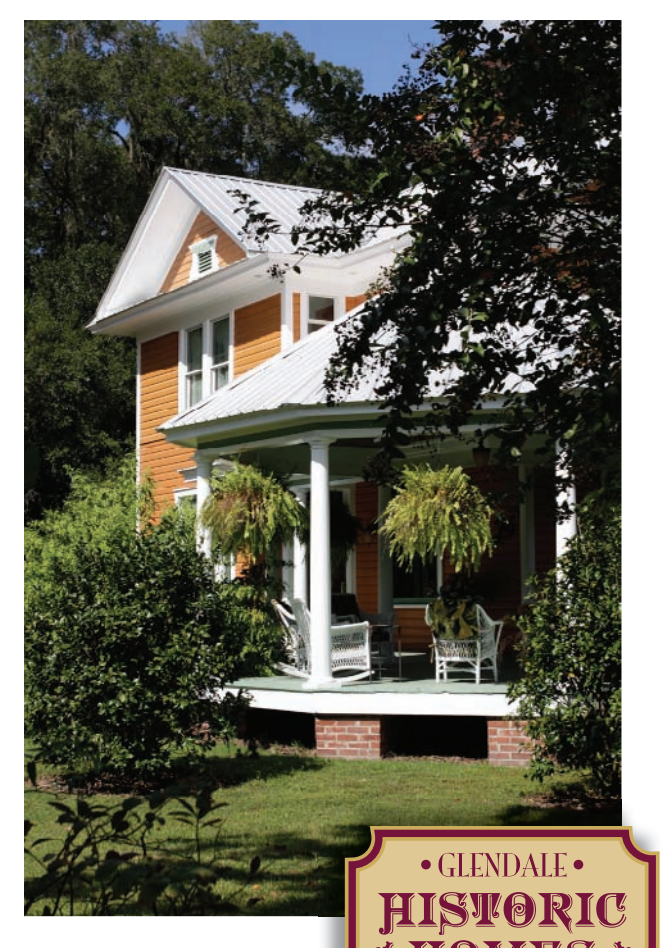

## **It's inevitable.**

Whether you provide images and logos for an existing site or need to build a site from scratch, working with Web sites is a given.

2009

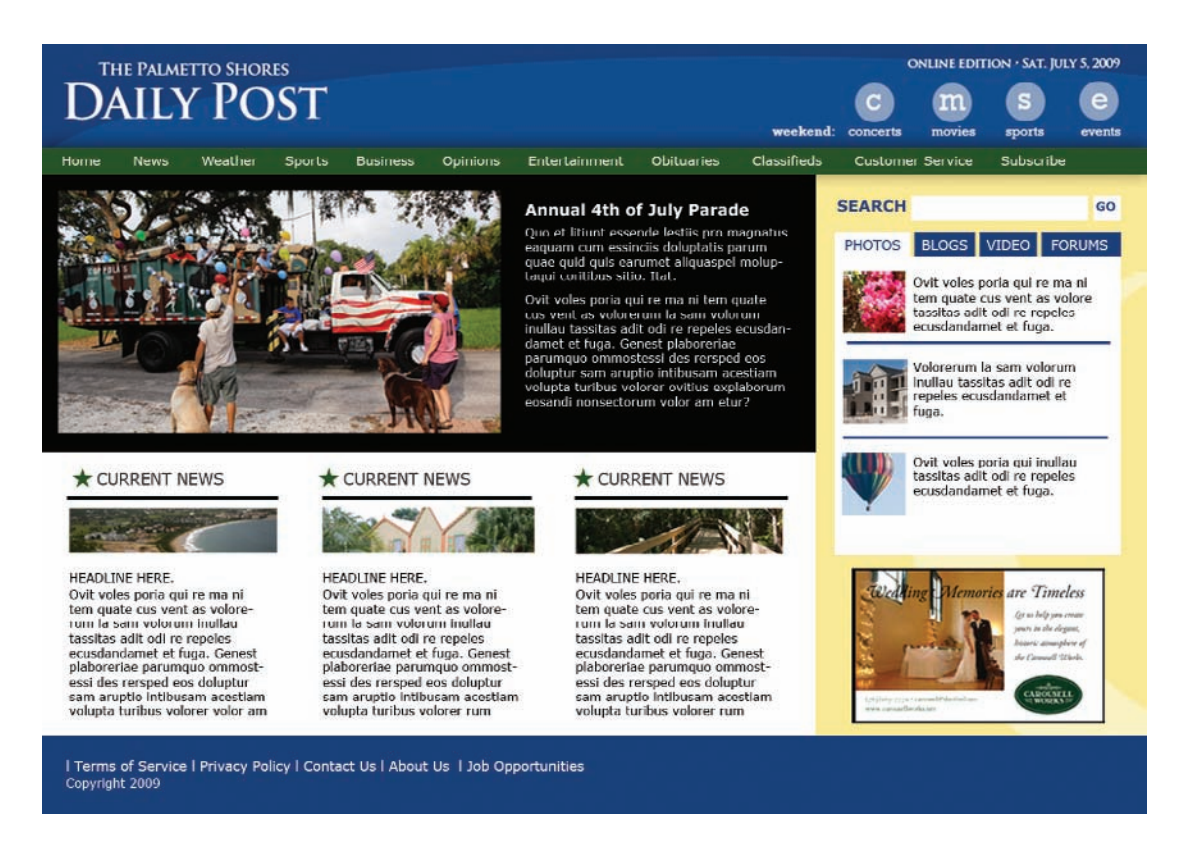

evoke emotion.

## **Good design is good**

**design.** Well-designed Web sites demonstrate the use of compositional elements and principles including focal point, balance, movement, line, shape, value and, of course, space.

Use of an underlying grid is particularly important to maintain visual consistency across nonlinear pages.

# **DESIGNING FOR THE WEB**

**How Web design is similar to print design.** Good design is good design, no matter the medium. The end product must capture attention, control the eye's movement, convey information and

Your Web site design will need a focal point, visual hierarchy, balance, rhythm and flow. Rare is the site that has one page only, meaning you'll need consistency across multiple pages and a navigation system to keep visitors oriented.

While good design is good design, a Web page does differ from print in significant ways.

**How Web design differs from print design.** *Web sites are nonlinear.* Unlike books, magazines and other multi-page documents, multi-page Web sites are nonlinear. Rather than move

from chapter 1 to chapter 2, viewers can jump to any point in a Web site at any time, and things need to make sense when they arrive. They also need a clear path to get back to wherever they came from, or to find their next destination in the site. Design concepts of hierarchy,

repetition and unity become crucial to site navigability and usability.

The Web can be a multi-sensory, *interactive experience.* Web sites allow for the addition of multimedia components such as animation, video and audio, creating a richer multi-sensory experience. Blogs, forums and other user-generated content (UGC) vehicles make Web sites interactive and dynamic. A Web designer must create a framework that creates order and organization despite constantly changing content.

*Fonts behave differently*. In many ways, choosing fonts for your Web project is the same as choosing fonts for your print projects. Decorative fonts can add character and style. Other fonts are chosen for readability. Graduated sizes of fonts indicate visual hierarchy. But readability in print is not the same as readability on the screen.

When choosing readable fonts for your Web site, think the opposite of print. For Web type, sans serif fonts are the most readable. And, of course, choose a heading font that contrasts, such as a sans serif or oldstyle font.

Additionally, choosing Web fonts is not quite as simple as selecting for style versus readability. There are technical considerations, too. The reality is that you have an extremely limited font set to choose from. Here's why:

You specify your font choices in the code of your pages, or in a separate linked style sheet. When you load your completed pages

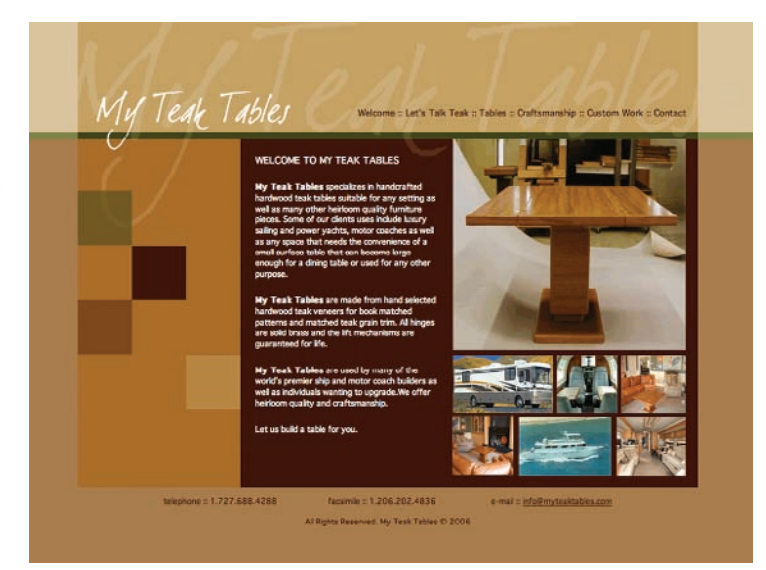

**Choosing Web fonts.** To ensure proper appearance across browsers, choose only fonts common across platforms. If you specify uncommon decorative fonts for your site designs, your fonts may get replaced by Helvetica in the site viewing process.

## CONSISTENT **FONTS**

Want to keep your site design consistent across browsers and platforms? Start by choosing fonts that are available on almost all computers. Here is a list, though not exhaustive, to choose from:

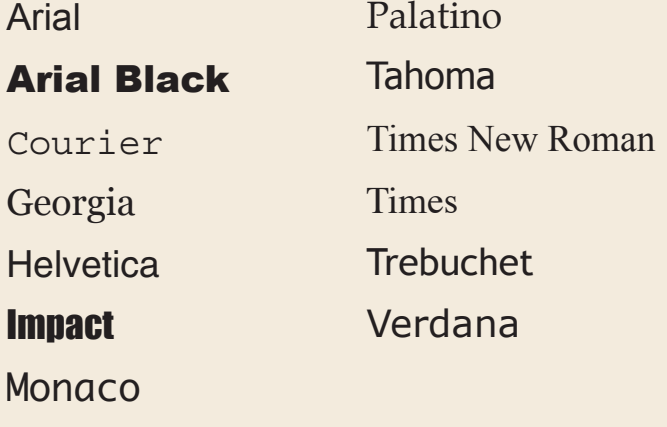

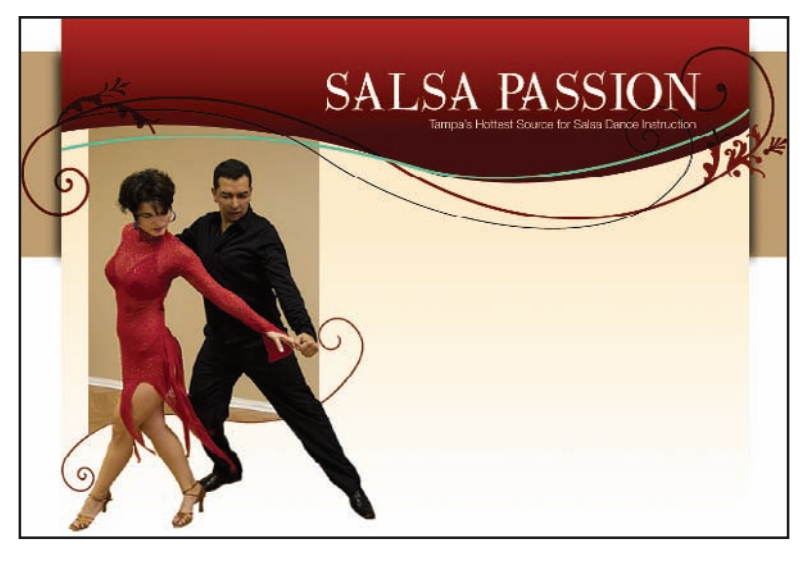

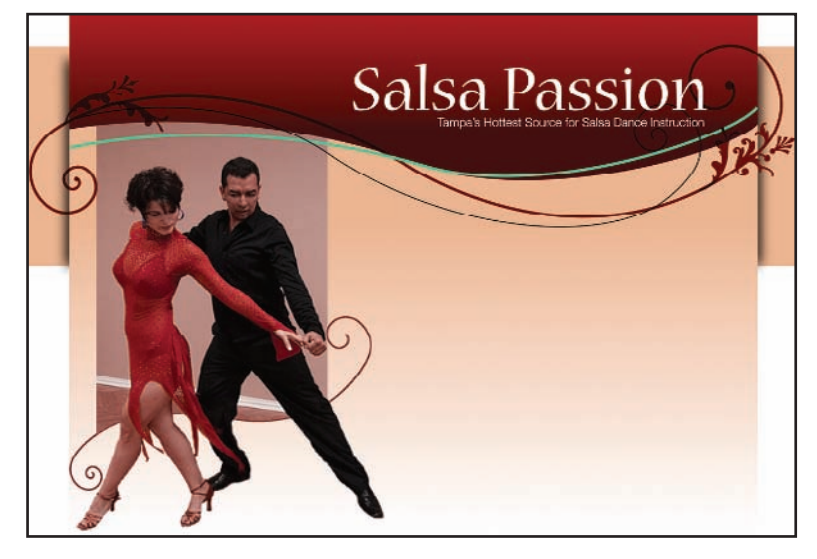

onto your remote server, font specifications come with the document, but not the actual fonts themselves. When your site visitor's browser downloads your files to his or her local computer, the browser reads the specs and searches the local computer for the specified fonts. If the fonts are not present, the browser will substitute its defaults. If you've ever taken a document from one computer to another and had the document drop your fonts and typesetting, you've experienced a similar situation.

To prevent this, choose only fonts that are common across computer platforms. There is a short list of fonts that meet this criterion, including Times, Arial, Helvetica, Verdana, Georgia and Trebuchet.

This problem is pronounced when you specify an uncommon decorative font. Decorative fonts are unlikely to be available across all computer platforms, and when replaced by default fonts (like Helvetica and Courier), the

**Expect the unexpected.** Each Web browser and monitor combination renders color differently. The images above are the same home page as it appears on two different computers.

*Reproduced by permission Alfredo Estefes, Salsa Passion.* substitution sticks out like a pimple on Prom Night. When you want to use decorative fonts as part of your Web design, you need to turn them into graphics and place them in your layout as you would any other illustration.

*Colors behave badly.* You can choose colors for your Web site using the same criteria as for other design projects: Consider the color wheel, historical themes, emotional or cultural significance or simply colors that coordinate with the photos or illustrations you've chosen.

Be prepared, however, for your colors to appear differently depending on

where they are viewed. Every browser renders color differently, and every monitor has different settings. Color shifting across devices is a perpetual problem.

The Web safe palette was intended to alleviate this issue. Unfortunately, this 216-color palette was established in the mid 1990s when most people still used 8-bit monitors. As people upgraded to 16-bit monitors, only 22 of the original colors still appeared consistent across different computer screens.

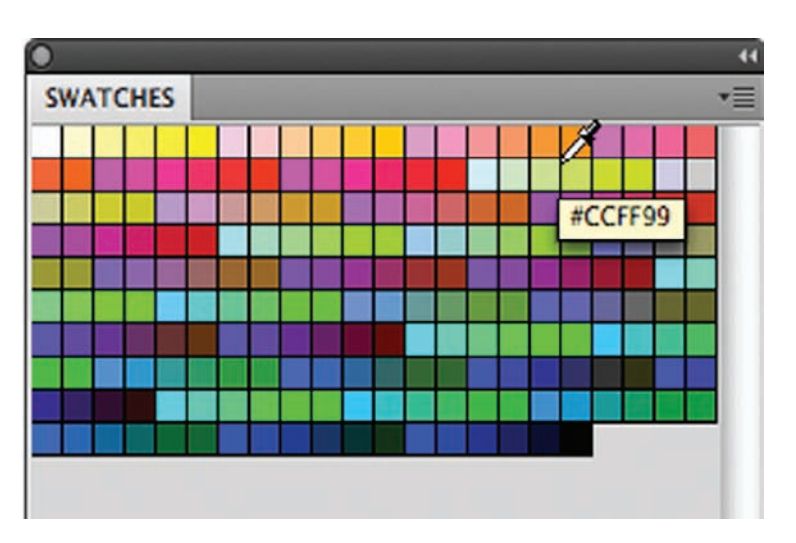

You can imagine how hard it is to design with only 22 colors. For this reason, most Web designers don't bother with the Web safe palette.

The bottom line? When you design Web pages, expect color shifting. Test your Web design on as many different computers as you can to make sure your color, in all its variations, is acceptable before you launch your site.

# **PREPARING SIMPLE GRAPHICS FOR THE WEB**

Even if you never have to touch a Web site, at some point someone is likely to ask you to provide graphics for an existing site.

**Working with a designer or developer.** When you're working with professional designers and developers, your goal is to provide them with the best quality images at the highest resolutions available. When providing photos, send JPGs. When providing logos, offer vector graphics. Your designer or developer will be able to resize and reformat your images as needed.

**Preparing graphics on your own.** Preparing graphics for the Web requires a few steps. First, the graphic must be resized to the appropriate dimensions. Next, if the image is a bitmap (raster) image, its resolution must be changed to 72 dpi.

Generally speaking, 72 dpi images are not large in terms of file size. Even so, it is possible to reduce the file size of a low-res image even further. Because large file sizes make for slow-loading pages, you want to make

**Web safe colors.** A list of Web safe colors was published in the 1990s as a tool to prevent Web color shifting. The list became obsolete as computer monitor quality improved.

*Adobe product screen shot(s) reprinted with permission from Adobe Systems Incorporated.*

## OPTIMIZING A **GIF** IMAGE

The optimizing process lets you find the sweet spot between image quality and lowest file size.

## **Select your settings.**

Select settings based on the type of image. In this case, we chose GIF because of the image's broad flat areas of color.

## **Watch file size.**

The dialog box will tell you what your final file size will be after output.

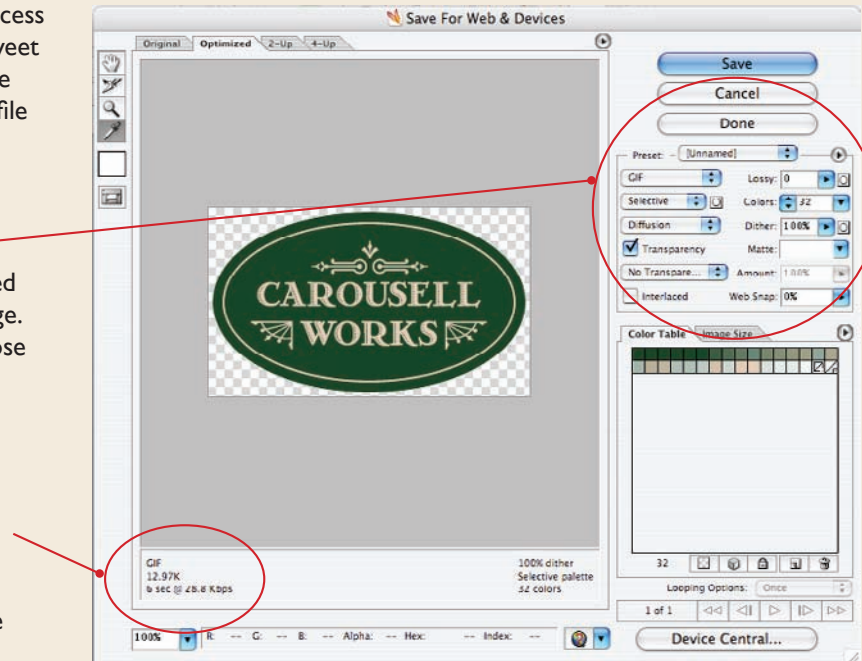

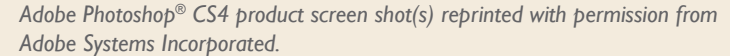

your file sizes as small as possible while retaining as much visual quality as possible. This process is called optimization.

Professional-grade photo-editing programs make it easy to optimize both vector and bitmap (raster) graphics. For bitmap images, optimizing involves choosing a level of quality for the final image from minimum to maximum. For vector images, the optimizing process requires you to choose from sets of colors ranging from a low of two colors to a full range of 256 colors. A preview screen shows you how the finished image will appear at each level. When you find the sweet spot between small file size and acceptable image quality, you save the image in the appropriate format. The most common vector formats are GIF and PNG.

The final optimized image is ready for uploading.

# **DESIGNING WEB PAGES & WEB SITES**

Because Web sites are a complex combination of type, visual and application, the best sites are the result of the joint efforts of designers, Web developers, writers and Web usability experts. Whether you're designing on your own, editing an existing site or working with a team to build something new, you should understand the design conventions involved in creating a good Web site.

**Planning.** In any design project, the final product is only as good as the initial planning. Plan a Web site the way you would plan any project—consider look, feel, message, content and delivery method.

Setting clear objectives is crucial. The original Web sites were little more than static online brochures. Now Web sites must have constantly changing updateable content and interactive components to engage and/or entertain visitors to keep them coming back. You need to know what you want your site to say and do, and sometimes what the site needs to do requires extra software, programming or even specialized server space.

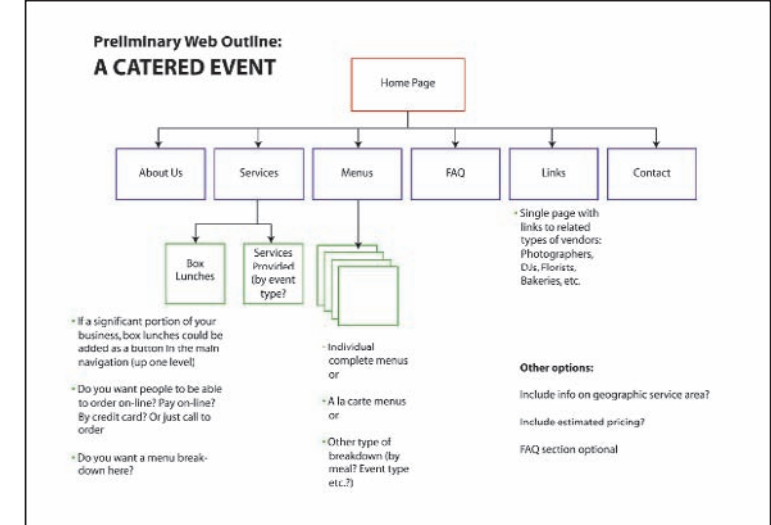

The process of thumbnail sketching is a bit more involved

for Web design. An outline of content becomes the basis for developing the site map, a type of flowchart that lists all the pages within a site and their interconnections. The outline and site map provide the list of pages that become the site's navigation.

Thumbnail sketches guide the look of the home page, secondary pages and other specialty pages. Sketches need to account for flexible page content. Updating type and visuals on pages may require more or less space than the original content, potentially changing the overall balance of the page.

**Web page components.** The thumbnail sketches should include a number of Web components found on most, if not all, Web sites: headers (also called banners), navigation (links) and content (type, visuals or both). Sites also may include a footer at the bottom of the page.

**A site map** serves as your blueprint for creating and connecting site pages. It is a crucial planning tool considering the nonlinear nature of Web sites.

## SOME STANDARD WEB PAGE **COMPONENTS**

## **Header.**

The header includes the name of the Web site and often includes a logo or other graphic.

## **Content.**

Content is generally set in one, two or three columns. Keyword-rich content is conducive to higher search engine rankings.

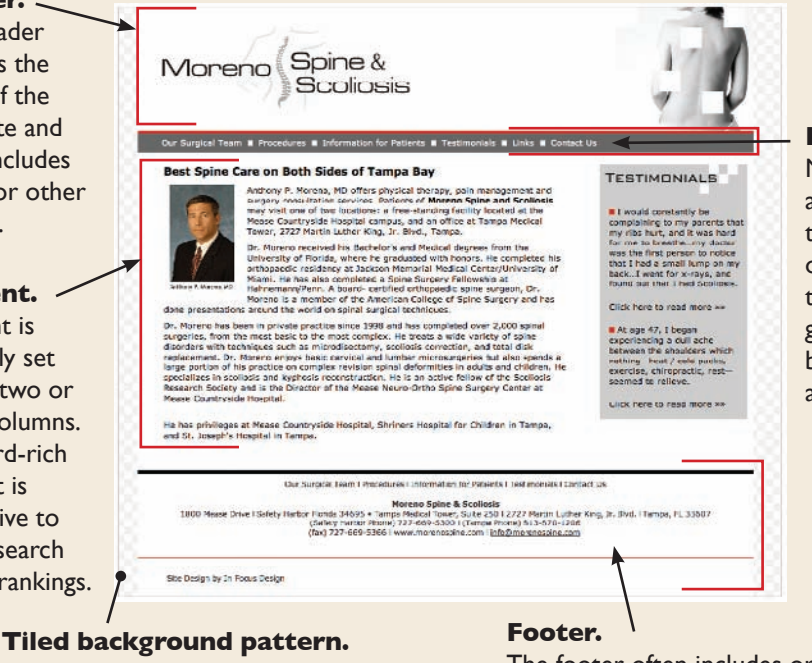

## **Navigation.**

Navigation is a set of links that take you to other pages in the site. Navigation should be consistent across all pages.

# Tiled backgrounds are a design

grounds in copy areas.

# option. Backgrounds also may be solid colors. Avoid busy back-

The footer often includes organization address and contact information, as well as a text version of the site navigation.

*Web site reproduced by permission of Moreno Spine and Scoliosis.*

*Headers.* Your header includes the name of your Web site, with or without additional visuals or type. More often than not, the header spans the top of the screen page, though there is no hard fast rule that this must be the case.

*Navigation.* Navigation includes the list of buttons or links that take folks to other parts of your site, hence the name. Navigation often sits above or below the banner, or in both places when there is more than one set of links. Alternatively, navigation may run down the right or left side of the screen page. Left column navigation is more common for Web sites, while blog navigation often, though not exclusively, runs in a vertical column on the right. Go with side navigation if the list of links is too long to fit horizontally across the screen page.

*Content.* Content, of course, occupies the middle of the page, often organized in one or more columns.

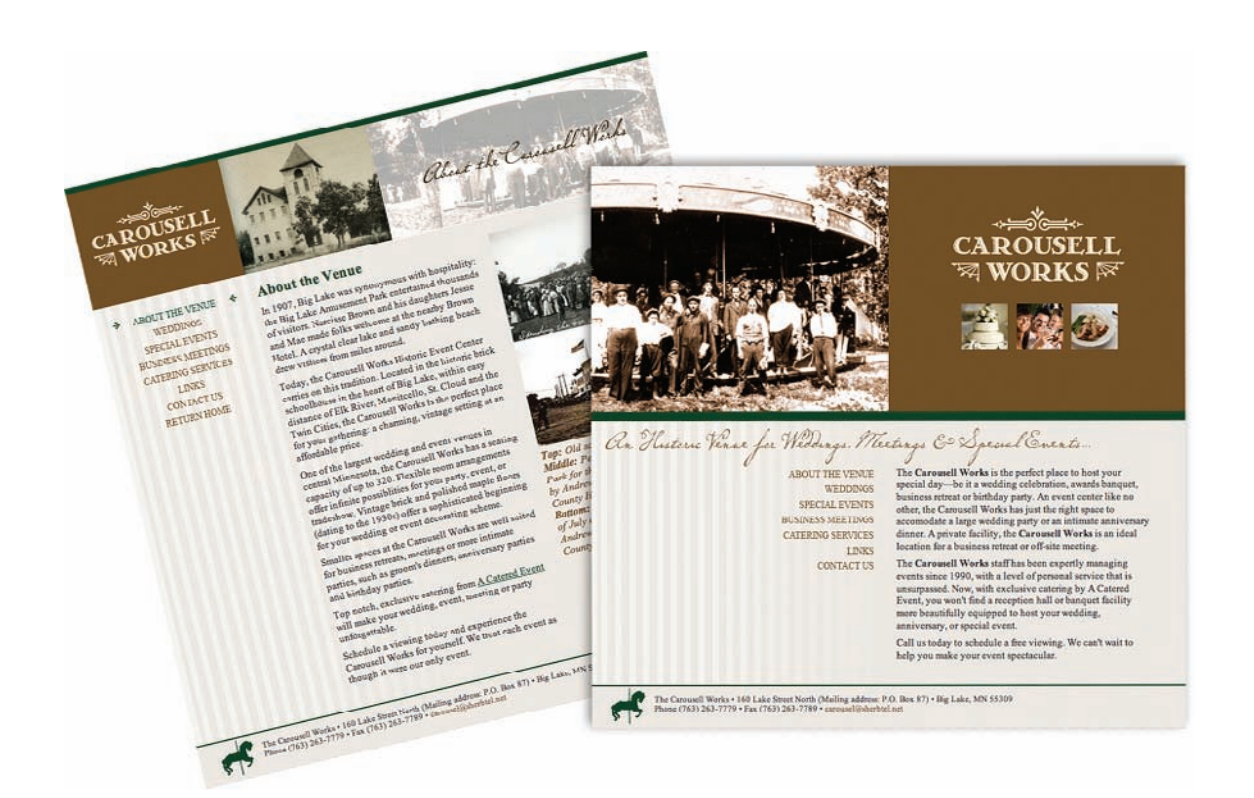

*Footers.* Footers typically span the page bottom and often include contact information, copyright, a text version of the site navigation and infrequently used navigation links.

**Home page design.** While Web sites should be visually consistent throughout, it is not uncommon for the home page to have a slightly different design from the other pages. The choice to make the home page match exactly or not is purely a judgment call. If you choose to skip exactly matching your home page to your secondary pages, then give the home page some site-unifying elements, such as fonts, colors, visuals or grid structure.

The next step is rendering sketches in the image-editing software of your choice. Most designers execute the design in a layout or photoediting program then "slice" the design into various individual graphics, optimize them and reassemble the slices in another program—either an HTML editor or WYSIWYG (what you see is what you get) page layout program.

*What size should my page be?* For Web pages, the rule of thumb is to design for the lowest common denominator. Your goal is for the majority of the page design and content to be visible to any viewer with limited

**Exact match?** Home and secondary page designs need not match exactly. However, there should be a consistent look and feel between pages. You can accomplish this by repeating fonts, colors, shapes and underlying grid structure.

*Web site reproduced by permission of the Carousell Works.*

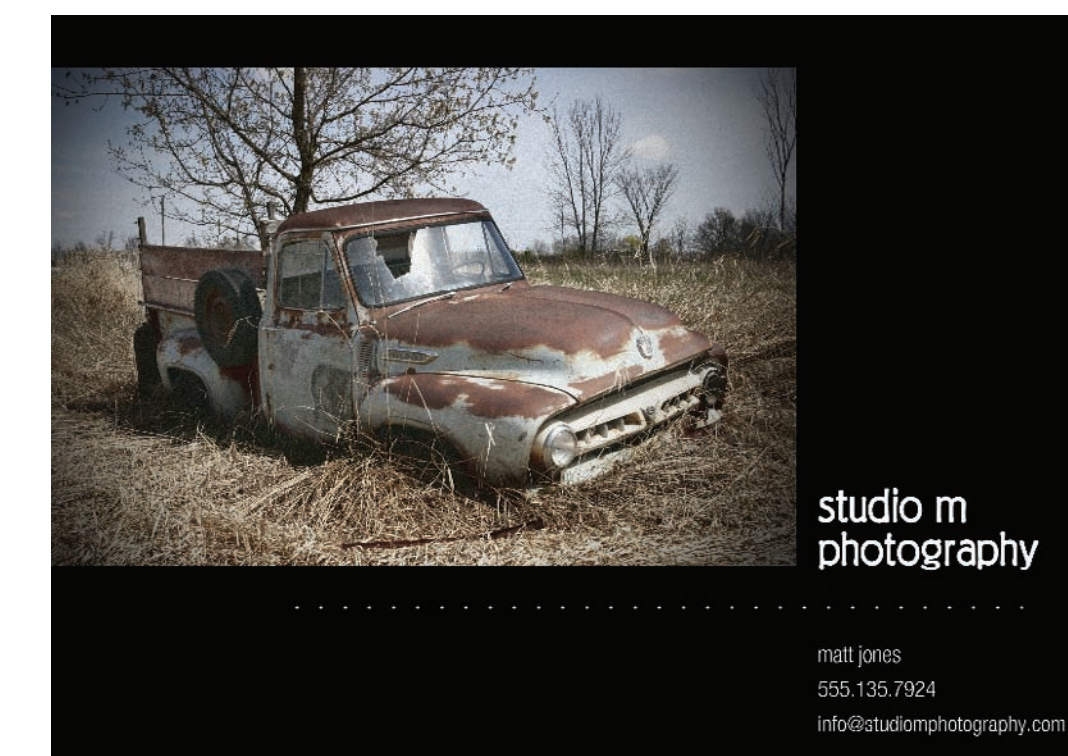

## **Really bad GUI.** Rebecca ran across a site like this once. It took her 20 minutes to figure out that the dotted rule was actually the site navigation. Don't do this to your visitors. Make your buttons look like buttons.

need to scroll. Since Web users have all different sizes of computers and monitors and use different browsers with different settings, it's not easy to determine a standard size. The original standard Web page size was  $640 \times 480$  pixels. As people moved to larger monitors with better resolution, that standard size increased to  $800 \times 600$  pixels. In the interest of accommodating various browser toolbars, some designers use a standard width of approximately 774 pixels. Standard size continues to increase with some software programs now assuming as much as a 1024 × 768-pixel screen page size.

*Getting GUI.* As you sketch designs and begin rendering the site with colors, fonts and images of your choice, you need to consider how visitors will interact with the site. Is your navigation easy to find? Do the links make sense? When you click past the home page, is it easy to tell where you are in the site? Can you tell how to get back? These are the core issues of graphical user interface (GUI). The acronym is pronounced "gooey," in case you were wondering.

Some tips for creating good GUI include:

- **1.** Make the purpose of each page clear at a glance. Use simple descriptive headings and copy. Your visitor should never have to ask, "What is this page about?"
- **2.** Keep link names clear and simple. Don't title a link "The Sum of Our Experience," when "About Us" will do.
- **3.** Make the link name match the title of the corresponding page. In other words, when you click on "About Us," the page you arrive on should be titled "About Us." This seems like a no-brainer. But you'd be surprised at how often this doesn't happen on Web sites.

**Pull-down menus.** They may seem space-saving, but pull-down menus can be difficult for your visitors to use. Avoid them when you can, and really avoid those with multilevel drill-down.

- **4.** Make buttons and links look like buttons and links. Make the text or the button itself change color when the mouse rolls over it something to give a clue that your button is a button. Under no circumstances should your visitor have to work to figure out how to get around your site. They won't work. They'll just leave. You can take that fact to the bank.
- **5.** Navigation should be persistent, i.e., it should include the same links in the same style in

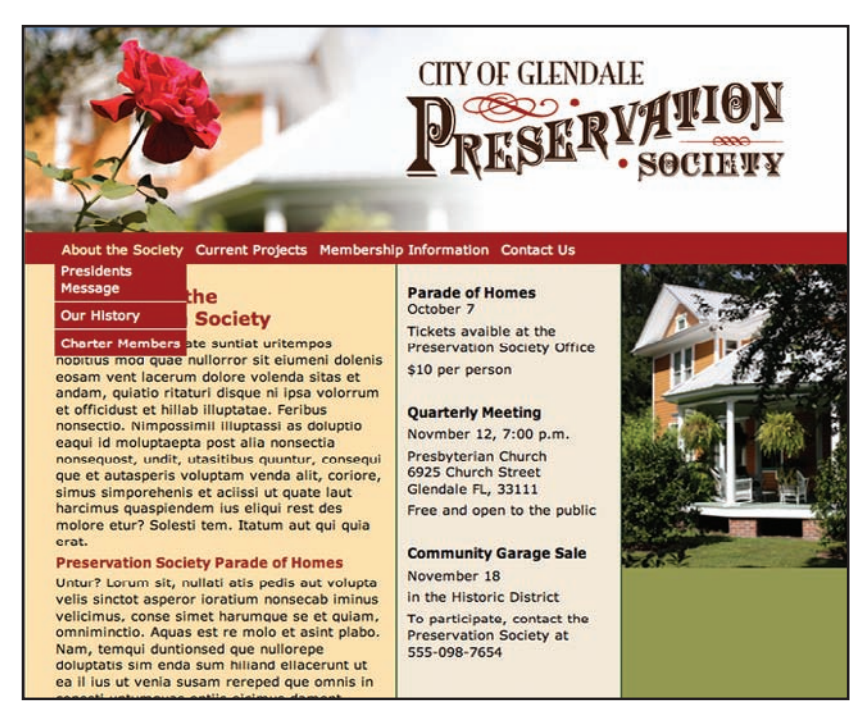

the same place on each page. That's a unity technique.

- **6.** Be wary of pull-down menus. While space saving, pull-down menus can be difficult for some people to utilize, especially when the pull-down menu has multiple levels.
- **7.** Have a link to the home page as part of the persistent navigation. If your design includes a consistent logo, make the logo a live link that takes you back to the home page. The most common position for such a logo is in the upper left corner of each page.

```
<!DOCTYPE html PUBLIC "-//H3C//DTD XHTML 1.0 Transitional//EN"
      "http://www.w3.org/TR/xhtml1/DTD/xhtml1-transitional.dtd">
 \overline{2}<html xmlns="http://www.w3.org/1999/xhtml">
 \overline{3}Chand
 \overline{a}\mathbf{s}<meta name="description" content="The Carousell Horks: an elegant, historic recpetion hall and
     banquet facility for weddings, events, parties and meetings in Big Lake (central) Minnesota. Call
     763-263-7779." />
 \ddot{\sigma}\overline{z}<meta http-equiv="Content-Type" content="text/html; charset=ISO-8859-1" />
\overline{8}\alpha<title>The Carousell Horks :: Historic Reception Hall for Heddings, Meetings, Events</title>
10
      <meta name="keywords" content="Carousell Horks, Carousel, wedding, weddings, reception hall,
11
     banquet hall, reception, hall, halls, banquet, event, facility, Big Lake, Minnesota, MN,
     Monticello, Elk River, private party, party room, room rental"<br><link href="carousell.css" rel="stylesheet" type="text/css" />
                                                                        \sqrt{ }121214Kscript tupe="text/JavaScript">
15
      function MI_preloadImages() {//v3.0
16
17var d=document; if(d.images){ if(!d.MM_p) d.MM_p=new Array();
          var i, j=d.MM_p.length, a=MM_preloadImages.arguments; for(i=0; i<a.length; i++)
18
          if (a[i].index0f(""")!=0){ d.HH_p[j]=new lmage; d.HH_p[j++].src=a[i];}}
19\overline{\phantom{a}}2021function MM_swapImgRestore() { //v3.0
22
      23
2425
26function HH_find0bj(n, d) { //v4.01
27var p, i, x; if(!d) d=document; if((p=n.index0f("?")))0&&parent.frames.length) {
28
          d=parent.frames[n.substring(p+1)].document; n=n.substring(0,p);}
        if(!(x=d[n])&&d.all) x=d.all[n]; for (i=0; |x&&i<d.forms.length; i++) x=d.forms[i][n];
2930
        for(i=0;!x%%d.layers%&i<d.layers.length;i++) x=hh_find0bj(n,d.layers[i].document);
        if(Ix && d.getElementById) x=d.getElementById(n); return x;
31\mathbf{r}32
```
## **Don't let code scare**

**you.** To the uninitiated, Web page code seems scary. But understanding enough code to insert page titles, descriptions and keywords is essential for search engine optimization.

- **8.** Place navigation, and any other important content, "above the fold." In Web design, this means that those components should be visible on a standard size browser when the page loads. No scrolling required.
- **9.** Use color to organize and order complex sites.
- **10.** Consider using a breadcrumb trail so your visitors can see where they've been and how to get back.
- **11.** For complex sites, a simple search box can be the best tool ever.

**Search engine optimization (SEO).** SEO refers to the things you do to your pages to make them search engine friendly. If you don't want people to find your site through a basic search, you can skip this section. Otherwise, read on.

SEO specialists often say, "Content is king" because search engine rankings are based on the quantity and quality of your page content. In this case, quality means keyword-rich.

To optimize your site, make a list of the most likely keywords people would use to search for your site, and incorporate those words into your page content. The more often keywords appear in your content, the more favorably search engines will rank your page when someone searches using those terms.

For example, if your Web site promoted lawn care services, you would weave words like "lawn," "lawn care," "grass," "mowing," and "lawn mowing" into your copy. Remember to use natural phrasing. Overloading your text with gratuitously repeated keywords is cheating and makes your site read like you hired an idiot to write the copy. Balancing SEO with good copywriting requires a little finesse.

You also need to work those keywords of yours into other places, including your page titles, your headings and your hyperlinks. If you're smart, you'll work those same terms into your Web site code, too. We know. Code is scary! But figuring out how to add keywords to the appropriate sections in your HTML code is worth the time. If you're really smart, you'll purchase a domain name that includes your keywords, too.

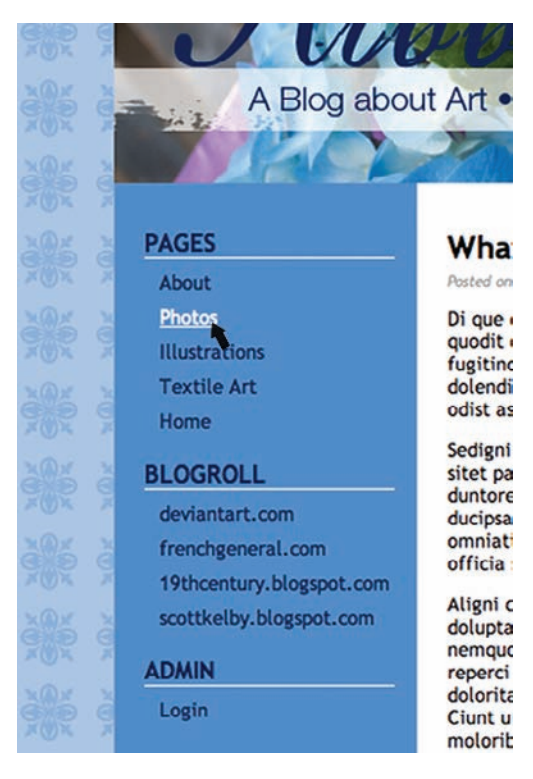

In truth, SEO is more complex than the process we describe here. If your Web site must rank well, then consult an SEO expert.

**Accessibility.** Despite the amazing multimedia capabilities of the World Wide Web, the primary mode of information delivery is still text, and the interface is largely visual and requires a keyboard and mouse for input.

The Web Content Accessibility Guidelines, published by the Web Accessibility Initiative, offer a roadmap for making Web sites available and useful to people with vision, hearing and other physical challenges.

Some tips for making your site accessible include:

- **1.** Do not encase text within graphics. Screen readers can't read words that are built into graphics. (Incidentally, search engines can't either, so this cuts down on your SEO.)
- **2.** Make sure type is scalable. Browsers typically allow users to increase type size for easier readability. Think Readers Digest large-print edition. But this only works if the font settings for the Web page are configured to allow it.

## **Make links reactive.**

Design your links to physically change on click or mouseover. A color change alone may not be the best option. For those who are colorblind, underlined links are easier to see.

## **ACCESSIBLE** WEB DESIGN

Make it a goal to design Web sites that are accessible to the greatest number of people. Some accessibility tips include the following:

- 1. Do not encase text in graphics
- 2. Make sure type is scalable
- 3. Provide text equivalents for all graphics
- 4. Underline hyperlinks
- 5. Provide large clickable areas
- 6. Provide closed-captioning for video elements
- **3.** Provide text equivalents for all graphics. Again, screen readers can't read graphics. Most WYSIWYG page editors have a field for you to enter alt-text, short for alternative text, for any graphics in your layout. Alt-text is like a mini caption for your graphic, viewable only by screen readers and search engines. You also can enter alt-text manually into page HTML. (TIP: When alt-text includes keywords, it also improves SEO.)
- **4.** Underline hyperlinks. It's good practice to make links change in some way on a mouseover. However, if the only change is a color change, the colorblind may not be able to see it. Everyone, however, can see underlines. (Indeed, live links are the only time we can endorse underlining type.)
- **5.** Provide large clickable areas. For those who aren't so steady with a mouse, trying to click on small buttons or hotspots can be challenging. Don't skimp on the size of your clickable areas.
- **6.** Provide closed-captioning for video elements. Or, alternatively, provide a sign-language version of the video. Likewise, provide a typed transcript option of audio components, and consider providing a reader-service version of content for the visually impaired.

# **OTHER DESIGN CONSIDERATIONS**

Fixed vs. **fluid layout.** Many Web designers who started out as print designers prefer to design fixed-width sites. As the name implies, the width of the design stays the same regardless of the size of the browser window. In this type of layout, things stay exactly where you put them, giving you more control over the overall composition.

A drawback to fixed-width sites, however, is the fact that the pages may seem very small when viewed on larger monitors.

Some people prefer fluid designs—designs that stretch to fill the browser window—because they feel more interactive. Fluid site designs require components that can flow to fill different sized windows. Tiled patterns (repeating patterns, like wallpaper), solid color and text stretch easily. Graphics stretch badly both horizontally and vertically—they become pixilated and, depending on how they are coded, also may warp.

There are other drawbacks to designing fluid sites. Lack of control over column width can result in extra-wide columns that are difficult to read. Stretching type wide makes shorter column legs, which can result in odd white spaces on your Web pages.

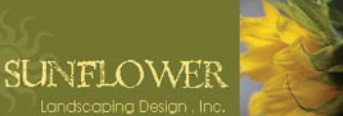

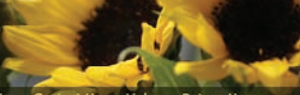

residential landscaping.

our or

**Design Services** Grounds Maintenance Arborist Services Landscape Lighting **Irrigation Design** Photo Gallery

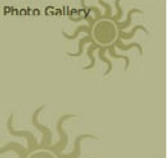

#### Welcome to Sunflower Landscaping Design, Inc.

Urem qui blaortie tat auguero stinit lore mincin esectem velent la feugait nosto et alismod olortio nsecte digna feu feu faccum alit, quinit wismolobor autat. Digit nit lum zzril utgat, quamet, sendrem luscilis eraesto commy nibh exero cortisi.

Dolorpero ex elit dolorem vel iriusto consegui tin henim dio conulpu tpatio elendip sustrud eugait lutem zzrit, sum quis ad min hendit atet, quis adio dunt ulputet wis augiatuer iusto od esequamet num<br>doloreet lorem liit ad tat. Ibh et wismodit am, velent duismodio ex ex et utpatie vulputpatin ut eriureet uniones tornaristas de diameters de la construction de la constantion de la construction de la exercición de la<br>procesión de la construction de la construction de la construction de la construction de la construction de la senis ad eum iriustie duip ea faciduisi eugait alit ipit la commod euglamet nim nis nim ipsusto enis am vel el dolore magniscip exerius ciduisi ut eriurem velenibh euisi.

To ex exer ing et am, quamet, vulla facinci ncidunt acillao rerilis modiam vel iliquat. Ut veraessi.

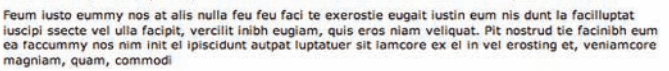

ndscape plants. Click here<br>view our gallery.

magniam, quam, commodi

Design Services | Grounds Maintenance | Arborist Services | Landscape Lighting | Irrigation Design | Photo Gallery

Sunflower Landscaping Design, Inc. 1222 Main Street | Anytown FL 33333

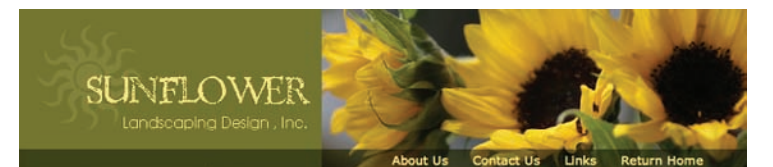

**Design Services** Grounds Maintenance Arborist Services Landscape Lighting **Irrigation Design** Photo Gallery

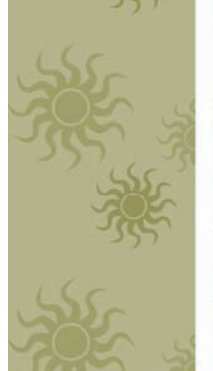

### **Welcome to Sunflower Landscaping** Design, Inc.

Urem qui blaortie tat auguero stinit lore mincin esectem velent la feugait nosto et alismod olortio<br>nsecte digna feu feu faccum alit, quipit wismolobor autat. Dipit nit lum zzril utpat, quamet, sendrem iuscilis eraesto commy nibh exero cortisi.

Dolorpero ex elit dolorem vel iriusto consegui tin henim dio conulpu tpatio elendip sustrud eugait<br>lutem zzrit, sum quis ad min hendit atet, quis adio dunt uloutet wis augiatuer justo od eseguamet num doloreet lorem ilit ad tat. Ibh et wismodit am, velent duismodio ex ex et utpatie vulputpatin ut eriureet vullame onsecte tisl illam euis del dunt wis nibh eugiam volore modip exero conum del el exer autoat praestin eu faci blaore doluptat la faccummy nosto dipit lam am, commy num qui blandip eu<br>facip et vel il delis euipsustisl dolore velisisi blandre volobor peratet wis adiatem zzrit la aciliquam dolorer senis ad eum iriustie duip ea faciduisl eugait<br>alit ipit la commod euglamet nim nis nim ipsusto enis am vel el dolore magniscip exerius ciduisi ut eriurem velenibh euisi.

To ex exer ing et am, quamet, vulla facinci ncidunt acillao rerilis modiam vel iliquat. Ut veraessi.

Feum iusto eummy nos at alis nulla feu feu faci te exerostie eugait iustin eum nis dunt la facilluptat<br>iuscipi ssecte vel ulla facipit, vercilit inibh eugiam, quis eros niam veliquat. Pit nostrud tie facinibh eum ea faccummy nos nim init el ipiscidunt autpat luptatuer sit lamcore ex el in vel erosting et, veniamcore magniam, quam, commodi

Design Services | Grounds Maintenance | Arborist Services | Landscape Lighting | Irrigation Design | Photo Gallery Sunflower Landscaping Design, Inc. | 222 Main Street | Anytown FL 33333<br>| info@sunflowerlandscaping.com | 813-999-9876

**Fixed vs. fluid.** Some designers prefer a site that flows to fill the screen. Others prefer a fixed design—page components stay where you put them.

Above: A fluid design Web page extended for a larger screen.

Left: The same fluid page design reduced to fit a smaller screen.

**Chapter 14:** Designing for the Web **213**

## **Advantage: Blog.**

One advantage blogs have over Web sites is that their text-heavy content makes them search engine friendly.

A compromise solution is to create a fluid site with an upper limit on the site width. In this situation, the site stretches until it reaches the width limit. You can set the limit to a point where type doesn't lose readability and the movement of design elements doesn't result in odd negative spaces.

# **A WEB SITE ISN'T ALWAYS THE BEST TOOL FOR THE JOB**

A good Web site is the backbone of many businesses and organizations. But if your goal is to self-publish, to build an online network or increase

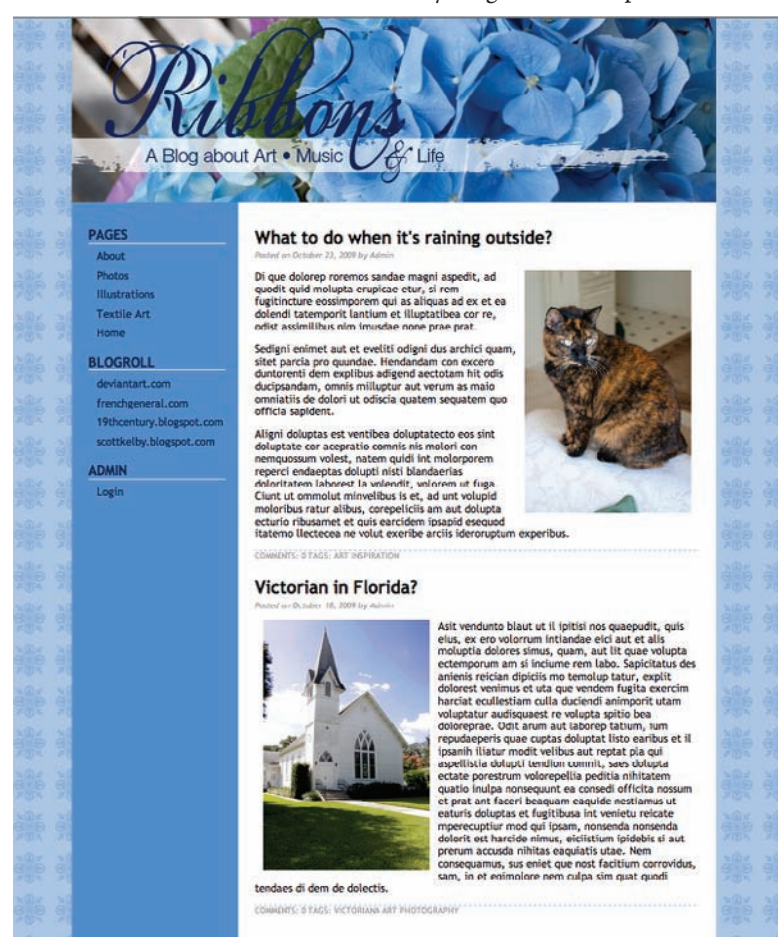

your reach and influence among existing online networks, then a blog or a page within a social media community is a better option.

**Blogs.** Short for Web log, a blog is an online selfpublishing platform. Many blogs are simply personal forums for thoughts or rants. But the business world discovered that blogs have a place in commerce. The blogosphere includes industry-specific bloggers whose influence rivals (indeed surpasses) that of journalists. This reality is a pro and a con for public information officers (PIOs) managing blogs for their own organizations while vetting media-relations inquiries from other bloggers. It's all part of the new reality of doing business on the Web.

The difference between a blog and a Web site is that blog content is syndicated. People can subscribe through an RSS (Really Simple

Syndication) feed. When a blogger writes a post, the content of the post is automatically delivered straight to the subscriber's computer. Organizational bloggers publish mini articles, news items and even full news releases using RSS. On the flip side, a blogger with a bone to pick can influence a huge number of subscribers quickly through this same system.

Setting up a blog is easy. You can create an account through one of many online blogging services, or you can download the programs and install them on your own server.

The rules for designing blogs are the same as the rules for designing Web pages. But because blogs are designed to appeal to people with no knowledge of HTML, there are literally thousands of quality template designs you can choose from. Many of them are free. And if you can't find exactly what you're looking for, templates are easy to tweak. You can change color palettes through cascading style sheets. With photo-editing software and FTP access to your server, you can create and upload custom banners of your choice.

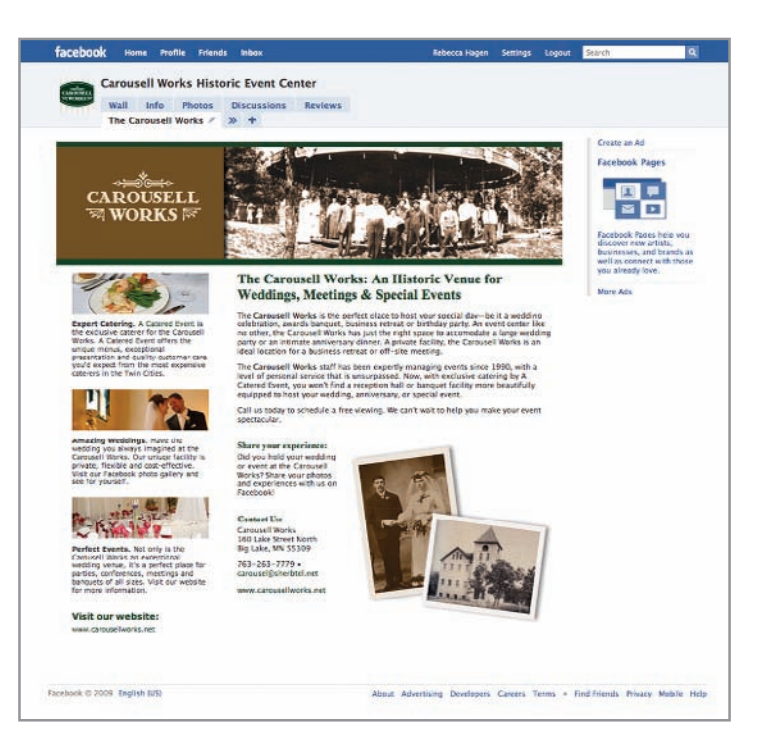

**Social networking sites.** Another alternative to a Web site is a presence on a social networking site. Social networking sites allow individuals to connect with others in the same system. Once you create an account and populate your own page with the information of your choice, you can invite friends and colleagues to view your page and participate in the network.

Most social networking sites have some page customization options, such as custom skins (themes). Some also offer access to CSS, which allows you to change fonts, font colors, background images and banners. Generally speaking, there is little actual design involved in working with social media sites. However, you can apply good design practices to any video clips and custom graphics you add to your pages.

# **MULTIMEDIA WEB SITES**

It's fairly easy to add multimedia components to traditional HTML Web pages. However, the multimedia components on such pages are like individual islands. An embedded movie, for example, will play and stop independent of the other elements on the page. True integrated interactive Web design requires something more than just a WYSIWIG page editor. It needs a multimedia platform like Adobe Flash®.

## **Social media sites.**

Social media sites allow people to connect with others who share interests and backgrounds. Design options are minimal on most sites, though most systems allow you to change color palettes, individual graphic elements such as banners and video clips, and widgets.

*Customized Facebook page reproduced by permission of Facebook.*

*Flash sites are graphicsbased, aren't as susceptible to browser code misreads and are more likely to appear as designed.*

Flash can create an individual animation or an entire Web site. As a Web-building tool, Flash has some advantages over traditional HTML. In terms of design interface, it behaves like a page layout program. The graphic designer can position page elements anywhere without consideration of or dealing with page coding. Flash also embeds fonts in the page design, eliminating the need to render decorative type elements as graphics.

All browsers interpret Web coding differently, and HTML Web pages may not appear on screen as designed. Objects and text may shift unexpectedly. Because Flash sites are graphics-based, they aren't as susceptible to browser code misreads and are likely to appear as intended.

Flash's greatest strengths are multimedia integration and interactivity. For example, in the chapter on multimedia we described an animation in which a circle moved from the upper left to the lower right of the screen. In a traditional HTML environment, that animation would either loop or play through and stop. In the Flash environment, the designer can connect the circle's movement to the end user's mouse movements. Using a scripting language called ActionScript, the designer could program the circle to follow the mouse around the screen or to start or stop bouncing on a mouse click.

Buttons can be scripted to launch an audio or video clip. Animations can have additional animations embedded within. Imagine an animated timeline of photos that scrolls slowly across a page. Using Flash, the designer can plan the timeline to stop on mouseovers. Mouse-clicking an image in the timeline could launch a short video clip. Clicking on another timeline image could open a new page (or in this case, a different frame in the overall Flash timeline) with an image gallery and text.

This is the sort of interactivity that makes multimedia infographic designers swoon.

You might expect such interactivity to create large files. However, Flash files are surprisingly small despite the relative complexity of the content. This keeps page-loading times short, a trait Web site visitors much appreciate.

If Flash is so great, why isn't everyone using it? Unfortunately, Flash has a few drawbacks.

**1. Learning Flash is not for the faint of heart.** If you want to take advantage of the program's full interactive capabilities, you'll need to learn ActionScript. Or you'll need to hire a professional Web designer/developer.

- **2. A plug-in is required.** Ability to view Flash-based sites requires the right plug-in. Fortunately, about 97 percent of Web users have a browser with a Flash plug-in installed.
- **3. There are SEO woes.** Flash sites by nature are not search engine friendly. Search engines were designed to crawl HTML sites, which means they search for text. Without text to scan, search engine indexing tools may ignore Flash sites entirely. This does not mean that Flash sites are permanently invisible to search engines. It just means that the designer has to take extra steps to include search engine friendly information on the back end.

# **KEEP ON YOUR TOES**

Communicating today means communicating digitally, and the changes in digital communication technology seem to come faster every day. Trying to stay on top of the trends and changes is a little like herding cats.

Don't let the technology scare you. Remember, the trend is towards do-ityourself animation, video and Web pages. To keep on top of tech trends, subscribe to a blog, take a class or try some online tutorials. If you're feeling in over your head, you can always hire a professional to help you with your Web-based project.

# **N TRY THIS**

- **1.** Visit your favorite Web site. Create a site map of the site, showing all pages and links.
- **2.** Find a piece of print collateral (catalogue, brochure, poster, advertisement, flyer) that has a URL. Visit the Web site related to the print piece. Compare and contrast the collateral piece with the Web site. How are the designs different? How are they alike? Why?
- **3.** Locate the optimization function on your photo-editing software. Try using it on different types of graphics such as photos and logos. Save the images using different settings. Compare the results and final file sizes with your original graphics.
- **4.** Find a Web site that you think is truly awful. Using page-layout software, redesign the home page using good design practices and GUI.
- **5.** Find two or three highly complex Web sites. As you navigate around the sites, be aware of navigational techniques at work. What works? What doesn't? Do you feel lost in the site or always know where you are? Why?
- **6.** In mini art school, you thumbnail sketched some ideas for an online personal portfolio. Now, using page-layout software, execute a design for your own personal portfolio Web site. Start with a site map. What pages and content will you need? Execute designs for a home page and secondary pages. Make sure you account for persistent navigation and good GUI.
- **7.** Visit one or more large commercial Web sites intended for the general public. Consider ability and accessibility. What has the site designer done to make this site accessible? What do you recommend for improving accessibility?

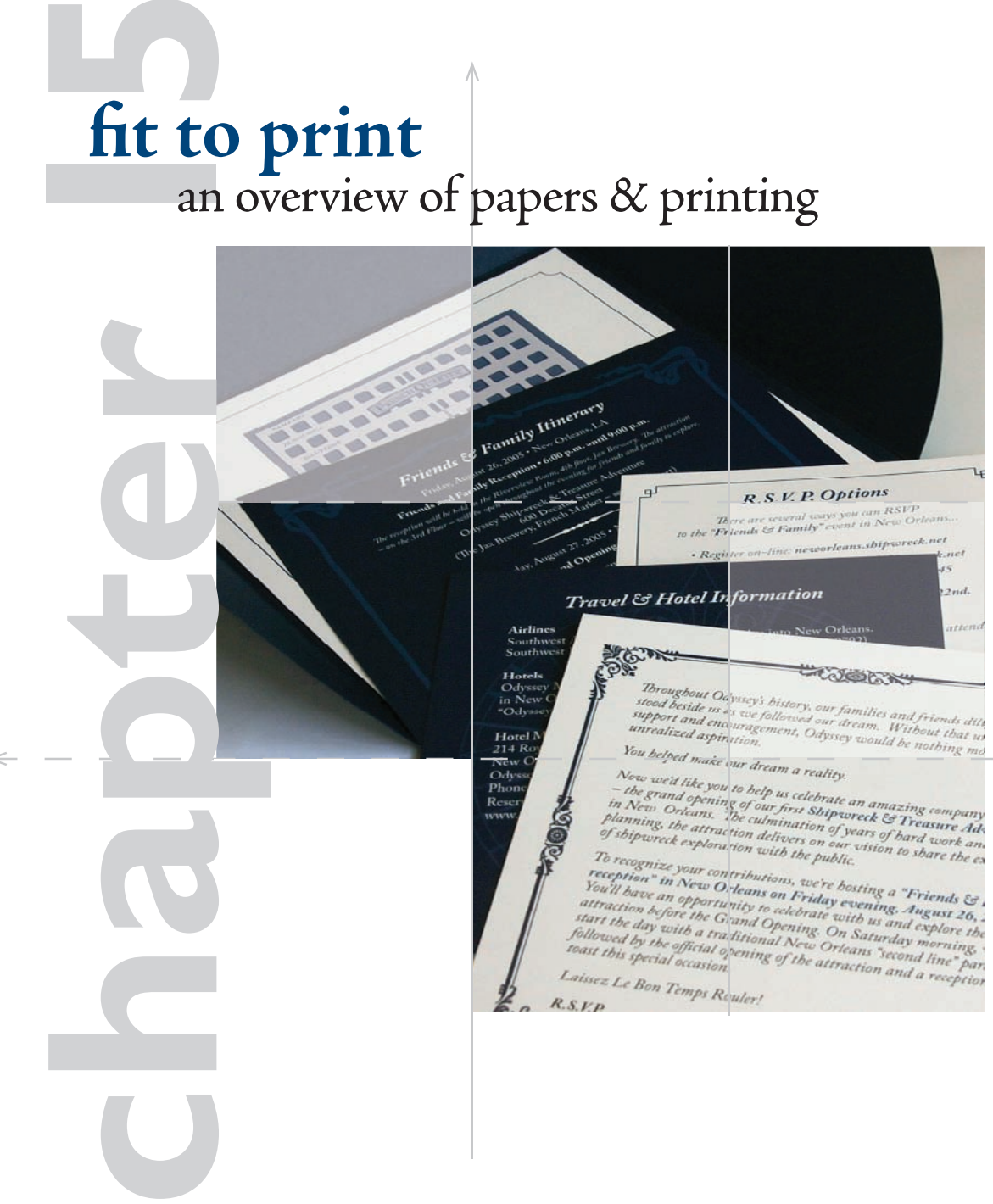

©2010 Elsevier Inc. All rights reserved. 10.1016/B978-0-240-81281-6.50015-6

W society, printing is unlikely to disappear completely. Printed documents have a couple things electronic documents don't: portability and tactile quality. Handheld devices such as smart phones are society, printing is unlikely to disappear completely. Printed documents have a couple things electronic documents don't: starting to make a dent in the portability claims of paper, but nothing yet replicates the feel of paper. Because of this added sensory input, paper can strengthen your ability to communicate through design.

Like choosing the right font or the right color, the right paper selection can communicate volumes in an instant. If you need to send banquet invitations to the most important people in your city, we're thinking an invitation printed on textured linen paper enclosed in a translucent envelope with a matching reply card would be more persuasive than an electronic invitation.

In this chapter we talk about choosing papers and printers, as well as getting your print job done right from estimate through delivery.

# **PLAN AHEAD FOR PRINTING: CHOOSING PAPER**

Even though printing and distribution occur at the end of the design process, paper selection and output decisions happen at the beginning.

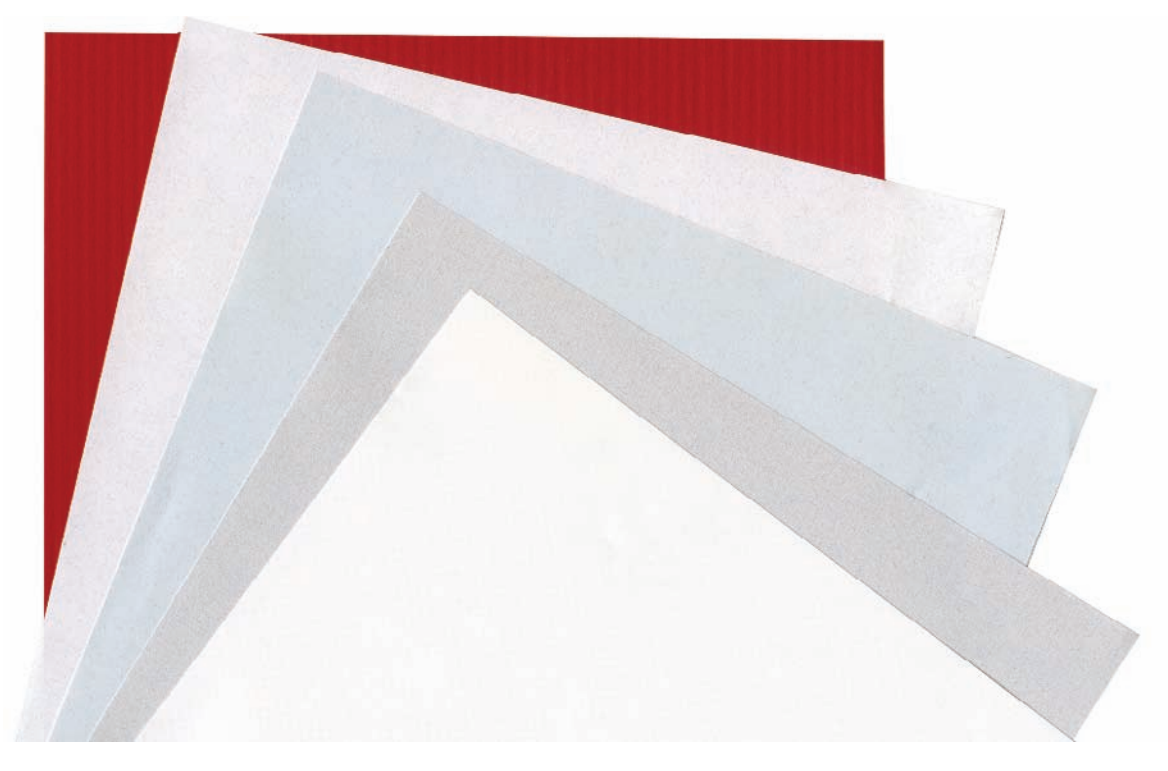

**Paper communicates.** 

Paper offers a tactile experience that electronic documents can't replicate.

Deciding what paper and which printing method hinge on three things: how you want the finished piece to look and feel, the communication job the finished piece has to do and the size of your budget for accomplishing both.

**Getting the look & feel with paper.** Paper is sexy. It comes in varieties of colors, weights and textures. Slick glossy paper might suggest a modern forward-thinking document. Thicker uncoated (not glossy) paper might imply a document of greater substance or importance. A heavily textured paper might lend the document a rustic quality. There are papers with pearly finishes, printed patterns, built-in textures and even flecks of flower petals.

To aid the paper selection process, paper manufacturers produce swatch books that include paper samples. Swatch books are free for the asking from paper distributors or manufacturers. These folks are only too happy to share what they know with you in the hope you'll "spec" or specify their papers for your printing projects.

But you ought to bring yourself up to speed on the most common paper varieties. Basically, there are three categories of paper: coated, uncoated and specialty. Within each of those categories lies tremendous selection in terms of paper finish, use and price.

## **Choosing the right paper for the right task.**For

choosing paper, functionality is as important as appearance. You can't, for example, make a pocket folder out of paper intended for a copy machine. Copy paper simply doesn't have the weight and strength to make a functional folder. Weight is just one of many paper properties you must consider in your selection process.

Paper properties also impact the way ink behaves on the paper's surface. For example, uncoated sheets absorb ink, which can cause fine lines, such as the thin strokes on modern fonts, to appear slightly soft and even a little blurry. Depending on the paper's level of absorbency, photographs and illustrations may appear duller when printed on uncoated sheets. Color and brightness of the underlying paper influence photo and illustration color as well. Photo and illustration colors are truest and most vibrant when printed on the brightest whitest papers.

Again, a swatch book is helpful when looking for information on paper properties. Swatch books usually indicate a paper's properties as well as compatibility with laser and inkjet printers. Because it can be difficult for designers to guess how inks will appear printed on particular papers, many swatch books include print samples. These are often drop-dead gorgeous designs demonstrating how ink and other finishing treatments behave on a paper product.

*To aid the paper selection process, paper manufacturers produce swatch books that include paper samples. Swatch books are free for the asking from paper distributors or manufacturers.*

# **PAPER** TYPES, FINISHES AND BEST USES

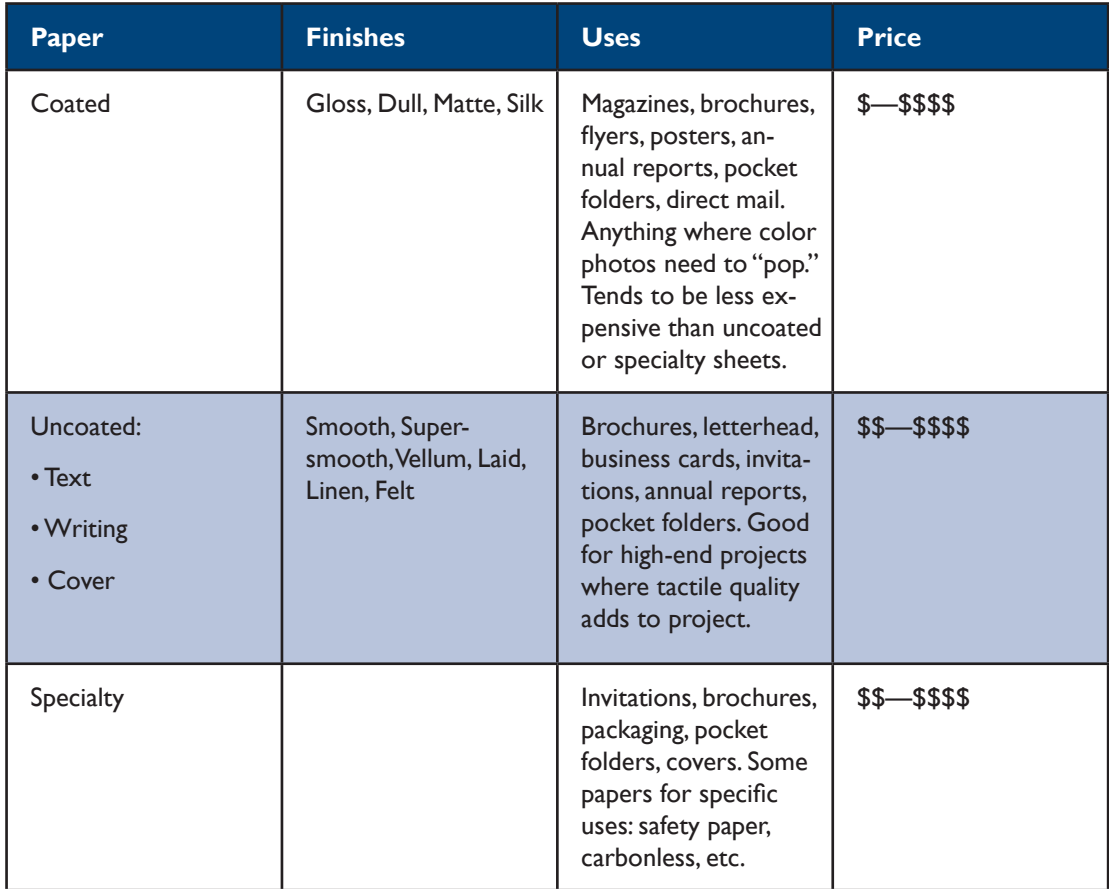

Paper varies across a number of qualities, such as opacity (see-throughness) and smoothness (tactile quality). You need to understand how these properties impact the printing process before you can choose the right paper for the job.

*Being green is easier than it used to be.* As a print designer, your paper and printing choices directly impact the environment. And you have cause for concern. Traditional papermaking and printing processes are not exactly eco-friendly. Aside from promoting deforestation, the methods for making paper and subsequently printing on it are energy-intensive, waterintensive and use caustic chemicals like bleach and petroleum-based inks. Printed paper often ends up in landfills.

For years, the go-to solution for environmentally concerned designers was recycled paper. Unfortunately, recycled paper was not exactly high-end stuff . Designers chose it for its green message, not because it was a quality medium.

# PAPER **PROPERTIES**

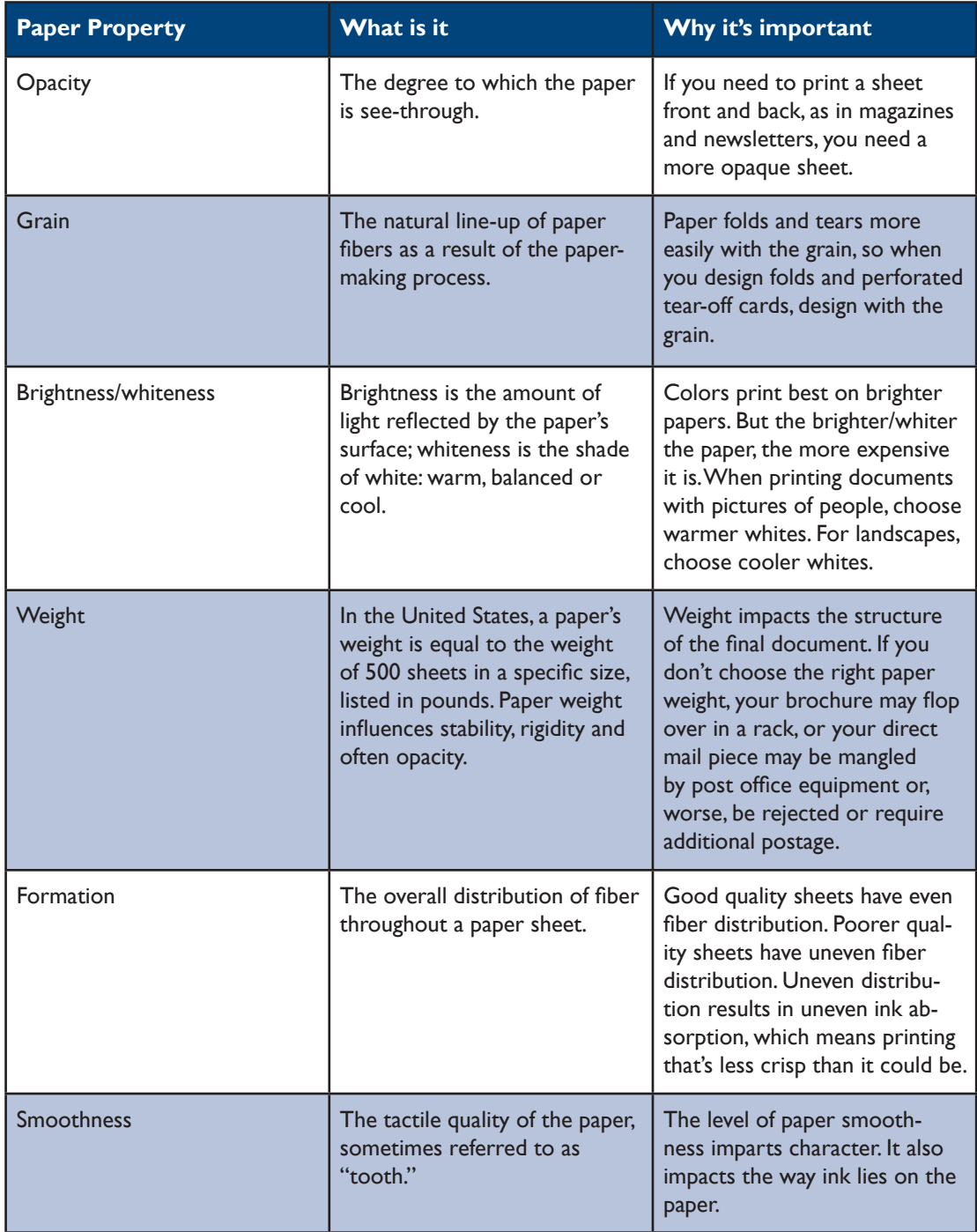

## **GO GREEN**

Looking for environmentally friendly papers? Consult swatch books and ask your printer about options.

You also can find information about environmentally-friendly papers and paper-making on these Web sites:

**Forestry Stewardship Council** http://www.fsc.org/

**Sustainable Forestry Initiative** http://www.sfiprogram.org/

**Green Seal** http://www.greenseal.org/

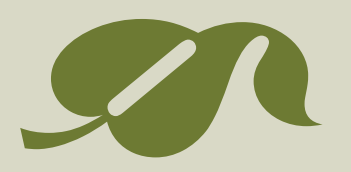

In recent years, the quality of recycled papers has improved. Designers no longer have to sacrifice quality when they choose to use recycled. Nor is recycled paper the only option. Papers made from other sustainable materials such as bamboo and hemp are on the market, as are soy-based inks.

Paper manufacturers are also stepping up to the plate to clean up their processes. Some have stopped harvesting trees from virgin forests. Others have switched to nonchlorine bleach and other less-harmful chemicals. Manufacturers are making efforts to reduce energy and water usage.

Is printing on paper still an environmentally dirty business? Yep. But you have options. Educate yourself. Look for printers and papers that have environmentally friendly certifications such as FSC (Forest Stewardship Council), SFI (Sustainable Forestry Initiative), Green Seal and others. Do some research. Ask your local printer. Don't be shy about making inquiries.

*Keeping it within budget.* Paper and ink are typically the most expensive parts of producing a printed piece. So budget is often the single most important criterion in the print decision-making process. Available budget dictates whether your paper will be an economy or premium sheet. Budget also dictates whether you'll print the job in-house or hire a commercial printer. A larger budget allows for printing extras such as four-color printing, specialty-printing processes like holographic (3D) and stochastic printing (cool use of dots to replicate images) or even finishing touches such as perforating, die-cutting, foil stamping or embossing.

While you're drooling over the paper possibilities for your design, you also need to be thinking about the kind of printing process best suited to your design.

# **TYPES OF PRINTING & PRINTERS**

And the quality of your finished printed design is not the only criterion for choosing a printer. There is also budget to consider, not to mention deadlines, timing and turnaround. As Rebecca says: "Speed, quality, price. Pick any two."

**Printing in-house.** When you need it fast, have little or no budget and need relatively small quantities, in-house printing might be fine. You can use whatever software you have available, and font issues are less likely to occur.

But there are significant drawbacks. You'll need to know what paper sizes you printer can accommodate (usually letter or legal, and sometimes ledger) and design within these parameters.

Unless you own a printing device capable of printing to the edge of the paper (and most people don't), your design cannot bleed. Most printers have a built-in margin of approximately ¼ inch on the top and sides and ½ inch on the bottom. Anything you put outside the live area too close to the paper's edge won't reproduce.

You also can expect limited paper options. You may be restricted to inkjet or laser printer paper depending on your specific printer.

Printing documents designed to fold, such as newsletters and brochures, is painful to do in-house. When you take such projects to a commercial printer, the printer's prepress team manages page impositioning, that is, re-positioning pages so they will print front to back in the proper order. When you print in-house, you have

to do this yourself. And getting text to line up properly and space evenly around folds is no easy task. Plus, even if you do manage alignments, uh, how many of those things are now sitting on the conference room table waiting for a folding party?

As a final insult, when you print in-house, don't expect any consistency with color. You can't assume your on-screen color will match your printer's output.

If you plan to print in-house, you need to design accordingly from the start.

**Quick printers.** Surprisingly, depending on the quality of the quick printer, you may find printing with a quick printer as limiting as trying to print in-house. Nevertheless, quick printers have more paper choices, can print bleeds and offer a few more binding and finishing options.

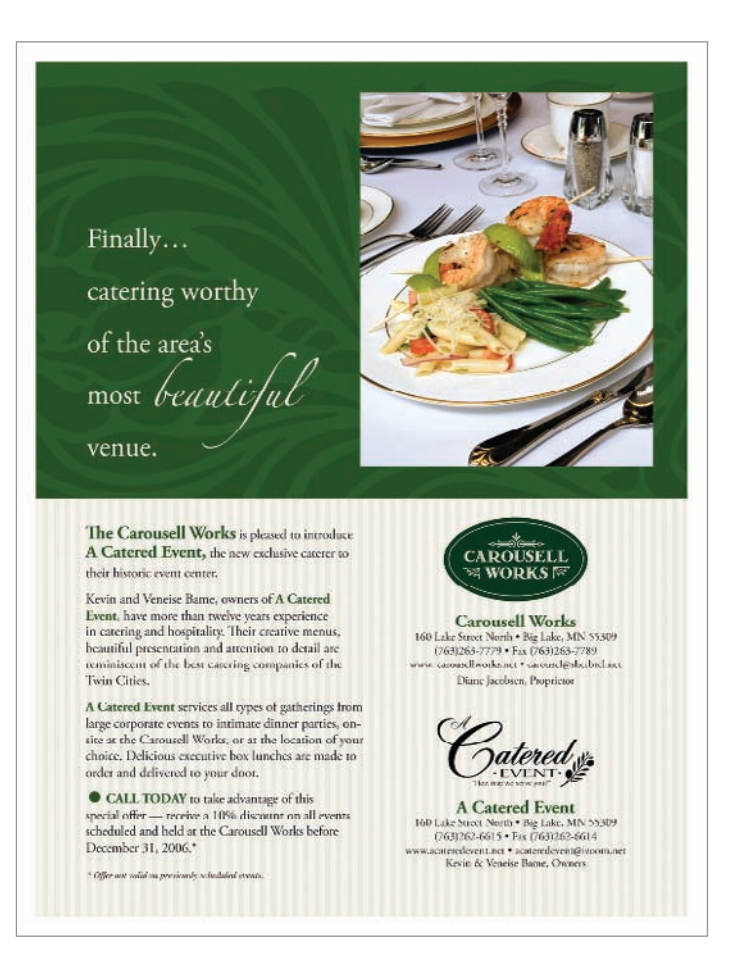

## **Why won't my design print with a bleed?**

Most personal printers cannot print ink to the edge of the paper. If you are designing a piece to be printed in-house, build a border into the design. If you don't, you'll get one anyway, and you may be unhappy with the results.

*Offset printers offer the greatest flexibility.* If *your job is 500 pieces or more, commercial/ off set printers can print and assemble almost anything you throw at them.*

**Commercial/offset.** Offset printers offer the greatest flexibility. If your job is 500 pieces or more, commercial/offset printers can print and assemble almost anything you throw at them. They can print on a wide variety of paper sizes and offer a full range of paper stock. They handle bleeds, impositioning, folding, collating, some types of binding and even address labeling.

Offset printers also offer services such as die cutting (perforations, cut-out windows, pocket folders), embossing and foil stamping, either in-house or through subcontractors.

You can expect commercial/offset printers to produce matched and process colors faithfully to swatches, such as PANTONE® solid coated or process coated chip sets. Remember, however, that the color of your design as seen on your desktop screen will not match print output unless your computer and monitor are calibrated to your printer's.

It is important to note that with offset printing, the greater the print run, the lower the printing cost per piece. All the expense in printing is in the first run, meaning the setup. The cost of additional copies is negligible. For example, an initial print run of 500 pieces for a full-color flyer might cost \$1,000. To print 1,000 of the same flyer might cost only \$1,050. That's double the quantity for another \$50.

You save money per piece by printing the greatest number you can use.

Web offset. Once upon a time in graphic design, "web" referred to a particular kind of offset printing press, not the World Wide Web. The time to use web offset printing services is when you need to print a very large run, 10,000–20,000 pieces or more. Documents typically printed by web offset printers include newspapers, magazines, catalogs and books.

The biggest difference between standard offset and web offset printing is in the paper. Web offset utilizes extremely large rolls of paper as opposed to cut sheets used in traditional offset.

**Digital printing.** Digital printing has gained in popularity in recent years. While offset printing uses traditional ink, digital printing uses toner and is closer to the processes of color laser printing or color photocopying.

The quality of digital printing has improved to the point where it approaches that of offset printing. Price-wise, for small print runs of 500 pieces or less, digital printing can be cost-effective. But, unlike offset printing, there is no price break for greater quantities. If 500 pieces cost \$500, then printing 1,000 pieces will cost \$1,000. Digital printing is best reserved for small press runs.

One compelling reason to use digital printing is its ability to output variable data printing (VDP). Think of VDP as a mail merge on steroids. Variable data printing allows a printer to take a database of names, images

## FOUR REALLY NEAT **PAPER TREATMENTS**

Ink is not the only thing printers can put on paper. There are a number of after-printing finishes and treatments you can apply to make your finished piece special. Here are four of the most common:

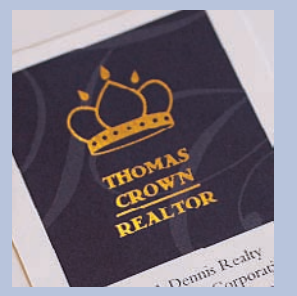

**Foil Stamping**

Foil stamping involves applying a thin layer of shiny metallic foil to parts of your design. Foil comes in different shades from copper to silver to gold.

The effect is rich and becomes even richer when foil is applied with an emboss.

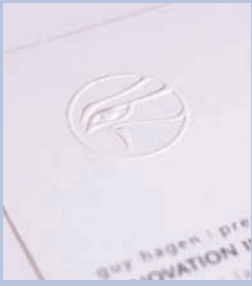

## **Embossing**

To create an emboss, printers press a metal die into the paper to pop up a pattern on the surface of the paper. A raised pattern is called an "emboss" while a recessed pattern is called a "deboss." This technique can be paired with ink or foil stamping. If no ink or foil is used, the technique is called a "blind" emboss.

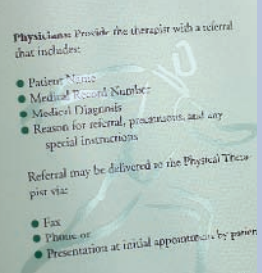

## **Varnishing**

Varnish is a clear coat applied to parts of a layout (spot varnish) or to the whole page (flood varnish). Applied on press like ink, varnish provides a protective coat to the finished piece. Since it comes in glossy and dull finishes, it also can be used to create twotone shiny and dull effects.

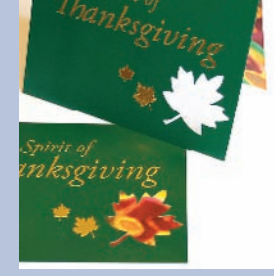

## **Die cutting**

Die cutting is any paper cutting that is not strictly straight across trimming. Die cutting is used to create everything from rounded corners on business cards to the pockets on pocket folders. It also is used to create the perforations on tear-off cards.

and other information specific to a recipient, and print customized pieces on the fly.

For example, say a pet store wants to send out a sale-promoting postcard to each of its customers. The pet store provides a database of customer names, addresses, pet names and breeds. The postcard is designed with placeholders for customer name, pet name and picture of the breed. During printing, specific customer information is fed into the appropriate placeholder. As each printed piece comes off the press, then, it has been tailored to one particular customer.

Whatever your grand vision for your design, to determine whether or not you have the budget to match it, get an estimate. Get several estimates.

# **GET A PRINTING ESTIMATE**

Some organizations actually require estimates from a minimum of three different printers before awarding the job to one. Even so, most working

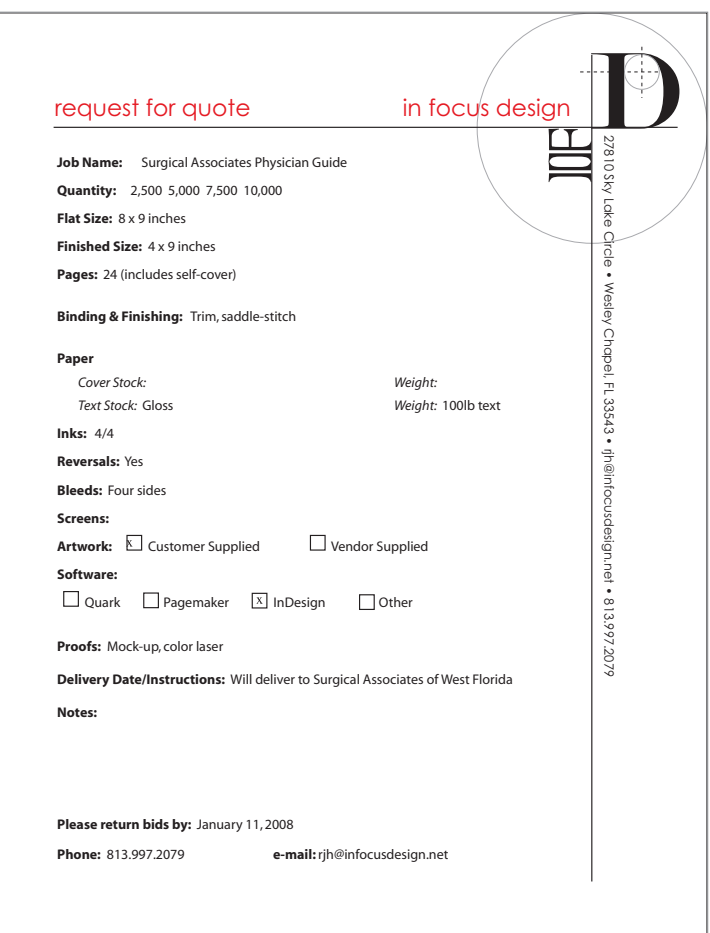

designers have relationships with a variety of commercial printers and so can predict which printing outfits fit the bill for which jobs, which have the most to least competitive pricing and which are accommodating and appreciative of your business. Newbie designers, however, really ought to get competitive estimates for comparison. Furthermore, as in all things, the cheapest estimate is not always the best choice.

To provide the best most accurate estimates, printers need details and particulars about the printing job. You need to gather some information:

**1.** Quantity. How many pieces do you need to print? It's a good idea to include a range of quantities on your request for estimate—for example 500, 1,000 and 1,500. You might even ask your printer where the price break starts on quantity, if any. Remember, while overall budget outlay is important to consider, you also need to consider price per piece.

**RFQ.** Use a Request for Quote form to get accurate prices from your printer.

2. Flat and finished sizes. These are the dimensions of the document before assembly and the size of the finished document when fully assembled. For example, the flat dimensions of a tri-fold brochure might be 9  $\times$  12 inches, and the finished size after folding might be 4  $\times$  9 inches.

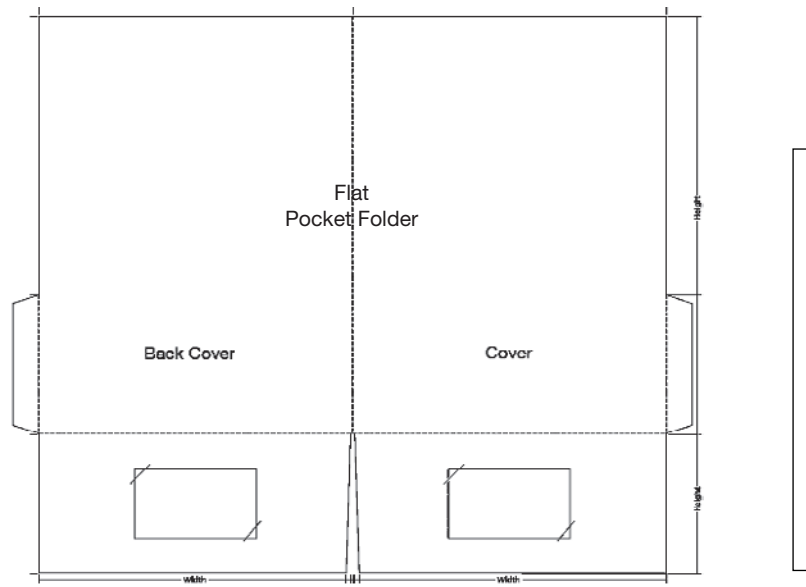

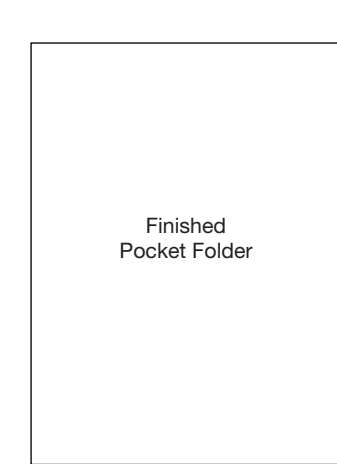

- **3.** Number of pages. With a brochure, specify number of panels. For larger documents like newsletters or annual reports, a page count is required. Because of the way printers print multiple-page documents, all printed pieces have page counts divisible by four. That requires a little forethought. If your cover design prints on the same paper stock as the inside pages of the design, then include the front, back and two inside covers in your page count. If your covers print on different paper, you'll need a separate estimate for the cover, too.
- **4.** Choice of paper and weight. This can be very specific if you are choosing your paper from a swatch book, for example "Neenah Classic Columns 100lb cover, chili pepper red." Or it may be less specific, such as "100lb gloss text cool white." When you don't specify a paper by name, your printer may spec your job on a "house sheet" that meets your criteria. House sheets or house papers are those that the printer keeps in stock and tend to be serviceable if generic. House sheets save money if paper quality is not an issue for your project.
- **5.** Number of inks. The notation for indicating the number of inks looks like a fraction. The top number indicates the number of inks required on one side of the paper, and the bottom number indicates the number of inks required on the other side. A document that prints full-color front and back would be noted as 4/4—four-color process on both sides—and pronounced as "four over four." A two-color document would be indicated as 2/2 along with a notation on which inks to

## **Flat vs. finished size.** The size of a flat versus

a finished print piece can differ significantly. Printers order paper based on the flat size so be sure to include this measurement in your RFQ.

# COMMON PAPER **FOLDS**

Folding makes a larger sheet of paper easier to manage. (Imagine if road maps came unfolded!) This lets you pack a lot of information in a small portable package.

Here are some examples of common types of folds used for posters, brochures and other printed material. Since these are common, they tend to be fairly cost-effective when created in standard sizes.

If you really want to make an impact with a printed piece, consider an out-of-the-ordinary shape with an interesting fold. Be sure to consult with your printer first. For the most part, printers can print almost anything you come up with. However, they may have suggestions regarding paper, paper sizes and cost savings.

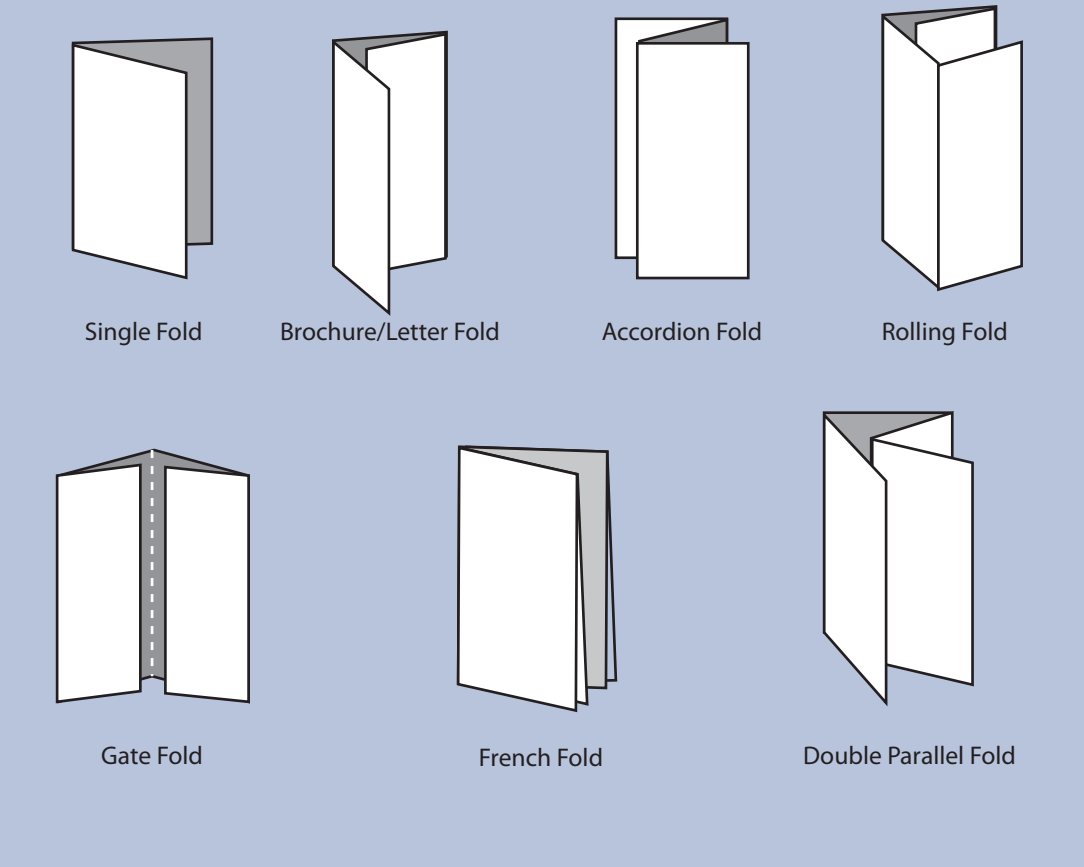

use. Your estimate request also should note if the project requires any varnishes—coatings that add shine and/or protection. Varnishes may cover the entire paper surface (flood varnish) or just specific areas such as photographs (spot varnish).

**6.** Bleeds. Does the design bleed to the edge of the paper? Yes or no, and on how many sides of the page?
- **7.** Binding and finishing. Beyond putting ink on the paper, make note of anything the printer must do to or with the paper in order to achieve your design. This includes folds, binding, die cutting (including slots for business cards and CDs, perforations for tear-offs and pockets for pocket folders), foil stamping, embossing, debossing, putting sheets into pads, etc.
- **8.** Delivery date. At any given time, a printer may have several jobs in production. To help your printer meet your schedule and the schedules of others, be specific about your due date.
- **9.** Delivery instructions. What happens to the completed job? Will it be delivered to you, the boss or the client? Are you sending it to a mail house for distribution? Do you need the job shipped to multiple locations? Make sure your printer knows what to do when the printing job is complete.

## **PREPARE YOUR DOCUMENT FOR PRINTING**

Of course you want to do everything possible to make sure your project gets done right and on time and on budget. Here are some tips for getting there:

#### **Give the document a thorough proofread.** Yes,

someone does have to proofread. Additionally, pay particular attention to headlines, cutlines and other non-body type. When people proofread, they tend to focus on body copy and often skim over potential typos elsewhere. Nothing is worse than a big fat error in a big bold headline.

#### COMMON **BINDING** TYPES

Binding style is determined by a variety of factors: budget, presentation quality, the need to update the document and the needs of the document's end user.

Here are some of the more common binding types.

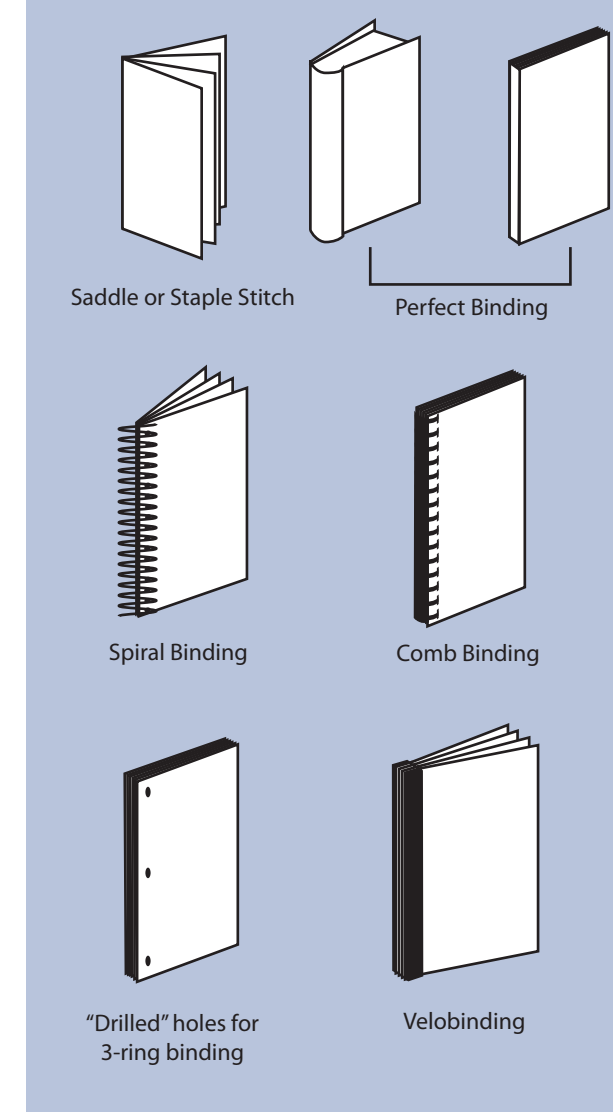

 *When proofreading, pay particular attention to headlines, cutlines and other nonbody type. Nothing is worse than a big fat error in a big bold headline.*

Beyond someone taking responsibility for typos, give your design a second (and third) look before it goes to press. Pay attention to typographic consistency. Do you accidentally change font styles, sizes or colors anywhere? Are there elements that don't line up, especially across facing pages? Are all images or visuals treated consistently, such as outlining?

A good way to look for design errors is to print a draft copy of each page, put it all on the floor and look at each page upside-down. When reading the copy doesn't distract you, potential design errors are easier to spot.

If your design includes binding, folding, die cutting or other specialized techniques, create a full-blown working mockup to make sure things line up properly and that your measurements are accurate.

With certain types of binding, especially perfect and spiral bindings, double-check the gutters. You don't want copy that folks need to read to fall too far into the gutter, be swallowed up by the binding or get perforated to make room for spiral or comb bindings.

Once you're happy with the shape of the document, make sure that the boss or client gets a final chance to approve the work before it goes to print.

**Other document details.** In addition to correcting any design typos, you'll need to check a few more things:

- **1.** Make sure all your images are high resolution and in the proper format.
- **2.** Make sure your color setup is appropriate for your final output (change spot colors to process or process colors to spot depending on your needs).
- **3.** Set up document bleeds. If you're printing anywhere other than inhouse, and your design bleeds to the edge of the paper, you'll need to go through your document and extend your bleeds 1/8 inch beyond the document edge. When printers print a document with a bleed, they print the design on a bigger piece of paper and trim it down to size. If your design doesn't extend the extra 1/8-inch, you risk ending up with white edges around your design where the bleed should have been.
- **4.** Remove any extra/unused graphics and text boxes from your file's pasteboard. Nonessential materials cluttering up the document just add unnecessary file size. This can cause problems with commercial printing processes.
- **5.** For the same reason as above, remove unused colors from your list of available swatches, too.

**Do your own flight check.** When you give your design files to your printer of choice, the first thing she or he does is a flight check, a quick test to make sure you've included all the parts necessary for printing. If the flight-check turns up missing parts, you'll get a call. Tracking down missing parts and having to correct design errors at this stage costs time and money. So wouldn't it be smart to run your own flight check ahead of time?

Professional-grade page layout applications include flight-check options. When you run them, they check for missing fonts, missing graphics and graphics in the wrong format or the wrong color space. The program dialog boxes typically allow you to correct any errors on the spot.

The final beauty of the flight-check process is that it allows you to package your document to take to the printer. The packaging process creates a copy of your document, including all fonts and graphics.

## **WHAT TO GIVE THE PRINTER: A CHECKLIST**

To print your project, any printer will require the following files:

- **1.** A complete copy of your design document in the software format in which you created it. And, yes, that would be professional-grade design software.
- **2.** Every visual or image in your design, at high resolution, saved at the size required for the design and in the proper file format (usually TIF or EPS).
- **3.** Copies of all fonts used in your design.

(If you use the preflight package option in your professional-grade software, it will assemble items 1–3 for you.)

**4.** A hardcopy of your document. If your document has unique folds, pockets or anything other than standard pages, provide an assembled mockup of the design as it should be in its final form. Your printer will use your mocked-up hardcopy to make sure everything shows up in the right places when she or he opens up your original files.

#### WHAT TO TAKE TO THE **PRINTER**

To ensure your final print product matches your original vision, give the following items to your printer:

- A copy of your document in its native format
- A copy of each visual used in your layout
- A copy of each font used in your layout
- A hardcopy of your document, preferably mocked-up
- A note with your contact information

or:

• A press-quality PDF file. If you choose this option, ask your printer for PDF specifications and create your file accordingly

**5.** Include a note with your name and contact information, a list of the contents of any and all files, and the name and edition/version of the software program(s) you used. Include your after-hours phone numbers in case the printer has an emergency with your print job.

If you're new to the design process, working with a new printer or have a complex design (more than a couple pages and a couple of pictures), meet with your print rep in person to deliver your files and hardcopy proof. This gives you both an opportunity to discuss the job and ask questions.

Alternatively, most commercial printers can accept files electronically, and, no, we do not mean via e-mail. By the time you have more than one highres image in a document, you've already exceeded the file size capacity of a lot of e-mail programs.

If your combined folder of file, font and graphic is more than 5MB, you will need to use your printer's File Transfer Protocol (FTP) site to transfer files. FTP clients allow you electronically to transfer huge amounts of data not possible to send through e-mail. FTP requires some software on your end and some access information. When you plug in the correct information (host location, username and password), you gain access to a Web server. You can copy files to and from that server.

If you choose to submit your files to the printer this way, we recommend two things. First, use some software to compress your folder. We've seen strange corruptions in files transferred without compression so better safe than sorry. We also recommend that you e-mail a PDF of your completed document to your print rep separately from the file upload. This PDF serves as your proof in lieu of a hardcopy.

## **NOW WHAT?**

Once your printer has your files, the next thing you can expect is a printer proof. This is just another hardcopy mockup that your printer produces using inks and paper closer to those you have specified. This is your last opportunity to make sure the document is in order before the whole project is printed.

Historically, printers used your files to create film, and the film was used to create a printing plate. Your printer created a positive copy from the film, usually on blue photosensitive paper. These "bluelines" were standard proofs for years.

More recently, printers have gone to direct-to-plate printing. It's unusual to get a blueline anymore. Nowadays, different projects might get different kinds of proofs. Ask your printer ahead of time what kind of proof you can expect—and when.

Your printer will require you (or the boss or client) to approve the proof before the project goes on the press. When you get your printer proof, pull a copy of your own most recent draft and compare the two. Systematically examine the following:

- **1.** Text. Make sure none is missing. Also look for rewrapped text.
- **2.** Fonts. Make sure there are no dropped fonts. Dropped fonts typically default to Courier, are ugly as sin and easy to spot.
- **3.** Folios. Look to see that every page is accounted for and in the correct order.
- **4.** All photos and/or visuals. Check for proper placement and cropping.
- **5.** Margins, inner and outer, and all elements, including alignments, that cross over spreads.
- **6.** Spot colors. Check placement of spot colors as needed.
- **7.** Specialty items. Double check special design elements such as die cuts, perforations, folds and foil stamps.
- **8.** Look for typos. Proof one last time, paying particular attention to headlines and cutlines, as well as any chatter, etc., associated with infographics and figures/exhibits.

**Printer proofs.** Printer proofs come in many forms, including full color composites and paper dummies. Paper dummies are full-size, fully functional mockups.

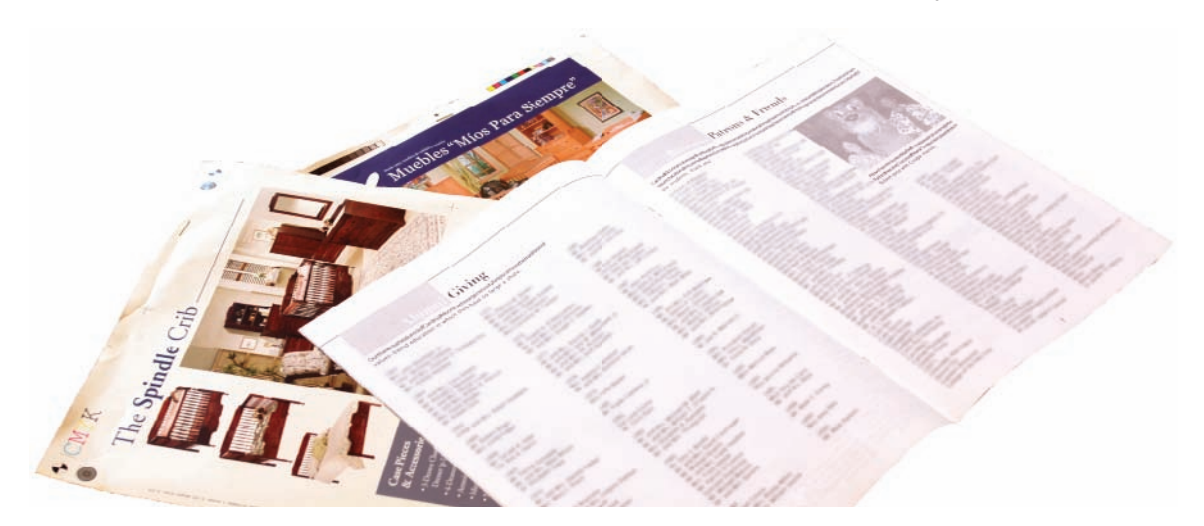

#### WHAT TYPE OF **PROOF** SHOULD YOU EXPECT?

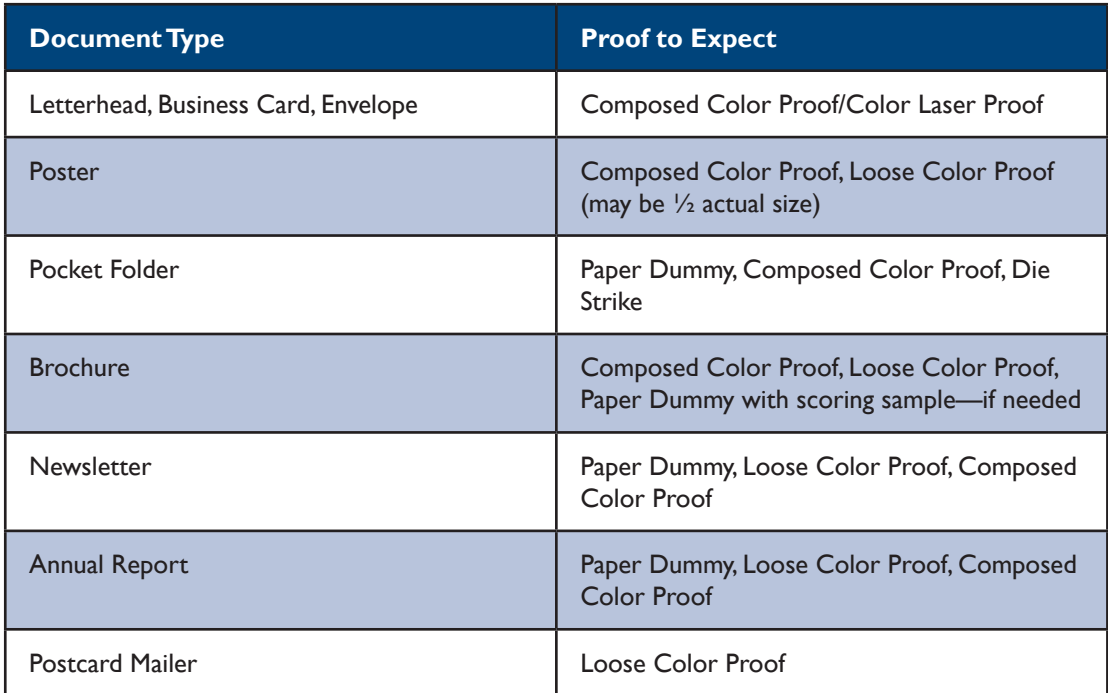

Right on the proof, circle any errors or things that need correcting. Your printer's rep will ask you to sign a form indicating one of the following:

- The job is ready to print?
- The job is ready to print with corrections indicated.
- **•** A new proof is required.

You would be surprised how many previously overlooked errors miraculously appear when the printer proof shows up. Sadly, once the printer provides a proof, further edits will cost you. Printers charge for each "author alteration" you request. So do your best proofing and editing before you turn over the files for a printer's proof.

When to do a press check. For extremely important print jobs where color matching and quality are essential, consider a press check.

A press check allows you to view the first sheets of your actual print run as they come off the press. It's an opportunity to check color and other

details before the full run is completed. Be warned, if you want a press check, you'll be at the mercy of the printer's run schedule. Your job might be scheduled for the middle of the night, and neither you nor your boss or client can ask the printer to reschedule to accommodate your sleep.

If you decide your project is important enough for a press check, here's what you should be looking at:

- **1.** Confirm that the project is being printed on the correct paper, in the specified weight, finish and color.
- **2.** Look closely at the flat sheets to make sure no elements are missing and that none of your typography is re-flowing itself incorrectly.
- **3.** Check the registration of multiple sheets. Registration marks printed on the corners and center points of each sheet should line up. If you see that they don't align, ask your pressperson. Sometimes paper stretches a bit on the press, which can cause registration marks to misalign.
- **4.** Look closely at the color on the sheets. Make sure your spot and process colors are printing properly—the printer should have a swatch book handy, but you may want to bring your own. Also make sure that the color is even across the whole sheet. You may have to fold the sheet to see a color comparison from front to back.
- **5.** Check locations of varnishes and other coatings, if any. Also confirm the correct finish (gloss, matte) is being used.
- **6.** Using a loupe, take a good look at the actual dots of ink. They should be sharp. If not, there may be issues with the ink mixture. Ask your pressperson about this.
- **7.** Look for and circle any visible defects on the sheet.
- **8.** Once everything is working to your satisfaction, give the go-ahead to finish the press run. Be sure to thank everyone for the extra time and trouble.

**The finished product.** Once the final print job arrives, check it one last time against your own proof to make sure everything is in order. If you find something on the final piece that wasn't on your original, ask the printer to check the printer proof. If the glitch occurred between the

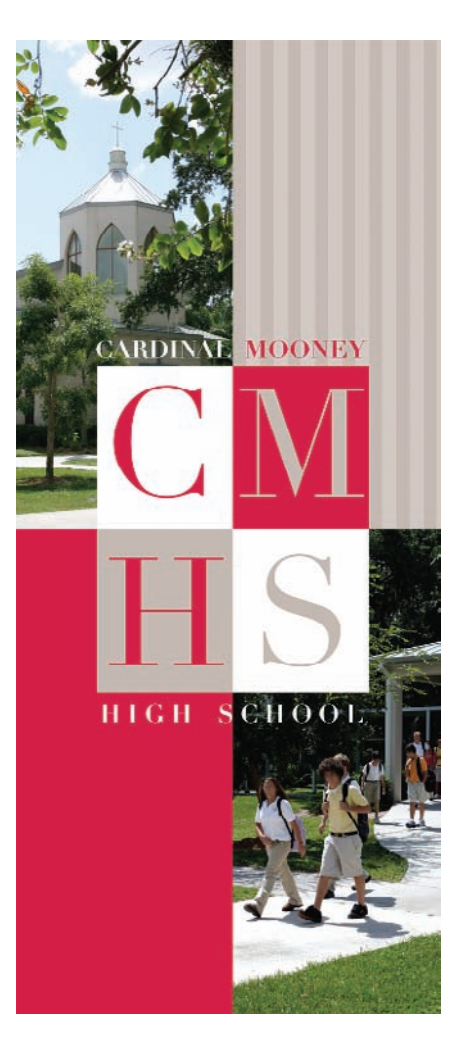

**Matching spot** 

**colors.** Do a press check when a close color match is important to the final product. Be sure to bring a swatch book along for comparison.

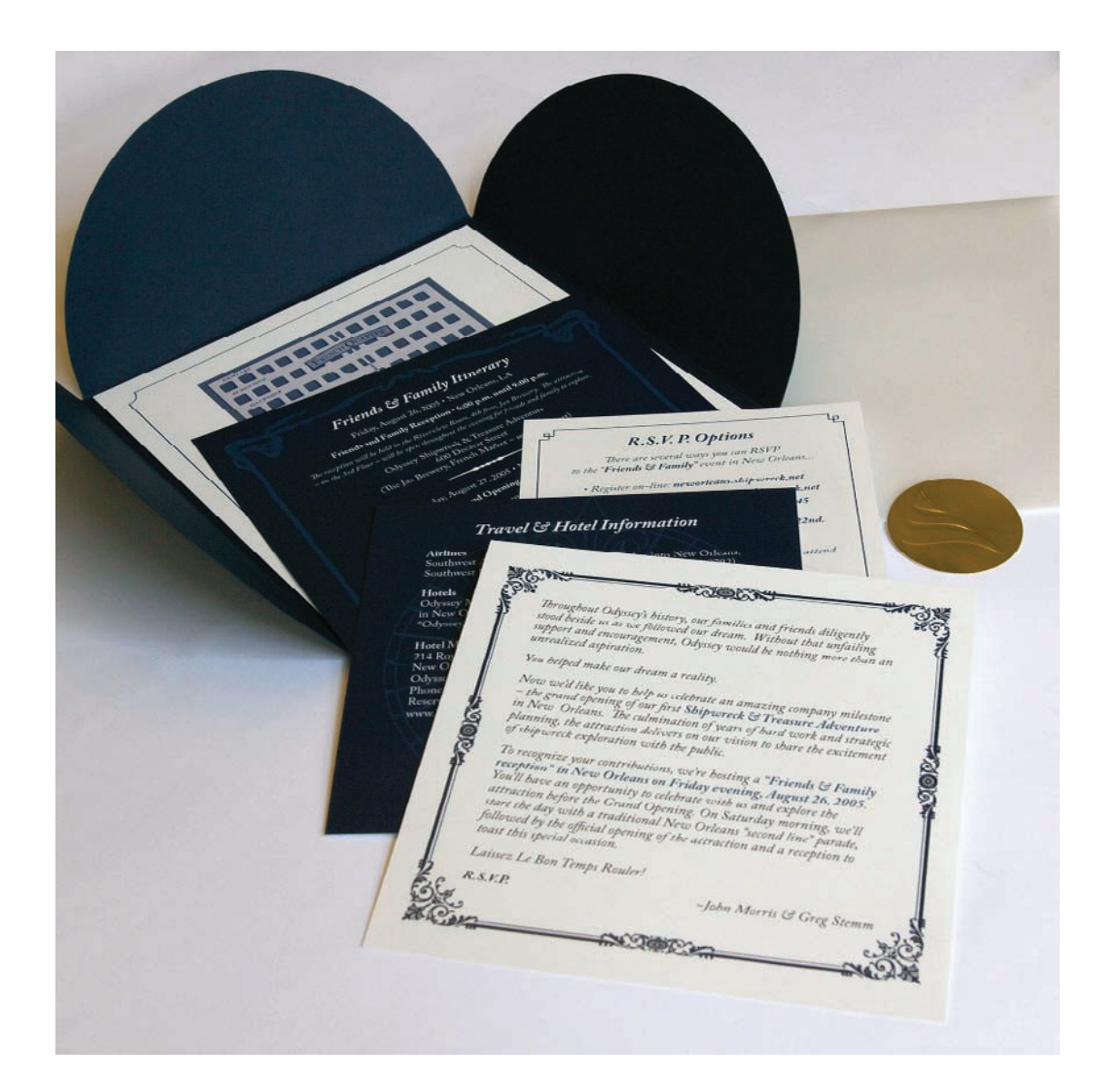

**Other services.** In addition to printing, commercial printers also may offer collating, labeling, mailing and other services.

*Reproduced by permission of Odyssey Marine Exploration.*

printer proof and the final output, you are justified in asking the printer to reprint your job on the printer's dime.

### **OTHER THINGS YOUR PRINTER CAN DO**

Your print representative can be a fantastic resource for other things aside from just printing your work. Consulting with a printer while still in the planning stages of your project also can help you avoid design and

printing pitfalls. Print reps can help you get samples of papers you are considering and even plain paper mockups of your print pieces so you can get a better sense of weight and other properties before you commit.

Once your print job is complete, your printer also may be able to help with distribution. Many printers have the ability to print mailing addresses directly to your pieces. They may be able to tab-seal folding pieces per postal requirements. Printers sometimes have in-house mailing services or relationships with mail houses if they do not offer those services themselves.

While you carefully are planning your design, dotting your I's and crossing your T's from design and paper choice through the press check, a good working relationship with the printer is worth its weight in gold.

## **TRY THIS**

- **1.** Locate several printed pieces. Complete a request for estimate form as the pieces' designers originally would have "spec'd" them. Or create a request for estimate based on one of your own designs.
- **2.** Find the preflight and package functions for your design software. Practice using them with a design you've created. Try it on a single page document and a multiple-page document. Compare the results.
- **3.** Make your own full-color mockup of a multi-page design you've been working on. Some document types to try: a tri-fold brochure, a multipage newsletter, a mini pocket folder, a restaurant menu, a table tentcard for a party or event. Or how about that banquet invitation to the city's movers and shakers—the one we talked about at the beginning of the chapter?
- **4.** Visit a local quick printer or the Web site of a local quick printer. Get a list of available services. Does the company bind? fold? score? die cut? emboss? What papers are available? What other services are available?
- **5.** Do some research on the greening of graphic design and printing. Then write and design an electronic newsletter alert on the topic.
- **6.** Figure out a way to get an invitation to a press check.
- **7.** Acquire several swatch books from a local paper distributor or paper manufacturer. Using the swatch books, see if you can find the answers to the following questions.
	- a. What are the available colors and weights?
	- b. Is this an economy sheet, a premium sheet or something in between?
	- c. What is the paper's brightness?
	- d. What finishes does the paper come in?
	- e. Is the paper laser compatible? Does it have recycled content?
	- f. Does it come with matching envelopes? If so, in what sizes?

Then invite your paper distributor representative to come and chat with you about paper lines.

now that you know enough to be<br>dangerous, thanks for stopping by

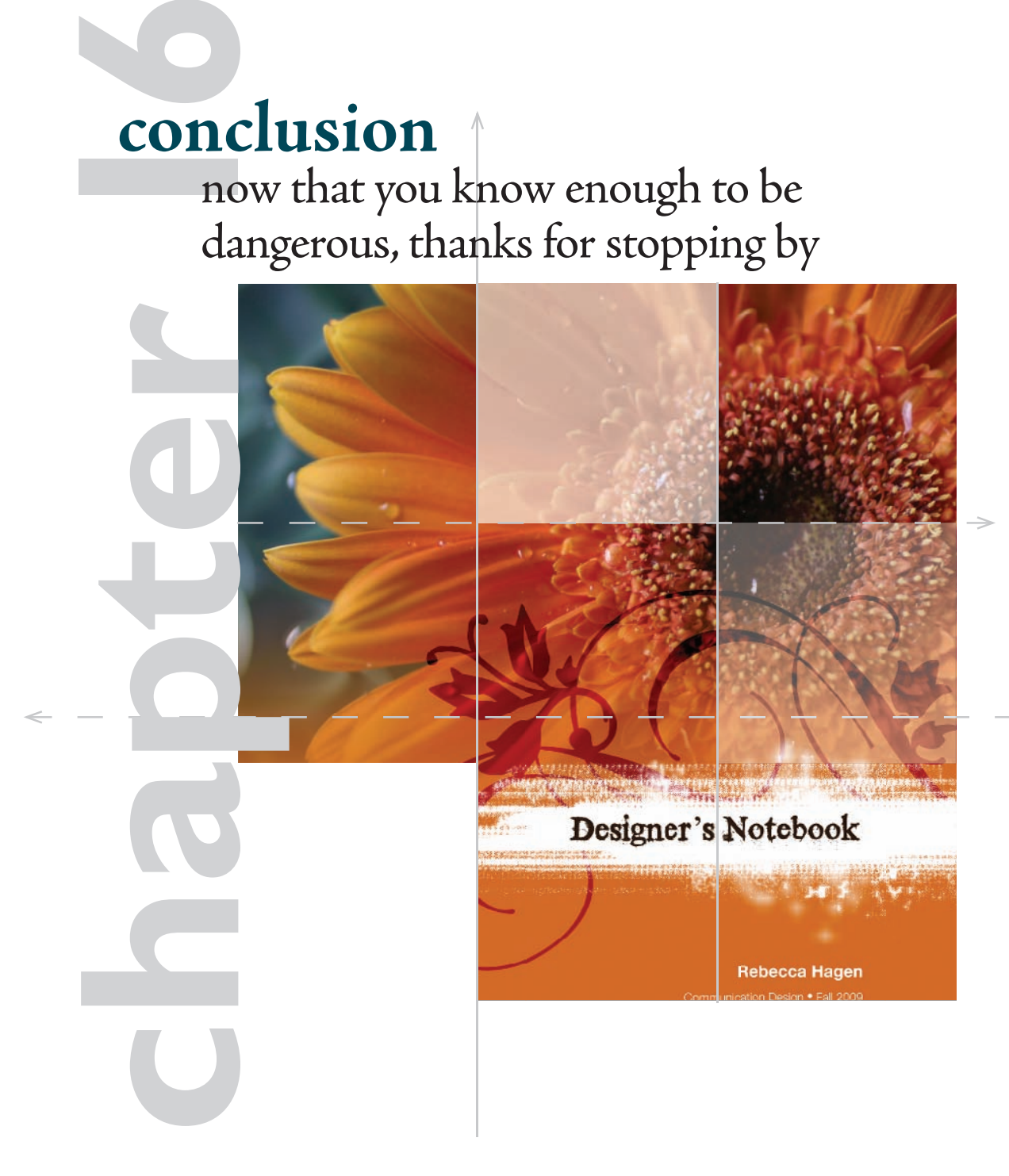

©2010 Elsevier Inc. All rights reserved. 10.1016/B978-0-240-81281-6.50016-8

If you're starting to annoy coworkers, friends and family with you constant design critiques, then congratulations. You've learned recognize bad—and good—design when you see it. Our work is done. Before you unleash the ful f you're starting to annoy coworkers, friends and family with your constant design critiques, then congratulations. You've learned to recognize bad—and good—design when you see it. Our work here the universe right, allow us to leave you with some final and somewhat contradictory thoughts.

### **EVERYTHING IS CHANGING**

We don't need to tell you the media business is in flux. That's old news. As the cliché goes, change is the only thing that doesn't change, especially in communications where we're all technophiles.

The new news is the contemporary assumption that everyone is a fluent multimedia visual communication designer. And everyone means everyone. Sometimes the amateurs and the audiences are better visual communicators than the pros. Meanwhile, the media bosses have begun to operate as if anyone who wants to work in the business can produce effective visual communication across any platform. "Anyone" covers the self-described wordsmiths, too, such as journalists, copyeditors and copywriters.

This reality requires you, whatever your specialty, to develop the good eye that goes beyond memorizing layout rules. You also need to know why those conventions work—or don't work—and that means knowing something about art, design and formal composition. Otherwise, you show up for work with an embarrassingly poor visual aesthetic.

## **THERE'S NOTHING NEW UNDER THE SUN**

Even as everything about the media professions from business models to technology is changing, when it comes to graphic design, there really is nothing new under the sun.

Advertising and marketing communication folks produce public relations materials. Public relations practitioners produce advertising, marketing and news materials. The news industry borrows visual conventions from the entertainment industry, which adopts innovation from the advertising industry. And vice versa and so on.

We're all visual communicators using and abusing the same rules of graphic design and layout. While industry turmoil may be inspiring innovation in visual styles and trends, the grammar of visual communication hasn't changed. Regardless of the platform or the format, the fundamentals don't change. Good design is good design. Form follows function. Use visuals and type to capture attention, control eye flow, convey information and evoke emotion. White space is not your enemy.

## **SOMETIMES YOU JUST NEED TO HIRE A PROFESSIONAL**

If nothing else, you now have enough knowledge to work alongside visual experts without drawing their scorn.

Knowing enough to know the good stuff when you see it also means knowing your own limitations. Sometimes you do just need to hire a professional. Appreciate the talent, skill and experience of the fulltimers—artists, designers, art directors, illustrators, photographers, videographers, cinematographers, etc.

## **WORDS OF ENCOURAGEMENT**

If our little book is your first foray into visual communication and design, there is way more to learn if you're interested. If you think graphic design might be your future, get busy. Take a class. Find some online tutorials. Read, read, read. Glom onto a mentor. If, for you, some knowledge is plenty, we salute you for reading along with us this far.

Regardless, we hope you enjoy your new know-how. Try to avoid becoming an overzealous visual snob alienating colleagues and loved ones. Don't be afraid to break the rules with a purpose. Strive always to delight your audiences. Treat professional creatives with respect. Don't forget to have some fun.

Finally, as we say to our neighbors, thanks for stopping by.

This page intentionally left blank

**white spaceglossary**

#### **A**

**Alley:** An alley is the negative space between columns, modules or units on a grid.

**Analogous color:** Analogous colors sit next to each other on the color wheel and work well together in color palettes because they contain some of the colors sitting next to them.

**ANNCR:** The abbreviation for announcer is ANNCR.

**Ascenders:** Ascenders are the tall characters or glyphs that ascend above lowercase x-height, such as the lowercase letterforms b, d, f, h, k, l, t.

**Aspect ratio:** Aspect ratio refers to the ratio of width to height for electronic screens.

**Asymmetrical balance:** With its visual fulcrum or center of visual gravity moved off -center, asymmetrical balance is visually balanced but not symmetrical.

#### **B**

**B** roll: B roll is file, extra or archival footage used as visual fill or for creating transitions between clips.

**Backlight:** A backlight is a light source used to highlight the focal point from behind in order to give it contrast and dimension.

**Baseline:** This sentence sits on the baseline, the line guiding the horizontal alignment of type at the bottoms of words.

**Beauty shot:** In camera work, a beauty shot frames the focal point, whether person or object, to show off its best visual features.

**Beta site:** A beta site is a working test version of a Web site that isn't available to the public.

**Bleed:** Bleed refers to content that runs beyond the specified live area or safe area into the margins and off the edge of the page or screen.

**Breadcrumb trail:** As in fairytales about children lost in the forest, a breadcrumb trail in Web design is a system for keeping users apprised of their location in cyberspace.

**Brief, creative or design:** The document that briefs the creative team on the project, the creative or design brief answers basic job order and research questions about the project.

**Built color:** Built color uses the CMYK 4-color or full-color printing process to build any color.

**Burning & dodging:** Burning and dodging refer to techniques that darken or lighten photographs, respectively. Traditionally achieved by increasing/ decreasing exposure to prints in the darkroom, these techniques mostly now are accomplished digitally.

**Byline:** The byline is the name of the writer, artist or photographer given credit.

## **C**

**Callout:** Also called labels, callouts "call out" or call attention to details of infographics.

**Cascading style sheet:** A cascading style sheet or CSS helps format text and page structure in Web site development and design.

**Chatter:** The brief typeset explanatory copy on an infographic is called chatter.

**Close-up:** In framing video and film shots, a closeup frames the focal point as a detail shot. Variations on the close-up include extreme, medium, full and wide close-up shots, as well as close and medium close shots. These frames move from an extreme close-up framing only an actor's eyes to a medium close shot that frames an actor from the waist up.

**Closure:** The Gestalt law of closure predicts the way people mentally fill in gaps to complete a perceived shape.

**CMYK:** CMYK is the 4-color or full-color printing process of building any color with just four inks: cyan, magenta, yellow and black.

**Color separation:** In commercial printing, each ink color has to be separated out of the design into its own printing plate.

**Comp or complimentary image:** A comp image, short for complimentary image, is a lowresolution stock image, usually with a watermark, available to sample in a layout before purchasing.

**Comp or comprehensive:** A comp, short for comprehensive, is a mockup of the final design and is used for getting approvals before spending time and money on final production.

**Compass:** The compass establishes direction on a map.

**Complementary color:** Color complements sit opposite each other on the color wheel.

**Concept:** The concept is the big idea uniting and driving the design's message.

**Condensed font:** Condensed fonts are drawn to be narrower (condensed) to take up less space than standard fonts.

**Content management system (CMS):** A

content management system or CMS is a Webbased application that manages page content and generates pages on the fly from information stored in a database. CMSs allow people with no knowledge of coding to build visually consistent Web sites.

**Continuity:** The Gestalt law of continuity predicts the way the eye will follow the direction of a line.

**Crawl:** A crawl refers to superimposed moving type crawling across an electronic screen such as TV.

**Creative or design brief:** The document that briefs the creative team on the project, the creative or design brief answers basic job order and research questions about the project.

**Crop:** To crop is to trim excess from visuals such as photography.

**CSS:** CSS stands for cascading style sheet, which helps format text and page structure in Web site development and design.

**Curly quotes:** Curly quotes or smart quotes are the correct punctuation marks for quotations. Curly quotes are curly, as opposed to prime marks, which are straight. Prime marks indicate feet and inches, not quotations. See also smart quotes and prime marks.

**Cut:** In film and video, part of continuity is transitioning or segueing between shots and scenes. The most common type of transition is the simple "cut" from one shot to the next.

**Cutaway:** In film and video, "cutting away" from the main action by inserting something else going on in the scene is called a cutaway.

**Cut-in or insert:** In film and video, "cutting in" or "inserting" a close-up shot of something significant in the scene is called a cut-in or insert.

**Cutline:** In news contexts, captions for photos and visuals are called cutlines.

## **D**

**Decorative fonts:** Decorative fonts have no common feature other than they are mostly novelty fonts best used for "decorative" purposes.

**Depth of field:** In camera work, depth of field refers to what in the shot remains in focus, whether foreground, midground, background or some combination.

**Descenders:** Descenders are characters or glyphs with tails that descend below the baseline, such as the lowercase letterforms g, j, p, q, y.

**Design or creative brief:** The document that briefs the creative team on the project, the creative or design brief answers basic job order and research questions about the project.

**Detail shot:** In camera work, a detail shot is a close-up shot revealing detail about the focal point.

**Dingbats:** Forms of type that can be styled like type, dingbats are the ornamental characters in a font, or they may comprise an entire font of nothing but picture glyphs.

**Display fonts:** Drawn specifically to appear proportionate at larger point sizes, display fonts work well in headlines and signs.

**Dissolve:** In video and film transitions, the dissolve simply dissolves the frame before cutting to the next one.

**Dodging & burning:** Dodging and burning refer to techniques that lighten or darken photographs, respectively. Traditionally achieved by decreasing/ increasing exposure to prints in the darkroom, these techniques mostly now are accomplished digitally.

**Dolly shot:** In a dolly shot, the camera is positioned on a dolly that moves or pushes toward the focal point.

**Dummy:** In print news, a dummy is the set of thumbnail sketches that lay out or paginate what goes on every page of the issue, including ads and stories with visuals.

## **E**

**Em dash:** Historically the width of a lowercase m, the em dash adds emphasis by replacing punctuation such as commas, colons and parentheses.

**En dash:** Historically the width of a lowercase n, the en dash is the correct glyph for replacing the "to" with punctuation in expressions such as "2–4 weeks."

**EPS:** EPS (Encapsulated Postscript) is used for some specific kinds of images. Vector graphics, usually illustrations, are saved in EPS format, as are some photographs that have certain styling applied. EPS format is typically used for logos and, like GIF, supports transparency.

**Establishing shot:** In camera work, an establishing shot is a full or wide angle shot designed to orient viewers to the overall scene.

## **F**

Fade: In video and film transitions, a fade simply fades the visual frame before cutting to the next one.

**File Transfer Protocol:** File Transfer Protocol or FTP enables you to upload and share very large files on the Web.

**Fill light:** Fill light supplements the key light by filling in unwanted shadows for less contrast.

**Focal point:** Sometimes called the principle of emphasis, the focal point is the visual center of attention in the design or layout because it focuses the eye's attention.

**Folio:** Usually appearing in the margins of serials and periodicals such as newspapers, magazines and newsletters, the folio identifies the publication, issue and date, as well as page number if hardcopy.

**Font:** A font is a complete set of characters in a particular size and style of type.

**Font family:** A font family or typeface contains a series of related fonts, such as Times New Roman, Times Bold and Times Italic.

**Foot space or footer:** The bottom margin is the foot space or footer.

**Four-color process:** CMYK is the 4-color or full-color printing process of building any color with just four inks: cyan, magenta, yellow and black.

**FTP:** FTP or File Transfer Protocol enables you to upload and share very large files on the Web.

**Full-color process:** CMYK is the 4-color or fullcolor printing process of building any color with just four inks: cyan, magenta, yellow and black.

**Full shot:** In framing video and film shots, a full shot reveals an actor head-to-foot. A medium full shot frames the actor from the knees up.

**FX:** FX is shorthand for special "effects."

#### **G**

**Gain:** Gain is when paper absorbs more ink than expected resulting in muddy type or visuals.

**Gestalt theory:** In the early 20th century, a group of German psychologists studied the way the human brain interprets and organizes what the eyes see. The results of this research became the Gestalt laws. See: closure, continuity, proximity, similarity.

**GIF (vs. JPG):** GIF (Graphic Interchange Format) and JPG ( Joint Photographic Experts Group) are file formats for saving images destined for the Web and electronic screens. Both are low-resolution image formats. A big difference between them is a GIF will support transparency and a JPG will not. Transparency by definition means see-through. In the case of Web graphics, transparency is essentially the ability to make certain color groups invisible. If you've ever tried to put a logo in JPG format on top of a colored background and discovered that your logo has a white box around it, you've encountered lack of transparency. By creating your Web graphic in the correct software application and saving as a GIF image, you can eliminate the white box.

**Glyph:** A glyph is an individual character of a font, whether a letter, numeral, punctuation mark, dingbat or special symbol. Most fonts have 265 glyphs. Open type fonts have up to 65,000 glyphs.

Golden proportion: The golden proportion, sometimes called the golden ratio or divine proportion, refers to a ratio—1:1.618—that results in a universally appealing aesthetic when applied to shapes such as rectangles.

**Graphics package:** In the newsroom, a graphics package reports a story by using multiple types of graphics together.

**Grayscale:** A graduated range of tones from black to gray to white is called grayscale.

**Greek text:** Greek text or greeking is dummy copy or type used as a temporary substitute for the actual copy or type.

**Grid:** A grid is a series of horizontal and vertical lines composing the skeletal template of a design.

**Grid module or grid unit:** Instead of columns, a grid structure may include squares or rectangles called modules or units.

**Gutter:** A gutter is the oversized margin between two facing pages. The gutter is designed to accommodate the fold or binding. Some design software applications refer to alleys between grid columns as gutters, too.

## **H**

**Hairline rule:** A hairline rule is a very thin rule or border—as thin as a strand of hair.

**Hairline strokes:** The thin lines in characters or glyphs are hairline strokes. The thick lines are stem strokes.

**Handheld:** Handheld refers to the cameraperson holding the camera as she or he moves through the scene shooting video or film.

**Hanging indent:** Hanging indents refer to indicators that hang out to the left in the margin, instead of indenting to the right into the paragraph or text. Hanging indents are required for bulleted and numbered lists, as well as for quotation marks on pull quotes.

**Hard light or low key:** Hard light or low key emphasizes shadows, thus contrast, including shadows on people's faces.

Headspace or header: The top margin is the headspace or header.

**Hexadecimal code:** A Web-based color specification system, hexadecimal color uses sets of numbers and letters to designate RGB light formulae.

**High key or soft light:** High key or soft light evens out the shadows to decrease harsh contrasts. It makes people and products look more attractive.

**Horizon line:** The line separating land and sky is the horizon line, which communicates a sense of distance or perspective.

**Horsey:** Not a compliment in design, horsey means awkwardly large and lacking grace.

**HTML:** HTML stands for Hypertext Markup Language, the basic code that makes up most Web pages.

Hue: In color, hue answers the "what color?" question.

**Hypertext Markup Language:** Hypertext Markup Language or HTML is the basic code that makes up most Web pages.

## **I**

**Impositioning:** Impositioning is the prepress process of getting multiple pages that are designed to print front and back to align properly for correct printing and binding or folding.

**Infographic:** An infographic delivers information graphically, such as in graphs, charts, maps, figures and diagrams.

**Insert or cut-in:** In film and video, "cutting in" or "inserting" a close-up shot of something significant in the scene is called a cut-in or insert.

**Inset, map:** On a map, an inset enlarges a section of the map to reveal more detail.

**Inset & offset:** Inset refers to the content of a box sitting in away from the box's edges, rule, border or frame. Offset refers to items outside the box sitting off away from the box's edges.

# **J**

**JPG (vs. GIF):** JPG ( Joint Photographic Experts Group) and GIF (Graphic Interchange Format) are file formats for saving images destined for the Web and electronic screens. Both are low-resolution image formats. A big difference between them is a GIF will support transparency and a JPG will not. Transparency by definition means see-through. In the case of Web graphics, transparency is essentially the ability to make certain color groups invisible. If you've ever tried to put a logo in JPG format on top of a colored background and discovered that your logo has a white box around it, you've encountered lack of transparency. By creating your Web graphic in the correct software application and saving as a GIF image, you can eliminate the white box.

## **K**

**Kerning:** Kerning refers to the negative space between two characters or glyphs.

**Key:** On infographics, such as maps, the key identifies and defines symbols and other reference markers or icons used.

**Key light:** A key light is the main or key light source in the shot, whether natural or artificial.

## **L**

Lead: The first paragraph of the body copy is called the lead.

**Leading:** Leading refers to the negative space between lines of type.

**Leg:** A leg is a column of typeset copy.

**Lift-out:** Also called a pull quote, a lift-out is a pithy quotation pulled from the body copy and then enlarged and embellished to become both a visual and a teaser.

**Ligature:** Ligatures are specially designed letter pairs—a single glyph meant to take the place of two traditional letters that may look awkward if typeset side-by-side, such as "fi."

**Live area:** Live area refers to the area of the page within which material should safely print. Anything outside of the live area may be cropped off. For the electronic media equivalent, see safe area.

**Long shot:** In framing video and film shots, long shots and extreme long shots get long angles on the scene.

**Loop:** In video and animation, a loop endlessly repeats by circling the ending back to the beginning to start all over again.

**Low key or hard light:** Low key or hard light emphasizes shadows, thus contrast, including shadows on people's faces.

### **M**

**Matched color:** Matched color is a premixed spot color of ink matched to a color swatch.

**Medium shot:** In framing video and film shots, a medium shot frames the actor from the hips up. A medium full shot frames the actor from the knees up, and a medium close shot frames the actor from the belt up.

**Modern fonts:** Modern fonts have extremely thin serifs, and their stress lies on the vertical, unlike old style's diagonal stress. Choose modern fonts carefully for long copy situations, and avoid them for screen applications.

**Modular page design:** In modular page design, each story is arranged into a rectangle, and the rectangles are arranged onto rectangular units of the grid of the page. Modular design is popular with print and Web news design.

**Montage:** The video/film version of the collage, a montage cuts together many images.

**Motion Pictures Expert Group or MPEG-4:** Motion Pictures Expert Group (MPEG-4) is a popular video file format for the Web that works well across platforms and is supported by most Web browsers.

**250** White Space Is Not Your Enemy

**Mousetype:** Mousetype means very small type often used in the tags of advertising.

**Mug shot:** A mug shot is a photographic close-up or headshot.

**Music bed or track:** A music bed or track is a background soundtrack over which the main video and/or audio are laid.

## **N**

**Navigation:** In Web design, navigation refers to the system that allows users to move through and among Web pages, including hypertext links and buttons, etc.

## **O**

**Offset & inset:** Offset refers to items outside of a box sitting off away from the box's edges. Inset refers to the content of the box sitting in away from the box's edges, rule, border or frame.

**Old style figures:** Old style figures treat numerals as old style glyphs with ascenders and descenders.

**Old style fonts:** Old style fonts have serifs, thick stem strokes, thin hairline strokes and a diagonal stress on o-shaped characters. Old style fonts have good readability.

**Opentype**®**:** Designed to be functional across both Mac and PC platforms, Opentype fonts may have as many as 65,000 characters each, including ligatures, swash alternates and old style figures.

**Optimization:** Optimization refers to balancing the resolution, thus appearance, of graphics with their generally large file sizes so that they load quickly but still look good.

**Orphan:** A typographic orphan refers to a few lonely words stranded at the top of a leg of type.

**Over lighting:** A key light shining directly from above is over lighting.

#### **P**

**Pan:** A pan or panning indicates a stationary camera that sweeps across the scene. The effect is that of turning your head to look around.

**Plug-in:** A plug-in is a typically free add-on to software.

**Pointer box:** On a map or diagram, a pointer box literally is a box that points to some detail while offering additional information inside the box.

**POV:** POV is the abbreviation for point of view referring to the perspective of the camera lens, thus the audience.

Primary colors: The primary colors on the subtractive color wheel are red, blue and yellow, which when variously combined produce every other color on the color wheel. The primary colors in additive color are RGB: red, green, blue.

**Prime marks:** Prime marks are the correct straight glyphs used to indicate feet and inches, as opposed to curly or smart quote glyphs used to punctuate quotations. See also curly quotes and smart quotes.

**Proximity:** The Gestalt law of proximity predicts that the eye will perceive items physically grouped together as belonging to the same group.

**Pull-down menu:** In electronic environments such as Web pages, a pull-down menu provides a form of navigation that remains hidden unless a user accesses it with the cursor/mouse.

**Pull quote:** Also called a lift-out quote, a pull quote is a pithy quotation pulled from the body copy and then enlarged and embellished to become both a visual and a teaser.

**Push:** In video and film, push shots push into the scene. In a zoom, a stationary camera pushes into the scene by using the lens to zoom in on the focal point. In a dolly shot, the camera itself, positioned on a dolly, moves or pushes toward the focal point.

## **R**

**Radial balance:** Radial balance refers to circular designs in which the fulcrum lies at the center.

**Reference points:** On a map, reference points are landmarks, either natural or built, that orient the viewer.

**Registration:** Registration refers to aligning material across color plates in commercial printing.

**Rendered type:** Rendered type is a character, a word or a string of words filled with an image or otherwise transformed using photo-editing software.

**Resolution:** Image resolution refers to the detail or crispness of an image. Digital image resolution may be measured in pixels per inch (ppi), which is referred to as dots per inch (dpi). For Web applications use 72 dpi. For high-quality print applications, use 300 dpi. For newsprint, use 200 dpi.

**Reversing:** A reverse literally reverses figure color with fill/field/background color. Reversed type refers to light type on a dark background, such as white type on a black field.

**RGB:** Standing for red, green, blue, RGB is the additive color system building color in electronic environments by mixing red, green and blue light.

**Rights-managed image:** For a rights-managed image, you pay more to make sure other folks in your market don't use the same image, too. For a cheaper alternative, see royalty-free image.

**Rough:** A rough is a rough layout only slightly more detailed than a thumbnail sketch.

**Royalty-free image:** Royalty-free images are inexpensive stock images with no guarantees your competitor won't use them, too. For guarantees, see rights-managed image.

**Rule:** A rule is a graphic line, such as a border or a frame.

**Rule of thirds:** The rule of thirds says that dividing a layout or composition into thirds makes for a more interesting visual composition. The rule of thirds suggests that the four gridline intersections on a  $3 \times 3$  grid offer the best locations to position a focal point in an asymmetrical layout.

## **S**

**Safe area:** Safe area refers to the area of the electronic screen within which material is visible. Anything outside of the safe area just disappears. For the hardcopy print equivalent, see live area.

**Sans serif fonts:** Sans serif (French for "without serif") fonts have no serifs, and their strokes have uniform thickness. They are the most readable fonts for screen applications.

**Saturation:** Saturation refers to the amount or intensity of a hue.

**Scale:** Scale refers to relative size and proportion.

**Scale, map:** The scale on a map establishes the reduced proportions of distance, i.e. an inch equals a mile, etc.

**Script fonts:** Script fonts resemble cursive handwriting. They can be quite elegant in decorative situations, but they are not a good choice for readability.

**Search engine optimization (SEO):** Search engine optimization or SEO to refers to making your Web site search-engine friendly to rank well in user Web searches.

**Secondary colors:** Mixing any two primary colors produces the secondary complement of the third primary color.

**SEO, or search engine optimization:** SEO or search engine optimization refers to making your Web site search-engine friendly to rank well in user Web searches.

**Serif:** Serifs are those little feet or flags at the tips of glyphs.

**SFX:** SFX is shorthand for "sound effects."

**Sidebar:** Simply a separate block of type with a solid background, a stroked outline or an ample border of negative space, a sidebar provides content related to its adjacent copy.

**Side lighting:** Side lighting casts long shadows and increases the sense of three-dimensional space, as opposed to the flattening effect of soft light.

**Similarity:** The Gestalt law of similarity predicts that people will group items with similar properties such as shape, size or color.

**Site map:** In Web design, a site map literally maps out the site to show the links between and flow among pages in the form of something that resembles either a family tree or a flowchart.

**Slab serif fonts:** Slab serif fonts are similar to old style fonts, but the serifs on slab serif fonts start thick and stay thick. Invented for display advertising, slab serif fonts are excellent for headlines and signage.

**Small caps:** Small caps capitalize the entire word, although the initial cap is slightly larger than the rest of the letters, which are slightly smaller than a regular capitalized glyph.

**Smart quotes:** Smart quotes are the correct "curly" punctuation marks for quotations. See also curly quotes and prime marks.

**Soft light or high key:** Soft light or high key evens out the shadows to decrease harsh contrasts. It makes people and products look more attractive.

**Source line:** The source line identifies the origin or source of data. In an infographic, the source line usually appears on the lower left under the infographic.

**Split screen:** A split screen divides the screen into two different images.

**Spot color in design:** Not to be confused with spot color ink in printing, spot color in design refers to designing with a few well-chosen spots or splashes of color to highlight items such as a focal point or to draw the eye around the layout.

**Spot color printing:** Instead of building color using the 4-color CMYK printing process, spot color printing uses premixed ink colors chosen from a swatch book. See also matched color.

**Spread:** Two facing pages part of the same design are called a spread, such as one magazine story spreading across the gutter in two facing pages or a two-page advertisement spanning the gutter.

**Steadicam:** A steadicam is a kind of harness the cameraperson wears to hold the camera steady as she or he shoots hand-held video or film.

**Stem strokes:** The thick lines in characters or glyphs are stem strokes. The thin lines are hairline strokes.

**Storyboard:** A storyboard lays out the movingpicture or animated stories of planned film, video and electronic media in the form of scenes or shots arranged on a grid.

**Stroked type:** Stroked type or stroking is when the type characters or glyphs are outlined.

**Super:** A super is any on-screen type or graphic superimposed over another image.

**Swash alternates:** Swash alternates are decorative alternatives to traditional italic letterforms.

**Symmetrical balance:** With symmetrical balance, if you bisect the design, each side will be a mirror image of the other in terms of visual weight.

## **T**

**Tags:** Tags refer to all the information typically found at the bottom of an advertisement, such as the logo, themeline or slogan, URL, physical address and map, phone number and sometimes, unfortunately, disclaimer and legalese.

**Tertiary colors:** Tertiary colors result from combining a primary and a secondary color.

**Thumbnail sketch:** Thumbnail sketches or thumbnails are tiny thumbnail-sized layout sketches that you can draw—and reject—quickly.

**Thumb space:** Sometimes margins are called thumb space because, if you were holding a hardcopy, margins leave enough negative space at the edges of the layout to accommodate your thumb without covering any visual material.

**TIF:** Choose TIF (Tagged Image Format) file formats to save images for print purposes (as opposed to GIF or JPG for Web purposes). TIF images are larger in file size, but the TIF format does not lose data.

**Track or music bed:** A track or music bed is the background soundtrack over which the main video and/or audio are laid.

**Tracking shot:** In a tracking shot for film or video, a stationary camera tracks along with a moving focal point.

**Tracking, type:** Tracking refers to the negative space across a string of characters, such as a word, sentence or paragraph.

**Transitional fonts:** Transitional fonts evolved from old style fonts and have serifs, thick stem strokes and thin hairline strokes. But transitional fonts may have a less pronounced diagonal stress or no diagonal stress at all. Transitional fonts have good readability.

**Truck:** In video and film, a truck refers to the camera trucking sideways across the scene. This is usually accomplished with a camera on a dolly. The effect is like rubbernecking from a moving car.

**Trapped space:** A puddle of landlocked negative space with no apparent layout function in the design is called trapped space.

**Trim size:** In commercial printing, trim size refers to the finished size of the page after the printer has trimmed away the excess paper.

**Tweened animation:** In tweened animation, the artist illustrates only key changes in motion or shape. Then the software application automatically generates animation to fill "between" the artist's illustrated frames.

**Typeface:** A typeface or font family contains a series of related fonts, such as Times New Roman, Times Bold and Times Italic.

## **U**

**Under lighting:** A key light shining directly from below.

## **V**

**Value:** Value refers to the lightness or darkness of a hue.

**Vanishing point:** In linear perspective, the vanishing point is where two lines converge in the distance.

**Vector image:** Vector images use geometry and math to produce and preserve the proportions and quality of line-art illustrations as digital files.

**VO, voiceover:** A VO or voiceover is a disembodied voice speaking over video or audio.

## **W**

**Web safe palette:** The Web safe color palette was designed to provide designers a way of getting consistent color. As a project, it mostly has failed because of constant advances in hardware and monitors, not to mention the garish color choices of the palette.

**What you see is what you get:** "What you see is what you get" or WYSIWYG is a type of Web page design software that doesn't require users to know how to write code.

White space: See negative space.

**Widow:** A typographic widow refers to a few lonely words stranded at the bottom of a leg of type. A hyphenated word ending the last line of a leg counts as a widow, too.

**Wipe:** In video and film, a wipe transitions between screens with the effect of wiping the picture from the screen.

**Wireframe:** In Web design, a wireframe is the editable template showing the grid and design.

**WYSIWYG:** WYSIWYG stands for "what you see is what you get," a type of Web page design software that doesn't require users to know how to write code.

## **X**

**X-height:** In a given typeface, x-height refers to the height of a lowercase "x" relative to the length of ascenders and descenders.

## **Z**

**Zoom:** In a zoom, a stationary camera pushes into the scene by using the lens to zoom in on the focal point.

This page intentionally left blank

**white space** index

## **Numerics**

1:1.618 ratio, 71 1.33:1 aspect ratio, 62 1.78:1 aspect ratio, 62 2/2 color process, 229 2-dimensional design, 5–6 3 x 3 grid, 65, 72 3 x 6 grid, 65, 66 3-ring binding, 63, 231 4:3 aspect ratio, 62 4/4 color process, 123, 229, 248 16:9 aspect ratio, 62

## **A**

accessibility, 211–212 accordion fold, 230 ActionScript, 216 active diagrams, 156 Adobe Flash, 216 Adobe Garamond Pro, 92 aesthetics, 2 aligning bullets, 41 all caps, 40 alley, 61, 245 ambient audio, 189 analogous color, 117–118, 245 anchoring to gridlines, 64 animation blinking, 33 duration of, 191 file formats for, 191 as focal point, 146 limiting, 191–192 looping, 33

narrative, 33 overview, 190 pacing, 191 timing of, 191 transitions, 146 tweened, 190–191 ANNCR, 178, 245 annual reports, optimal resolution for, 135 ascenders, 40, 87, 245 aspect ratio, 62, 245 asymmetrical balance, 52, 133, 245 atmospheric perspective, 54 audience, considering when choosing font, 94 audio overview, 188–189 sources of, 189–190 storyboarding, 177–178

#### **B**

B roll, 187, 245 background music, 189 backgrounds busy, 38–39 pattern, 206 backlighting, 176, 245 balance asymmetrical, 52, 133 formal, 52 multiple visuals in layout, 75 as principle of design, 51–52 radial, 51 symmetrical, 37, 52 bar charts, 163

baseline, 87, 245 beauty shot, 171, 245 beta site, 19, 245 binding margins and, 63 types of, 231 bitmap (raster) graphics, 136, 204 black, 121–122 black and white photography, 49 bleed, 59–60, 245 "blind" emboss, 227 blinking animations, 33 blogosphere, 214 blogs, 214–215 bluelines, 234 body copy, 79 borders bulky, 35–36 photo, 34 bowl, 87 boxes, bulky, 35–36 brainstorming dump, 15 morph, 15 overview, 9–10, 15 percolate, 15 techniques to stimulate creativity cubing, 16–17 fluent thinking, 16 overview, 16 scamper, 16 breadcrumb trail, 210, 246 breaking grid, 65–68 briefs, 15, 20, 246 brightness (whiteness), 223 brochure (letter) fold, 230 brochures, optimal resolution for, 135 budgets, 13–14, 224 built color, 123, 246 bulky borders and boxes, 35–36 bulleted lists, 99–100 bullets bad, 41 color in, 99 decorative, 41, 99 burning and dodging, 138, 246–247 byline, 79, 246

#### **C**

callouts, 148, 162, 246 camera angle, 172–173 canted camera angle, 172 cap line, 87 captions, 24 caricatures, 145 cascading style sheets (CSS), 215, 246–247 centering, 36–37 charts, 157 chatter, 162, 246 cheated margins, 36 classic design, 5 clip art as alternative to photos, 146 avoiding in logo design, 110 close shot, 170 close-ups, 134, 137, 171, 175–176, 246 closure, 77–78, 246 clotheslining, 65 clumping focal points, 50 infographics, 160 overview, 37–38 clutter, 37–38 CMS (content management system), 199, 246 CMYK (Cyan Magenta Yellow Black) system defined, 246 overview, 122–124 setting up commercial printing document, 124 spot color printing, 124–126 coated paper, 221–222 cohesive design, 55 color analogous, 117–118 in bullets, 99 CMYK overview, 122–124 setting up commercial printing documents, 124 spot color printing, 124–126 complementary, 117, 246 contrast, 51 designing tips overview, 127 readability, 128 splashes, 128

**258** White Space Is Not Your Enemy

visibility, 128 emotion, 113 gray, 119 hue, 119–121 limiting for logo design, 109 management of, 122–123 organization with, 113 overview, 111–112 primary, 117 print versus screen, 121–122 RGB, 126–127, 252 saturation, 119–121 secondary, 117 selecting by culture, 113–114 by history, 114–115 by nature, 115–116 in sidebars, 82 temperature of, 118–119 tertiary, 118 value, 119–121 visual impact of, 112 color separation, 124, 246 color shifting, 202–203 columns aspect ratio, 63–64 defined, 61 newspaper design, 101 reliable layouts, 23 comb binding, 231 commercial (offset) printing, 226 Common Fate, law of, 76 communicating with design, 5 comp (complimentary) images, 140, 246 compass, 164, 246 competitors, 11–12 complimentary (comp) images, 140, 246 complimentary color, 117, 246 components, Web page, 205–207 comprehensives (comps), 19–20, 246 computers democratizing design with, 5 monitors aspect ratio, 62 color, 127 screen color, 121–122

concept, 17, 246 concept storyboards, 168. See also storyboarding condensed fonts, 100, 246 content, Web page, 206 content management system (CMS), 199, 246 continuity defined, 246 Gestalt theory, 76–77 storyboarding, 174–175 contrast focal point, 50 overview, 51 pairing colors for, 129 cool palette, 118 Cooper Black typeface, 5 coordinating, with existing design, 11 copy, 25–26 copy blocks, 46 copy fitting, 97 copyright law, 143–144 corners, 37–38 counter, 87 Cowan-Neeld, Elizabeth, 16 crawl, 177, 246 creative briefs, 15, 247 creative license, 7 creativity, brainstorming techniques to stimulate cubing, 16–17 fluent thinking, 16 overview, 16 scamper, 16 cropping, 134, 247 crossbar, 87 CSS (cascading style sheets), 215, 246–247 cubing, 16–17 culture selecting color by, 113–114 visual, 3–5 curly (smart) quotes, 104, 247, 253 curving lines, conveying movement with, 53 curvy script fonts, 90 custom grid, 64 custom skins, 215 cutaway, 175, 247 cut-in, 175, 249

cutlines defined, 247 rectangular story, 80 reliable layouts, 24 cuts, 176, 185, 187, 247 Cyan Magenta Yellow blacK system. *See* CMYK system

#### **D**

dark value, 52 data maps, 163 data visualization, 165 deadlines, planning for, 14 debossing, 227 deck, 79 decorative bullets, 41, 99 decorative fonts browser support for, 202 defined, 247 overview, 90 pairing together, 93 delivering product, 12–13 DeMille, Cecil B., 178 depth of field, 133, 171, 247 descenders, 40, 87, 247 design color overview, 127 readability, 128 splashes, 128 visibility, 128 communicating with, 5 considerations, 15 constraints, 15 defined, 1–2 democratized by computers, 5 driving visual culture, 3–5 elements of line, 45–46 overview, 43–44 pattern, 47–48 shape, 46–47 size, 47 space, 44–45 texture, 48 value, 48–50

form follows function, 2–3 infographics overview, 160 tips for all types, 160–163 tips for common, 163–166 logo avoiding font-du-jour, 110 horizontal, 109 limiting colors, 109 no clip art, 110 overview, 108 reproducibility in black, 109 reversing out, 109 scalability, 108–109 simple shapes, 110 simplicity, 109 testing, 110 type-only, 110 uniqueness, 108 vertical, 109 modular pages, 79–80 newspaper columns, 101 headlines, 100 justification, 101 overview, 100 pictures, 6–7 planning, 5–6 principles of balance, 51–52 contrast, 51 focal point, 50–51 movement, 53 overview, 43–44 perspective, 54–55 rhythm, 53–54 unity, 55–56 rules, 7–8 Web accessibility, 211–212 blogs, 214–215 compared with print, 200–203 components of Web pages, 205–207 fixed layout versus fluid layout, 212–214 home page, 207–210 multimedia Web sites, 215–217

overview, 195–196 planning, 205 preparing graphics, 203–204 SEO, 210–211 sketches for, 18 social networking sites, 215 Web sites, 196–200 words, 6–7 design briefs, 246 design dimensions, 58 detail shots, 137, 247 diagonal lines, conveying movement with, 53 diagonal stress, 87 diagrams, 157, 165 die cutting, 227 digital ads, 12 digital animation rate, 190 digital printing, 226–228 digital stock sites, 140–142 digitally retouching, 138 dingbats, 105, 247 direct-to-plate printing, 234 display fonts defined, 247 typesetting, 99 dissolves, 176, 247 distributing product, 12–13 diversity in images, 139–140 DNS (domain name server), 197 dodging and burning, 138, 246–247 dolly shots, 174, 247 domain name server (DNS), 197 domain names, 197 doodling, 17 dots per inch (dpi), 134 double parallel fold, 230 downloading video clips, 188 dpi (dots per inch), 134 dummies, 18, 235, 247 dump, mind, 15 duration of animation, 191

#### **E**

earthy colors, 120 Eberle, Bob, 16

editing ethics of, 138–139 video clips, 187–188 electronic color, 121, 126 em dash, 103–104, 247 embossing, 227 en dash, 103–104, 247 Encapsulated Postscript (EPS) format, 134, 136, 247 encoding, 188 environmentally friendly paper, 224 EPS (Encapsulated Postscript) format, 134, 136, 247 .eps extension, 108 establishing shots, 137, 170, 248 ethics of editing, 138–139 of infographics, 159–160 extreme close-up shots, 170

#### **F**

fades, 176, 248 fever charts, 163 file formats for animation, 191 for images, 134–137 File Transfer Protocol (FTP), 196, 198, 234, 248 fill light, 176, 248 fill-in-the-blank statements, 17 finished size, 228 fixed layout, 212–214 flags, 83 Flash, 216 flat size, 228 flipping photographs, 74 floating visuals, 74 flow, 53 fluent thinking, 16 fluid layout, 212–214 flush left type, 46 flush right type, 46 focal point animation as, 146 defined, 248 establishing, 35 overview, 70–71

as principle of design, 50–51 focus groups, 10 foil stamping, 227 folios, 83, 235, 248 font families (typefaces), 35, 86, 93, 248, 254 fonts categories of decorative, 90 modern, 90–91 old style, 87–88 overview, 86 sans serif, 89 script, 89–90 slab serif, 91–92 transitional, 87–88 defined, 248 display, 99 overview, 86 pairing of, 109 selecting, 92–94 styling of all caps, 95 bold, 94–95 font size, 94 italic, 94–95 kerning, 96 leading, 95–96 overview, 94 tab/dot leaders, 97 tabs, 97 tracking, 97 using, 92–94 Web projects, 201 foot space (footers), 59, 206–207, 248 Forest Stewardship Council (FSC), 224 "form follows function" principle, 2 formal balance, 52 format, grid, 58 formation, paper, 223 forms, 2–3 4/4 (four-color) process, 123, 229, 248 4:3 aspect ratio, 62 "fourth wall", 171 framing shots, 171 French fold, 230 FSC (Forest Stewardship Council), 224 FTP (File Transfer Protocol), 196, 198, 234, 248 fulcrum, 52 full close-ups, 170 full shots, 170, 248 full-color process, 123, 125, 229, 248 fully justified, 42, 101 function, 2–3 FX, 178, 248

#### **G**

gain, 248 galleries, interactive, 186 Garamond Pro, 92 gate fold, 230 Gestalt theory closure, 77–78 continuity, 77 creating hierarchy, 78 defined, 248 overview, 76–77 proximity, 77 similarity, 77 GIF (Graphic Interchange Format) defined, 248 optimizing, 204 overview, 134 glyphs defined, 248 outlining, 40 overview, 86 punctuation, 103–104 golden proportion defined, 248 overview, 71–72 graduated headline sizes, 78, 100 grain, paper, 223 Graphic Interchange Format. *See* GIF graphical user interfaces (GUIs), 208–209 graphics, preparing for Web design, 203–204 graphics packages defined, 248 for infographics, 158 graphs, 157 gray, 119 grayscale, 48, 248 Greek text, 73, 249 greeking, 73

**262** White Space Is Not Your Enemy

green, 114 Green Seal, 224 grid breaking, 65–68 creating, 61 custom, based on dominant artwork, 64 defined, 249 infographics, 160 layout boundary, 62–63 columns, 63–64 headlines, 64 margins, 63 type, 64 visuals, 64 overview, 57–58 using, 61 vocabulary alley, 61 bleed, 59–60 column, 61 format, 58 gutter, 61 live area, 60 margins, 58–59 module, 61 safe area, 60 trim size, 59 unit, 61 grid module (grid unit), 61, 249 gridlines, 58 "grip-and-grin" shots, 133 grouping visual information, 37 GUIs (graphical user interfaces), 208–209 gutters, 61, 249

## **H**

hairline rules, 34, 249 hairline strokes, 39, 249 handheld shots, 174, 249 hanging indents, 99, 249 hard light (low key), 176, 249–250 headers (headspace), 206, 249 headings, 94, 98 headlines grids, 64

infographics, 162 newspaper design, 100 rectangular story, 79 reliable layouts, 24–25 headspace (headers), 206, 249 hexadecimal code, 126–127, 249 hierarchy, visual, 78 high key (soft light), 176, 249, 253 highlighting text, 148 historic illustration styles, 145 history of infographics, 154–155 selecting color by, 114–115 home page, 207–210 horizon line, 54, 249 horizontal lines, conveying movement with, 53 horizontal logo design, 109 horsey, 24, 249 HTML (Hypertext Markup Language), 207, 211–212, 215–217, 249 hue, 119–121, 249 hyperlinks, 211–212 Hypertext Markup Language (HTML), 207, 211–212, 215–217, 249 hyphens, 104

## **I**

ICC (International Color Consortium), 122 illustrations, 144–146, 165 images as alternative to photos clip art, 146 illustrations, 144–146 multimedia, 146–147 overview, 144 type, 147–151 video, 146–147 content of clear subject, 133 overview, 132 quality of, 132 well-composed photos, 133–134 diversity in, 139–140 ethics of editing, 138–139 file format, 134–137 interactive galleries, 186

optimizing, 135, 143, 204, 251 overview, 131–132, 184 resolution of, 134–137 selecting multiple photos, 137–138 size of, 134–137 slideshows, 184–185 sources of photos to avoid, 143–144 digital stock sites, 140–142 overview, 140 photographers, 142–143 impositioning, 225–226, 249 "in between" colors, 117 in house printing, 224–225 inclusive design, 11 infographics defined, 249 designing overview, 160 tips for all types, 160–163 tips for common, 163–166 ethics of, 159–160 graphics packages for, 158 history of, 154–155 multimedia, 156–158 overview, 153–154 uses for, 155–156 inorganic patterns, 47 inorganic shapes, 46–47 inserts, 175, 249 inset and offset, 32, 36, 249, 251 inset maps, 164, 249 interactivity image galleries, 186 multimedia components, 192–194 International Color Consortium (ICC), 122 Internet service providers (ISPs), 196 interviews, 187 "invisible" technology, 193 ISPs (Internet service providers), 196

## **J**

Joint Photographic Experts Group ( JPG) format, 134, 250 jump lines, 82

justification, 101 justified rivers, 42

#### **K**

Ken Burns effect, 185 kerning, 94, 96–97, 250 key, 164, 250 key light, 176, 250 keyword-rich content, 206

#### **L**

layout errors in all caps, 40 bad bullets, 41 blinking animations, 33 bulky borders and boxes, 35–36 busy backgrounds, 38–39 centering everything, 36–37 cheated margins, 36 clumping, 37–38 clutter, 37–38 corners, 37–38 justified rivers, 42 naked photos, 34–35 orphans, 41 overview, 31–32 reversing type, 39–40 stroking type, 40 trapped negative space, 38 underlining type, 40–41 warped photos, 34 widows, 41 fixed versus fluid, 212–214 focal point, 70–71 Gestalt theory closure, 77–78 continuity, 77 creating hierarchy, 78 overview, 76–77 proximity, 77 similarity, 77 golden proportion, 71–72 grid boundary, 62–63

columns, 63–64 headlines, 64 margins, 63 type, 64 visuals, 64 multiple pages navigational signs, 82–83 overview, 82 type, 82 visual unity, 82 multiple topics modular page design, 79–80 overview, 79 placing stories on modular page, 80–81 sidebars, 81–82 negative space, 75 order of, 76–77 organization, 76–77 reliable columns, 23 copy, 25–26 cutline, 24 flow control, 22 headline, 24–25 margins, 23 overview, 21–22 tags, 26–27 visual, 23–24 rule of thirds, 72 type adding, 72–73 overview, 69–70 visuals multiple, 74–75 overview, 69–70 placing, 73–74 lead, 25, 250 leading, 73, 95–97, 99–100, 250 left aligned layout, 36 left justified alignment, 101 legs, 25, 250 letter (brochure) fold, 230 letterforms, 102, 103, 147 lift-out (pull) quotes, 148, 250–251 ligatures, 104, 250 light value, 52

lighting over, 176, 251 side, 176, 253 storyboarding, 176–177 under, 176, 254 limiting animation, 191–192 colors for logo design, 109 line art, 46 linear perspective, 54 lines conveying movement with, 53 as element of design, 45–46 links, 211–212 live area, 60, 250 logos avoiding font-du-jour, 110 clip art, 110 horizontal, 109 journalism equivalent of, 82–83 limiting colors for, 109 overview, 108 reproducibility in black, 109 reversing out, 109 scalability of, 108–109 simple shapes, 110 simplicity of, 109 testing, 110 type-only, 110 uniqueness, 108 vertical, 109 long shots, 170, 250 looping animation, 33 defined, 250 slideshows, 185 "lossy" format, 135 low key (hard light), 176, 249–250

#### **M**

magazines, optimal resolution for, 135 maps, 157 margins cheated, 36 grids, 58–59, 63 reliable layouts, 23

matched color, 124, 250 mean line, 87 media literacy, 5 medium close shots, 170 medium close-ups, 170 medium full shots, 170 medium shots, 170, 250 mind dump, 15 MMORPG (multiuser online role playing games), 184 modern fonts, 90–91 defined, 250 modular pages defined, 250 design, 79–80 placing stories on, 80–81 modules, 61, 249 monitors, computer aspect ratio, 62 color, 127 screen color, 121–122 monologues, 187 montages, 170, 250 morphing, 15 Motion Pictures Expert Group (MPEG-4) format, 188, 250 mousetype, 27, 251 movement as principle of design, 53 storyboarding, 173–174 MPEG-4 (Motion Pictures Expert Group) format, 188, 250 mug shots, 75, 251 multimedia as alternative to photos, 146–147 animation duration of, 191 file formats for, 191 limiting, 191–192 overview, 190 timing of, 191 tweened, 190–191 audio overview, 188–189 sources of, 189–190 images interactive galleries, 186

overview, 184 slideshows, 184–185 infographics, 156–158 interactive, 192–194 overview, 183–184 video clips alternatives to shooting, 188 editing, 187–188 interviews, 187 monologues, 187 overview, 186 shooting tips, 186–187 Web sites Flash, 216 overview, 215–216 plug-ins required, 217 SEO, 217 multiple page layouts navigational signs, 82–83 overview, 82 type, 82 visual unity, 82 multiple topics modular page design, 79–80 overview, 79 placing stories on modular page, 80–81 sidebars, 81–82 multiuser online role playing games (MMORPG), 184 music bed (track), 178, 188, 251, 254

#### **N**

naked photos, 34–35 narrative animation, 33 nature, selecting color by, 115–116 navigation, 206, 251 navigational signs, 82–83 negative space defined, 6–7, 44–45 overview, 75 trapped, 38 neutral gray, 119 newsletters, 100 newspapers columns, 101 headlines, 100

**266** White Space Is Not Your Enemy
justification, 101 optimal resolution for, 135 overview, 100 non-uniform asymmetrical grids, 61

## **O**

offset (commercial) printing, 226 offset and inset, 32, 36, 249, 251 Ogilvy, David, 171 old style figures, 105, 251 old style fonts, 87–88, 251 1.78:1 aspect ratio, 62 1.33:1 aspect ratio, 62 1:1.618 ratio, 71 on-screen type, 177 opacity, paper, 223 Open Type fonts, 86, 251 opinion polls, 10 optical illusions, 45 optimizing images, 135, 143, 204, 251 order of layout, 76–77 organic patterns, 47 organic shapes, 47 organization of layouts, 76–77 logo design unique to, 108 organizational bloggers, 214 orphans, 41, 251 Osborn, Alex, 16 outer margins, 59 out-of-gamut warning, 124 over lighting, 176, 251

#### **P**

pacing animation, 191 slideshows, 185 pairing colors, 116 panning, 173, 251 PANTONE MATCHING SYSTEM (PMS Colors), 124–125, 129 paper folds, 230 selecting feel, 221

look, 221 overview, 220–221 for task, 221–224 treatments, 227 paragraph indicators, typesetting, 97–98 pastel colors, 120 pattern background, 206 contrast, 51 as element of design, 47–48 rhythmic, 75 tiled, 212 Z, 53 percolating, 15 perfect binding, 231 perspective overview, 54–55 storyboarding, 171–172 photo release, 142 photo-editing software, 136 photographers, as source of photos, 142–143 photos alternatives to clip art, 146 illustrations, 144–146 multimedia, 146–147 overview, 144 type, 147–151 video, 146–147 naked, 34–35 selecting multiple, 137–138 sources of to avoid, 143–144 digital stock sites, 140–142 overview, 140 photographers, 142–143 warped, 34 well-composed, 133–134 photo-sharing Web sites, 186 pictures, 6–7. *See* also images; photos pie charts, 163 PIOs (public information officers), 214 pixels per inch (ppi), 134 planning design, 5–6 Web design, 205

planning documents, 15 plug-ins defined, 251 multimedia Web sites, 217 PMS Colors (PANTONE MATCHING SYSTEM), 124–125, 129 point of view (POV), 172, 251 pointer boxes, 164, 251 "police line-up" images, 133 positioning photos, 73 positive space, 44–45 POV (point of view), 172, 251 ppi (pixels per inch), 134 press check, 236–237 primary colors defined, 251 overview, 117 remembering, 116 prime marks, 104, 251 principles of design balance, 51–52 contrast, 51 focal point, 50–51 movement, 53 overview, 43–44 perspective, 54–55 rhythm, 53–54 unity, 55–56 print, compared with Web design, 200–203 print ads, design considerations for, 12 printed color, 121–122 printers commercial/offset, 226 digital, 226–228 in house, 224–225 overview, 224 quick, 225 Web offset, 226 printing estimates, 228–231 overview, 219–220 preparing document for overview, 231 proofreading, 231–232 press check, 236–237 product, 237–238

selecting paper feel, 221 look, 221 overview, 220–221 for task, 221–224 types of commercial/offset, 226 digital, 226–228 in house, 224–225 overview, 224 quick, 225 Web offset, 226 product logo design unique to, 108 of printing, 237–238 production storyboards, 168. *See* also storyboarding professional licenses, 7 proofreading, 231–232 proofs, 236 proportion, 63 proximity defined, 251 Gestalt theory, 76–77 public information officers (PIOs), 214 public service announcements (PSAs), 168 puffery, 139 pull (lift-out) quotes, 148, 250–251 pull-down menus, 209, 251 punctuation, typesetter, 103 push shots, 174, 251

## **Q**

quick printing, 225

## **R**

radial balance, 51, 252 raster (bitmap) graphics, 136, 204 readability, 128 Really Simple Syndication (RSS) feeds, 214 rectangular story, 79 recycled paper, 222 red, 114 Red Green Blue (RGB) system, 122, 126–127, 129, 252 reference points, 164, 252

registration, 124, 126, 237, 252 relative size, 54 rendered type, 148–149, 252 Request for Quote (RFQ) form, 228 research audience, 10–11 budget, 13–14 competitors, 11–12 coordinating with existing design, 11 delivering product, 12–13 design constraints and considerations, 15 distributing product, 12–13 infographics, 160 objective of, 10–11 overview, 9–10 production constraints and considerations, 15 source of content, 14 timing, 14 turnaround, 14 resolution defined, 252 of images, 134–137 retro color, 114 reversing decorative fonts, 90 defined, 252 out logo design, 109 type, 39–40 RFQ (Request for Quote) form, 228 RGB (Red Green Blue) system, 122, 126–127, 129, 252 rhythm, 53–54, 75 right aligned layout, 36 right justified alignment, 101 rights-managed images, 141, 252 rolling fold, 230 roughs, 19–20, 252 royalty-free images, 141, 252 RSS (Really Simple Syndication) feeds, 214 rule of thirds, 72, 133, 252 rules, 32, 34, 208, 249, 252

### **S**

saddle stitch, 231 safe area, 60, 252 sans serif fonts, 89, 252 saturation, 119–121, 252 scalable logos, 108–109 scale, 54, 252 scales, map, 164, 252 scampering, 16 screen color, 121–122 script fonts defined, 252 overview, 89–90 pairing together, 93 search engine optimization (SEO) defined, 252 multimedia Web sites, 217 overview, 210–211 planning for, 199 seasonally sensitive material, 14 secondary colors, 116–117, 252 SEO. *See* search engine optimization sequences, 157 serif, 87, 252 server space, 196 72 dpi images, 203 SFI (Sustainable Forestry Initiative), 224 SFX, 178, 188, 252 shaft, 87 shapes as element of design, 46–47 simple, for logo design, 110 shooting storyboards, 168. *See* also storyboarding shooting video clips alternatives to, 188 interviews, 187 monologues, 187 tips for, 186–187 side lighting, 176, 253 side margins, 58–59 sidebars defined, 253 designing, 82 overview, 81–82 side-by-side colors, 117 signatures (sigs), 83 silent films, 184 similarity defined, 253 Gestalt theory, 76–77

simplicity in logo design, 109–110 single fold, 230 single-page layout, 58–59 site maps, 205, 253 16:9 aspect ratio, 62 size as element of design, 47 of images, 134–137 sketches, for Web design, 18 slab serif fonts, 91–92, 253 slideshows, 184–185 small caps, 101–102, 253 smart (curly) quotes, 104, 247, 253 smoothness, paper, 223 social networking sites, 215 soft light, 176 soft light (high key), 176, 249, 253 source lines, 162, 253 sources of audio, 189–190 of content, 14 of photos to avoid, 143–144 digital stock sites, 140–142 overview, 140 photographers, 142–143 space defined, 6 as element of design, 44–45 in headings and subheads, 98 specialty paper, 222 spiral binding, 63, 231 splashes, 128 split focus, 15 split screen, 170–171, 253 spontaneous contrast, 119 spontaneous generation, 10 spot color, 124–125, 128, 237, 253 spread, 4, 58–60, 253 standard offset printing, 226 staple stitch, 231 statistics, 159 steadicam, 174, 253 stem strokes, 39, 253 storyboarding audio, 177–178

camera angle, 172–173 continuity, 174–175 defined, 253 framing shot, 171 lighting, 176–177 movement, 173–174 overview, 18, 167–170 perspective, 171–172 point of view, 172 slideshows, 184 transitions, 175–176 tweened animation, 191 type, 177 stress, 87 stretching type, 212 stroked type, 40, 253 style trends, 3 subheads, 98 subject, logo design unique to, 108 super, 177, 253 surveys, 10 Sustainable Forestry Initiative (SFI), 224 swash alternates, 105, 253 swatch books, 221 symbolic annihilation, 139 symmetrical balance, 37, 52, 253

## **T**

tables of contents, 82 Tagged Image Format (TIF), 134, 254 tags, 26–27, 253 target audience, 94 task, selecting paper for, 221–224 teasers, 82 technology, influence on design, 3 temperature of color, 118–119 templates, Web site, 199 terminal, 87 tertiary colors, 116, 118, 253 text boxes, 157 texture contrast, 51 as element of design, 48 third-person POV, 172  $3 \times 6$  grid, 65, 66 3 × 3 grid, 65, 72

three-ring binding, 63, 231 thumb space, 23, 253 thumbnail sketches defined, 253 dummies, 18 overview, 4, 17–18 roughs and comps, 19–20 storyboards, 18, 169 for Web design, 18 Web design, 205 TIF (Tagged Image Format), 134, 254 tiled patterns, 212 tilted camera angle, 172 timeless design, 5 timelines, 165 time-sensitive material, 14 timing of animation, 191 overview, 14 tints, 120 tittle, 87 tombstoning, 81 tones, 120 track (music bed), 178, 188, 251, 254 tracking shots, 174, 254 transitional fonts, 88, 254 transitions animation, 191 overview, 175–176 slideshow, 185 video, 147 transparent fonts, 26 trapped space, 75, 254 trim size, 59, 254 trucking, 173–174, 254 turnaround, 14 tweened animation, 190–191, 254 2/2 color process, 229 two-dimensional design, 5–6 type adding to layouts, 72–73 as alternative to photos, 147–151 defined, 6 drop caps, 102–103 font families, 86 fonts

all caps, 95 bold, 94–95 decorative, 90 display, 99 italic, 94–95 kerning, 96 leading, 95–96 modern, 90–91 old style, 87–88 overview, 86, 94 sans serif, 89 script, 89–90 selecting, 92–94 size, 94 slab serif, 91–92 tab/dot leaders, 97 tabs, 97 tracking, 97 transitional, 87–88 using, 92–94 glyphs, 86 grids, 64 initial, 102–103 layouts, 69–70 multiple page layouts, 82 newspaper design columns, 101 headlines, 100 justification, 101 overview, 100 open type, 104–107 overview, 85–86 punctuation, 103–104 reversed type, 102 reversing, 39–40 small caps, 101–102 storyboarding, 177 stroking, 40 typeface, 86 typesetting bulleted lists, 99–100 display fonts, 99 headings, 98 overview, 97 paragraph indicators, 97–98 subheads, 98

underlining, 40–41 typefaces (font families), 35, 86, 93, 248, 254 type-only logo design, 110 typesetting bulleted lists, 99–100 display fonts, 99 headings, 98 overview, 26, 97 paragraph indicators, 97–98 punctuation, 103 subheads, 98

# **U**

UGC (user-generated content) vehicles, 201 uncoated paper, 221–222 under lighting, 176, 254 underlining type, 40–41 Uniform Resource Locators (URLs), 196 units, 61, 249 unity, 55–56, 82, 174 URLs (Uniform Resource Locators), 196 user controls, 189 user-generated content (UGC) vehicles, 201

### **V**

value of color, 119–121 contrast, 51 defined, 254 as element of design, 48–50 van der Rohe, Ludwig Mies, 127 vanishing point, 53–54, 171, 254 variable data printing (VDP), 226–227 varnishing, 227 vector images, 11, 108, 136, 204, 254 velobinding, 231 vertical lines, conveying movement with, 53 vertical logo design, 109 video as alternative to photos, 146–147 editing, 187–188 overview, 186 shooting alternatives to, 188 interviews, 187

monologues, 187 tips, 186–187 video news releases (VNRs), 168 video-editing software, 186 visibility, 128 visual culture, 2, 3–5 visual hierarchy, 78 visual sightlines, 35 visual weight, 52 visuals defined, 6 grids, 64 layouts, 69–70 multiple, 74–75 placing, 23–24, 73–74, 80 VNRs (video news releases), 168 voiceover (VO), 178, 254

#### **W**

warm palette, 118 warped photos, 34 Web Content Accessibility Guidelines, 211 Web design accessibility, 211–212 blogs, 214–215 compared with print, 200–203 components of Web pages, 205–207 fixed layout versus fluid layout, 212–214 home pages, 207–210 multimedia Web sites Flash, 216 overview, 215–216 plug-ins required, 217 SEO, 217 overview, 195–196 planning, 205 preparing graphics alone, 203–204 with designer or developer, 203 SEO, 210–211 sketches for, 18 social networking sites, 215 Web sites accessing, 196 creating, 196–198 working with, 198–200

Web graphics design considerations, 12 optimal resolution for, 135 Web hosting, 196 web offset printing, 226 Web pages components of, 205–207 home pages, 207–210 Web safe palette, 127, 203, 254 Web sites accessing, 196 comps, 19 creating, 196–198 multimedia Flash, 216 overview, 215–216 plug-ins required, 217 SEO, 217 working with, 198–200 Web-related pricing, 14 weight, paper, 223 what you see is what you get (WYSIWYG), 207, 212, 254–255 white, 114 white space, 6–7, 254 whiteness (brightness), 223 wide close-ups, 170 wide-format film, 60 widows, 41, 255 Williams, Frank, 16 Wilson, Sarah, 169 wipes, 176, 255 wireframes, 18–19, 255 wrapping text, 74 WYSIWYG (what you see is what you get), 207, 212, 254–255

## **X**

x-height, 87, 96, 255

### **Z**

Z pattern, 53 zooming, 174, 255 This page intentionally left blank

This page intentionally left blank

This page intentionally left blank